# **Connect:Direct**® **HP NonStop**

**Installation Guide**

**Version 3.5**

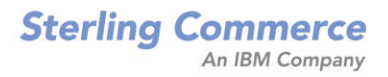

#### *Connect:Direct HP NonStop Installation Guide* **Version 3.5 First Edition**

(c) Copyright 1998, 2008 Sterling Commerce, Inc. All rights reserved. Additional copyright information is located at the end of the release notes.

#### **STERLING COMMERCE SOFTWARE**

#### **\*\*\*TRADE SECRET NOTICE\*\*\***

THE CONNECT:DIRECT SOFTWARE ("STERLING COMMERCE SOFTWARE") IS THE CONFIDENTIAL AND TRADE SECRET PROPERTY OF STERLING COMMERCE, INC., ITS AFFILIATED COMPANIES OR ITS OR THEIR LICENSORS, AND IS PROVIDED UNDER THE TERMS OF A LICENSE AGREEMENT. NO DUPLICATION OR DISCLOSURE WITHOUT PRIOR WRITTEN PERMISSION. RESTRICTED RIGHTS.

This documentation, the Sterling Commerce Software it describes, and the information and know-how they contain constitute the proprietary, confidential and valuable trade secret information of Sterling Commerce, Inc., its affiliated companies or its or their licensors, and may not be used for any unauthorized purpose, or disclosed to others without the prior written permission of the applicable Sterling Commerce entity. This documentation and the Sterling Commerce Software that it describes have been provided pursuant to a license agreement that contains prohibitions against and/or restrictions on their copying, modification and use. Duplication, in whole or in part, if and when permitted, shall bear this notice and the Sterling Commerce, Inc. copyright notice. As and when provided to any governmental entity, government contractor or subcontractor subject to the FARs, this documentation is provided with RESTRICTED RIGHTS under Title 48 52.227-19. Further, as and when provided to any governmental entity, government contractor or subcontractor subject to DFARs, this documentation and the Sterling Commerce Software it describes are provided pursuant to the customary Sterling Commerce license, as described in Title 48 CFR 227-7202 with respect to commercial software and commercial software documentation.

These terms of use shall be governed by the laws of the State of Ohio, USA, without regard to its conflict of laws provisions. If you are accessing the Sterling Commerce Software under an executed agreement, then nothing in these terms and conditions supersedes or modifies the executed agreement.

Where any of the Sterling Commerce Software or Third Party Software is used, duplicated or disclosed by or to the United States government or a government contractor or subcontractor, it is provided with RESTRICTED RIGHTS as defined in Title 48 CFR 52.227-19 and is subject to the following: Title 48 CFR 2.101, 52.227-19, 227.7201 through 227.7202-4, FAR 52.227-14, and FAR 52.227-19(c)(1-2) and (6/87), and where applicable, the customary Sterling Commerce license, as described in Title 48 CFR 227-7202 with respect to commercial software and commercial software documentation including DFAR 252.227-7013, DFAR 252,227-7014, DFAR 252.227-7015 and DFAR 252.227-7018, all as applicable.

The Sterling Commerce Software and the related documentation are licensed either "AS IS" or with a limited warranty, as described in the Sterling Commerce license agreement. Other than any limited warranties provided, NO OTHER WARRANTY IS EXPRESSED AND NONE SHALL BE IMPLIED, INCLUDING THE WARRANTIES OF MERCHANTABILITY AND FITNESS FOR USE OR FOR A PARTICULAR PURPOSE. The applicable Sterling Commerce entity reserves the right to revise this publication from time to time and to make changes in the content hereof without the obligation to notify any person or entity of such revisions or changes.

Connect:Direct is a registered trademark of Sterling Commerce. Connect:Enterprise is a registered trademark of Sterling Commerce, U.S. Patent Number 5,734,820. All Third Party Software names are trademarks or registered trademarks of their respective companies. All other brand or product names are trademarks or registered trademarks of their respective companies.

> Sterling Commerce, Inc. 4600 Lakehurst Court Dublin, OH 43016-2000 \* 614/793-7000

# **Contents**

## **[Preface](#page-8-0)**

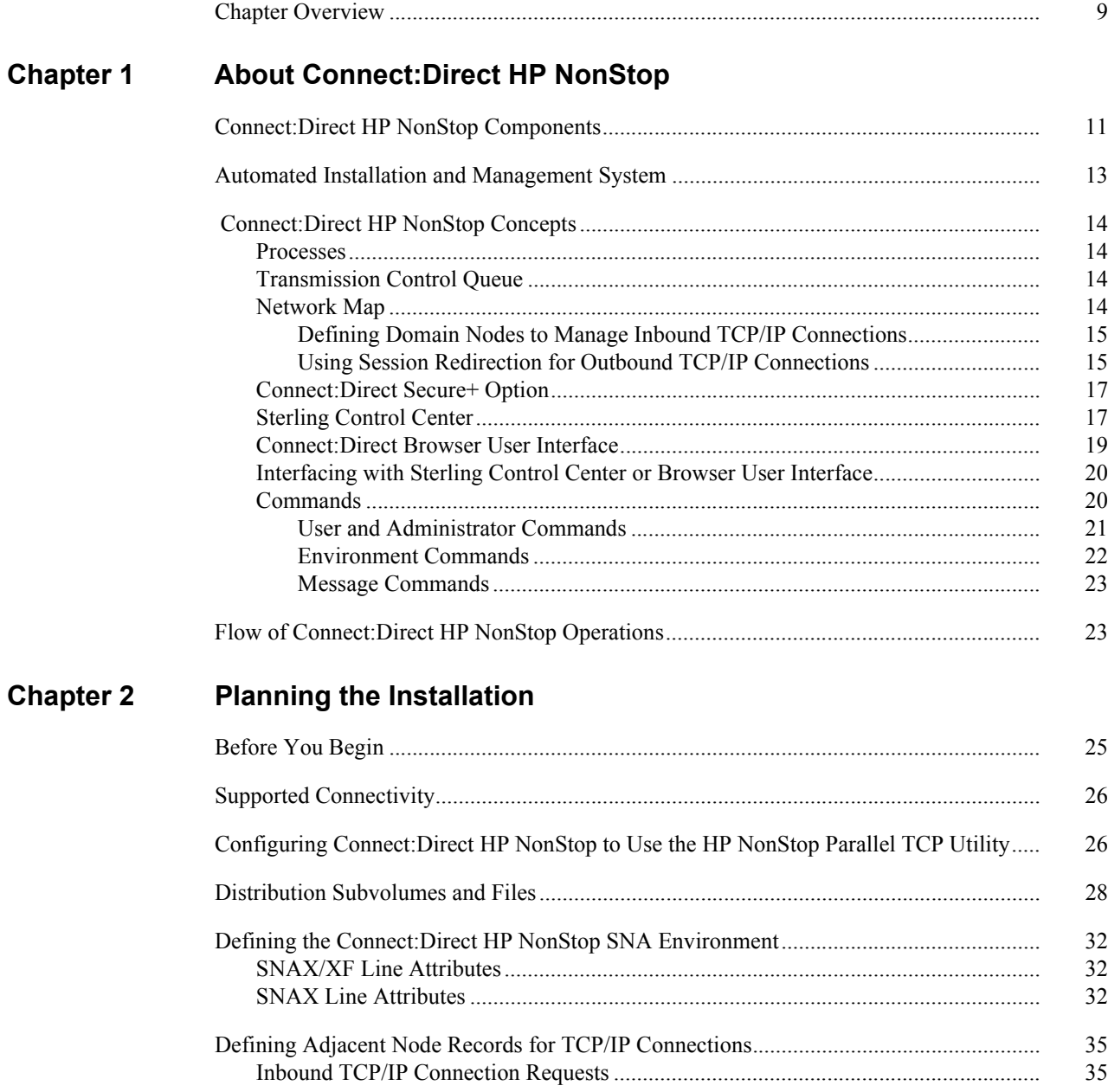

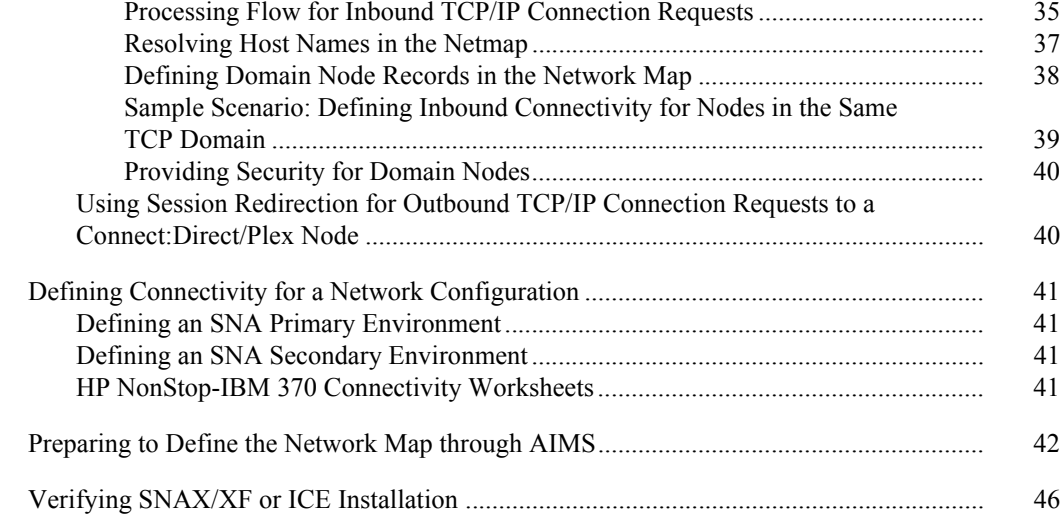

#### **Chapter 3 Installing and Configuring Connect:Direct HP NonStop**

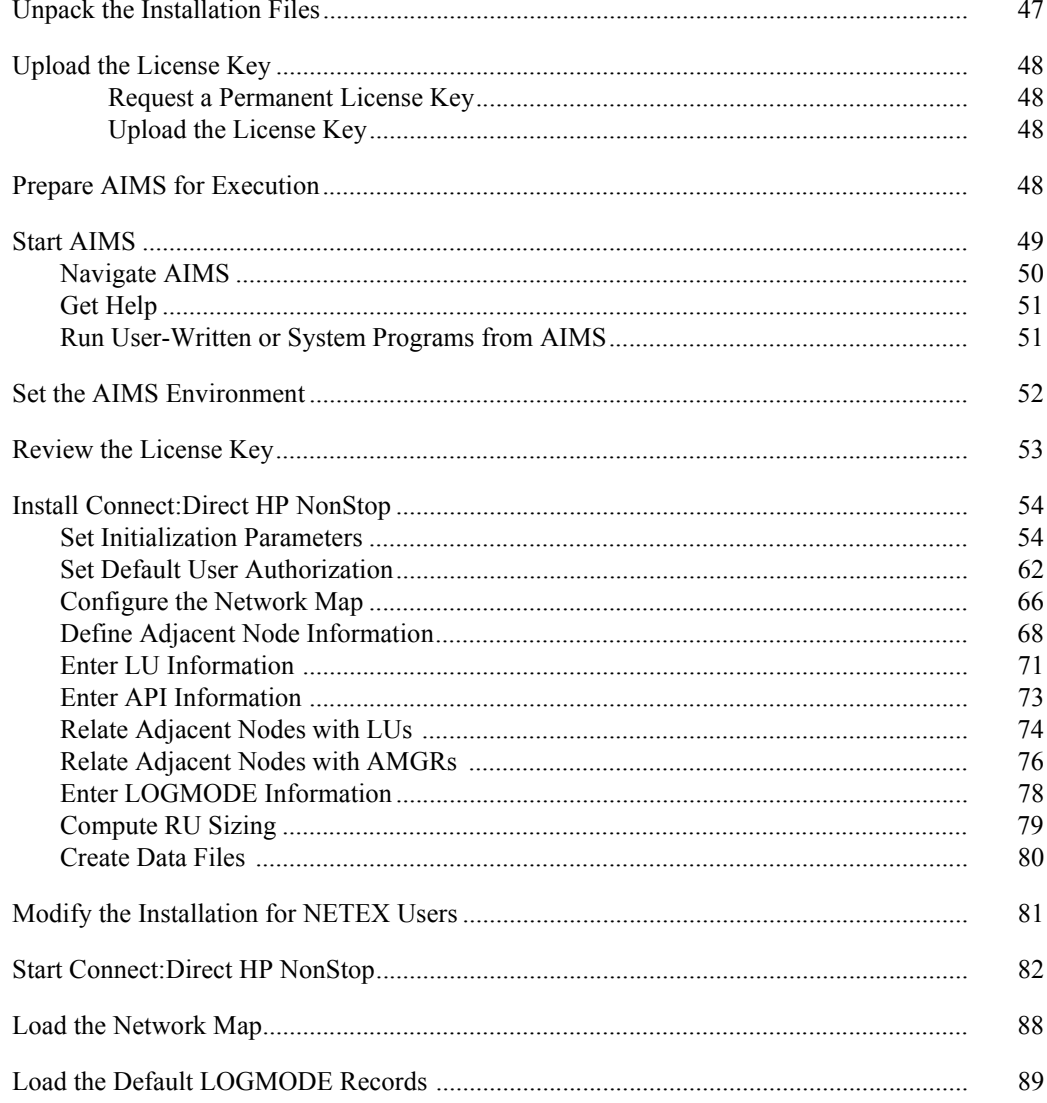

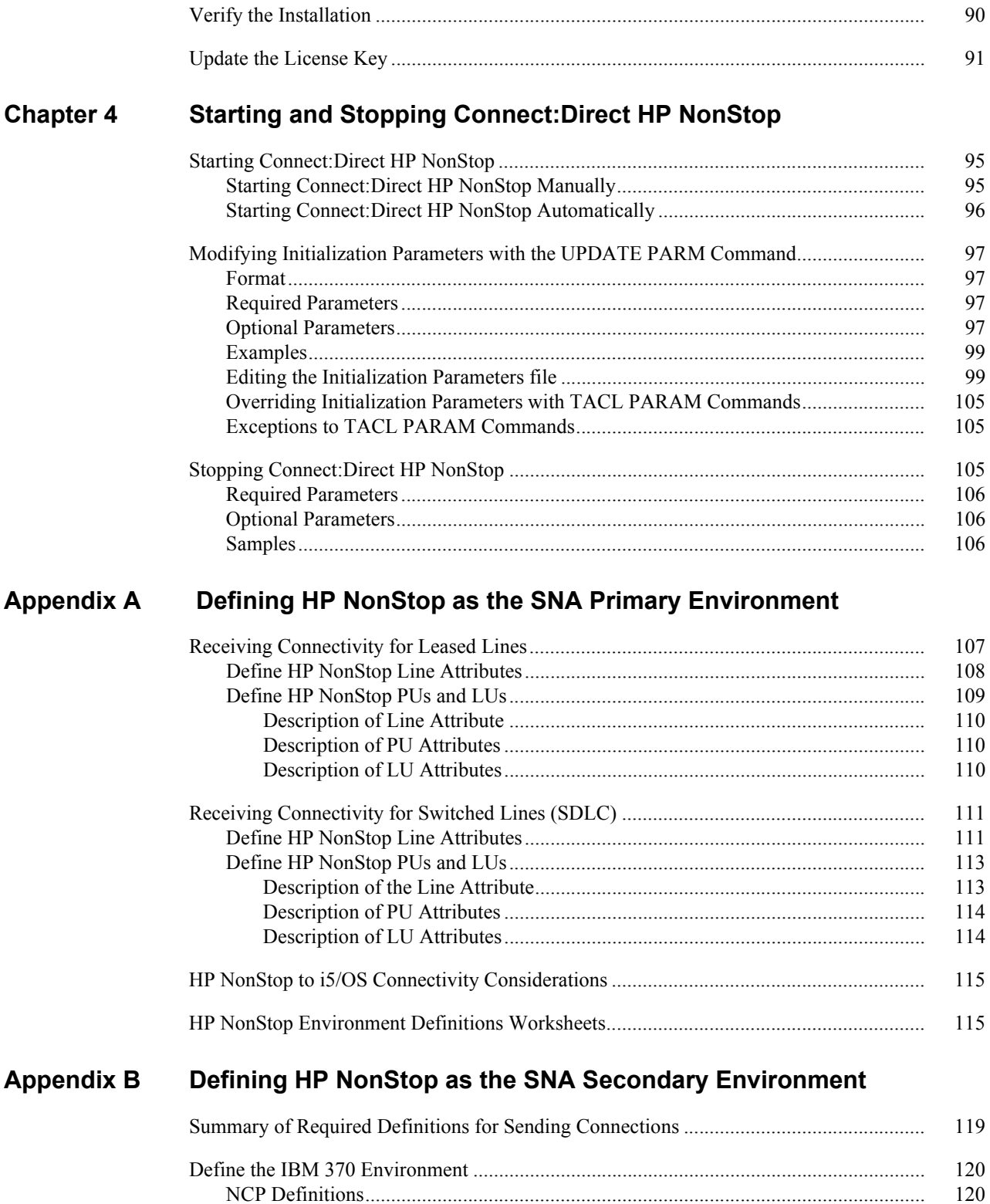

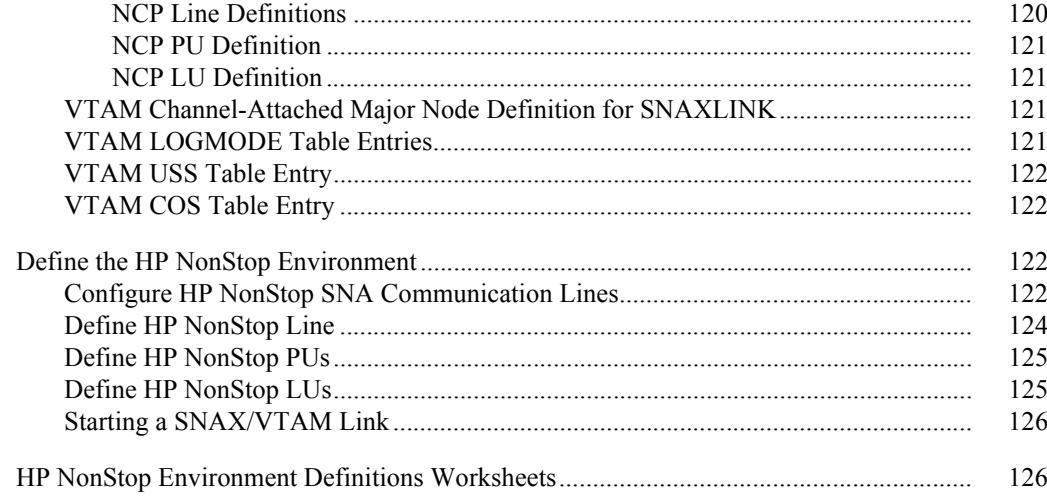

## **Appendix C** Defining TCP/IP Connectivity

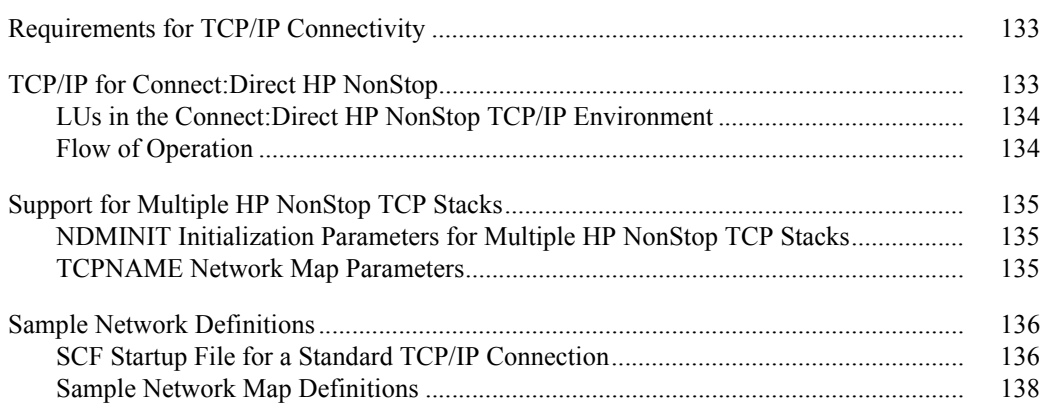

## **Appendix D** Defining ICE Connectivity

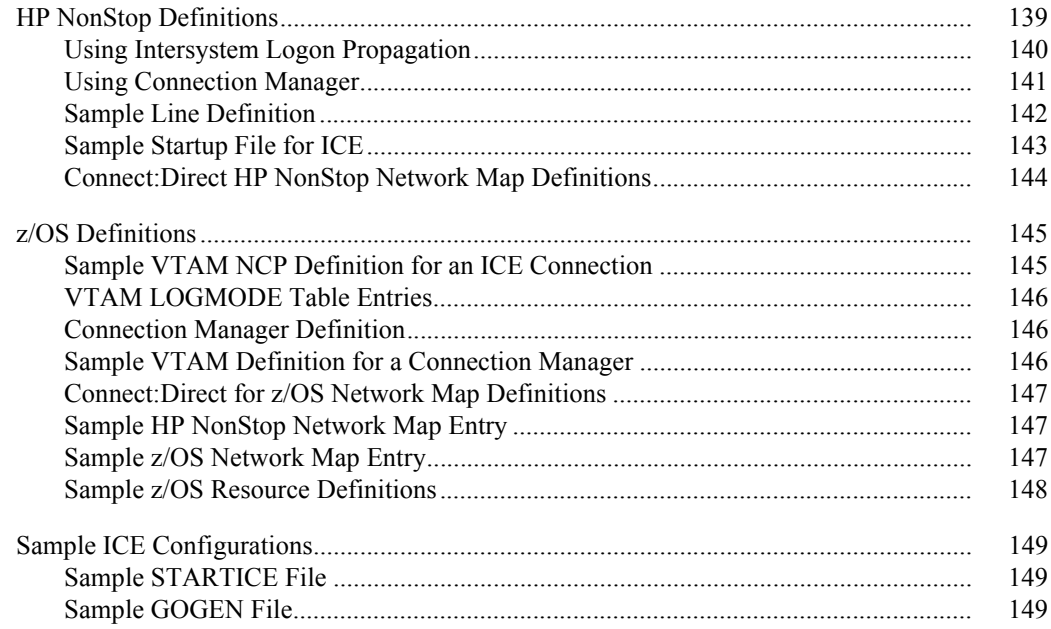

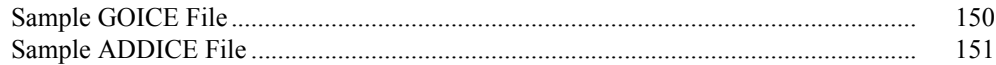

Glossary

**Index** 

*Connect:Direct HP NonStop Installation Guide*

## **Preface**

<span id="page-8-0"></span>The *Connect:Direct HP NonStop Installation Guide* is for network operations staff who install Connect:Direct HP NonStop. This manual describes installation prerequisites, planning considerations, and procedures for installing, verifying, upgrading, starting and stopping Connect:Direct HP NonStop.

This guide assumes knowledge of the HP NonStop operating system, its applications, network, and environment. If you are not familiar with the HP NonStop operating system, refer to the HP NonStop library of manuals.

### <span id="page-8-1"></span>**Chapter Overview**

The organization of the *Connect:Direct HP NonStop Installation Guide* follows:

- Chapter 1, *[About Connect:Direct HP NonStop](#page-10-2)*, briefly describes Connect:Direct HP NonStop.
- Chapter 2, *[Planning the Installation](#page-24-2)*, provides the installation prerequisites and planning tasks you must complete to help you organize and prepare for the installation.
- Chapter 3, *[Installing and Configuring Connect:Direct HP NonStop](#page-46-2)*, provides instructions for installing Connect:Direct HP NonStop.
- Chapter 4, *[Starting and Stopping Connect:Direct HP NonStop](#page-94-3)*, provides instructions for starting Connect:Direct HP NonStop, changing initialization parameters, and stopping Connect:Direct HP NonStop.
- Appendix A, *[Defining HP NonStop as the SNA Primary Environment](#page-106-2)*, contains sample definitions for receiving connections for leased and switched lines and HP NonStop Environment Definitions worksheets. Additional connectivity considerations are also addressed.
- Appendix B, *[Defining HP NonStop as the SNA Secondary Environment](#page-118-2)*, contains worksheets and sample definitions for sending connections between HP NonStop and IBM 370 nodes.
- Appendix C, *[Defining TCP/IP Connectivity](#page-132-3)*, describes requirements for TCP/IP connectivity, support for multiple HP NonStop TCP stacks, and sample network definitions.
- Appendix D, *[Defining ICE Connectivity](#page-138-2)*, describes the ICE software connectivity option.
- *Glossary*, defines Connect:Direct terms used in this manual.

*Connect:Direct HP NonStop Installation Guide*

## <span id="page-10-2"></span><span id="page-10-0"></span>**About Connect:Direct HP NonStop**

Connect:Direct HP NonStop links technologies and moves all types of information between networked systems and computers. It manages high-performance transfers by providing features such as automation, reliability, efficient use of resources, application integration, and ease of use. Connect:Direct HP NonStop software offers choices in communications protocols, hardware platforms, and operating systems. It provides the flexibility to move information among mainframes, midrange systems, desktop systems, and LAN-based workstations.

## <span id="page-10-1"></span>**Connect:Direct HP NonStop Components**

Connect:Direct HP NonStop runs as an application on the Guardian operating system. The product components interact to execute the Process statements and commands submitted through the user interface.

The following figure illustrates the basic components of Connect:Direct HP NonStop: Monitor (NDMMON), Server (NDMSRVR), User Interface (NDMCOM), Session Manager (NDMSMGR), API Manager (APIMGR), I/O Exits (I/O EXIT), Statistics Deletion Program (NDMSTDL), Statistics Utility Program (STUTIL), Application Programming Interface (USERAPIC), and Connect:Direct HP NonStop Spooler Option (NDMSPL). Brief descriptions of each component follow the sample network configuration.

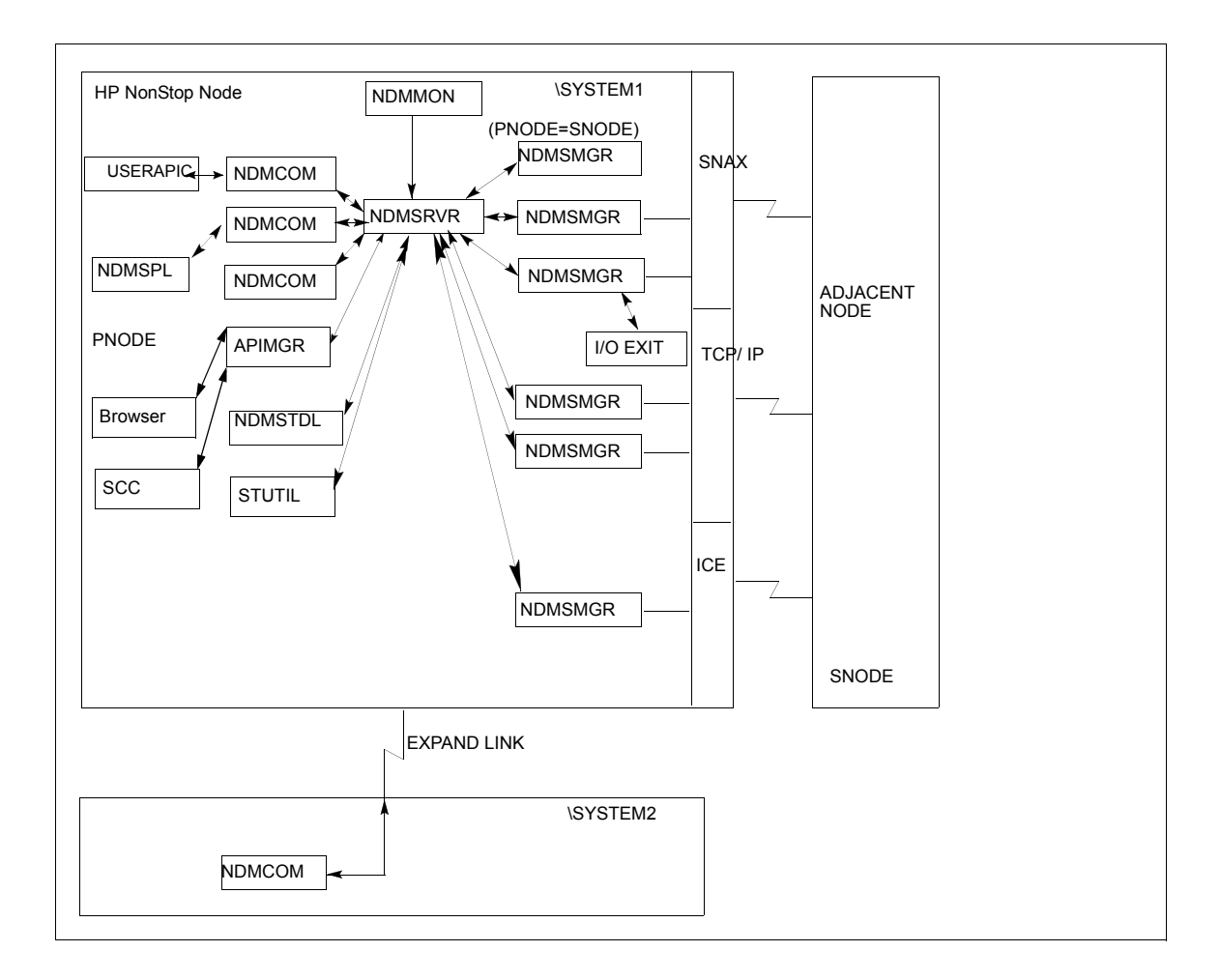

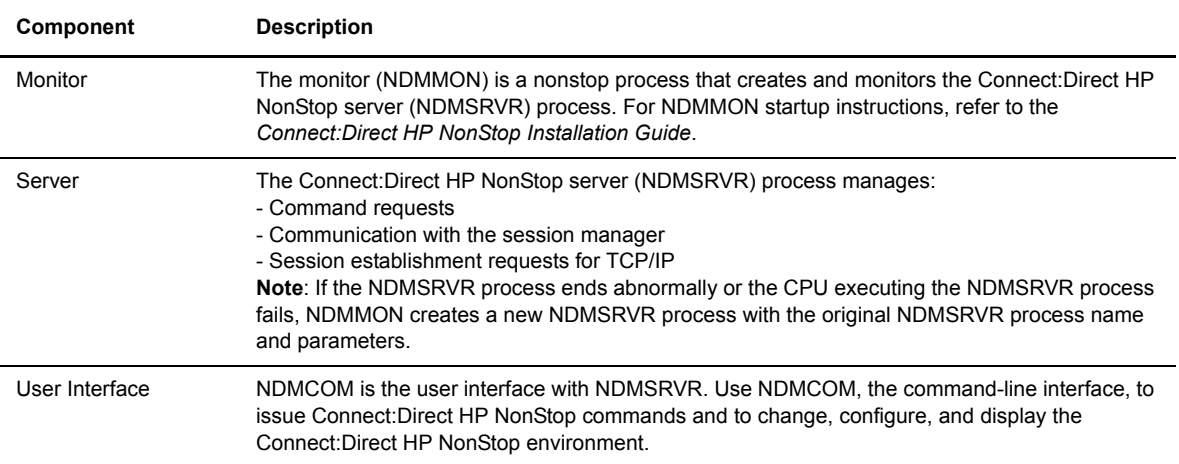

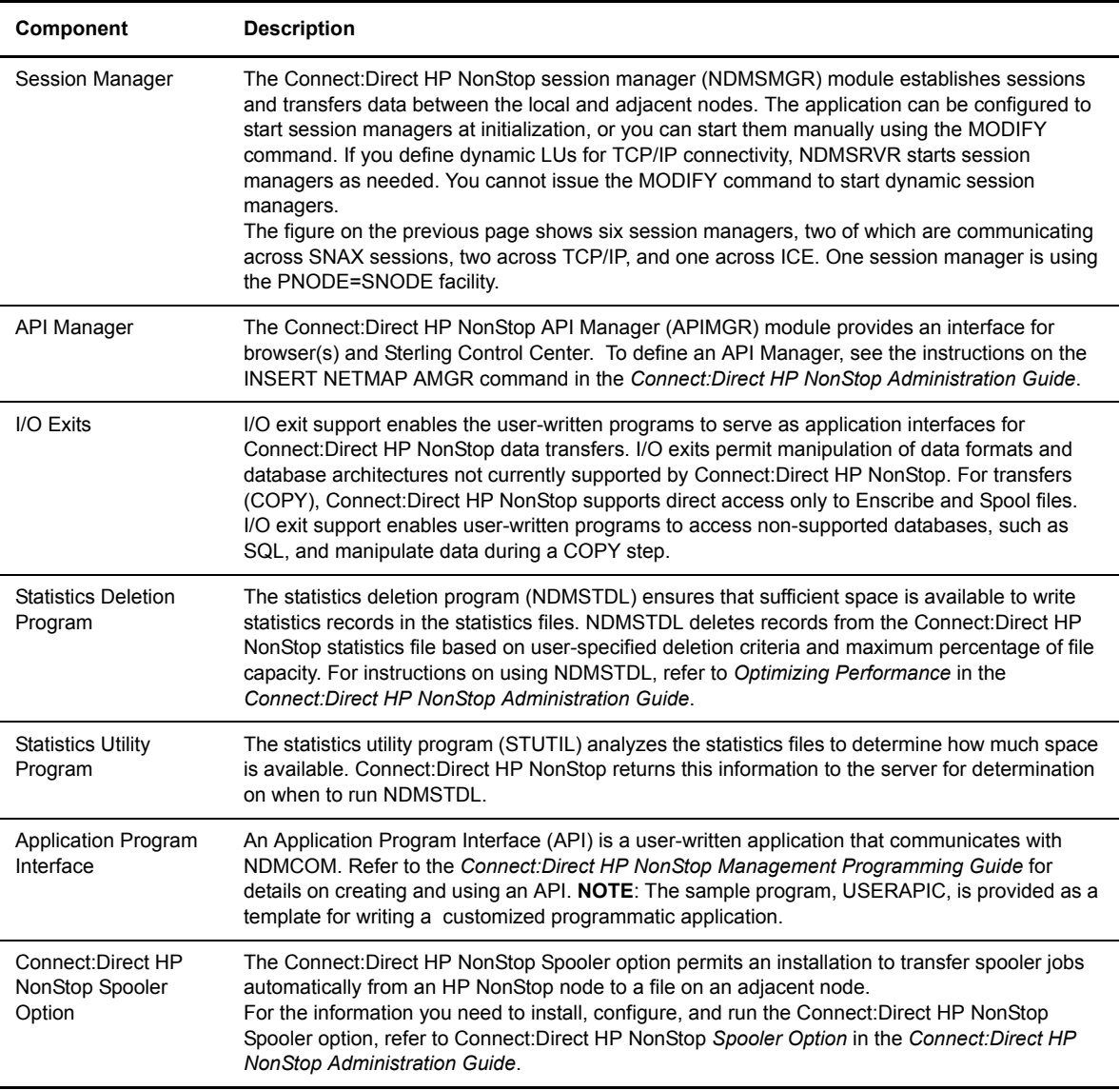

## <span id="page-12-0"></span>**Automated Installation and Management System**

The Automated Installation and Management System (AIMS) is a full-screen, block-mode interface for installing, configuring, and starting Connect:Direct HP NonStop.

**Note:** You must have a 6530 terminal or a 6530 emulation program to run AIMS.

AIMS is a menu-driven system that collects information about your node and the nodes you are communicating with and guides you through the installation. Performing the menu options in the displayed numerical order expedites installation. Each user-input screen has a Help feature, which describes the entry fields for the screen. Throughout the AIMS procedure, messages displayed on the bottom line of the screen inform you of the status of the procedure and indicate errors. For more information on AIMS, refer to *Connect:Direct HP NonStop Installation Guide*.

## <span id="page-13-0"></span> **Connect:Direct HP NonStop Concepts**

This section introduces certain concepts and definitions important to understanding user operations.

#### <span id="page-13-1"></span>**Processes**

The Process language provides instructions for transferring files, running programs, submitting jobs on the adjacent node, and altering the sequence of Process step execution. You can include one or more steps in a Process.

A Process consists of a Process definition statement (PROCESS statement) and one or more additional statements. Parameters further qualify Process instructions. For more information, including sample Processes, see the Processes web site at [http://www.sterlingcommerce.com/documentation/processes/processhome.html.](http://www.sterlingcommerce.com/documentation/processes/processhome.html)

#### <span id="page-13-2"></span>**Transmission Control Queue**

The Transmission Control Queue (TCQ) controls Process execution as Connect:Direct HP NonStop operates. Connect:Direct HP NonStop stores submitted Processes in the TCQ which is divided into logical queues.

Connect:Direct HP NonStop places the Process in the appropriate queue based on Process statement parameters that affect scheduling. Examples of such parameters are the HOLD, RETAIN, and STARTT parameters.

Connect:Direct HP NonStop selects Processes in a first-in first-out manner for execution in Process class and priority as sessions are available. You can access the queues and manipulate the Processes through Connect:Direct HP NonStop commands.

Refer to *Queuing Processes* in the *Connect:Direct HP NonStop User Guide and Reference* for a discussion of the following topics:

- Understanding the Transmission Control Queue
- **Managing Processes in the TCQ**
- Scheduling Connect:Direct HP NonStop Activity

#### <span id="page-13-3"></span>**Network Map**

The network map file defines the nodes with which Connect:Direct HP NonStop can communicate. The network map includes a local node record and one or more adjacent nodes, logical units (LUs), API managers (AMGRs), and logmode records.

The local node is the logical name for the node on which you installed Connect:Direct HP NonStop. An adjacent node is the node definition for a remote site. LUs provide communication between the HP NonStop system (local node) and adjacent nodes. Logmode records define the session protocol for an SNA HP NonStop LU, and are only used when the local LU is configured as the primary LU (PLU).

In addition to creating explicit adjacent node records for the individual nodes with which you communicate, you can also define domain node adjacent node records for communications with large networks of Connect:Direct nodes, including Connect:Direct/Plex systems, in a TCP domain. These special-purpose adjacent node records simplify your network map and increase efficiency.

#### <span id="page-14-0"></span>Defining Domain Nodes to Manage Inbound TCP/IP Connections

The domain node feature enables you to manage inbound connection requests to the Connect:Direct HP NonStop node from IP addresses that are not explicitly configured in the network map, for example from multiple Connect:Direct/Server processes under the direction of the Connect:Direct/Plex Manager. Using the domain node feature, you can create an adjacent node entry of the type NDM.DOMAIN for any TCP/IP domain containing one or more Connect:Direct nodes and define a range of IP addresses instead of defining an adjacent node record for each remote connection. When the Connect:Direct HP NonStop server receives a connection request, it first attempts to match the originating IP address with a specific adjacent node entry in the network map. If this search fails, the server searches for adjacent nodes of the type NDM.DOMAIN and then uses the IPMASK parameter as a template to identify a node that best fits the mask's pattern. Without a domain node record, each Connect:Direct/Plex Server or remote node must have an adjacent node record in the Connect:Direct HP NonStop network map to initiate connections to the local Connect:Direct HP NonStop node.

The DOMAINSERVER and the NETMAPCHECK initialization parameters are associated with this feature.You must set the DOMAINSERVER global initialization parameter to Yes before you can define a domain node.

You can use the NETMAPCHECK initialization parameter and Connect:Direct Secure+ Option to secure the TCP/IP sessions. See *Connect:Direct Secure+ Option* in this chapter for more information about Connect:Direct Secure+ Option and *Planning the Installation* in the *Connect:Direct HP NonStop Installation Guide* for a discussion about how the security options function in your environment.

#### <span id="page-14-1"></span>Using Session Redirection for Outbound TCP/IP Connections

Connect:Direct HP NonStop supports session redirection for outbound connections to a Connect:Direct/Plex system. As illustrated in the following figure, a Connect:Direct/Plex system is a Connect:Direct for OS/390 (zOS) system consisting of a Connect:Direct/Plex Manager and one or more Connect:Direct/Servers in a TCP/IP environment. Connection requests from the Connect:Direct HP NonStop node to the Connect:Direct/Plex system are routed to the Connect:Direct/Plex Manager, which redirects the connection request to the appropriate, available Connect:Direct/Plex Server process. Redirecting communications sessions across multiple Connect:Direct Server processes simplifies the network map, facilitates load-balancing, and ensures continuous, efficient use of resources.

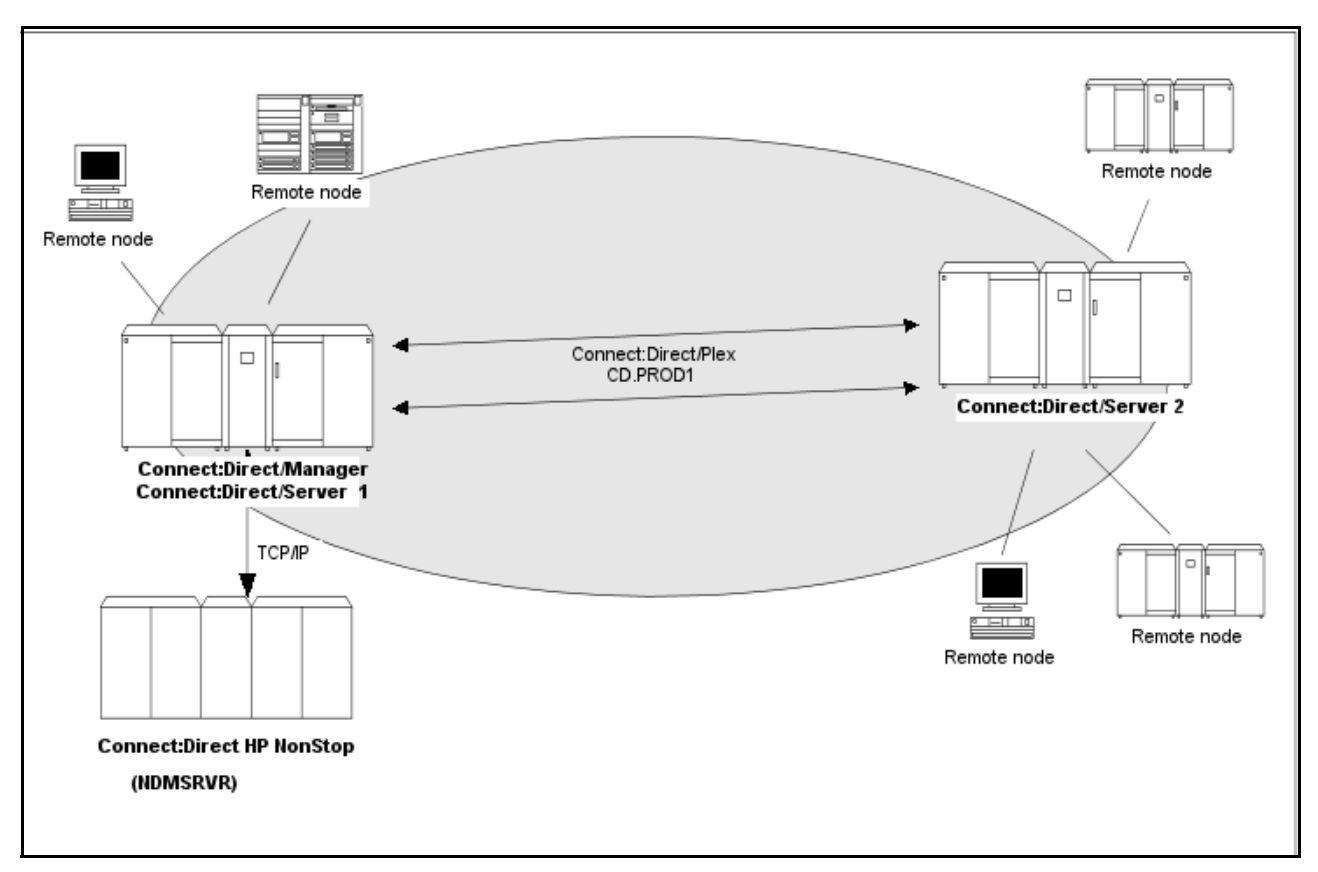

You can create adjacent node records either through AIMS or with individual network map commands. Use the following table as a guide to the tools and the parameters used to create adjacent node records:

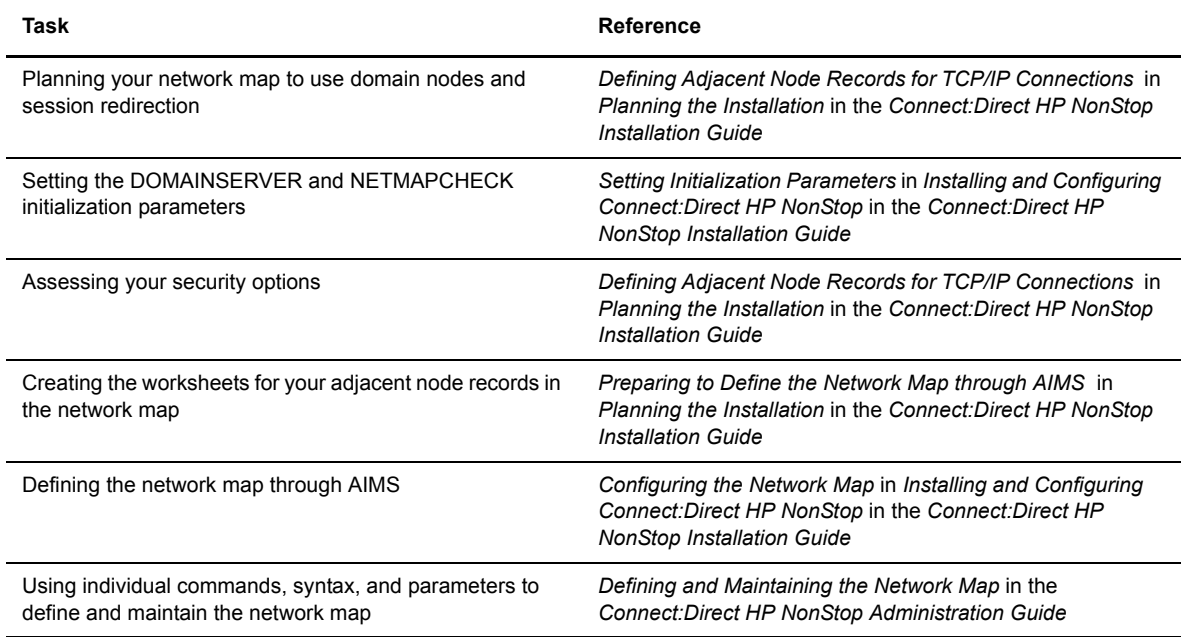

#### <span id="page-16-0"></span>**Connect:Direct Secure+ Option**

The certificate authentication and multiple cipher suites offered by Connect:Direct Secure+ Option provide the confidence that your organization can use public networks knowing that data is being reliably transferred from a known source and can only be read by the intended recipient. To use Connect:Direct Secure+ Option for communications with remote nodes, you must have node records in the Connect:Direct Secure+ Option parameters file (SPNODES) that duplicate the adjacent node records in the Connect:Direct HP NonStop network map.You can populate the Connect:Direct Secure+ Option parameters file from entries defined in an existing network map using the Sync with NetMap function. For more information about populating the Connect:Direct Secure+ Option parameters file (SPNODES) and configuring nodes for Connect:Direct Secure+ Option, refer to the *Connect:Direct Secure+ Option HP NonStop Implementation Guide*. For information about using Connect:Direct Secure+ Option with domain nodes, see *Planning the Installation* in the *Connect:Direct HP NonStop Installation Guide.*

#### <span id="page-16-1"></span>**Sterling Control Center**

Sterling Control Center is a centralized management system that provides operations personnel with continuous enterprise-wide business activity monitoring. Control Center lets you monitor these types of servers:

- Connect:Direct for z/OS
- Connect:Direct for UNIX
- Connect:Direct for Windows
- Connect:Direct HP NonStop
- Connect:Direct Select
- Connect:Direct for OS/400 (iSeries)
- Connect:Enterprise for z/OS
- Connect:Enterprise for UNIX
- Gentran Integration Suite (GIS) servers (including GIS clusters)
- FTP servers that use xferlog format

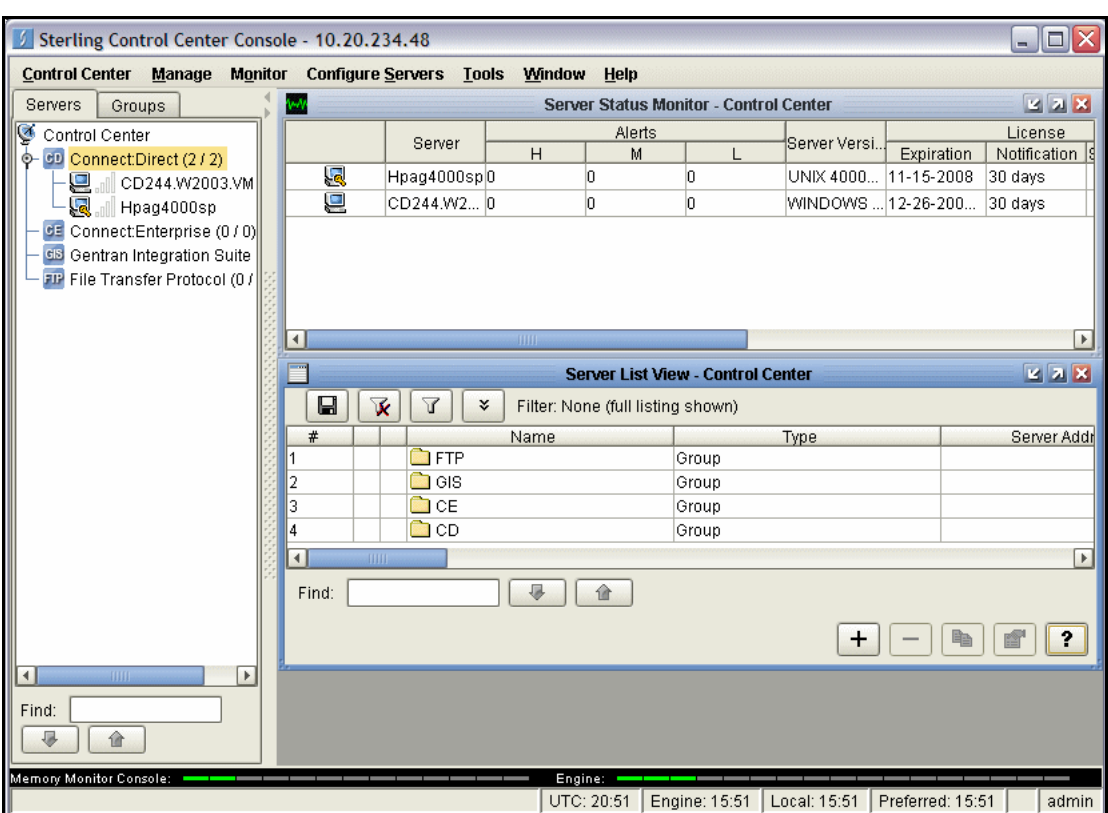

Sterling Control Center enables you to:

- Manage Connect:Direct for UNIX, Windows, or z/OS servers. You can manage these types of configuration objects:
	- Functional authorities
	- Initialization parameters
	- Netmap nodes
	- Netmap modes
	- Netmap communication paths
	- Secure+ nodes
	- Secure+ key certificates
	- Secure+ trusted certificates
	- Secure+ cipher suites
	- User proxies

You can also compare versions of the above configuration objects for a given server, do searches on configuration objects, make templates to simplify the creation of new configuration objects, and do audits of changes to configuration objects. (For more on using Control Center to configure servers, see the *Sterling Control Center Configuration Management Guide*.)

- **Monitor multiple servers** 
	- Group individual servers into server groups for a single view of system-wide activity. Group server groups into larger groups, and display a list view of servers and server groups.
	- View status and statistics on active or completed processing
- Suspend, release, and handle Connect:Direct Processes on z/OS, Windows, HP NonStop, and UNIX platforms
- Stop Connect:Direct servers on z/OS, Windows, HP NonStop, OS/400 (iSeries), and UNIX platforms
- Pause and resume monitoring for a Connect:Direct server
- Monitor service levels
	- View information about active and completed Processes across servers within your network
	- Receive notification of data delivery events that occur or do not occur as scheduled
	- Define rules based on processing criteria that can generate an alert, send an e-mail notification, generate a Simple Network Management Protocol (SNMP) trap to an Enterprise Systems Manager (ESM), run a system command, or issue a Connect:Direct server command
	- Monitor for alerts about conditions such as a server failure or a Process that starts late
	- Create service level criteria (SLCs) that define processing schedules, monitor Processes and file transfers for compliance with the processing schedules, and generate alerts when schedules are not met
- Analyze key operational metrics through reports to document and analyze processing activity
- Create customized reports based on criteria you define, and schedule the reports to run and be delivered automatically by e-mail
- Validate user authenticity for console to engine connections using one or more of four authentication methods, including password validation, host name identification, Windows domain, and TCP/IP address (or three methods in the case of the Web console, which does not support domain authentication)
- Identify additional Connect:Direct servers (through Node Discovery) that may need to be monitored based on communications with a currently monitored server

Sterling Control Center enhances operational productivity and improves quality of service by:

- Monitoring and configuring and managing licenses for Connect:Direct servers (for Windows, UNIX, and z/OS) from a central point
- $\triangle$  Ensuring that critical processing windows are met
- Reducing impact on downstream processing by verifying that expected processing occurs
- Providing proactive notification for at-risk business processes
- Consolidating information for throughput analysis, capacity planning, post-processing operational or security audits, and workload analysis
- Reducing the risk of errors associated with manual system administration, including eliminating individual server logon to view activity and the need to separately configure each server for error and exception notifications

Sterling Control Center is available for purchase as a separate product. Contact your Sterling Commerce representative to learn more about Sterling Control Center.

#### <span id="page-18-0"></span>**Connect:Direct Browser User Interface**

Connect:Direct Browser User Interface allows you to build, submit, and monitor Connect:Direct Processes from an Internet browser, such as Microsoft Internet Explorer.

You can also perform Connect:Direct system administration tasks, such as viewing and changing the network map or initialization parameters, from Connect:Direct Browser. The specific administration tasks that you can perform depend on the Connect:Direct platform that your browser is signed on to and your security level.

Connect:Direct Browser is distributed on CD-ROM with Connect:Direct for z/OS, Connect:Direct for Windows, Connect:Direct for UNIX, and Connect:Direct HP NonStop. It can also be downloaded from the Sterling Commerce Web site. Connect:Direct Browser is installed on a Web server and can be accessed by

administrators and users through a URL. The following example shows the page used to graphically build a Process:

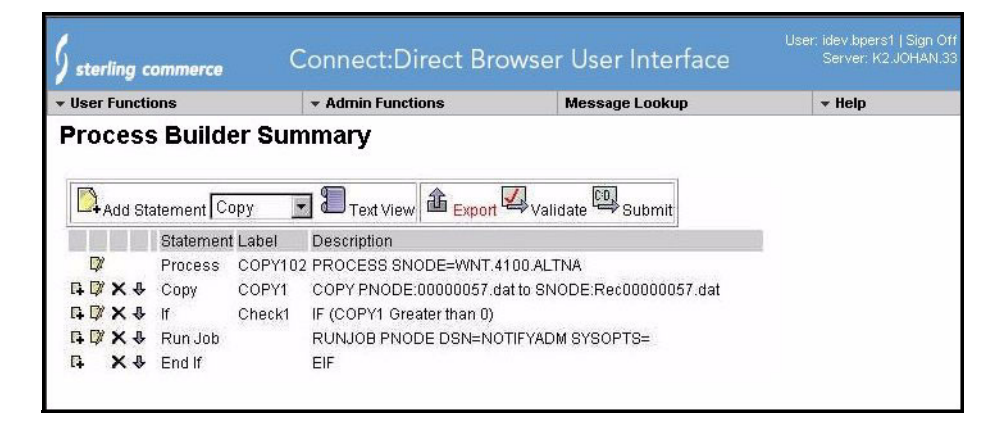

To learn more about Connect:Direct Browser, see the documentation on the Connect:Direct Browser CD-ROM or available online from the Sterling Commerce Documentation Library.

#### <span id="page-19-0"></span>**Interfacing with Sterling Control Center or Browser User Interface**

Connect:Direct HP NonStop can interface with Sterling Control Center and Connect:Direct Browser User Interface. The TCP/IP API enables users of these other Sterling Commerce applications to configure, control, and operate Connect:Direct HP NonStop from any host on a TCP/IP network. To set up a connection between Connect:Direct HP NonStop and Sterling Control Center or Browser User Interface, you need to define two entities in the network map:

- An adjacent node with the TYPE parameter defined as NDM.API and the IPADDR parameter defined as the address of the external application client from which connection requests may be received.
- $\leftrightarrow$  An API manager (AMGR) to handle communications sessions with the external application. The AMGR record is used to define the local TCP process and port number on which a LISTEN is to be posted to accept incoming connection requests.

After you have defined these components, you must identify the AMGRs you want to use to communicate with an adjacent node by using the RELATE NETMAP command. For more information on both the INSERT and RELATE NETMAP commands, refer to *Defining and Maintaining the Network Map* in the *Connect:Direct HP NonStop Administration Guide*. You can also perform these functions using the Automated Installation & Management System (AIMS) to set up the network map. For more information, refer to *Installing and Configuring* Connect:Direct HP NonStop in the *Connect:Direct HP NonStop Installation Guide*.

#### <span id="page-19-1"></span>**Commands**

You use commands to submit Connect:Direct HP NonStop Processes to the TCQ and to manipulate Processes in the queue by flushing, deleting, or suspending them.

The following command submits the Process called ONESTEP to the TCQ with a HOLD status of Yes:

SUBMIT FILE ONESTEP HOLD=YES

Other commands allow you to select and display statistics or perform administrative functions, such as maintain network maps, user authorities, and default types.

The command language consists of the following types of commands:

- ❖ User
- ❖ Administrator
- Environment
- ❖ Message

#### <span id="page-20-0"></span>User and Administrator Commands

Issue user and administrator commands to perform the following tasks:

- Submit Connect:Direct HP NonStop Processes
- Monitor and control Process execution
- $\div$  Perform administrative functions
- Examine Connect:Direct HP NonStop node definitions
- $\triangle$  Display and update initialization parameters
- Stop Connect:Direct HP NonStop

Refer to the *Connect:Direct HP NonStop User Guide and Reference* for command syntax and parameter descriptions for user commands. Command syntax and parameter descriptions for administrator commands are in the *Connect:Direct HP NonStop Administration Guide*.

The following table lists the user and administrator commands and their functions:

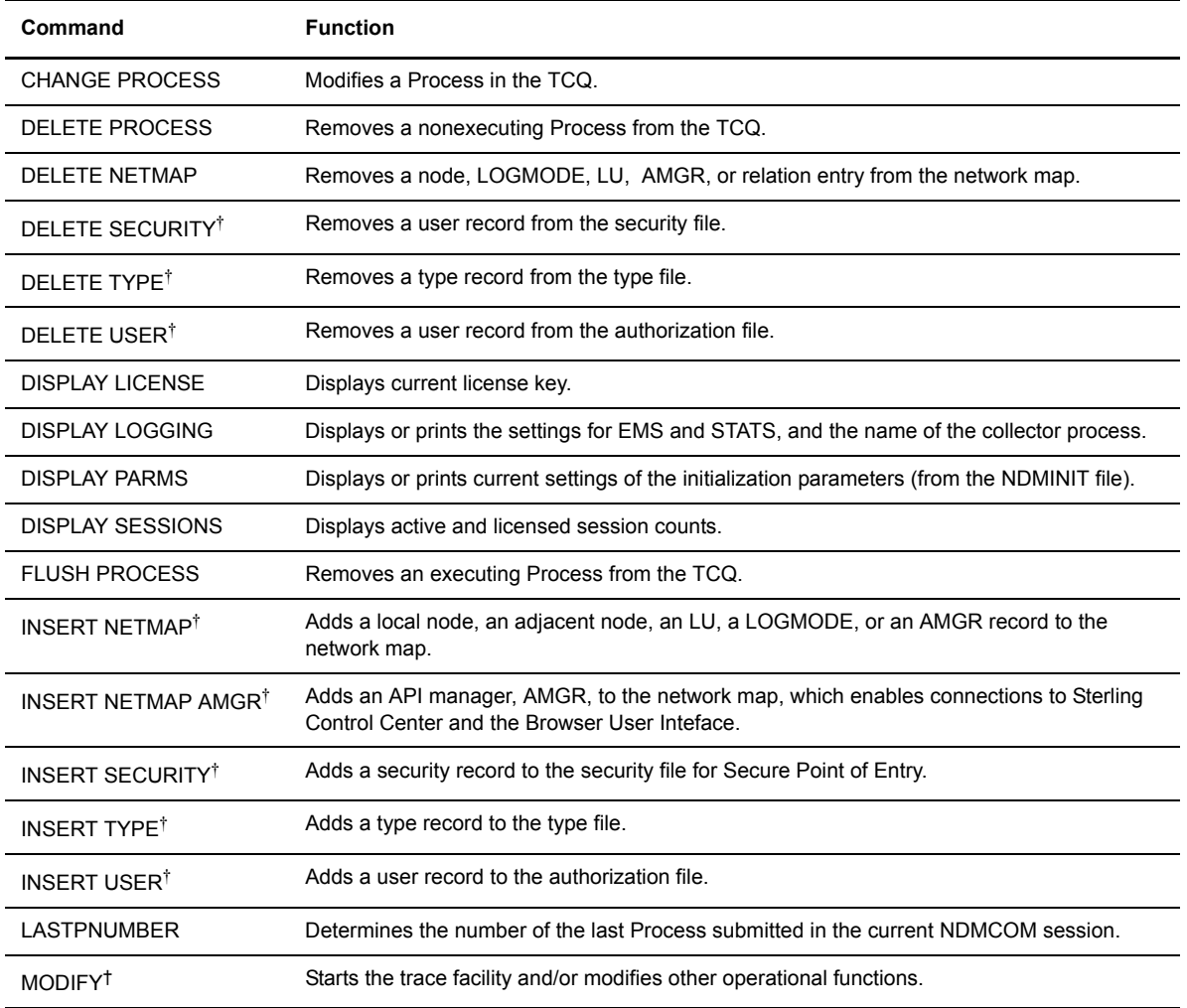

† Administrative commands

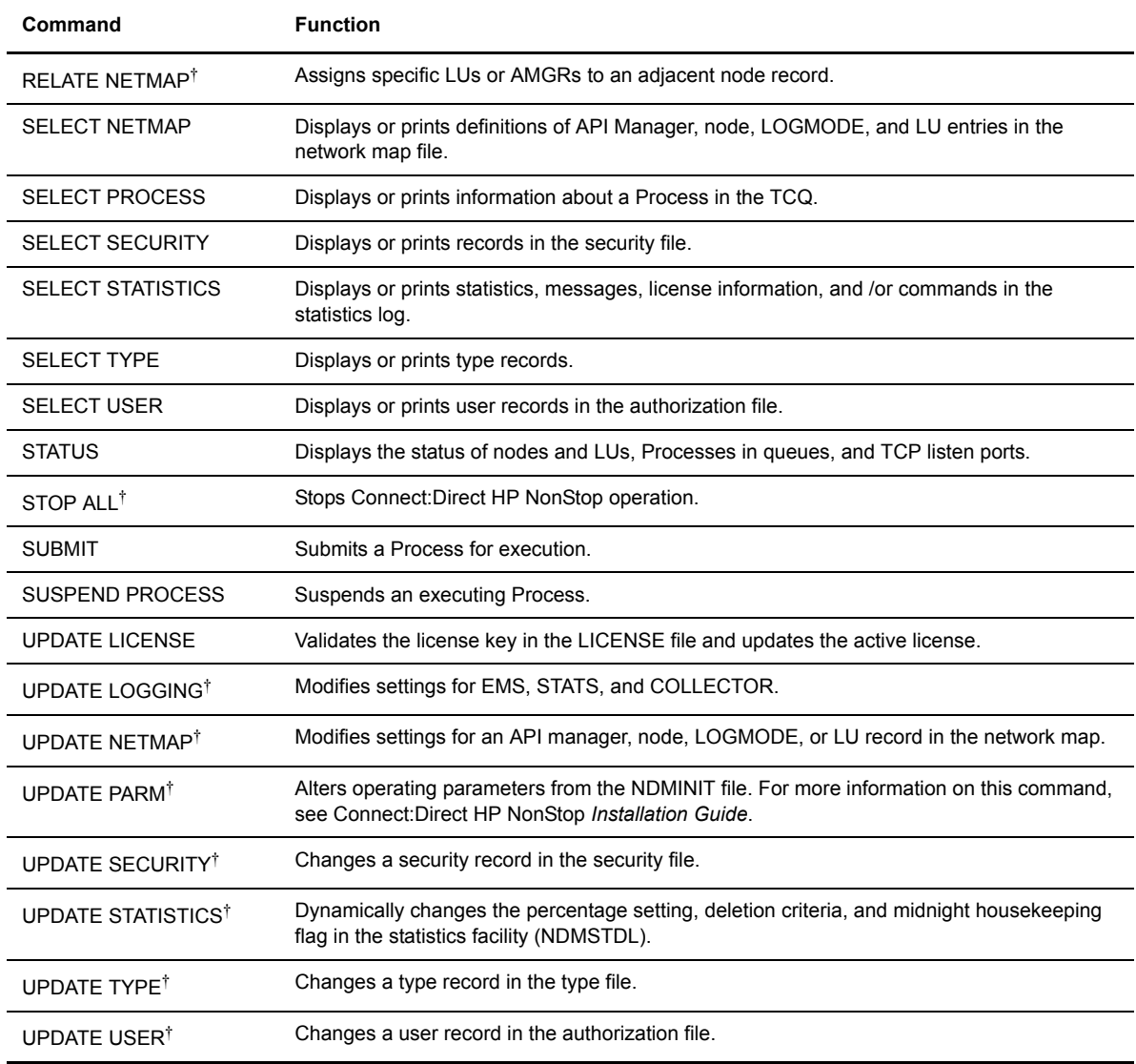

† Administrative commands

#### <span id="page-21-0"></span>Environment Commands

Use environment commands to change and define the Connect:Direct HP NonStop environment or to facilitate the use of NDMCOM. The following table lists the environment commands and their functions:

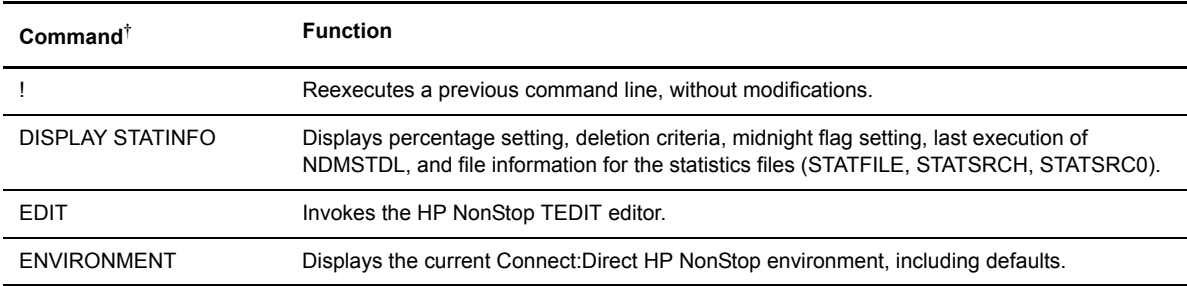

† Refer to the *Controlling the Environment* chapter in the *Connect:Direct HP NonStop User Guide and Reference* for command syntax and parameter descriptions for environment commands.

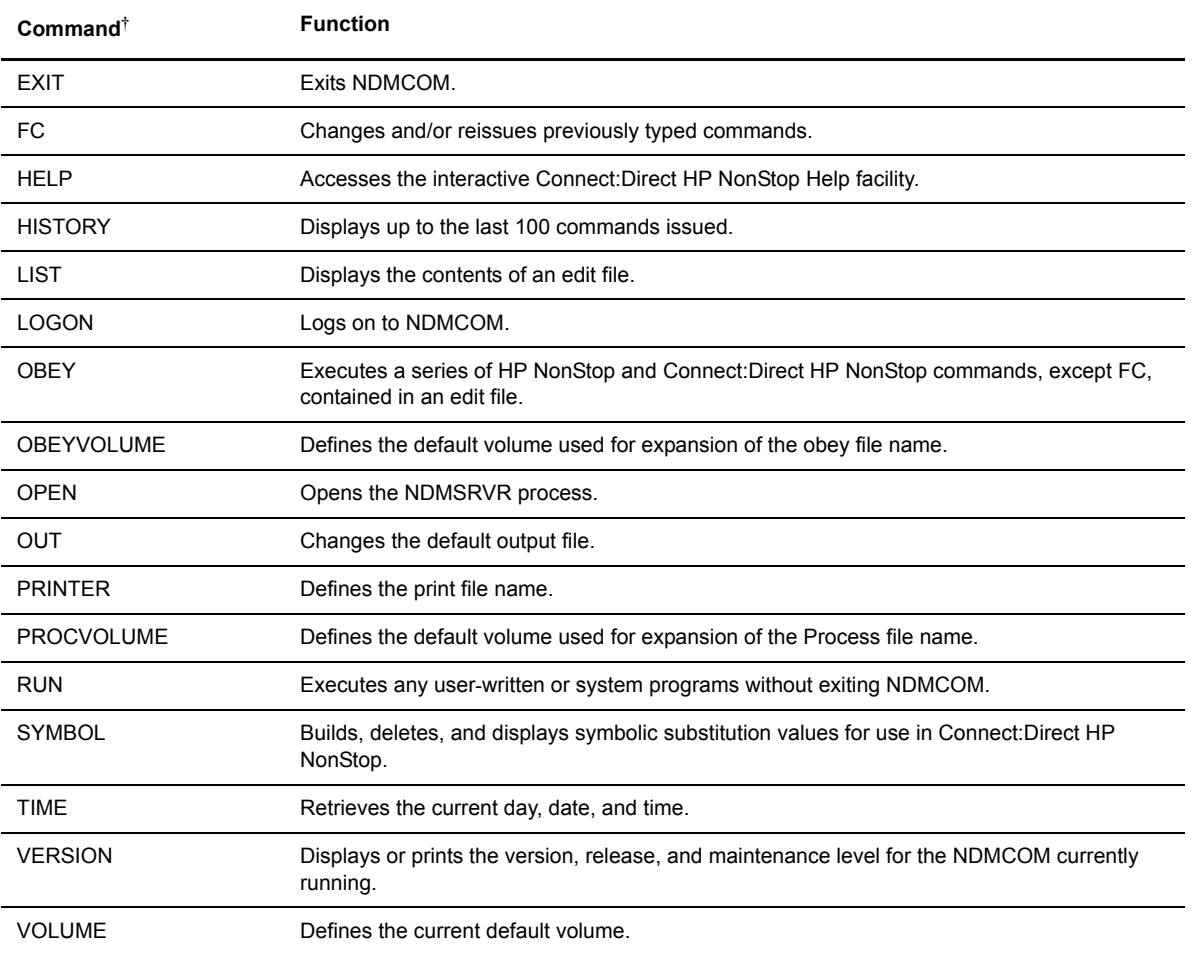

† Refer to the *Controlling the Environment* chapter in the *Connect:Direct HP NonStop User Guide and Reference* for command syntax and parameter descriptions for environment commands.

#### <span id="page-22-0"></span>Message Commands

Use Connect:Direct HP NonStop message commands to insert, delete, display, modify, and print messages. Refer to *Using* Connect:Direct HP NonStop in the *Connect:Direct HP NonStop User Guide and Reference* for syntax and parameter descriptions for displaying and printing messages. Refer to *Modifying the Message File* in the *Connect:Direct HP NonStop Administration Guide* for syntax and parameter descriptions for modifying messages.

## <span id="page-22-1"></span>**Flow of Connect:Direct HP NonStop Operations**

The following shows the processing flow for a SUBMIT command.

**Note:** In this discussion, the Browser User Interface can be substituted wherever you see the command line interface, NDMCOM.

 $\div$  The SUBMIT command is issued through NDMCOM.

```
CD.49.>SUBMIT FILE $VOL.SEND.FILE
```
The command submits the file, \$VOL.SEND.FILE. The file contains Process statements.

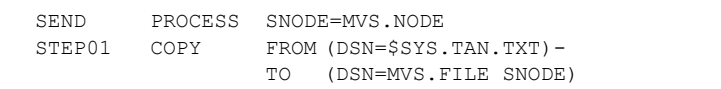

 The Process is sent to the server. The server then places the Process on the TCQ, responds to NDMCOM with the Process number (PNUMBER), and routes the Process to an available session manager. In the following figure, the server returns a PNUMBER of 5 to NDMCOM.

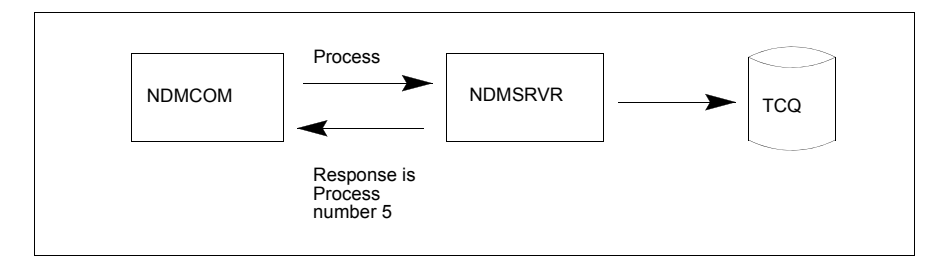

 $\div$  The session manager reads the Process from the TCQ and executes it.

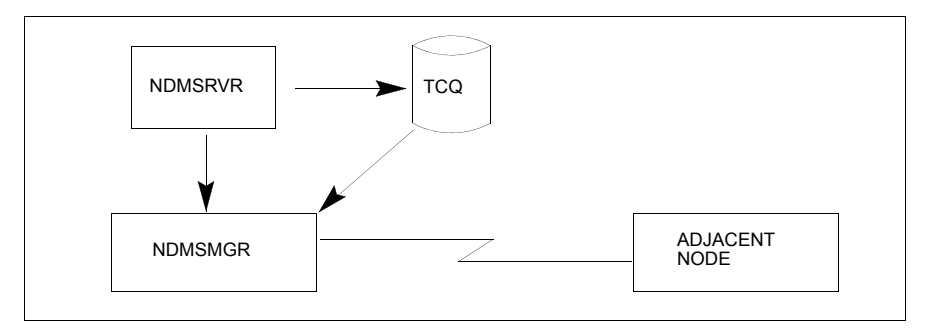

 While the Process is queued, or during execution, you can display Process status by issuing the SELECT PROCESS command.

CD.50.>SELECT PROCESS PNUMBER=5

Refer to *Managing Processes* in the *Connect:Direct HP NonStop User Guide and Reference* for sample output from the SELECT PROCESS command.

 After Process execution, you can display the results of the operation by issuing the SELECT STATISTICS command. Refer to *Viewing System Files* in the *Connect:Direct HP NonStop User Guide and Reference* for sample output from the SELECT STATISTICS command.

CD.51.>SELECT STATISTICS PNUMBER=5

## <span id="page-24-2"></span>**Planning the Installation**

<span id="page-24-0"></span>Installing Connect:Direct HP NonStop is a two-part procedure that consists of defining the network connections and installing the product. This chapter describes the installation prerequisites and planning tasks you must complete to help you organize and prepare for the installation, which is described in [Chapter 3,](#page-46-2)  *[Installing and Configuring Connect:Direct HP NonStop](#page-46-2)*.

Installation worksheets to assist your planning efforts are provided in this chapter and in the appendixes.

## <span id="page-24-1"></span>**Before You Begin**

Before you complete the installation worksheets, perform the following tasks:

- Read the *Connect:Direct HP NonStop Release Notes* document for the latest product information, including additional installation requirements, updates to the installation procedure, product enhancements, maintenance updates, documentation changes, and hardware and software requirements. The information in this document can affect your installation procedures and definitions.
- Verify your hardware and software requirements.
- Verify that you have downloaded the current maintenance for Connect:Direct from the Customer Support Web site at www.sterlingcommerce.com.
- Review your security configuration to ensure compatibility with Connect:Direct before proceeding with the installation procedure. Refer to the *Connect:Direct HP NonStop Administration Guide* for a description of the security options.
- Review network definitions and network map requirements before installing Connect:Direct HP NonStop*.* The worksheets in this chapter and those in specific appendixes assist you in gathering the required values and communicating them to administrators at other nodes.

**Note:** If you are defining a TCP/IP connection between Connect:Direct HP NonStop and a remote node, refer to Appendix C, *[Defining TCP/IP Connectivity](#page-132-3)*, but you do not need to complete a worksheet to define a TCP/IP connection.

## <span id="page-25-0"></span>**Supported Connectivity**

Connect:Direct HP NonStop supports connectivity between HP NonStop systems and the following systems:

- Between HP NonStop and receiving i5/OS, and HP NonStop nodes using SNAX/XF leased or switched line configurations.
- Between HP NonStop and sending IBM nodes (z/OS, VM, and VSE) and nodes using SNAX/XF leased or switched line configurations. In this mode, the HP NonStop system is viewed by the IBM system as a receiving PU type 2.
- Between files on HP NonStop nodes using the Connect:Direct HP NonStop PNODE=SNODE facility. Data is transferred to another file on your node or in an EXPAND network.
- Between HP NonStop and an z/OS node using ICE (LU0) software.
- Between HP NonStop and z/OS, Windows, UNIX, i5/OS, OpenVMS, VSE, and other HP NonStop nodes using TCP/IP.
- Between HP NonStop and z/OS through Connect:Direct/Plex.
- Between two HP NonStop nodes or a HP NonStop and an z/OS node with NETEX.

In addition, other Connect:Direct HP NonStop systems must show at the maintenance levels defined in the *Connect:Direct Compatibility and Connectivity* document.

Consult HP NonStop documentation appropriate for your operating environment for hardware and software requirements.

## <span id="page-25-1"></span>**Configuring Connect:Direct HP NonStop to Use the HP NonStop Parallel TCP Utility**

Connect:Direct HP NonStop is compatible with the HP NonStop Parallel TCP utility (PTCPIP), using the Standard Listening Model, while retaining compatibility with the conventional TCP/IP facility. PTCPIP offers the load-balancing capability available when running multiple conventional TCP stacks, while eliminating the need to work with multiple IP addresses. Refer to Chapter 3 of the *HP NonStop TCP/IP (Parallel Library) Configuration and Management Manual* for a description of all available listening models.

Using PTCPIP simplifies connectivity configuration. An HP NonStop node is presented to the network as a single TCP address, simplifying the configuration of connectivity with adjacent Connect:Direct nodes. It increases the efficiency of data transfers. During a COPY function, each session manager communicates with the network through the TCPMON process that is running in its local CPU. This eliminates the need to read and write from different CPUs encountered with conventional TCP, when the TCP stack is running in a different CPU. Load balancing is simplified when using the parallel TCP utility. Data traffic may be distributed across CPUs and across TCPMON processes by distributing your TCP LUs across the CPUs in your HP NonStop node.

If you want to use the HP NonStop Parallel TCP utility, you must configure the following items:

1. A TCPSAM process pair must be configured in the parallel TCP environment. To verify that at least one TCPSAM process is configured and running in the PTCPIP environment, type the following TACL command to obtain a list of all TCPSAM processes, where *SYSnn* is the subvolume of the current operating system image:

**Note:** For IPv6 stacks, type **TCP6SAM** instead of TCPSAM.

2. A TCPMON process must be configured on every CPU for which a TCP LU (session manager) is defined in the Connect:Direct HP NonStop network map. To verify that a TCPMON process is running on a CPU, type the following SCF command. This command displays a list of the TCPMAN (manager) process \$ZZTCP and all TCPMON (monitor) processes \$ZPTM*n*, where *n* is a CPU number:

1->LISTDEV PTCPIP

- 3. Round-robin filtering should not be enabled for the NDMSRVR server Process. Round-robin filtering is intended for applications with multiple listeners. Connect:Direct only uses one listener—the server process.
- 4. The PTCPIP stack must reside on the same HP NonStop node as Connect:Direct. Unlike conventional TCP stacks, it cannot be accessed remotely by Connect:Direct.
- 5. Modify the following initialization parameters in the NDMINIT file:
	- a. Identify the TCPSAM process in the TCPNAME parameter.
	- b. Identify the desired listening port in the PORTNUM parameter.

For example, set the parameters to:

TCPNAME \$ZSAM1

PORTNUM 1364

- c. Remove all TCPLISTENnn parameters.
- 6. After you have completed the installation, start Connect:Direct HP NonStop.
- 7. Type the following command to remove the TCPNAME parameters from all adjacent node and LU definitions.

CD.n.>UPD NET ADJ nodename TCPNAME DELETE

CD.n.>UPD NET LU luname TCPNAME DELETE

8. If the local IP address has changed, update the network maps of your business partners to reference your HP NonStop Connect node using the IP address of the PTCPIP stack and the port number specified in the NDMINIT file.

Under the PTCPIP configuration, the NDMSRVR server process will issue a LISTEN on the specified port in the TCPSAM process. Inbound connection requests are directed to the server process, which then routes them to an available LU (session manager). The session manager establishes a TCP session through the local TCPMON process in the CPU in which the session manager is running. Outbound connection requests are initiated by each session manager through the TCPMON process running in its CPU.

## <span id="page-27-0"></span>**Distribution Subvolumes and Files**

Connect:Direct HP NonStop includes the following subvolumes and files:

**Note:** File names will differ if you rename any of the default values in Option E of AIMS.

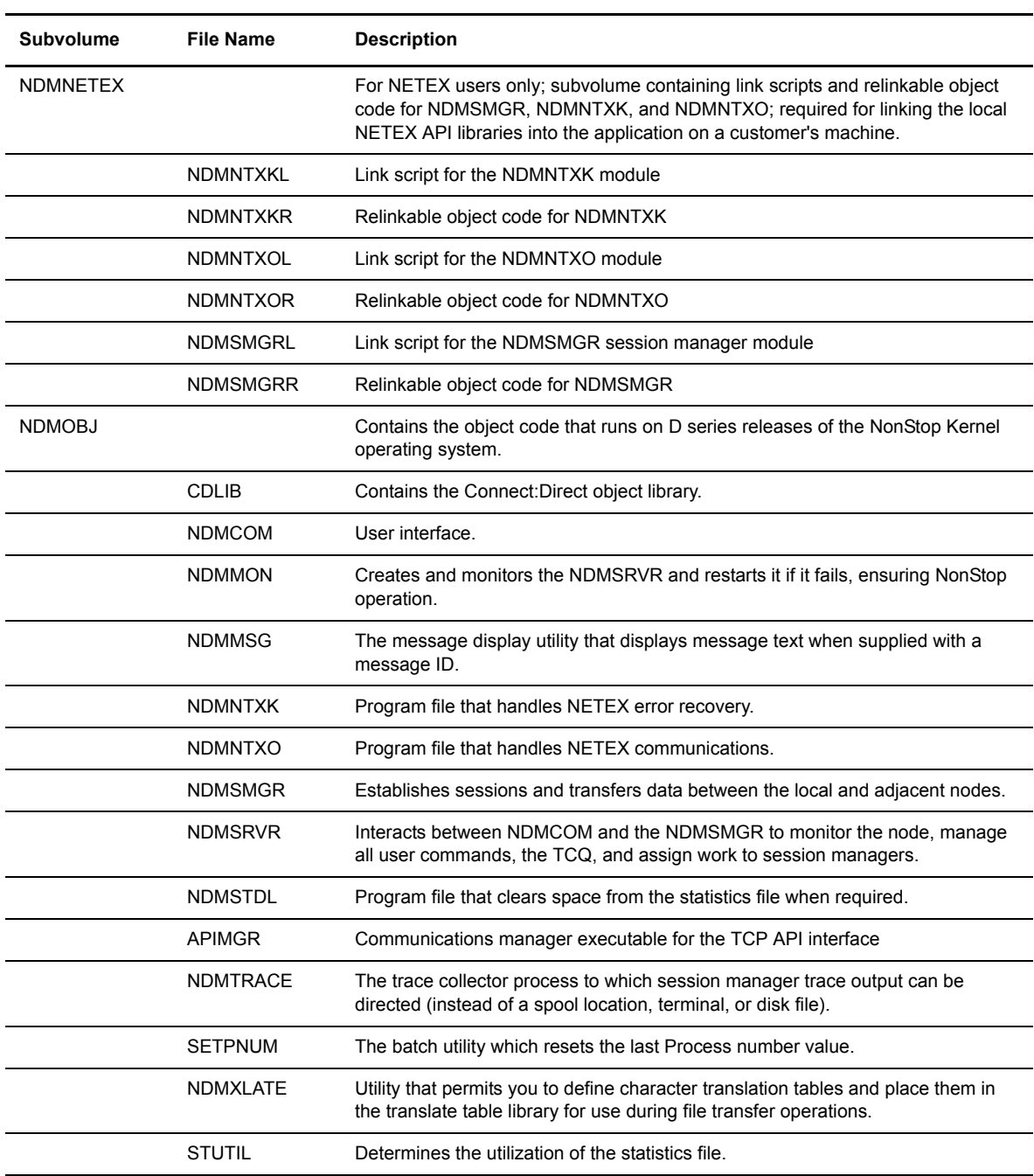

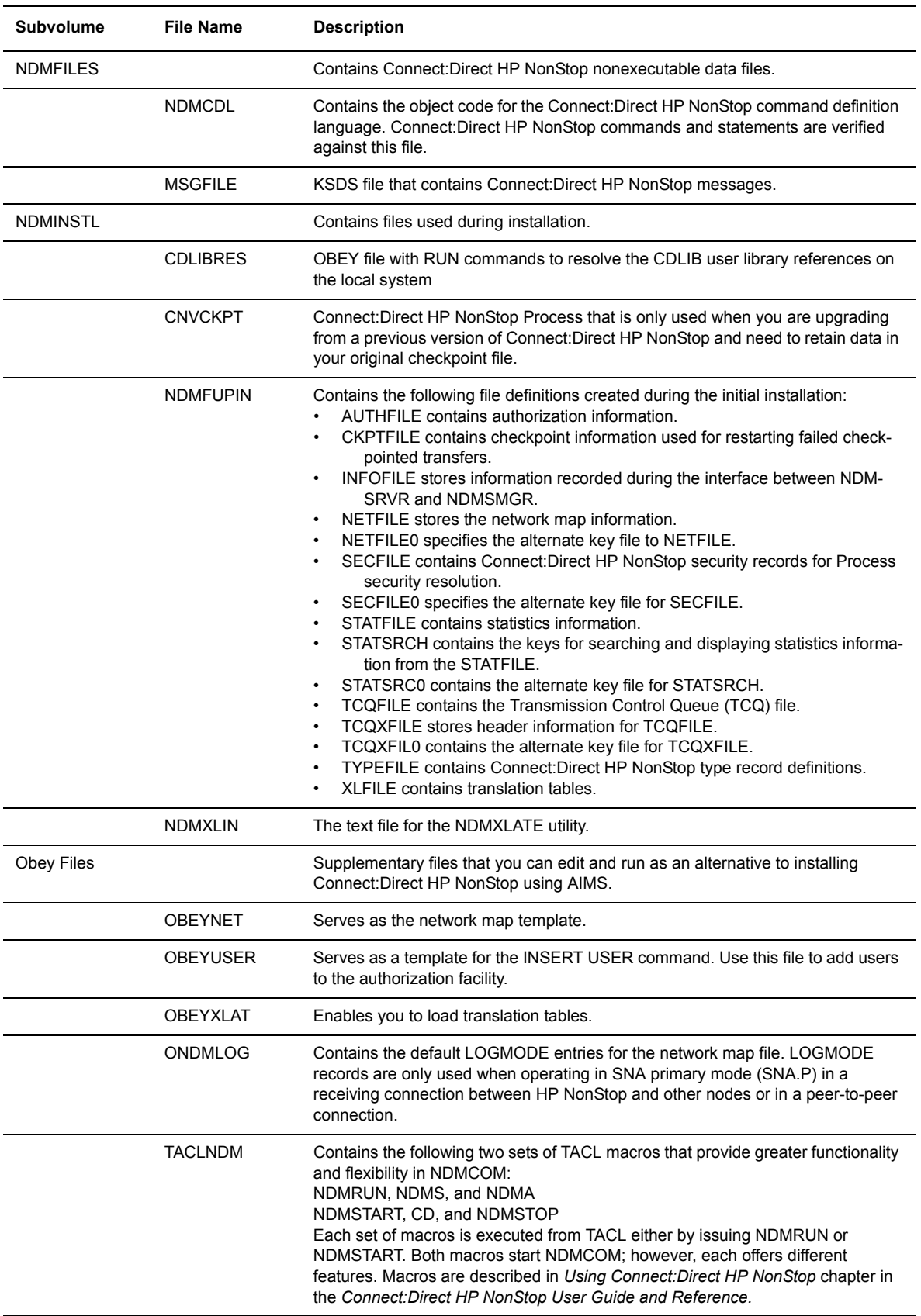

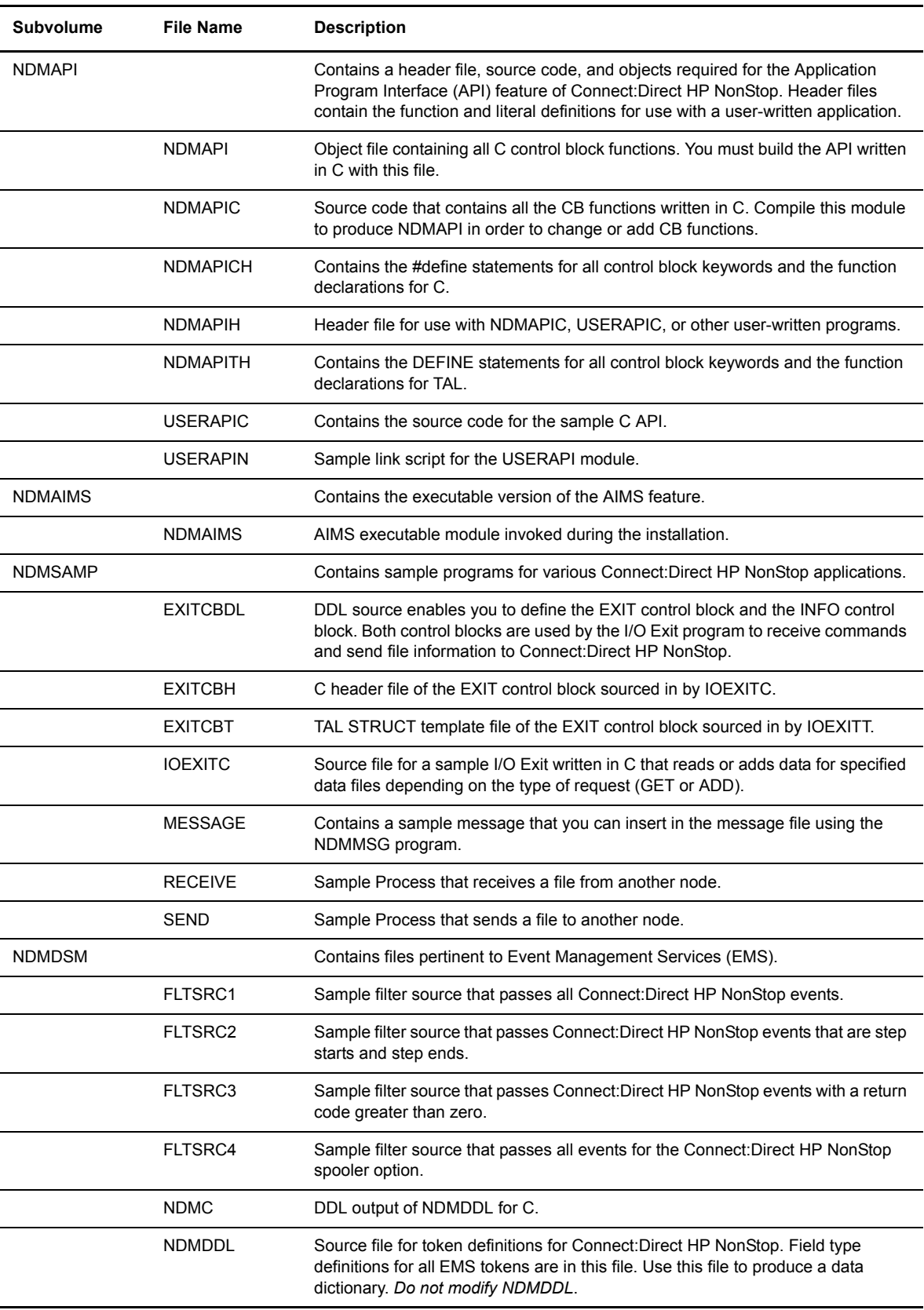

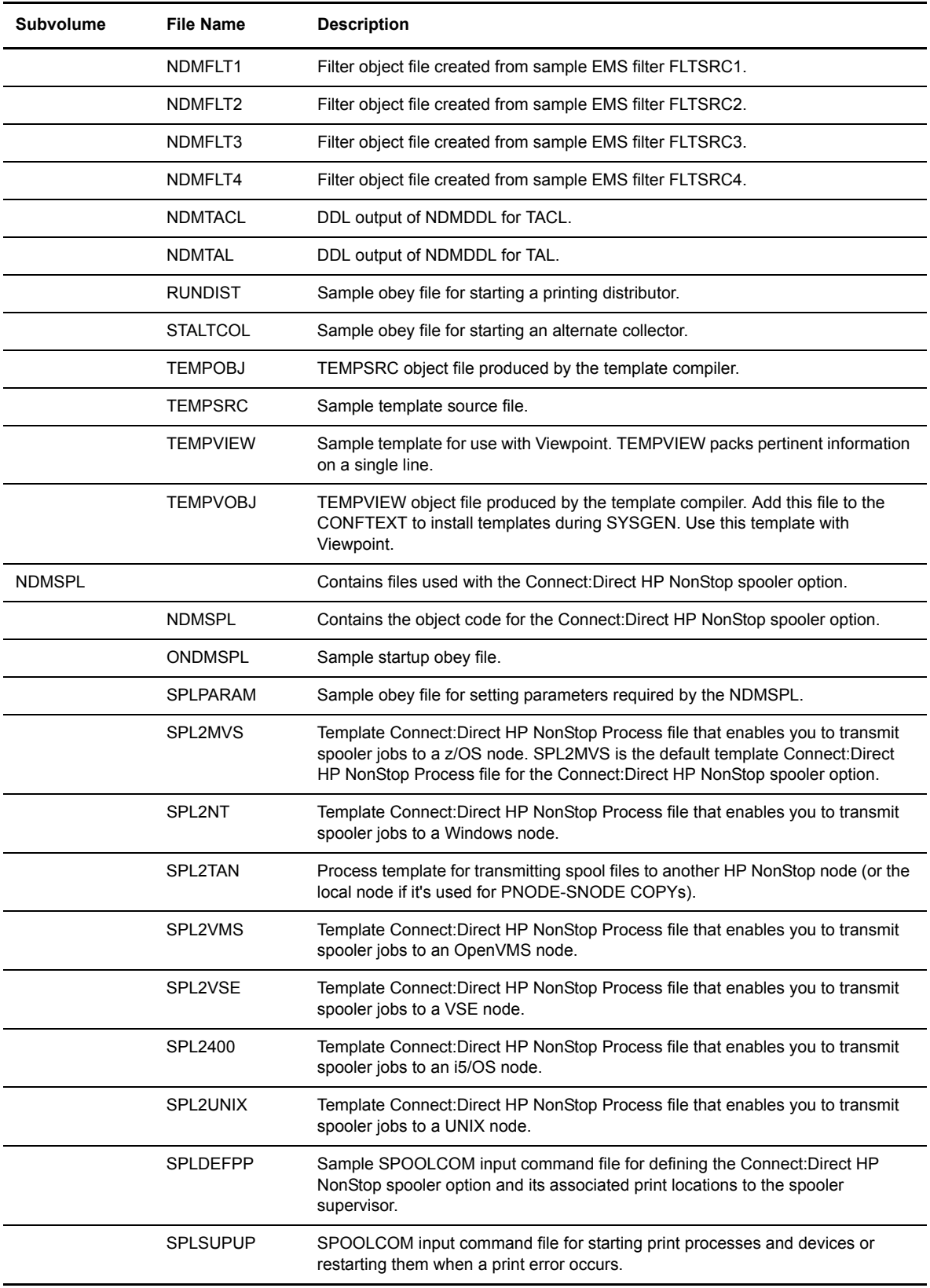

### <span id="page-31-0"></span>**Defining the Connect:Direct HP NonStop SNA Environment**

This section assists you in determining the required SYSGEN and SCF definitions for connectivity.

<span id="page-31-3"></span>If you are defining SNA communications lines, various definitions at the HP NonStop node depend on the HP NonStop Communications controller.

#### <span id="page-31-1"></span>**SNAX/XF Line Attributes**

The following table lists the required SNAX/XF line attributes and their corresponding definitions as they relate to the type of controller. Type the appropriate values on the worksheets. Refer to your HP NonStop documentation if you require additional information.

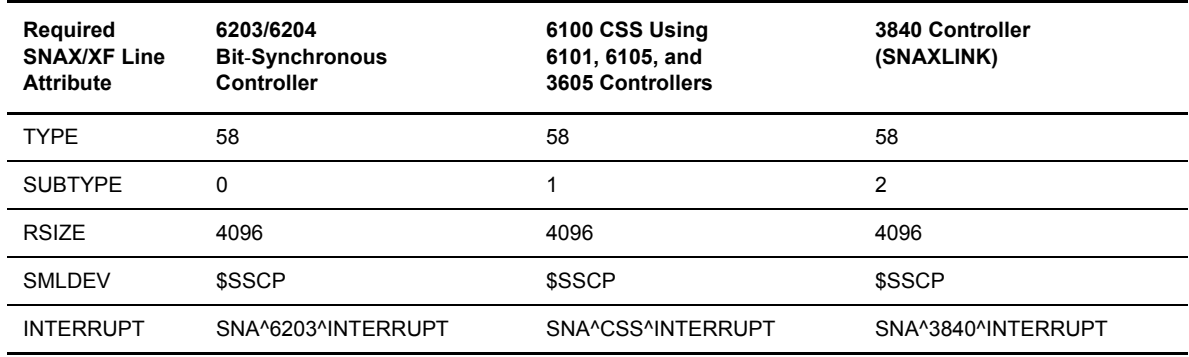

#### <span id="page-31-2"></span>**SNAX Line Attributes**

The following table lists the required SNAX line attributes and their corresponding definitions as they relate to the type of controller:

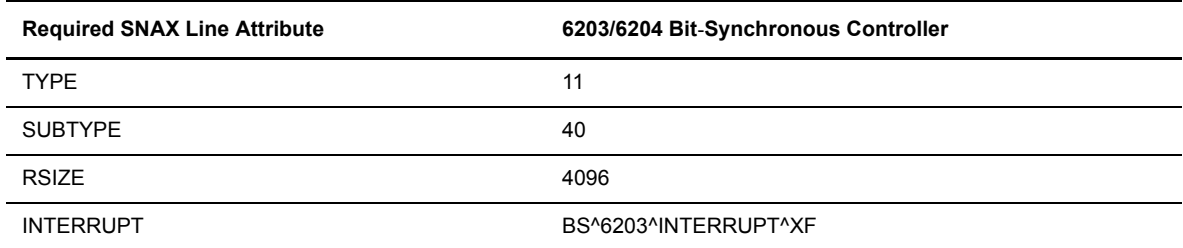

Complete the *Line, PU, and LU Definitions Worksheet*. The worksheet guides you through SYSGEN and SCF definitions for your connectivity. Use separate worksheets for each line, PU, and LU.

Sample line, PU, and LU definitions appear in the following appendixes:

- *[Appendix A, Defining HP NonStop as the SNA Primary Environment](#page-106-2)*
- *[Appendix B, Defining HP NonStop as the SNA Secondary Environment](#page-118-2)*

## **Line, PU, and LU Definitions Worksheet**

#### **SYSGEN Line Definitions**

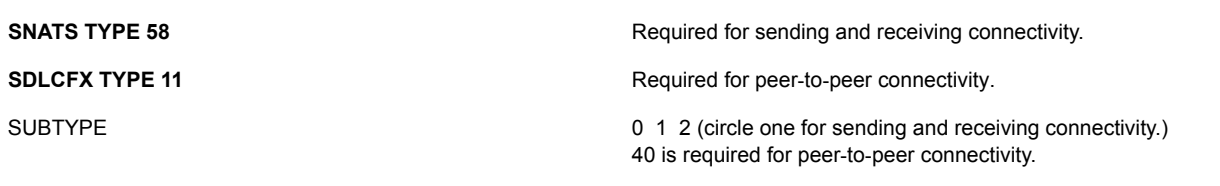

(The value for SUBTYPE is dependent on the controller. Refer to the tables beginning on [page 32](#page-31-3) for required line attributes for each controller type.)

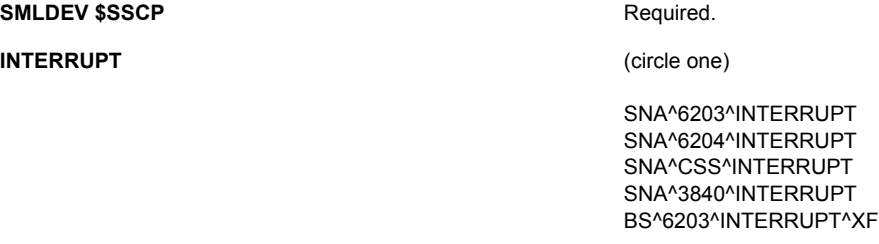

(This value is dependent on the controller. Refer to the tables beginning on [page 32](#page-31-3) for required line attributes for each controller type.)

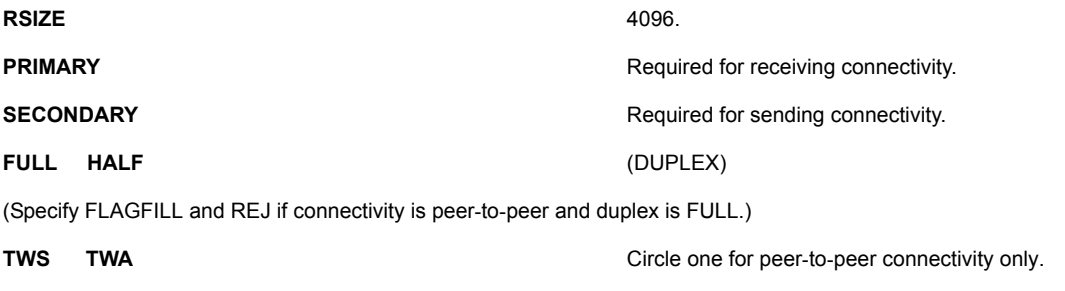

(Specify TWS for a full-duplex line. Specify TWA for a half-duplex line.)

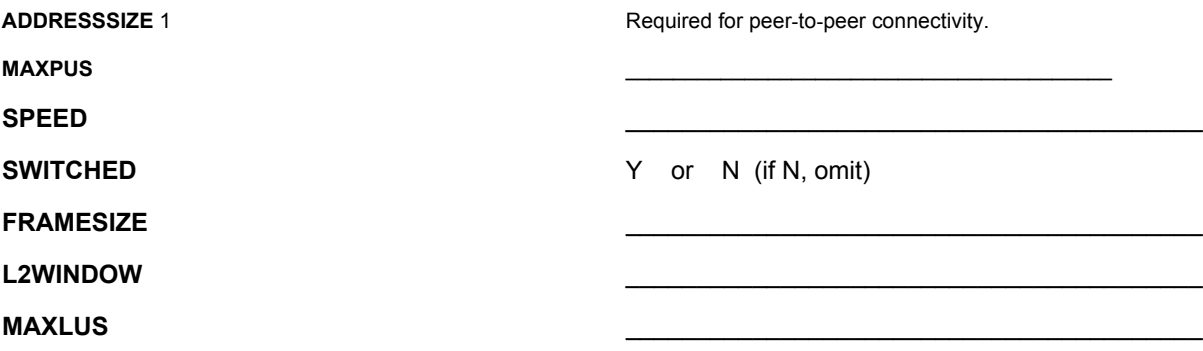

#### **SCF Entries Definitions for LU0 Connections**

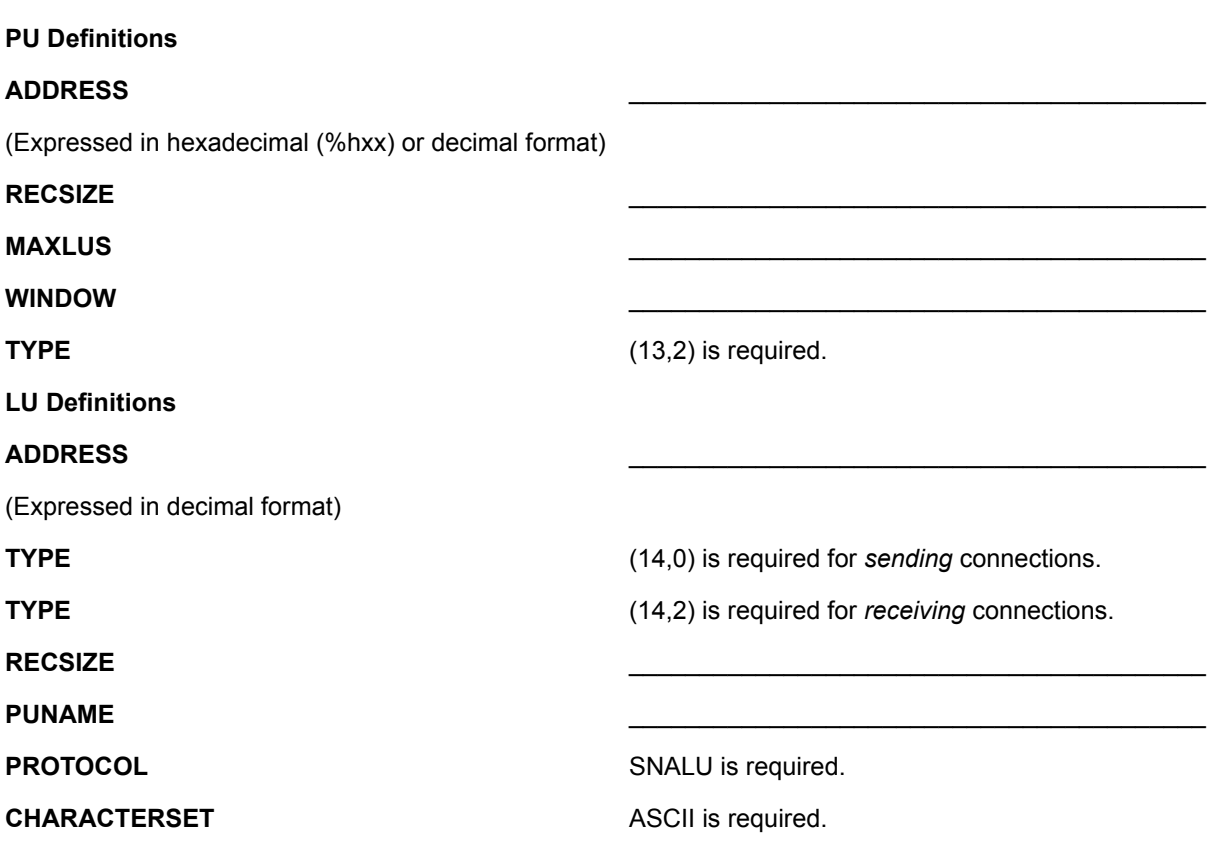

### <span id="page-34-0"></span>**Defining Adjacent Node Records for TCP/IP Connections**

You have several options for creating entries in the network map for TCP/IP connections. In addition to creating individual adjacent node records for each stand-alone node with which your system communicates, you can also create domain node records to manage inbound connections that originate from a group of Connect:Direct/Plex Servers or nodes within a TCP domain that use dynamically assigned IP addresses. Domain node records simplify your network map by enabling you to define a range of IP addresses from which the Connect:Direct HP NonStop node accepts connections instead of defining an adjacent node record and exact IP address for each node that initiates connections.

You can also use session redirection to route outbound TCP/IP connections to a Connect:Direct/Plex system through the Connect:Direct/Plex Manager to simplify your network map. This section provides information to help you determine whether domain nodes and session redirection will help you manage your TCP/IP connections, how to implement domain nodes, and considerations for choosing the security option that best suits your environment.

After you have reviewed the information in this section, see *[AIMS Network Map Definition](#page-42-0)* on page 43 to prepare the information required to define adjacent node records for your network map.

#### <span id="page-34-1"></span>**Inbound TCP/IP Connection Requests**

This section explains how using domain node records in the network map simplifies the task of administering inbound connections from a large number of nodes connecting over public networks. An overview of the processing flow of inbound TCP/IP requests provides the background for understanding the benefits of using domain nodes.

#### <span id="page-34-2"></span>Processing Flow for Inbound TCP/IP Connection Requests

The following figure illustrates the processing flow of inbound TCP/IP connections up to the point that the Connect:Direct HP NonStop Server process (NDMSRVR) notifies the Connect:Direct HP NonStop Session Manager process (NDMSMGR) of the request. As the figure shows, when the Connect:Direct HP NonStop server receives a connection request, it first attempts to match the originating IP address with a specific adjacent node entry in the network map. If this search attempt fails, the server searches for adjacent nodes of the type NDM.DOMAIN and then uses the IPMASK setting as a template to identify the node that best fits the mask pattern. Processing continues if the IP address of the inbound request is an exact match of an adjacent record in the network map or falls within a range of IP addresses defined in a domain node record; otherwise, the connection request is rejected.

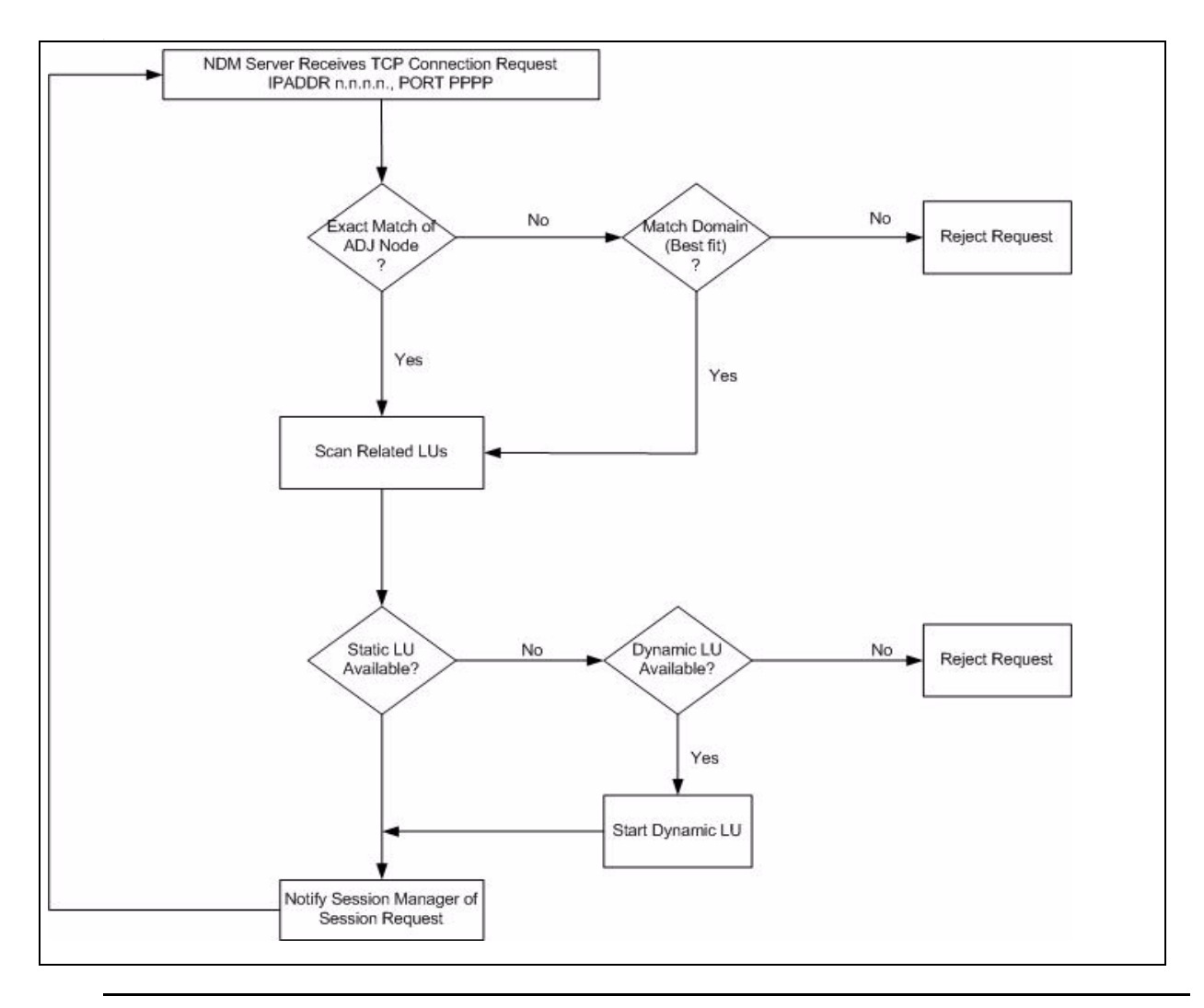

**Note:** As the preceding figures shows, after the connection request, adjacent node records are read sequentially. A match will always be made with the first adjacent node record that contains the exact IP address of the originator, even if multiple node entries have the same IP address defined. Only LUs related to that entry are scanned for availablility.

After the Server process notifies the Session Manager of the request, additional security checks against the network map are performed using the PNODE name of the node initiating the session, as shown in the following figure. If the PNODE name is verified by an explicit adjacent node record in the network map, then the session is executed. If the PNODE name is not verified and the NETMAPCHECK parameter is enabled, the session is terminated. However, if the PNODE name is not verified in an explicit adjacent node record and the NETMAPCHECK parameter is disabled, then the session is executed using the adjacent node record that corresponds to the IP address that the Server process matched to a domain node record.
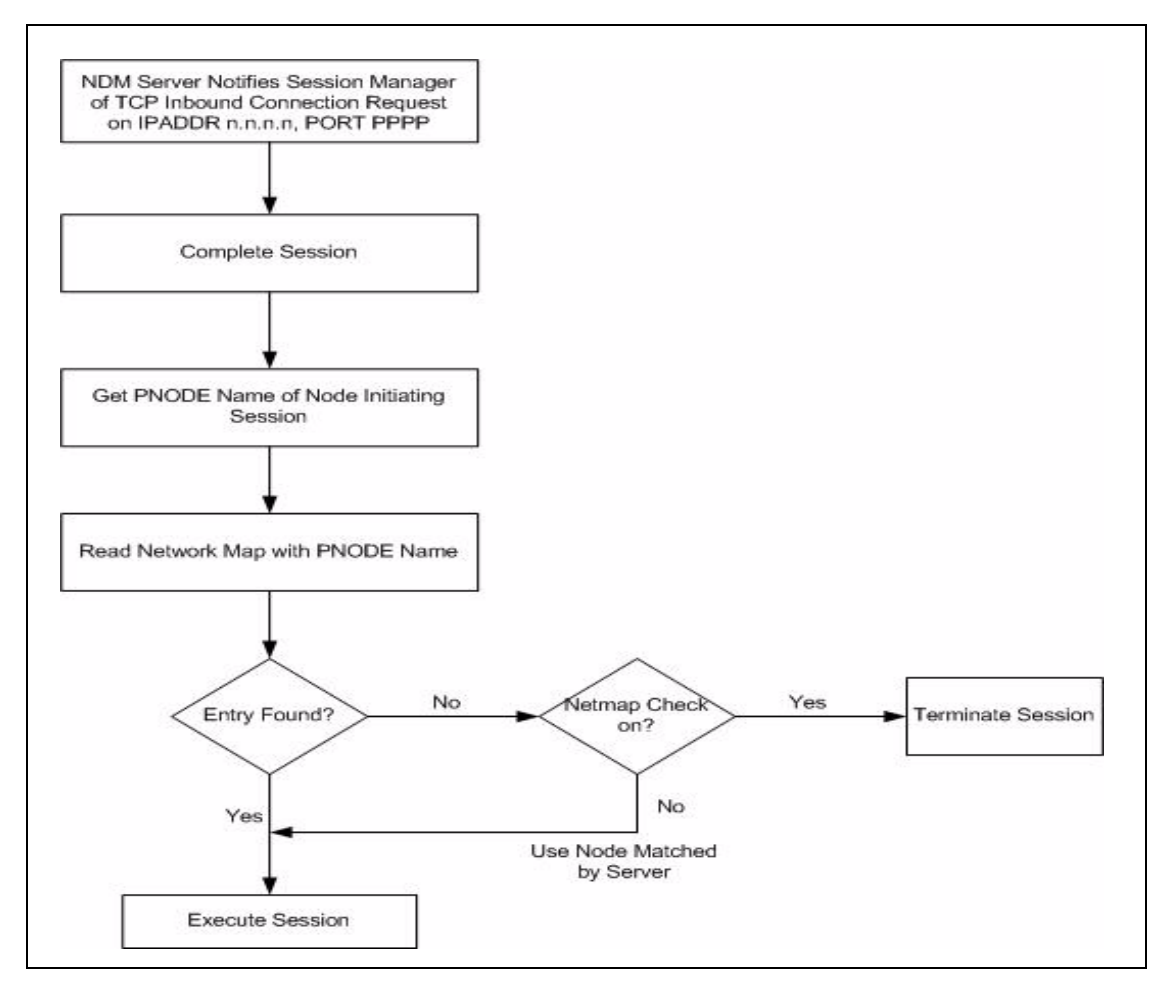

These figures illustrate the efficiency of using domain node records to manage large numbers of Connect:Direct nodes in a TCP domain. Without domain node records, which specify a range of IP addresses, the IP address of each inbound connection request must match an adjacent node record in the network map; otherwise, the request is rejected. For connection requests from a Connect:Direct/Plex node with multiple Connect:Direct/Plex Servers, you can create an adjacent node record for the Connect:Direct/Plex Manager to validate the source of the request instead of creating an adjacent node record for every Connect:Direct/Plex Server, if network map checking is enabled.

### Resolving Host Names in the Netmap

Connect:Direct HP NonStop calls the TCP library function gethostbyname() to resolve host names found in the network map. For the host name resolution to work correctly, the proper TCP process and resolver file name must be defined to the application. The default TCP process name is \$ZTC0, and the default resolver file name is \$SYSTEM.ZTCPIP.RESCONF. If you are using a non-standard name for one of these entities, it must be declared using a DEFINE value prior to starting Connect:Direct.

In the following example, DEFINE values, declared in the TACL environment prior to starting Connect:Direct, change the TCP process name and resolver file name to the specified values:

```
delete define =TCPIP^PROCESS^NAME
ADD DEFINE =TCPIP^PROCESS^NAME, FILE $ztc1
delete define =TCPIP^RESOLVER^NAME
ADD DEFINE =TCPIP^RESOLVER^NAME, FILE $SYSTEM.ZTCPIP.RESCONF2
```
For more information on the use of these DEFINE names, refer to TCP/IP Configuration and Management manuals in the HP documentation library.

# Defining Domain Node Records in the Network Map

You can define a domain node for a system as small as only two Connect:Direct Servers or as large as the entire TCP/IP network. The following table describes the tasks required to define domain node network map records for connection requests originating from multiple nodes in the same TCP domain and for connection requests from a Connect:Direct/Plex node with multiple Connect:Direct/Plex Servers.

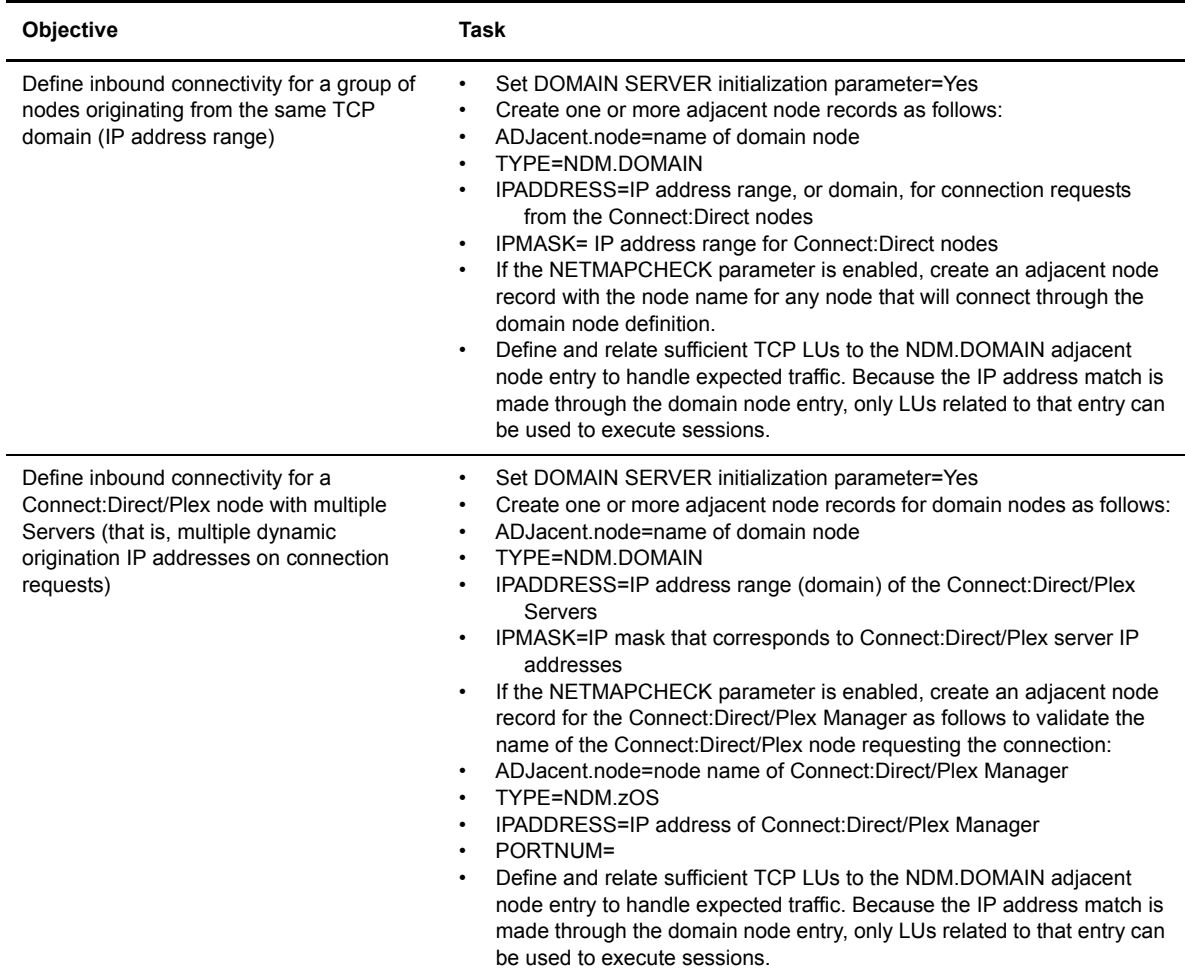

# Sample Scenario: Defining Inbound Connectivity for Nodes in the Same TCP Domain

This sample scenario illustrates using domain nodes to manage inbound connection requests from multiple nodes in the same TCP domain and a domain node (General) that permits connections from any IP address. The network map for the sample Connect:Direct HP NonStop system contains the following adjacent node records defined as domain nodes:

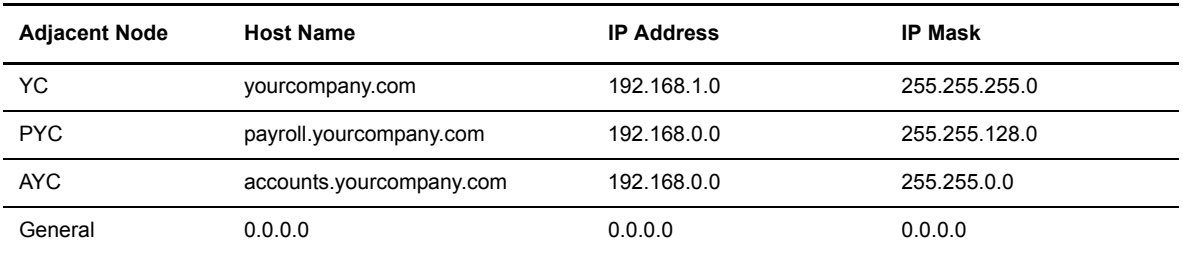

The following three remote nodes initiate connections with the Connect:Direct HP NonStop system:

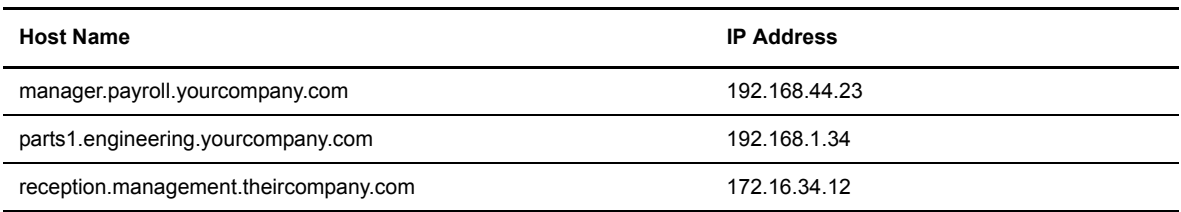

Inbound connection requests from the remote nodes are managed as follows:

- Connection requests from manager.payroll.yourcompany.com are routed through the PYC adjacent node because:
	- The 192.168 IP address segment of the manager.payroll.yourcompany.com remote node is an exact match to the 192.168 segment of payroll.yourcompany.com, which is required because of the 255.255 segment of the IP mask of the PYC adjacent node.
	- The 128 segment of the IP mask indicates that if the corresponding segment of the IP address is less than 128, the remote node is allowed to connect through this adjacent node.
	- The 0 segment in the last portion of the IP mask indicates that there does not have to be any type of match of the last portion of the IP address.
- Connection requests from parts1.engineering.yourcompany.com are routed through the YC adjacent node because:
	- The 192.168.1 segment of the IP address is an exact match, which is required by the corresponding portion of the IP mask (255.255.255) of the YC adjacent node.
	- The last segment of the IP address (34) of the remote node does not have to match at all because of the last segment of the IP mask is 0.
- Connection requests from the Connect:Direct reception.management.theircompany.com node are routed through the General adjacent node because:
	- No adjacent node record contains a close match to the IP address (172.16.34.12) of the remote node.
	- The IP mask of the General domain node indicates that it does not require an exact IP address.

### Providing Security for Domain Nodes

Network map checking and Connect:Direct Secure+ Option offer two approaches to validating connection requests and ensuring the privacy of data. The choice depends on the environments the domain nodes are used to manage. For example, when network map checking is enabled and the domain node records are created to manage inbound connections from Connect:Direct nodes in the same TCP domain, your network map must contain an adjacent node record with the PNODE name for every node that will connect through the domain node in addition to the domain node record; otherwise, the connection is rejected, as shown in the figure on [page 36.](#page-35-0) Therefore, in this environment, it is more efficient to disable network map checking and rely on the certificates and the encryption settings defined for the domain nodes in Connect:Direct Secure+ Option. As the sample scenario shows, you can define a domain node with IP address and IP mask of 0.0.0.0 to permit connections without an exact IP address as long as network map checking is disabled.

 In contrast, when domain node records are created to manage inbound connections from a Connect:Direct/Plex node containing a number of Connect:Direct/Plex Servers that use dynamically assigned IP addresses, enabling network map checking is an efficient way to provide security. In this situation, you can create domain node records to specify the IP address range of the Connect:Direct/Plex Servers and validate all inbound connection requests by creating an adjacent node record for the Connect:Direct/Plex Manager that contains its PNODE name. If, however, you want the individual Connect:Direct/Plex Servers to initiate connection requests, you must create an adjacent node record in the network map for each one. You can also combine Connect:Direct Secure+ Option with network map checking to enhance security. See the C*onnect:Direct Secure+ Option HP NonStop Implementation Guide* for details on configuring nodes to use Connect:Direct Secure+ Option.

# **Using Session Redirection for Outbound TCP/IP Connection Requests to a Connect:Direct/Plex Node**

Connect:Direct HP NonStop supports session redirection for outbound connections to a Connect:Direct/Plex system. A connection requests from the Connect:Direct HP NonStop node to the Connect:Direct/Plex system is routed to the Connect:Direct/Plex Manager, which redirects the connection request to the appropriate, available Connect:Direct/Plex Server process. Redirecting communications sessions across multiple Connect:Direct Server processes simplifies the network map, facilitates load-balancing, and ensures continuous, efficient use of resources. The following table describes the tasks required to set up session redirection.

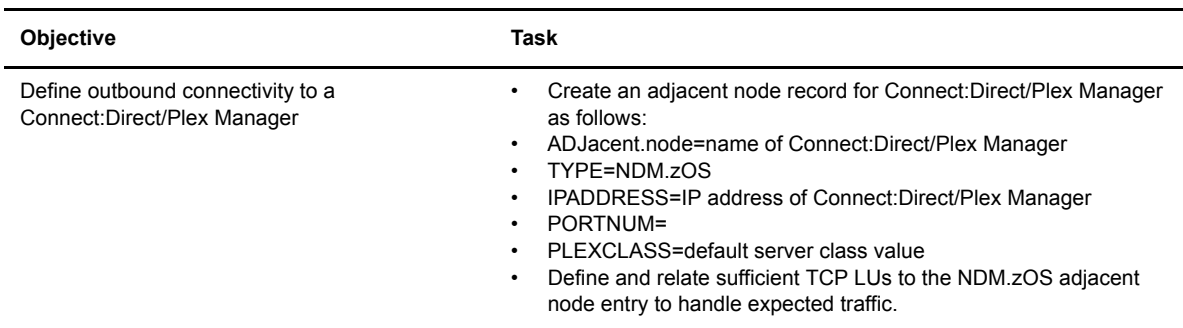

# **Defining Connectivity for a Network Configuration**

Connect:Direct supports data transfer over the following communications protocols:

- $\div$  TCP/IP
- LU0
- **\*** NETEX
- **↓** ICE

The HP NonStop administrator must complete worksheets for nodes that use LU0 in the network. The HP NonStop administrator then passes the worksheets to administrators at the adjacent nodes. Each administrator can then use the information on the worksheet to define network connections. The worksheets are designed to assist administrators in defining connectivity across platforms.

For NETEX users, refer to *[Modify the Installation for NETEX Users](#page-80-0)* on page 81 in Chapter 3, *[Installing and](#page-46-0)  [Configuring Connect:Direct HP NonStop](#page-46-0)*.

For ICE users, refer to Appendix D, *[Defining ICE Connectivity](#page-138-0)*.

# **Defining an SNA Primary Environment**

If you are defining an SNA primary node nvironment between HP NonStop and an i5/OS node or between HP NonStop nodes, complete the appropriate worksheet for your network:

- *[HP NonStop Environment Definitions \(for Connectivity Between HP NonStop and i5/OS Nodes Using](#page-115-0)  LU0)* [on page 116](#page-115-0)
- *[HP NonStop Environment Definitions \(for Connectivity Between HP NonStop Nodes Using LU0\)](#page-116-0)* on [page 117](#page-116-0)

Sample network definitions and worksheets are provided in Appendix A, *[Defining HP NonStop as the SNA](#page-106-0)  [Primary Environment](#page-106-0)*.

### **Defining an SNA Secondary Environment**

If you are defining an SNA secondary node connection between an IBM node and a HP NonStop node, the IBM administrator must complete the *IBM Environment Information* worksheet in Appendix B. The HP NonStop administrator can then use the information to complete the *HP NonStop Environment Information (for Connectivity Between HP NonStop and IBM 370 Nodes)* worksheet. For sample definitions and worksheets, refer to Appendix B, *[Defining HP NonStop as the SNA Secondary Environment](#page-118-0)*.

### **HP NonStop-IBM 370 Connectivity Worksheets**

If your HP NonStop connection to another node is sending (to an IBM node through SNAX or NETEX) or peer-to-peer (through SNAX), the IBM node is responsible for network management and user interconnection functions. Therefore, various definitions for the HP NonStop node must conform to values specified at the IBM node. It is critical to coordinate the initial values and any subsequent changes with the administrators of both nodes. Ensure that the IBM administrator completes the *IBM Environment Information* worksheet and passes it to the HP NonStop administrator, who uses the values to set corresponding HP NonStop attributes as appropriate.

# **Preparing to Define the Network Map through AIMS**

The network map is a file that contains network information used by Connect:Direct. The information includes the network name for the local node and adjacent nodes in the network. It also contains the rules or protocols the nodes adhere to when communicating.

Use the worksheet *AIMS Network Map Definition* to organize the Connect:Direct HP NonStop network map definitions for your node and the nodes with which you communicate. Complete this worksheet before beginning the installation procedure. You can make a copy for each adjacent node, API manager, and LU you plan on adding to the network map.

\_\_\_\_\_\_\_\_\_\_\_\_\_\_\_\_\_\_\_\_\_\_\_\_\_\_\_\_\_\_\_\_\_\_\_\_\_\_\_\_\_\_\_\_\_\_\_  $\mathcal{L}_\text{max}$  and  $\mathcal{L}_\text{max}$  and  $\mathcal{L}_\text{max}$  and  $\mathcal{L}_\text{max}$  and  $\mathcal{L}_\text{max}$  $\mathcal{L}_\text{max}$  and  $\mathcal{L}_\text{max}$  and  $\mathcal{L}_\text{max}$  and  $\mathcal{L}_\text{max}$  and  $\mathcal{L}_\text{max}$ 

# **AIMS Network Map Definition**

Use this worksheet during the installation procedure to organize the definition of your network map for each adjacent node, API Manager, LU, or LOGMODE. If appropriate, review the environment worksheets for applicable network map values. Names for the local node, adjacent nodes, and LUs, and their types must correlate. Set Network Map Definitions using Options 1.4.1 through 1.4.4 in the AIMS tool.

#### **LOCAL.NODE** \_\_\_\_\_\_\_\_\_\_\_\_\_\_\_\_\_\_\_\_\_\_\_\_\_\_\_\_\_\_\_\_\_\_\_\_\_\_\_\_\_\_\_\_\_\_\_

(Name of the Connect:Direct HP NonStop local node)

#### **ADJACENT.NODE** \_\_\_\_\_\_\_\_\_\_\_\_\_\_\_\_\_\_\_\_\_\_\_\_\_\_\_\_\_\_\_\_\_\_\_\_\_\_\_\_\_\_\_\_\_\_\_

(Name of the adjacent node you want to add to the network map)

#### **APPLID** \_\_\_\_\_\_\_\_\_\_\_\_\_\_\_\_\_\_\_\_\_\_\_\_\_\_\_\_\_\_\_\_\_\_\_\_\_\_\_\_\_\_\_\_\_\_\_

(VTAM application identifier (APPLID) associated with the adjacent node name. This field only applies to OS/390, VM, and VSE nodes using SNA connectivity.)

#### **PARSESS** \_\_\_\_\_\_\_\_\_\_\_\_\_\_\_\_\_\_\_\_\_\_\_\_\_\_\_\_\_\_\_\_\_\_\_\_\_\_\_\_\_\_\_\_\_\_\_

(Default class for Processes submitted to run on the adjacent node.)

#### **ADJACENT NODE TYPE** \_\_\_\_\_\_\_\_\_\_\_\_\_\_\_\_\_\_\_\_\_\_\_\_\_\_\_\_\_\_\_\_\_\_\_\_\_\_\_\_\_\_\_\_\_\_\_

(Identifies the adjacent node as NDM.NonStop, NDM.VMS, NDM.400, NDM.UNIX, NDM.VM, NDM.VSE, NDM.NT, NDM.zOS, NDM.API, NDM.DOMAIN, PS, or PNODESNODE.)

#### **ADJACENT NODE MAXRETRY** \_\_\_\_\_\_\_\_\_\_\_\_\_\_\_\_\_\_\_\_\_\_\_\_\_\_\_\_\_\_\_\_\_\_\_\_\_\_\_\_\_\_\_\_\_\_\_

(Specifies the number of attempts to connect to a session with the adjacent node. The default is 7. This value is overridden by LU MAXRETRY.)

#### **NDM400.LIBRARY** \_\_\_\_\_\_\_\_\_\_\_\_\_\_\_\_\_\_\_\_\_\_\_\_\_\_\_\_\_\_\_\_\_\_\_\_\_\_\_\_\_\_\_\_\_\_\_

(Specifies the library name for Connect:Direct on an i5/OS node.)

#### **HOST/IP ADDR 1 HOST/IP ADDR 2 HOST/IP ADDR 3**

(Symbolic host name or numerical IP addresses of adjacent nodes (maximum of 3) that are compared to the incoming IP address of the originating node to identify the PNODE. Specify IP addresses in nnn.nnn.nnn.nnn (IPv4), xxxx:xxxx:xxxx:xxxx:xxxx:xxxx:xxxx:xxxx (IPv6), or DNS format. Maximum of 3.)

#### **TCPNAME** \_\_\_\_\_\_\_\_\_\_\_\_\_\_\_\_\_\_\_\_\_\_\_\_\_\_\_\_\_\_\_\_\_\_\_\_\_\_\_\_\_\_\_\_\_\_

(Specifies the TCP/IP process name for the adjacent node.)

#### **NETEX.HOSTID** \_\_\_\_\_\_\_\_\_\_\_\_\_\_\_\_\_\_\_\_\_\_\_\_\_\_\_\_\_\_\_\_\_\_\_\_\_\_\_\_\_\_\_\_\_\_\_

(Specifies the NETEX host name. This value must correspond to the actual host.name by which an OS/390 NETEX system is known.)

#### IP MASK (only for NDM.DOMAIN type)

(Defines an IP mask for the adjacent node using either IPv4 or IPv6 format)

#### **PORT NUMBER** \_\_\_\_\_\_\_\_\_\_\_\_\_\_\_\_\_\_\_\_\_\_\_\_\_\_\_\_\_\_\_\_\_\_\_\_\_\_\_\_\_\_\_\_\_\_\_

(Specifies the communications port that Connect:Direct monitors for connection requests. The default is 1364.)

#### **PLEXCLASS** \_\_\_\_\_\_\_\_\_\_\_\_\_\_\_\_\_\_\_\_\_\_\_\_\_\_\_\_\_\_\_\_\_\_\_\_\_\_\_\_\_\_\_\_\_\_\_

(Specifies the class representing a type of server in the Connect:Direct/Plex system to which you want to connect.)

#### **CRC** \_\_\_\_\_\_\_\_\_\_\_\_\_\_\_\_\_\_\_\_\_\_\_\_\_\_\_\_\_\_\_\_\_\_\_\_\_\_\_\_\_\_\_\_\_\_\_

(Indicates whether the global setting for Cyclic Redundancy Checking (CRC) established in the Set Initialization Parameters Screen (Screen 2 of 4) can be overridden for this node).

#### **VOLUME** \_\_\_\_\_\_\_\_\_\_\_\_\_\_\_\_\_\_\_\_\_\_\_\_\_\_\_\_\_\_\_\_\_\_\_\_\_\_\_\_\_\_\_\_\_\_\_

(Specifies the default Volume.Subvolume name for files received over this node.)

#### **DESCRIPTION** \_\_\_\_\_\_\_\_\_\_\_\_\_\_\_\_\_\_\_\_\_\_\_\_\_\_\_\_\_\_\_\_\_\_\_\_\_\_\_\_\_\_\_\_\_\_\_

(Provides a brief description of this adjacent node.)

#### **ALLOC.RETRY.ADJ Error Codes** \_\_\_\_\_\_\_\_\_\_\_\_\_\_\_\_\_\_\_\_\_\_\_\_\_\_\_\_\_\_\_\_\_\_\_\_\_\_\_\_\_\_\_\_\_\_\_

(Identifies the Connect:Direct message IDs from the adjacent node to treat as file allocation failures following the failure of a COPY step.)

#### **LU** \_\_\_\_\_\_\_\_\_\_\_\_\_\_\_\_\_\_\_\_\_\_\_\_\_\_\_\_\_\_\_\_\_\_\_\_\_\_\_\_\_\_\_\_\_\_\_

(Name of the LU you want to add to the network map)

#### **LOGMODE** \_\_\_\_\_\_\_\_\_\_\_\_\_\_\_\_\_\_\_\_\_\_\_\_\_\_\_\_\_\_\_\_\_\_\_\_\_\_\_\_\_\_\_\_\_\_\_

(Name of the LOGMODE entry associated with the LU.)

#### **CPU** \_\_\_\_\_\_\_\_\_\_\_\_\_\_\_\_\_\_\_\_\_\_\_\_\_\_\_\_\_\_\_\_\_\_\_\_\_\_\_\_\_\_\_\_\_\_\_

(Number of the HP NonStop central processing unit (CPU) where processing for this LU takes place.)

#### **LU TYPE** \_\_\_\_\_\_\_\_\_\_\_\_\_\_\_\_\_\_\_\_\_\_\_\_\_\_\_\_\_\_\_\_\_\_\_\_\_\_\_\_\_\_\_\_\_\_\_

(Identifies the communications protocol for this LU as SNA.P, SNA or SNA.S, NETEX, PS, TCP.D, or TCP.S.)

#### **LU MAXRETRY** \_\_\_\_\_\_\_\_\_\_\_\_\_\_\_\_\_\_\_\_\_\_\_\_\_\_\_\_\_\_\_\_\_\_\_\_\_\_\_\_\_\_\_\_\_\_\_

(Specifies the number of attempts to connect to a session with the LU)

#### **LU TIMEOUT** \_\_\_\_\_\_\_\_\_\_\_\_\_\_\_\_\_\_\_\_\_\_\_\_\_\_\_\_\_\_\_\_\_\_\_\_\_\_\_\_\_\_\_\_\_\_\_

(Specifies the time Connect:Direct waits for an LU I/O to complete. The default is 3 minutes.)

#### **PRIORITY** \_\_\_\_\_\_\_\_\_\_\_\_\_\_\_\_\_\_\_\_\_\_\_\_\_\_\_\_\_\_\_\_\_\_\_\_\_\_\_\_\_\_\_\_\_\_\_

(Defines the priority of the LU in the CPU in which it runs. Enables you to facilitate load-balancing. Values range from 1 to 199. If left blank, the LU defaults to the server Process priority, minus one.)

#### **TCPNAME** \_\_\_\_\_\_\_\_\_\_\_\_\_\_\_\_\_\_\_\_\_\_\_\_\_\_\_\_\_\_\_\_\_\_\_\_\_\_\_\_\_\_\_\_\_\_\_

(Identifies one or more local TCP process names to use when initiating an outbound session. Process names can be system-qualified. This parameter facilitates load balancing outbound TCP traffic. Multiple entries provide for session retry attempts from a different TCP stack. The attempts are retried in the order listed.)

### **Set LOGMODE Definitions (Option 1.4.7-For SNAX (SNA.Primary) Connections Only**

#### **LOGMODE** \_\_\_\_\_\_\_\_\_\_\_\_\_\_\_\_\_\_\_\_\_\_\_\_\_\_\_\_\_\_\_\_\_\_\_\_\_\_\_\_\_\_\_\_\_\_

(Name of the LOGMODE record)

#### **RUSIZE** \_\_\_\_\_\_\_\_\_\_\_\_\_\_\_\_\_\_\_\_\_\_\_\_\_\_\_\_\_\_\_\_\_\_\_\_\_\_\_\_\_\_\_\_\_\_

(Transmission buffer size or maximum length of data (request units) in bytes that are transmitted between LUs and the SNA application)

#### **PSNDPAC** \_\_\_\_\_\_\_\_\_\_\_\_\_\_\_\_\_\_\_\_\_\_\_\_\_\_\_\_\_\_\_\_\_\_\_\_\_\_\_\_\_\_\_\_\_\_

(Specifies the primary send pacing count)

#### **SSNDPAC** \_\_\_\_\_\_\_\_\_\_\_\_\_\_\_\_\_\_\_\_\_\_\_\_\_\_\_\_\_\_\_\_\_\_\_\_\_\_\_\_\_\_\_\_\_\_

(Specifies the secondary send pacing count)

#### **SRCVPAC** \_\_\_\_\_\_\_\_\_\_\_\_\_\_\_\_\_\_\_\_\_\_\_\_\_\_\_\_\_\_\_\_\_\_\_\_\_\_\_\_\_\_\_\_\_\_

(Specifies the secondary receive pacing count)

#### **PSERVIC** \_\_\_\_\_\_\_\_\_\_\_\_\_\_\_\_\_\_\_\_\_\_\_\_\_\_\_\_\_\_\_\_\_\_\_\_\_\_\_\_\_\_\_\_\_\_

(Represents the LU presentation services profile and usage field for this LOGMODE)

#### **TYPE** \_\_\_\_\_\_\_\_\_\_\_\_\_\_\_\_\_\_\_\_\_\_\_\_\_\_\_\_\_\_\_\_\_\_\_\_\_\_\_\_\_\_\_\_\_\_

(Specifies the type of NLD to send, nonnegotiable)

#### **FMPROF** \_\_\_\_\_\_\_\_\_\_\_\_\_\_\_\_\_\_\_\_\_\_\_\_\_\_\_\_\_\_\_\_\_\_\_\_\_\_\_\_\_\_\_\_\_\_

(Specifies the function management profile)

#### **TSPROF** \_\_\_\_\_\_\_\_\_\_\_\_\_\_\_\_\_\_\_\_\_\_\_\_\_\_\_\_\_\_\_\_\_\_\_\_\_\_\_\_\_\_\_\_\_\_

(Specifies the transmission services profile)

#### **PRIPROT** \_\_\_\_\_\_\_\_\_\_\_\_\_\_\_\_\_\_\_\_\_\_\_\_\_\_\_\_\_\_\_\_\_\_\_\_\_\_\_\_\_\_\_\_\_\_

(Specifies the primary protocol)

#### **SECPROT** \_\_\_\_\_\_\_\_\_\_\_\_\_\_\_\_\_\_\_\_\_\_\_\_\_\_\_\_\_\_\_\_\_\_\_\_\_\_\_\_\_\_\_\_\_\_

(Specifies the secondary protocol)

#### **COMPROT** \_\_\_\_\_\_\_\_\_\_\_\_\_\_\_\_\_\_\_\_\_\_\_\_\_\_\_\_\_\_\_\_\_\_\_\_\_\_\_\_\_\_\_\_\_\_

(Specifies the common protocol)

# **Verifying SNAX/XF or ICE Installation**

If you are using SNAX/XF or ICE, confirm that the following software is generated and defined:

- Based on installation needs, verify that the SYSGEN (System Generation) restored the distribution subvolumes to at least one of the following subvolumes:
	- SNAX
	- ZSNAX
	- ZSNAXHLS
- Determine if SNAX/XF was installed during a SYSGEN by verifying that ZSNAX is in the DEFINES for HPNONSTOP^LIBRARY^CODE^FILES and that HPNONSTOP^PROCESS^CODE^FILES is in the CONFAUX (SYSGEN) file.
- Determine if SNAX/XF lines have been defined by executing an SCF command from TACL. Check for devices shown as Type 58 (SNAX lines). If SNAX has been generated, but the lines have not been defined, define the SNAX lines. Perform a SYSGEN, and then use CMI or SCF to add lines, PUs, and LUs to the system.

# <span id="page-46-0"></span>**Installing and Configuring Connect:Direct HP NonStop**

The automated installation and management system (AIMS) automates the installation of Connect:Direct HP NonStop. This chapter provides instructions on installing Connect:Direct HP NonStop.

When installing and configuring Connect:Direct HP NonStop, certain tasks must be performed before other tasks. Complete tasks in the following order:

- $\div$  Unpack the installation files.
- $\triangleleft$  Upload the license key.
- Prepare AIMS for execution.
- Start AIMS.
- $\div$  Set the AIMS environment.
- \* Review the license key.
- Install Connect:Direct HP NonStop.
- Modify the installation for NETEX users (optional step).
- Start Connect:Direct HP NonStop.
- Load the network map.
- Load the default LOGMODE records.
- $\div$  Verify the installation.
- $\div$  Update the license key.

# **Unpack the Installation Files**

The Connect:Direct HP NonStop package application is distributed as a CD-ROM or as a file from the Sterling Commerce Electronic Software Distribution Portal. The cdhpns*vvrr*.zip file (where vv indicates the version number and *rr* the release modification number) contains the application files you extract and restore as the installation files. For information on extracting and uploading the application files, see the *Connect:Direct HP NonStop Release Notes*.

# **Upload the License Key**

To start Connect:Direct HP NonStop, you must have a license key. The license key file identifies the product features of Connect:Direct that are available at a site. A temporary key is sent to you when you purchase the product. This key enables operation of Connect:Direct for a limited amount of time.

During Connect:Direct operation, the license key file is validated up to four times a day: when you start the application, at 10:00 am, at 2:00 pm, and at midnight (00.01 am). When the key is validated, the integrity of the key is checked to ensure that the hash of the key is intact. If the key is valid, the content of the license key file is compared to the content of the active key to check for updates. If the license key file has been updated, the key in the new file becomes the active key.

### Request a Permanent License Key

If you are installing Connect:Direct with a temporary license key, tequest a permanent key before the temporary key expires. To request a permanent key, respond to the e-mail from Sterling Commerce with the system number of the computer where Connect:Direct HP NonStop is installed. Use the TACL command SYSINFO to determine the system number.

The permanent key will be sent to you as an attachment to an e-mail. The key is supplied as a Windows text file. The key request is submitted directly to the Order Fulfillment department. For an emergency production down situation, call the local support center. After you receive a permanent license key, complete the procedure, *[Update the License Key](#page-90-0)* on page 91.

### Upload the License Key

The license key file sent to you by Sterling Commerce must be uploaded in text mode to a code 101 Edit file and stored in the same subvolume where the initialization parameters file, NDMINIT, is located. (You define the name and location of the files used to start and run Connect:Direct HP NonStop in the procedure, *[Set the](#page-51-0)  [AIMS Environment](#page-51-0)* on page 52.) If you use the default settings, the NDMINIT file is located in the NDMINSTL subvolume.

- 1. Save the license key to a text file named LICENSE. Do not edit this file. Text editors may insert a carriage return or truncate lines. Make a copy of the original license file and keep it in a safe place.
- 2. Upload the license key in ASCII (text) mode to the subvolume NDMINSTL. Modify the IXF or FTP command as necessary to ensure that lines up to 150 bytes long are copied. To upload and update the license key, your Guardian userid must have read, write, and purge access to the license key file.

# **Prepare AIMS for Execution**

The NDMAIMS module can be found in the NDMAIMS subvolume after unpacking the installation files.

AIMS is a menu-driven system that collects information about your node and the nodes you are ommunicating with and guides you through the installation of Connect:Direct HP NonStop. The first time you run AIMS, a

**Note:** The IXF command may truncate lines if changes are not made to allow 150 byte long lines to be copied. Truncated lines create an invalid license key file.

key-sequenced file (AIMSENV) is created in the same volume and subvolume as NDMAIMS. AIMSENV contains the file names and last saved entries used by AIMS.

1. Type the following command to begin working in the same volume and subvolume as AIMS:

>vol \$vol.ndmaims

- 2. To resolve the reference to the user library, CDLIB, type one of the following commands:
	- a. On MIPS systems, type:

>run ndmaims/lib \$vol.ndmobj.cdlib/cdlib

b. On Integrity systems, type:

>eld -change libname \$vol.ndmobj.cdlib ndmaims

**Note:** Resolving the user library reference only needs to be done before using AIMS for the first time.

# **Start AIMS**

Start AIMS by typing the following command:

```
RUN NDMAIMS
```
**Note:** Run AIMS from a HP NonStop 6530-type terminal or a PC with an emulation pack.

By default, AIMS will start with the main menu panel. To go directly to a submenu when starting AIMS, type the menu identifier in the RUN command.

For example, if you type the following command:

>RUN NDMAIMS 1.2

you will go directly to menu option 1.2, **Set Initialization Parameters**.

The Connect:Direct HP NonStop AIMS Main Menu displays.

```
===============================================================================
 08.03.2008 Connect:Direct HP NonStop 09:55:35 AM
 3.5.00 Automated Installation & Management System (AIMS)
 ===============================================================================
 Current Option -> M M A I N M E N U Quick Path -> T
                T. AIMS Tutorial
                E. Set the AIMS Environment
                L. License Management
                U. UTILITIES
                1. Install Connect:Direct
                2. Start Connect:Direct
                3. Secure+ Administration
\mathcal{L}_\mathcal{L} = \mathcal{L}_\mathcal{L}F<n>=Options <F16>=Quick Path
  SF1=Help SF5=Print SF16=Exit
```
**Note:** The last option on the Main Menu, Secure+ Administration, displays only when your license key includes the option SECURE-SSL.

### **Navigate AIMS**

Menus and user-input screens have a **Quick Path** field in the upper-right corner of the screen that indicates the number for the next step in the installation procedure.

- To advance through AIMS, press **F16** to select the option displayed in the **Quick Path** field.
- To override the specified option, type a new value in the **Quick Path** field and press **F16**.
- AIMS uses the standard editing keys of the HP NonStop keyboard. Press **Tab** to move the cursor from field to field. Type **Shift** + **Tab** to move the cursor back a field. Use the cursor keys to move between input fields. The following keys are used in AIMS:

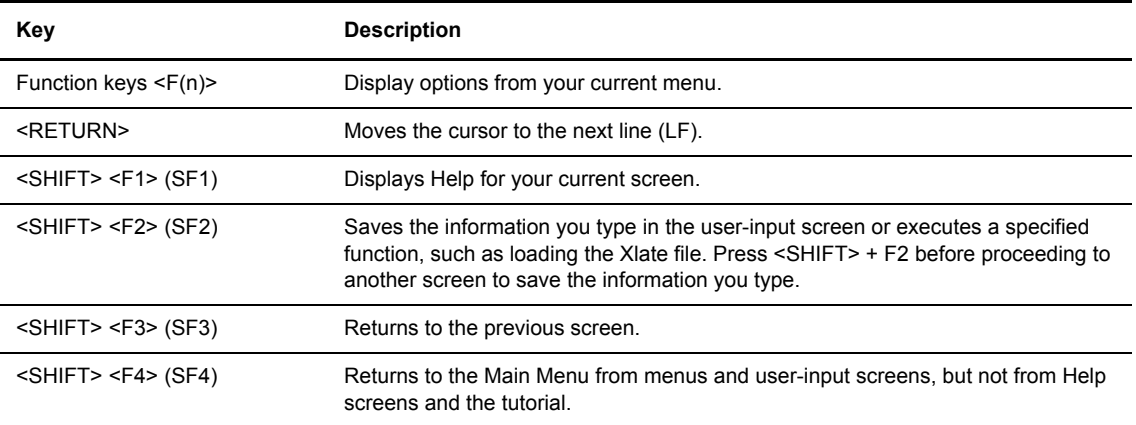

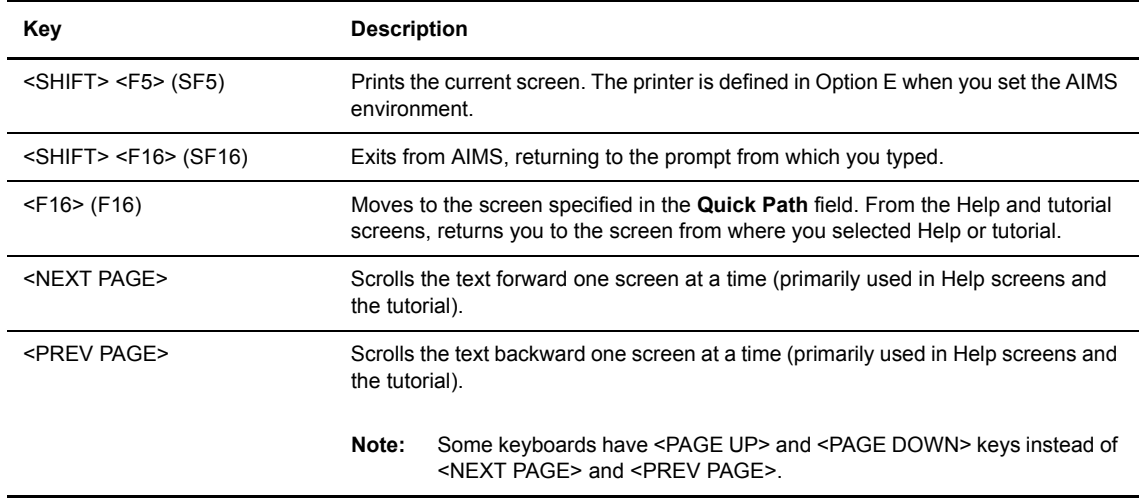

# **Get Help**

Use the T option to get a summary of the installation tasks by reviewing the Tutorial.

# **Run User-Written or System Programs from AIMS**

Option U enables you to run any user-written or system programs without exiting AIMS. To run any user-written or system programs, type the name of the utility or user program from the PROGRAM field on the Utilities screen as if you were at a TACL prompt. Press **SF2** to execute.

For example:

```
PROGRAM : edit
PROGRAM : tedit myfile; search xyz
PROGRAM : run fup dup afile,bfile
PROGRAM : run peruse
```
After execution of the command, a prompt directs you to *Press <ENTER> or <RETURN> to continue*.

**Note:** Do not specify runtime options or run TACL macros and routines from AIMS.

# <span id="page-51-0"></span>**Set the AIMS Environment**

After you start AIMS, you must set the AIMS environment and define the names of files used during installation. Modify default values as required by your environment.

1. From the Main AIMS panel, select **E** to display the AIMS Environment panel.

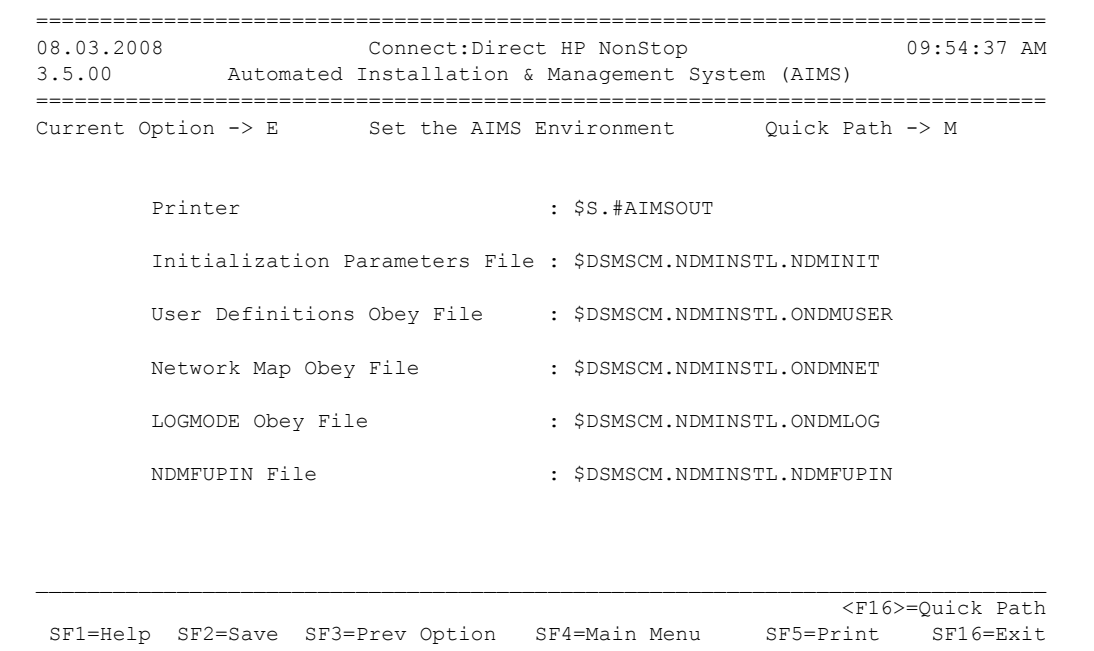

2. If necessary, change the default AIMS file names by typing over the data displayed. Following is a description of the environment fields:

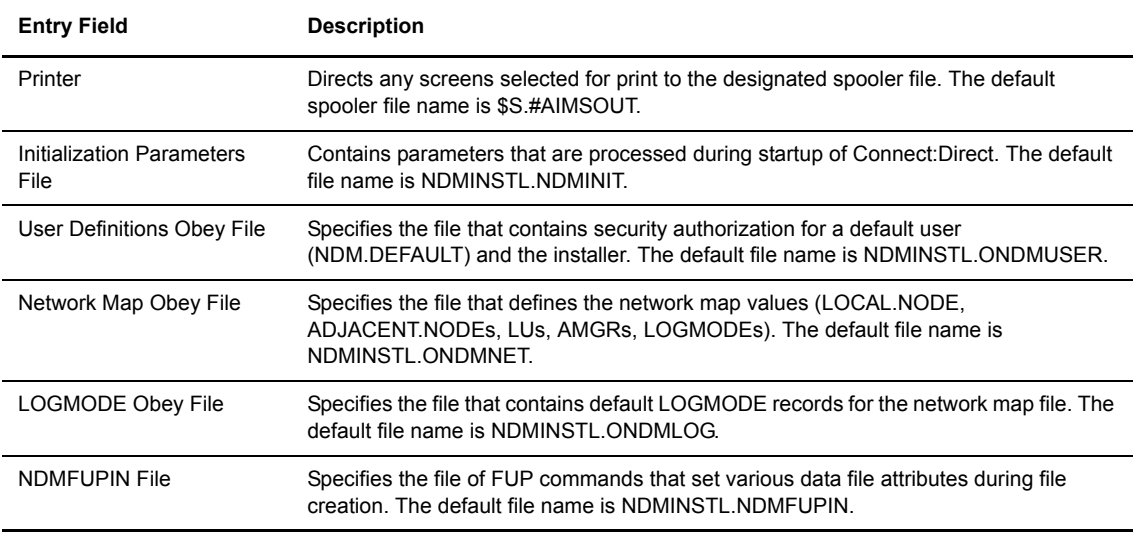

3. Press **SF2** to save the environment file definitions. Connect:Direct generates a message indicating that the AIMS environment is set.

**Note:** During installation, you can modify these values by typing Option E in the **Quick Path** field from any user-input screen.

# **Review the License Key**

Perform the following procedure to review the license key and to verify that it contains the features you have requested:

1. From the Main AIMS panel, type **L** in the Quick Path field and press **F16**. The License Verification panel displays listing the values in the license key along with the message, *Valid License,* as shown in the following example*.* (This message does not indicate if the license has expired or not. An expired license is identified with the message, *Invalid License*.)

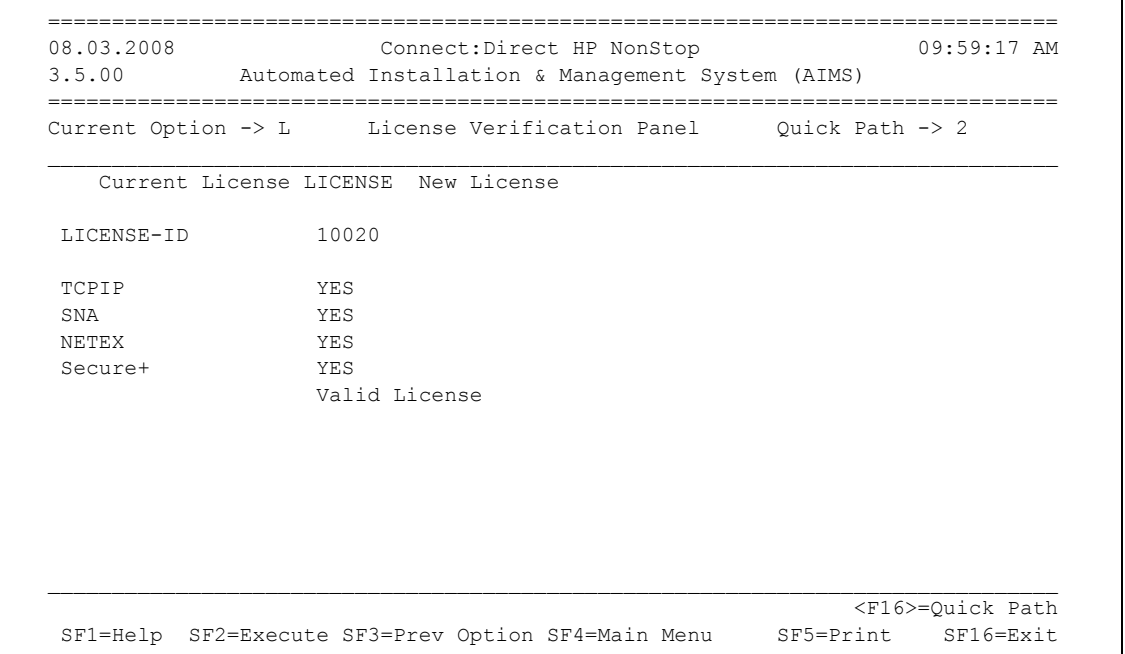

**Note:** If the key is invalid, the message, *Invalid License,* displays. Stop performing this procedure and contact Sterling Commerce Customer Support for assistance.

**Note:** The Secure+ field on this panel is displayed only if Secure+ Option is activated in the license key.

# **Install Connect:Direct HP NonStop**

Once you set the AIMS environment variables, you are ready to install Connect:Direct HP NonStop.

1. From the Main AIMS panel, select **1** to begin the Connect:Direct HP NonStop installation. The Install Connect:Direct panel displays:

```
 ===============================================================================
 06.03.2008 Connect:Direct HP NonStop 02:44:04 PM
 3.5.00 Automated Installation & Management System (AIMS)
 ===============================================================================
Current Option -> 1 1 Install Connect:Direct Quick Path -> 1.1
                1. Restore Connect:Direct
                2. Set Initialization Parameters
                3. Set Default User Authorization
                4. Set Network Map
                5. Create Files
\mathcal{L}_\mathcal{L}F<n>=Options <F16>=Quick Path
  SF1=Help SF3=Prev Option SF4=Main Menu SF5=Print SF16=Exit
```
**Note:** Option 1.1, Restore Connect:Direct, is no longer used.

## <span id="page-53-0"></span>**Set Initialization Parameters**

Use Option 1.2 to set the initialization parameters. Initialization parameters point to files that provide information to the Connect:Direct server. These parameters are processed during startup and are required for execution. Default values are specified for many of the files; however, you must edit file names to conform to your environment. You defined the initialization parameters file name displayed on the screen when you set the AIMS environment.

You can display and save new initialization parameter files using the DISPLAY PARMS command. For more information about the DISPLAY PARMS command, see Chapter 7, *Viewing System Files,* in the *Connect:Direct HP NonStop User Guide and Reference*.

You can dynamically update the initialization parameters using the UPDATE PARM command. For more information about the UPDATE PARM command, see *[Modifying Initialization Parameters with the UPDATE](#page-96-0)  [PARM Command on page 97](#page-96-0)*.

Complete the following procedure to set up initialization parameters:

1. Press **F2** and begin defining the initialization parameters. The first Set Initialization Parameters panel displays:

```
11.21.2008 Connect:Direct HP NonStop 02:51:20 PM<br>3.5.00 Automated Installation & Management System (AIMS)
           Automated Installation & Management System (AIMS)
 ===============================================================================
 Current Option -> 1.2 Set Initialization Parameters Quick Path -> 1.3
  | NDMKEY | $DSMSCM.NDMINSTL.LICENSE
 Before Connect:Direct will start, the application license key you received
 from Sterling Commerce must be loaded into file LICENSE located in the
  subvolume shown above.
  TCP PROCESS : $ZTC0 PORT NUMBER: 1364 NTXOFFERS : 2
 PRTYDEF : 10 NTXWINDOW : 100<br>
STATPERCENT : 85 NTXAPPLID : NDMS
STATPERCENT : 85 NTXAPPLID : NDMS
STATCRITERIA: 8D TCQ : WARM NTXBLKSIZE: 0
STATMIDNITE : ON RUNTASKMSGID: SRTT010I SRVRTRACE :
SMNAME : $SM    APINAME : $AM    SMTRACE :
 QUIESCE : YES CKITVL : APITRACE :
LOG-TCP-CONN-RQ: YES TCPBUFFSIZE: 8740 NTXTRACE :
  ALLOC-RETRY-MAX: 3 ALLOC-RETRY-INT: 00:05:00 WTRETRIES : 00:03:00
  ALLOC-RETRY-LOC:
  Init. Param. File: $DSMSCM.NDMINSTL.NDMINIT (Page 1 of 4)
\mathcal{L}_\mathcal{L} <NEXT PAGE>=Next Page <F16>=Quick Path
 SF1=Help SF2=Save SF3=Prev Option SF4=Main Menu SF5=Print SF16=Exit
```
Following is a description of each entry field:

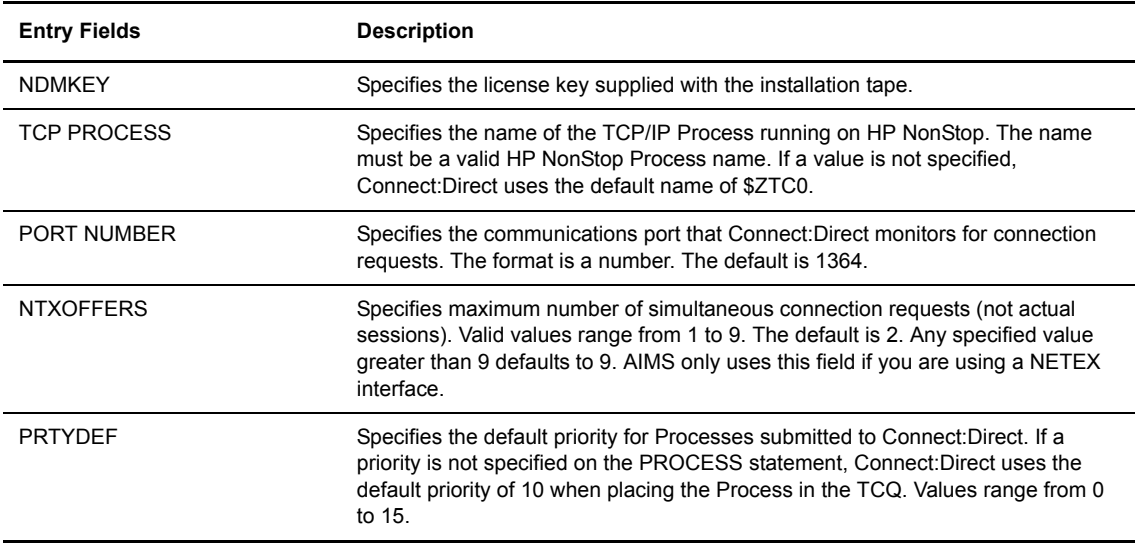

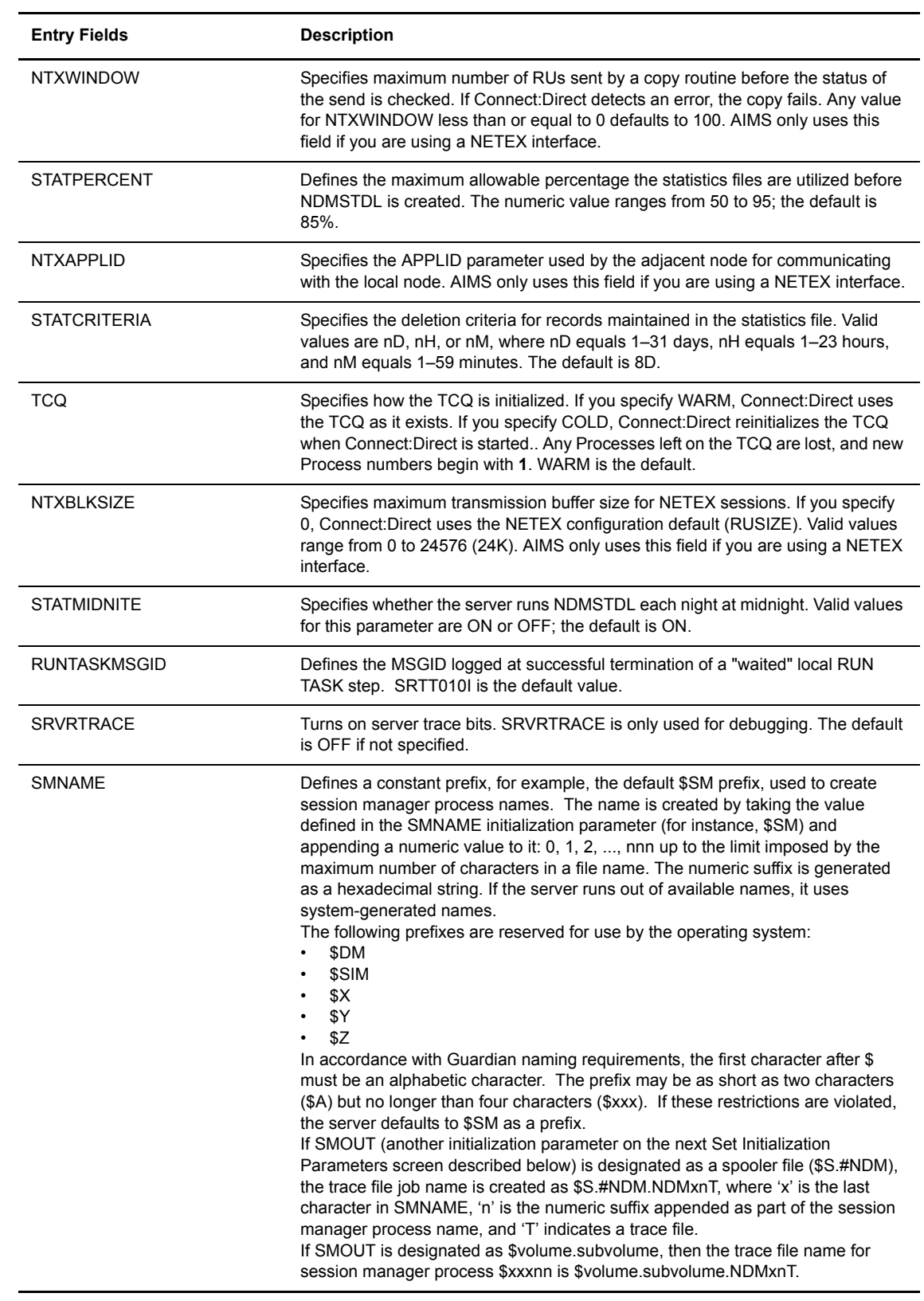

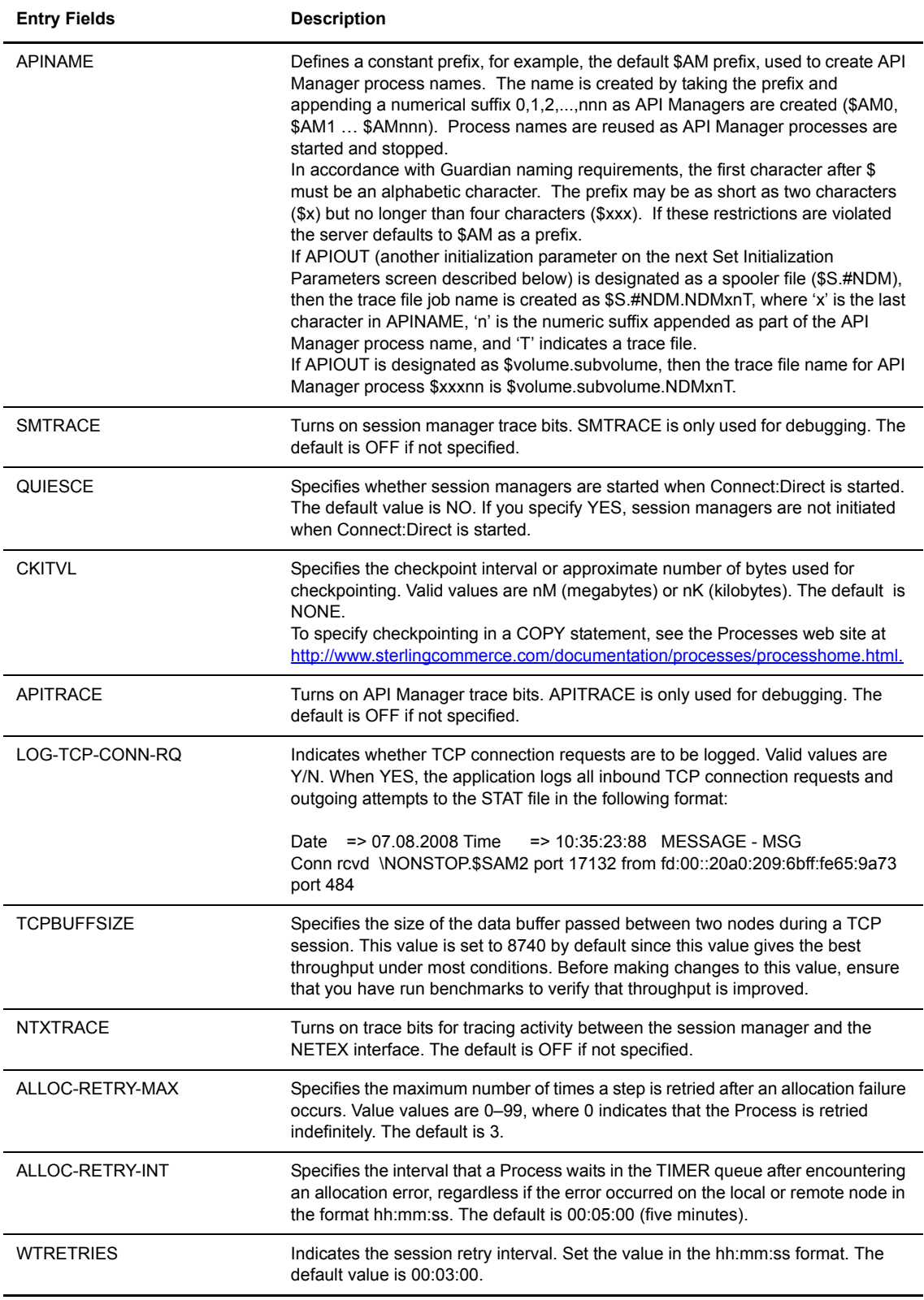

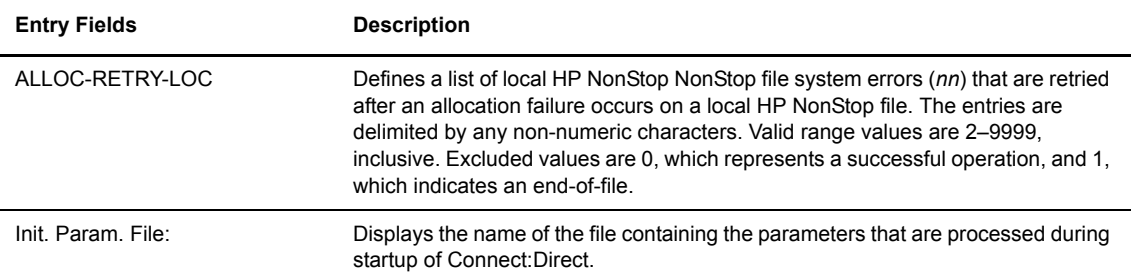

- 2. Press **SF2** to save the initialization parameters file.
- 3. Press <PAGE DOWN> or <NEXT PAGE> to display the next Initialization Parameters panel:

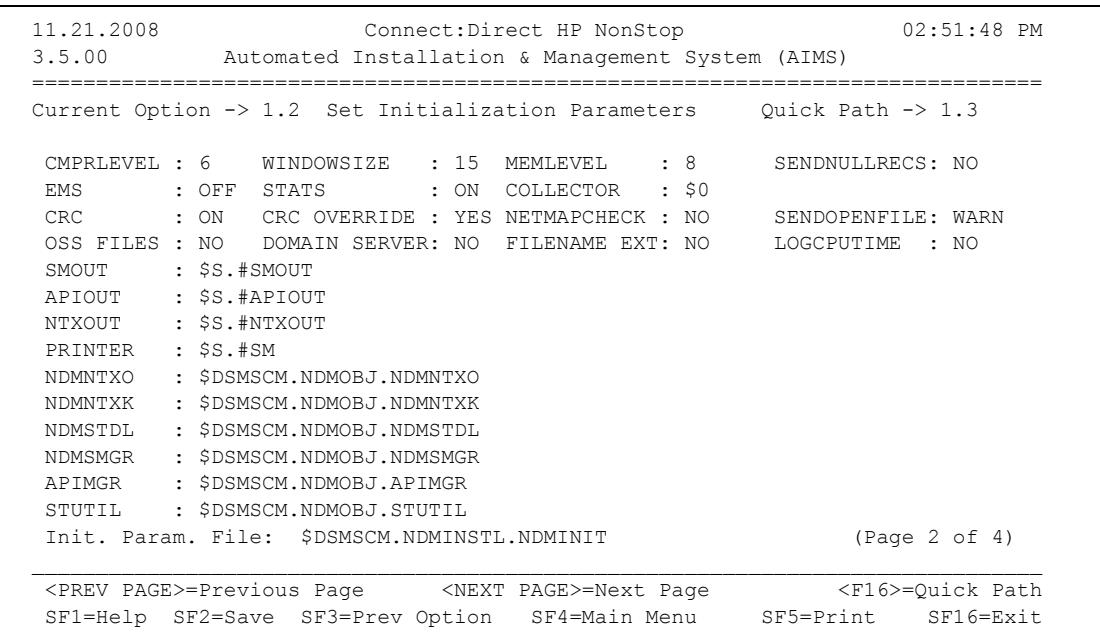

4. Modify the following fields as necessary for your environment:

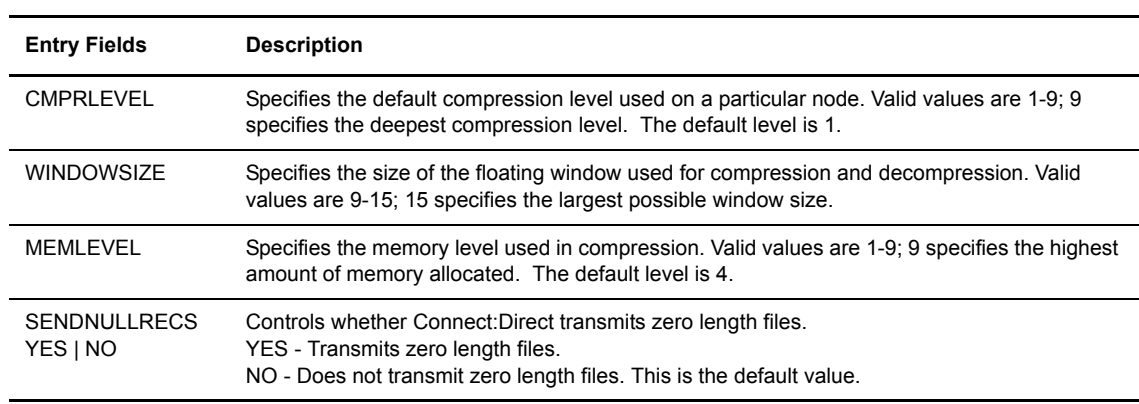

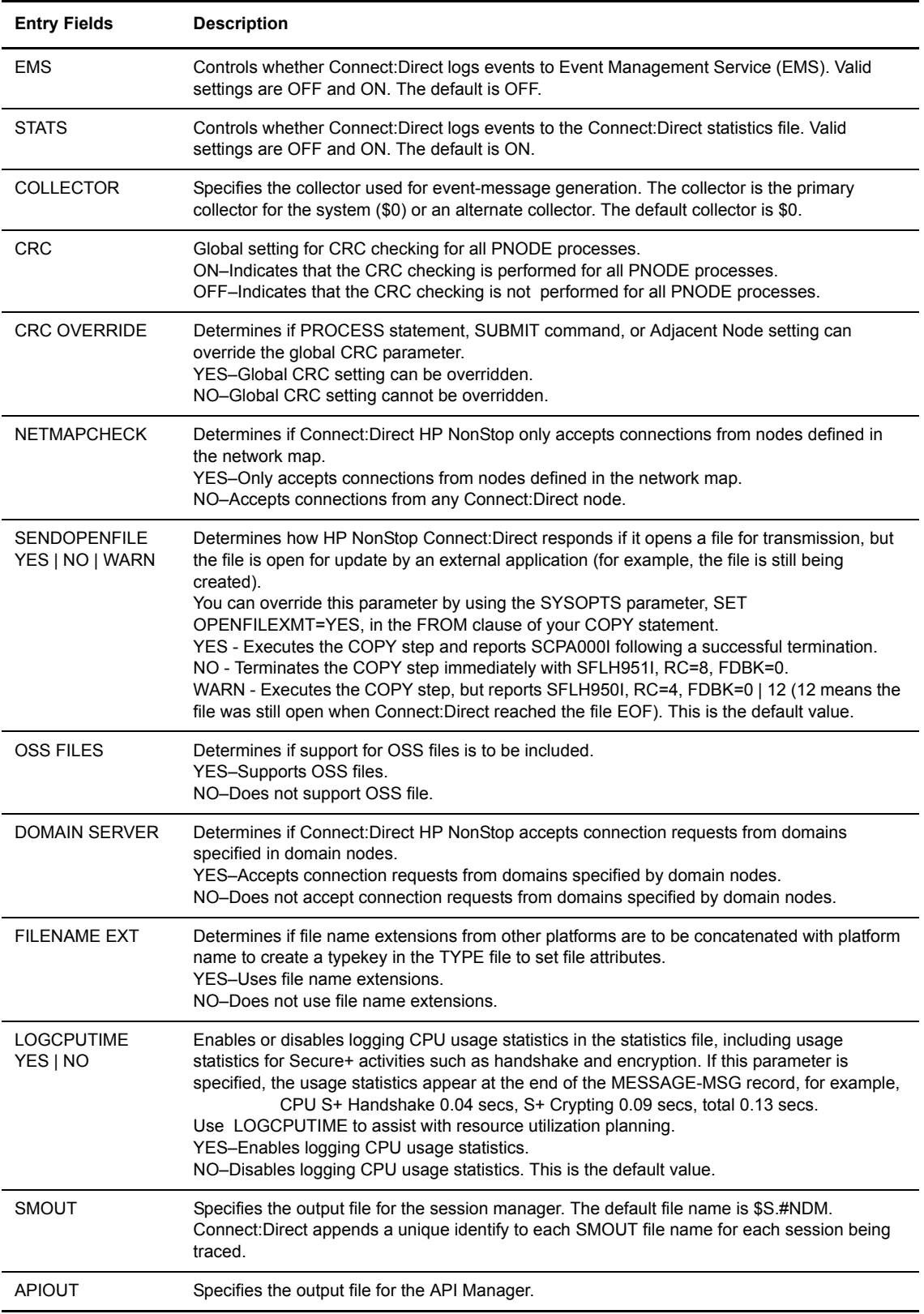

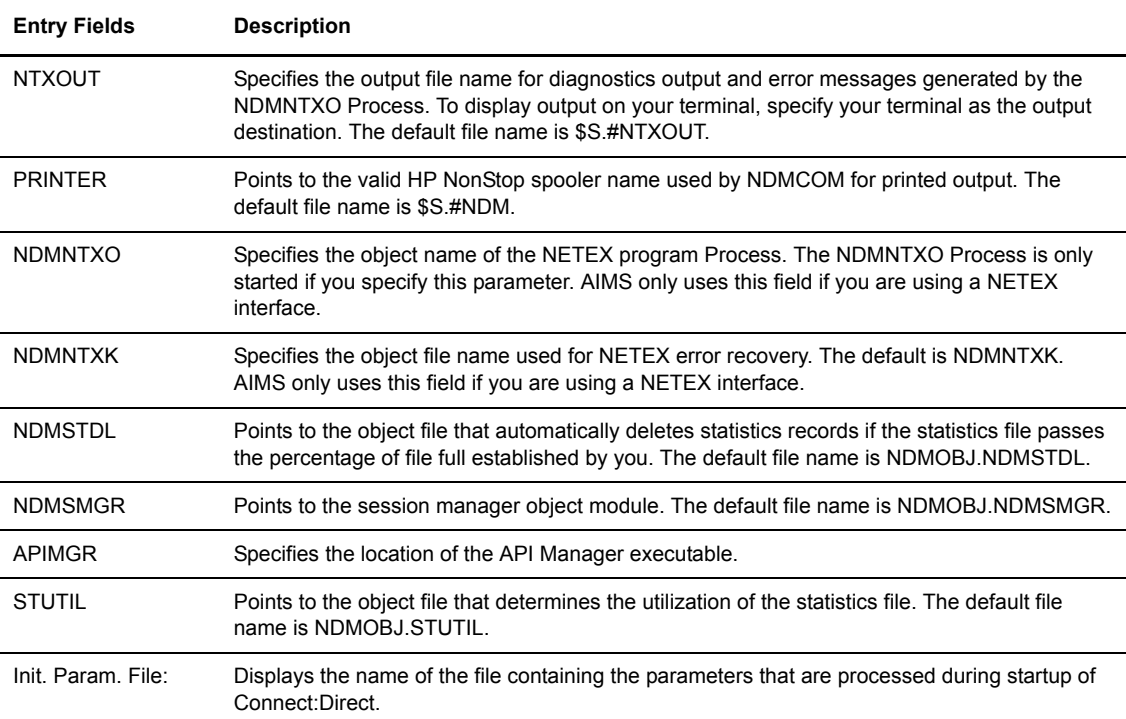

5. Press <PAGE DOWN> or <NEXT PAGE> to display the next Initialization Parameters panel:

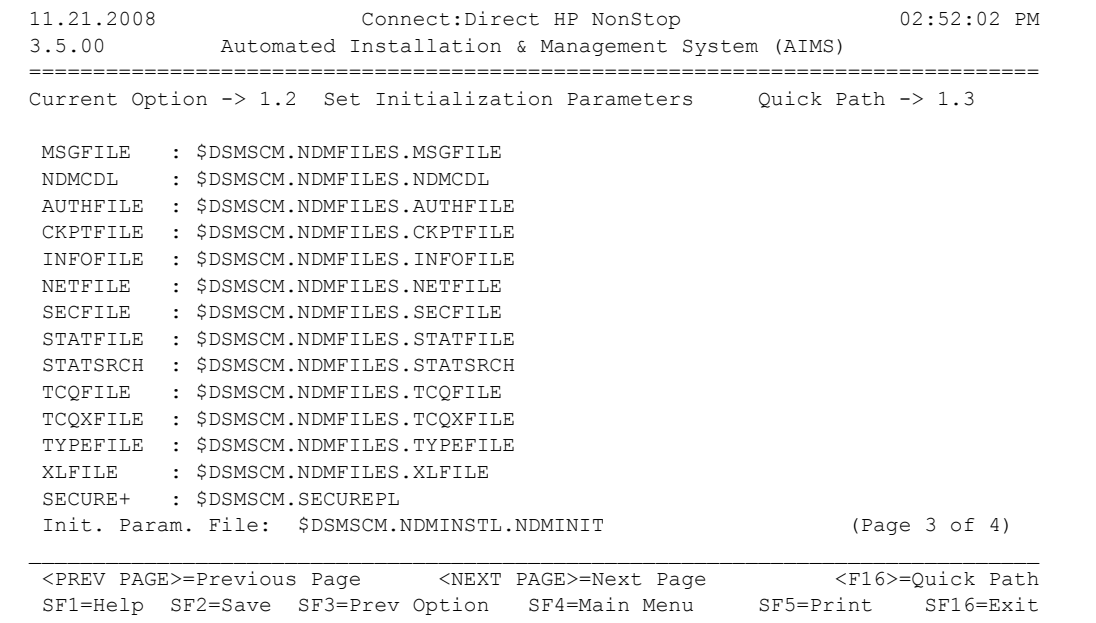

**Note:** The last entry on this panel, SECURE+, displays only when your license key includes the option SECURE-SSL.

6. Modify the following fields as necessary for your environment:

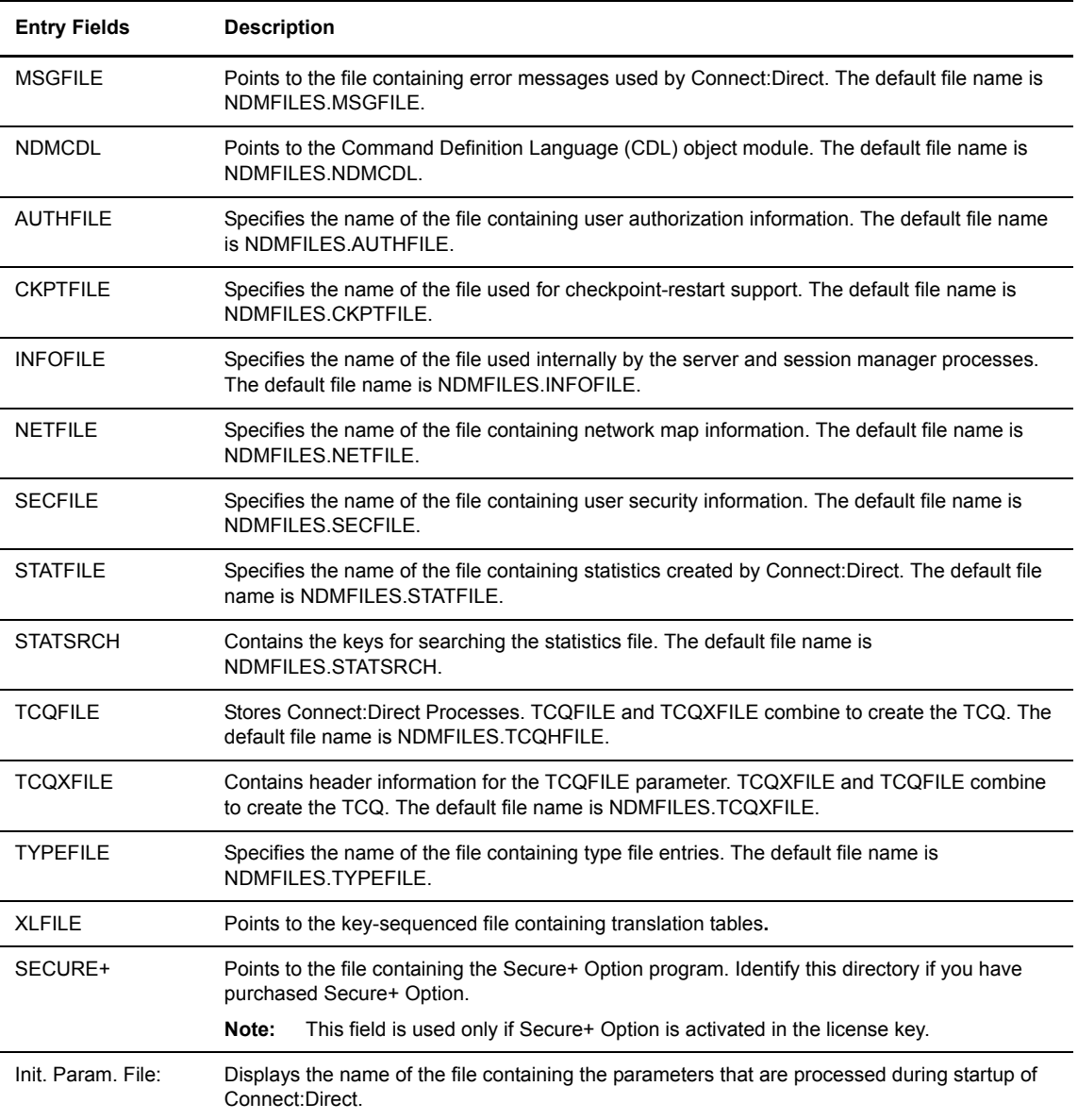

7. Press <PAGE DOWN> or <NEXT PAGE> to display the next Initialization Parameters panel:

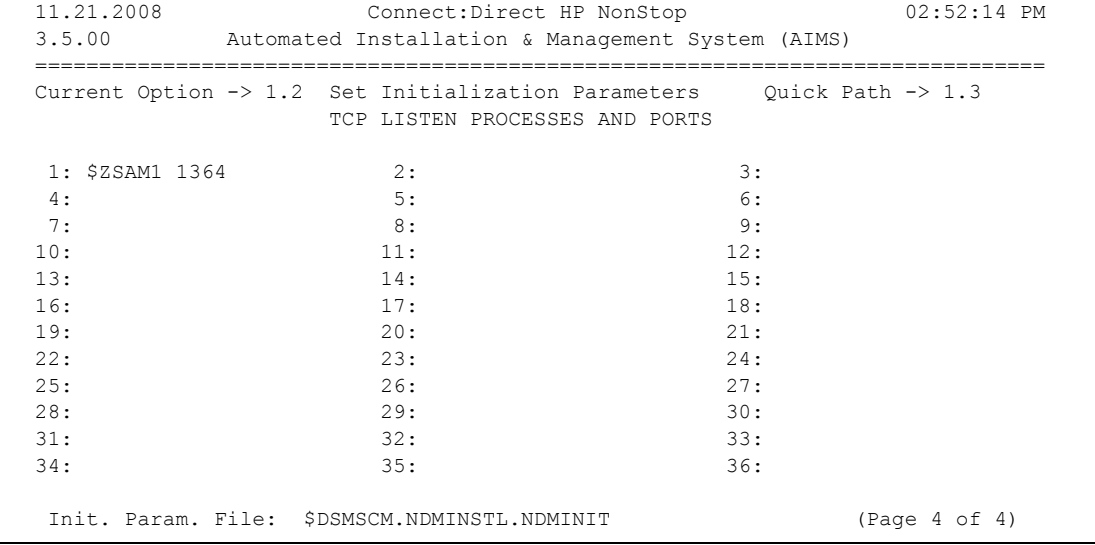

8. Modify the TCPLIST Processes and ports as necessary for your environment. Following is a description of the field:

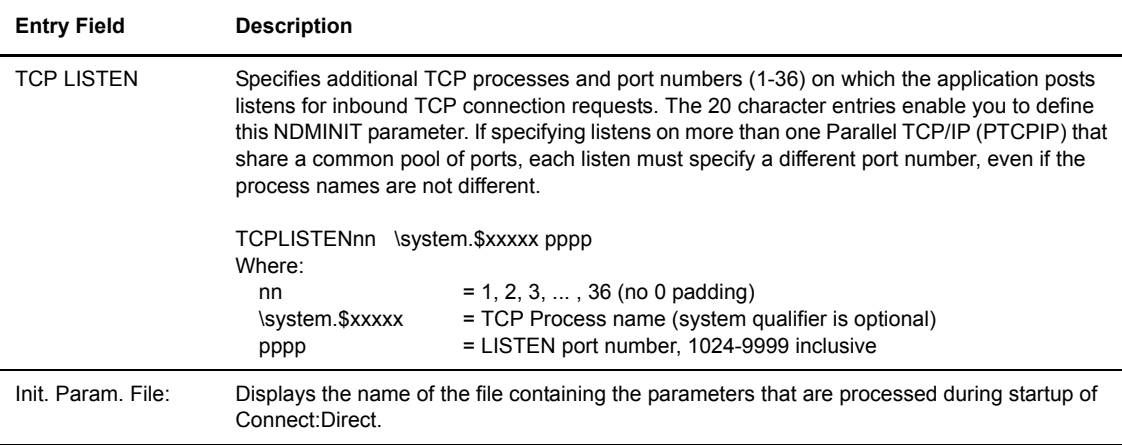

9. Press **SF2** to save the initialization parameters file.

### **Set Default User Authorization**

Option 1.3 creates an NDM.DEFAULT record in the authorization file (AUTHFILE). This record is a template for predefining user authority. It enables you to log on to Connect:Direct without being individually defined in the user authorization file. The DEFAULT.AUTHORITY parameter enables you to define user authority without specifying values for each command; however, specifying values for individual commands overrides the value specified in this parameter.

In addition, this option automatically creates a record that provides full authority to the user logged on and running AIMS.

These attributes are copied to each user defined by the NDM.DEFAULT record, which you can modify with USER commands. Refer to the *Connect:Direct HP NonStop Administration Guide* for the format and parameters for USER commands.

This option builds a record that defines the installer as the Connect:Direct system administrator. The installer is granted all privileges and assigned an A in the DEFAULT.AUTHORITY parameter, which permits execution of all Connect:Direct operations (PROCESS, USER, NETMAP, SUBMIT, TYPE, MODIFY, STATISTICS, STOP ALL, and SECURITY commands).

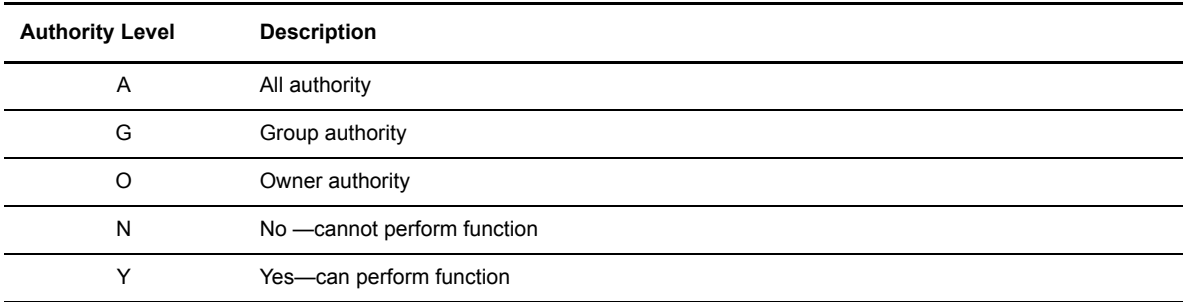

You can assign the following authority levels to Connect:Direct commands:

Complete the following procedure to create an authorization file:

1. Press **F3**. The Default User Authorization panel displays:

```
 ===============================================================================
 06.03.2008 Connect:Direct HP NonStop 02:34:47 PM
 3.5.00 Automated Installation & Management System (AIMS)
 ===============================================================================
 Current Option -> 1.3 Set Default User Authorization Quick Path -> 1.4
                           USERID = NDM.DEFAULT
 DEFAULT.AUTHORITY = O UPDATE.STATISTICS = N UPDATE.LOGGING = N
 PROCESS CHANGE = O DELETE = O FLUSH = O SELECT = O SUSPEND = O
 USER DELETE = N INSERT = N SELECT = N UPDATE = N
 NETMAP DELETE = N INSERT = N RELATE = N SELECT = Y UPDATE = N
 TYPE DELETE = N INSERT = Y SELECT = Y UPDATE = Y
\begin{tabular}{lllllll} \multicolumn{2}{l}{{\bf SECURITY}} & {{\bf DELETE}} & = $\bf{N}$ & {{\bf INSERT}} & = $\bf{N}$ & {{\bf SELECT}} & = $\bf{Y}$ & {{\bf UPDATE}} & = $\bf{N}$ \\ \end{tabular}STATISTICS = 0 MODIFY = N SUBMIT = N STOP ALL= N
 VOLUME = ALIAS.CONVERT = N
PROCVOLUME =
OBFYVOIUME =PHONE
NAME = User Definitions Obey File: $DSMSCM.NDMINSTL.ONDMUSER
\mathcal{L}_\mathcal{L} <F16>=Quick Path
  SF1=Help SF2=Save SF3=Prev Option SF4=Main Menu SF5=Print SF16=Exit
```
2. Define the default authority levels for each Connect:Direct commands. Modify default values as required for your environment. Following is a description of each field:

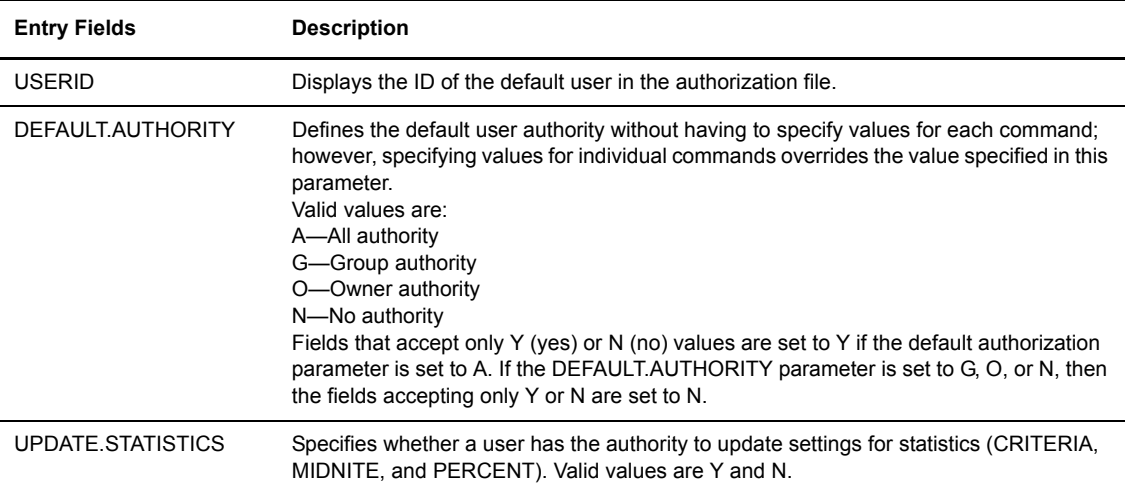

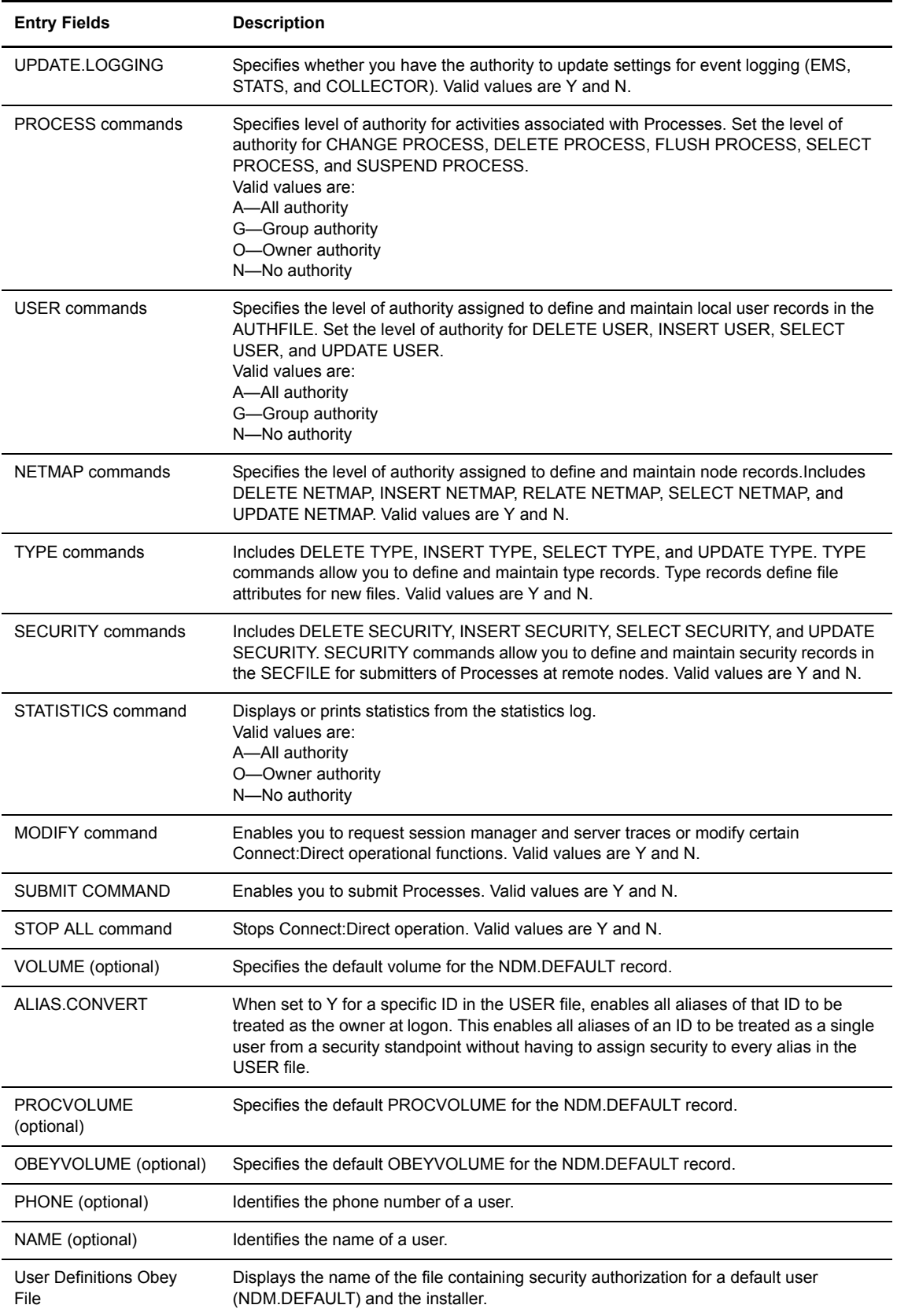

- **Note:** If you want to assign a system administrator other than the installer, edit the user definitions obey file defined in Option E on the Utilities (U) screen after executing this option.
- 3. Press **SF2** to create the user information and save the specified data to the user definitions obey file; however, the values typed are no longer displayed on the AIMS screen. Note that the user definitions obey file name displayed on the screen was defined in Option E, when you set the AIMS environment.

### **Configure the Network Map**

Option 1.4 defines the nodes with which Connect:Direct can communicate. Use the information recorded in the *AIMS Network Map Definition Worksheet* in Chapter 2, *[Planning the Installation](#page-24-0)*, to complete this task. This option builds the network map definitions that define the characteristics of the local HP NonStop node and the nodes with which it communicates.

Setting the network map requires completing the following tasks:

- Identifying the local node. The LOCAL.NODE field represents the logical node name for the node on which you installed Connect:Direct. Note that the Network Map Obey File name displayed on the screen was defined in Option E when you set the AIMS environment.
- Describing adjacent nodes. An adjacent node is the node definition for a remote node that is used when the local node requests the connection.

**Note:** AIMS automatically creates an adjacent node entry for the local node, using the same local node name as set in Option 1.4.1. A logical LU (named \$pnode.#snode) is also created. AIMS automatically relates these entries to permit PNODE=SNODE transmission, which enables you to move files in your local system.

- Describing the HP NonStop LUs used by Connect:Direct to communicate with adjacent nodes.
- Describing the API Managers used by Connect:Direct to link external Connect:Direct applications with adjacent nodes.
- Linking an adjacent node with its LU or API Manager.
- Describing LOGMODE definitions for the network map. Connect:Direct uses the LOGMODE records to build an NLD image and start a session with a secondary LU. If you are unfamiliar with building LOGMODE records, execute Option 2.4 to add default LOGMODE records.

You can create multiple adjacent nodes, API Managers, LUs, and LOGMODE entries by typing new data in the input fields and pressing **SF2**. Modifications to the network map are performed dynamically, either by issuing individual NETMAP commands or by editing the network map obey file. Refer to the *Connect:Direct HP* 

*NonStop Administration Guide* for command format and parameters for modifying the network map. Complete the following procedure to activate option 1.4.1 and begin building the network map:

1. Press **F4** to begin building the network map. The Set Network Map panel displays:

```
 ===============================================================================
 06.03.2008 Connect:Direct HP NonStop 02:35:31 PM
 3.5.00 Automated Installation & Management System (AIMS)
 ===============================================================================
 Current Option -> 1.4 Set Network Map Quick Path -> 1.4.1
                   1. Enter Local Node Information
                   2. Enter Adjacent Node Information
                   3. Enter LU Information
                   4. Enter API Manager Information
                   5. Relate Adjacent Nodes with LUs
                   6. Relate Adjacent Nodes with APIMGRs
                   7. Enter LOGMODE Information
\mathcal{L}_\mathcal{L} = \mathcal{L}_\mathcal{L} <F16>=Quick Path
  SF1=Help SF3=Prev Option SF4=Main Menu SF5=Print SF16=Exit
```
2. To enter local node information, press **F1** to select option 1.4.1. The Enter Local Node Information panel displays:

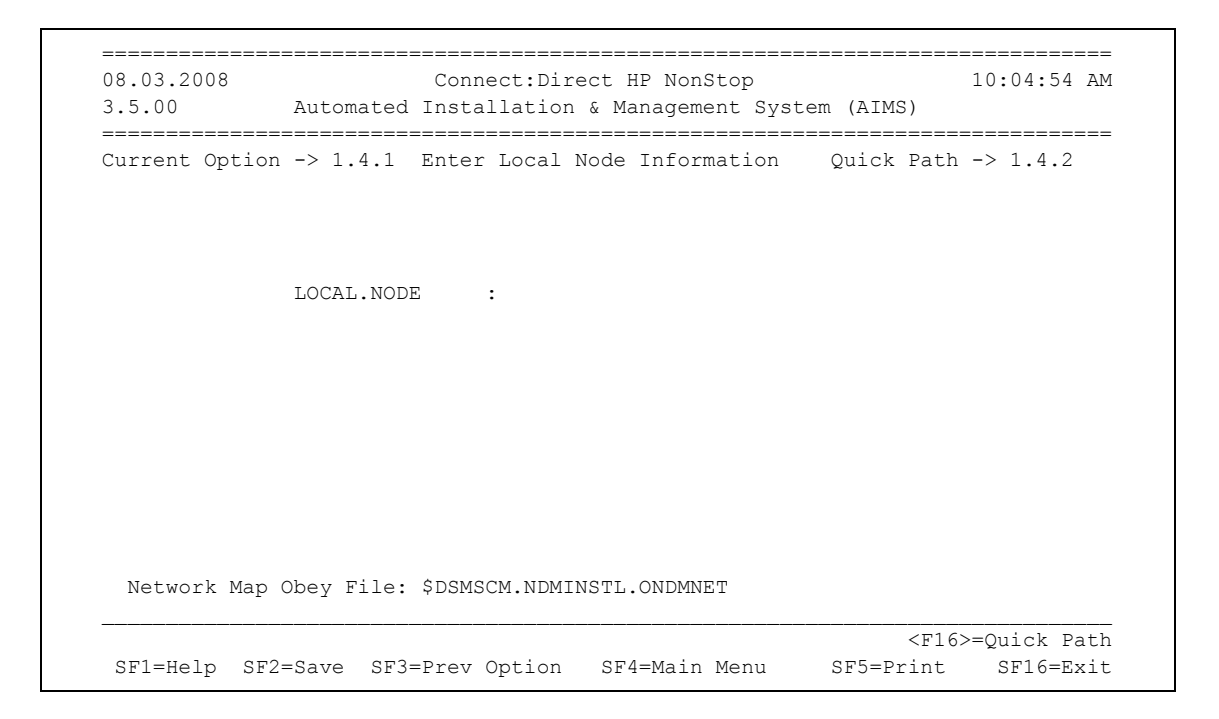

3. Type the name of the local node and press **SF2**. The LOCAL.NODE field specifies the 1–16 alphanumeric character name of the local node.

The correct NETMAP command is generated and stored in the network map obey file.

**Note:** AIMS automatically creates PNODE=SNODE entries in the network map obey file after you execute this option. A PNODE=SNODE entry enables you to transmit files in your local system.

4. Press **SF2** to save the specified data to the network map obey file. Bypass this screen by pressing F16.

# **Define Adjacent Node Information**

The next step is to define adjacent node information for nodes that communicate with the local node. Complete the following procedure to activate option 1.4.2 and generate adjacent node definitions for the network map:

1. Press **F2** to access option 1.4.2 and enter adjacent node information. The Enter Adjacent Node panel displays:

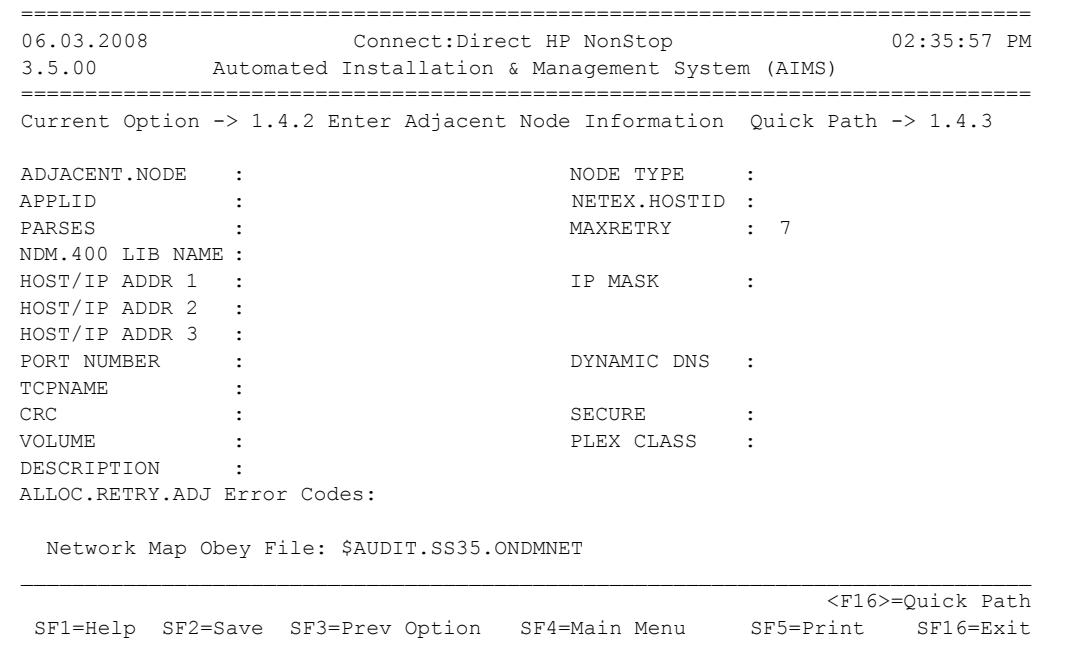

Note: The SECURE field on this panel is displayed only if Secure+ Option is activated in the license key.

2. Supply the following information to describe the adjacent node:

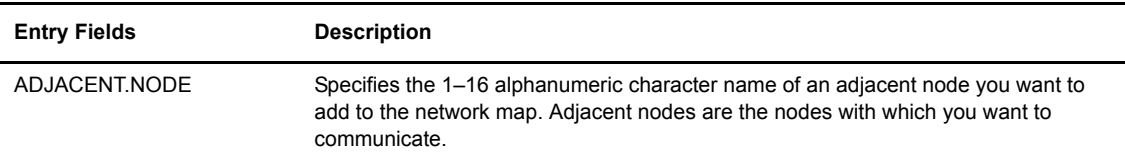

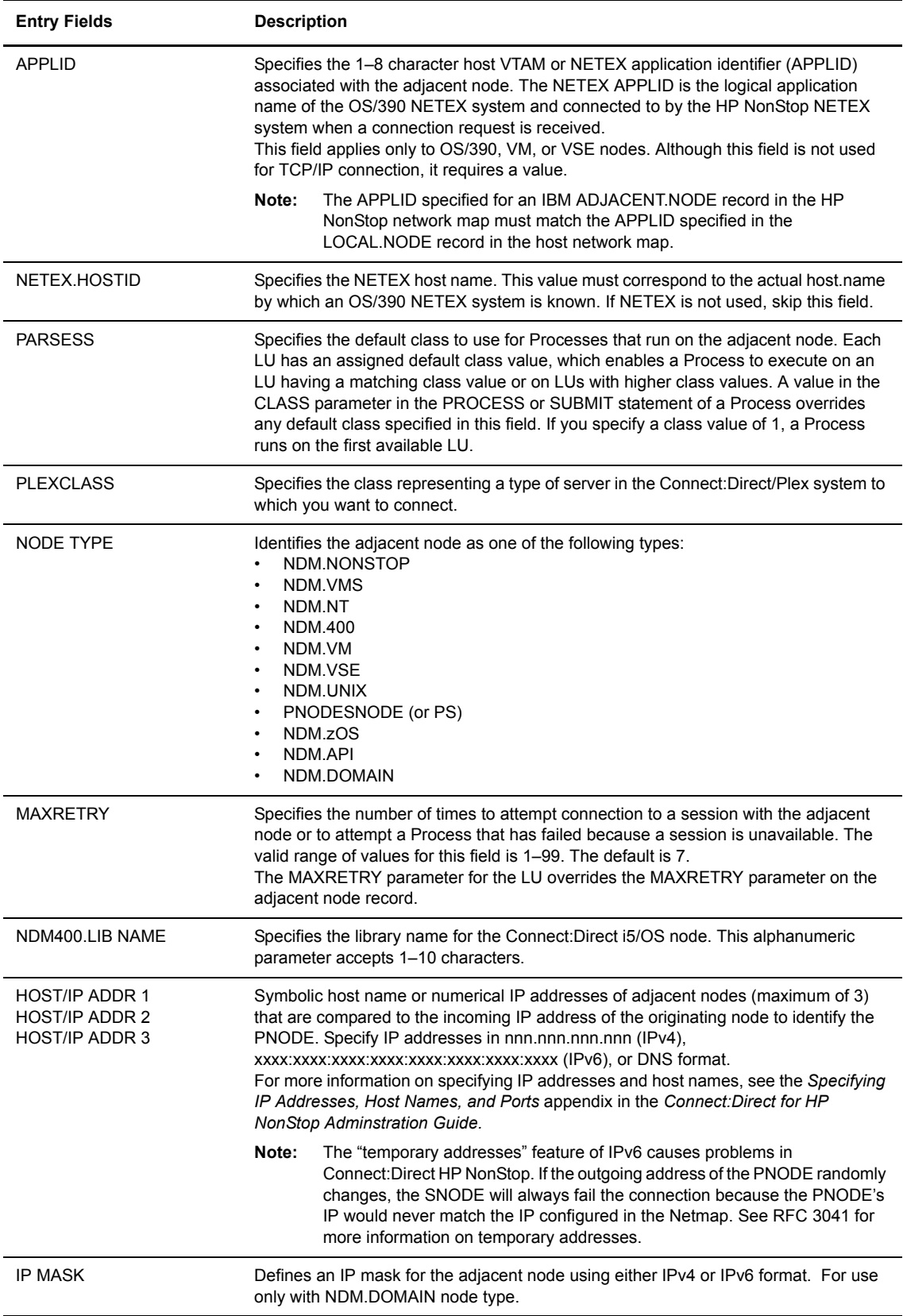

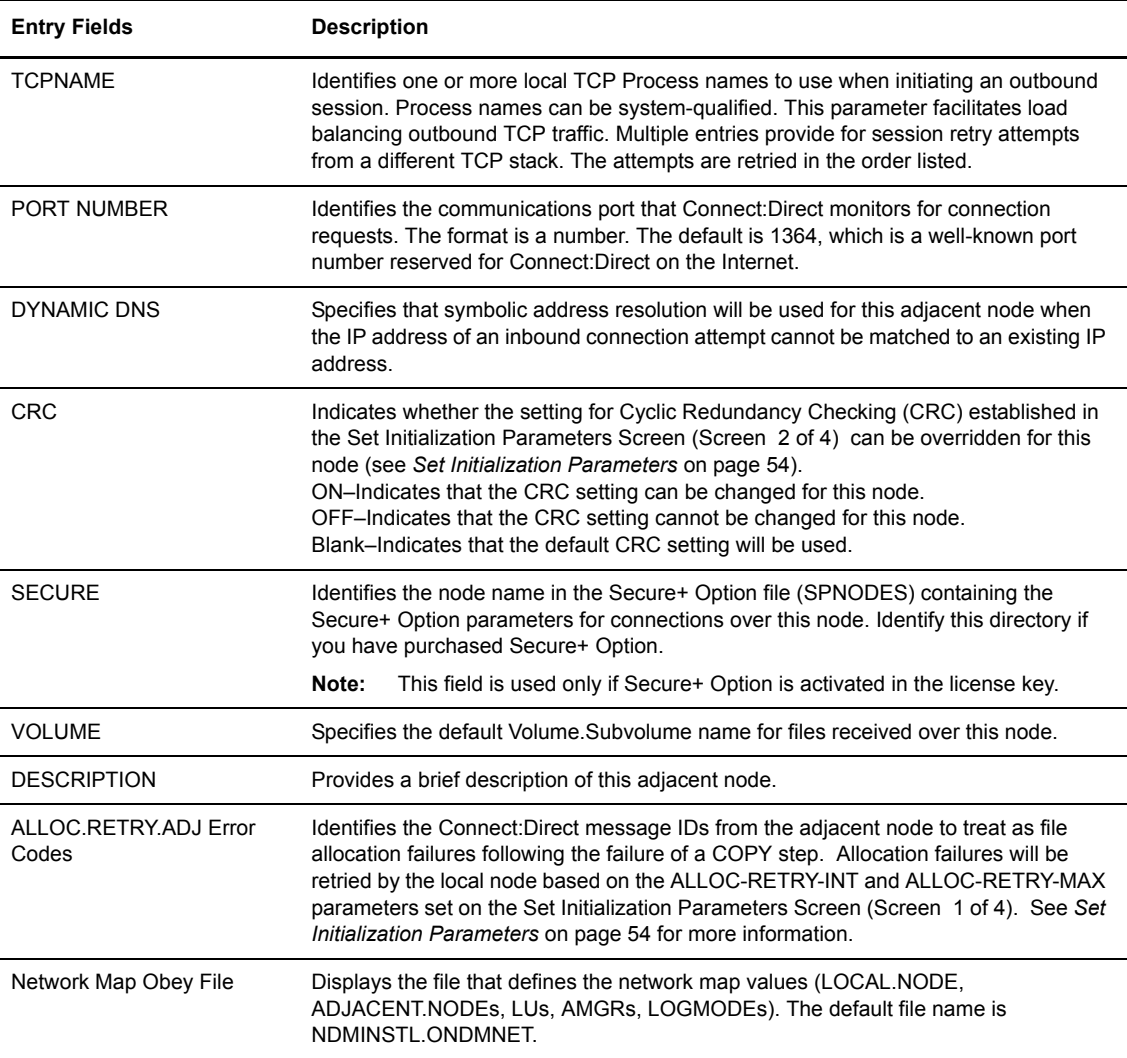

- 3. Depending on the node, supply the following information as required:
	- For a Connect:Direct for i5/OS node, supply the library name for Connect:Direct on the i5/OS.
	- For TCP/IP protocol, supply the symbolic host name or numerical IP address of the host running Connect:Direct and the number of the port that Connect:Direct monitors for connection requests.
- 4. Save the specified data to your network map obey file by pressing **SF2**. Bypass this screen by pressing **F16**.
- 5. Repeat this procedure as necessary to define multiple adjacent nodes.

# **Enter LU Information**

Option 1.4.3 generates LU definitions for the network map. This option defines the SNAX or TCP/IP LUs used for communication between the local and adjacent nodes. Complete the following procedure to define LU information:

1. From the **Enter Adjacent Node Information** panel, press **F16** to open the Enter LU Information panel.

```
 ===============================================================================
 08.03.2008 Connect:Direct HP NonStop 10:05:53 AM
 3.5.00 Automated Installation & Management System (AIMS)
  ===============================================================================
 Current Option -> 1.4.3 Enter LU Information Quick Path -> 1.4.4
                    \begin{tabular}{lllllll} \multicolumn{2}{l}{{\bf LU}} & \multicolumn{2}{l}{\bf \multicolumn{2}{l}{\bf LU}} & \multicolumn{2}{l}{\bf \multicolumn{2}{l}{\bf \multicolumn{2}{l}{\bf LU}} & \multicolumn{2}{l}{\bf \multicolumn{2}{l}{\bf \multicolumn{2}{l}{\bf \multicolumn{2}{l}{\bf \multicolumn{2}{l}{\bf \multicolumn{2}{l}{\bf \multicolumn{2}{l}{\bf \multicolumn{2}{l}{\bf \multicolumn{2}{l}{\bf \multicolumn{2}{l}{\bf \multicolumn{2}{l}{\bf \multicolumn{2}{l}{LOGMODE :
                     CPU :
                    LU TYPE :
                     LU MAXRETRY :
                     LU TIMEOUT : 3
                    PRI :
                     TERM :
                    USE :
                    TCPNAME :
    Network Map Obey File: $DSMSCM.NDMINSTL.ONDMNET
\mathcal{L}_\mathcal{L} = \mathcal{L}_\mathcal{L} <F16>=Quick Path
   SF1=Help SF2=Save SF3=Prev Option SF4=Main Menu SF5=Print SF16=Exit
```
2. Provide the following information for each LU:

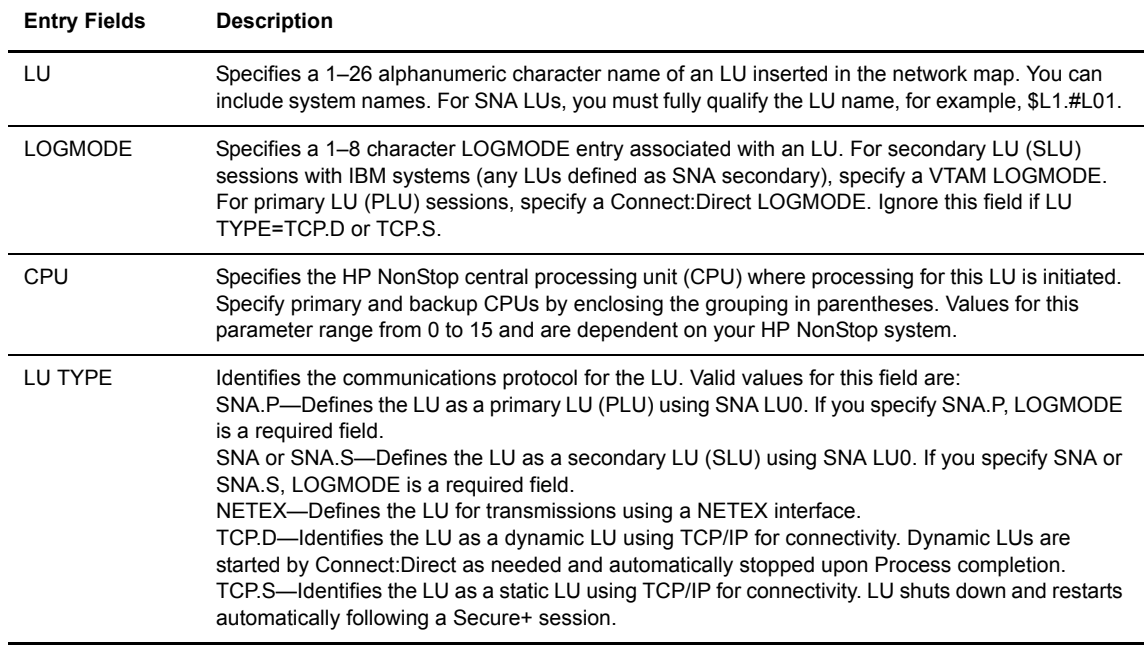

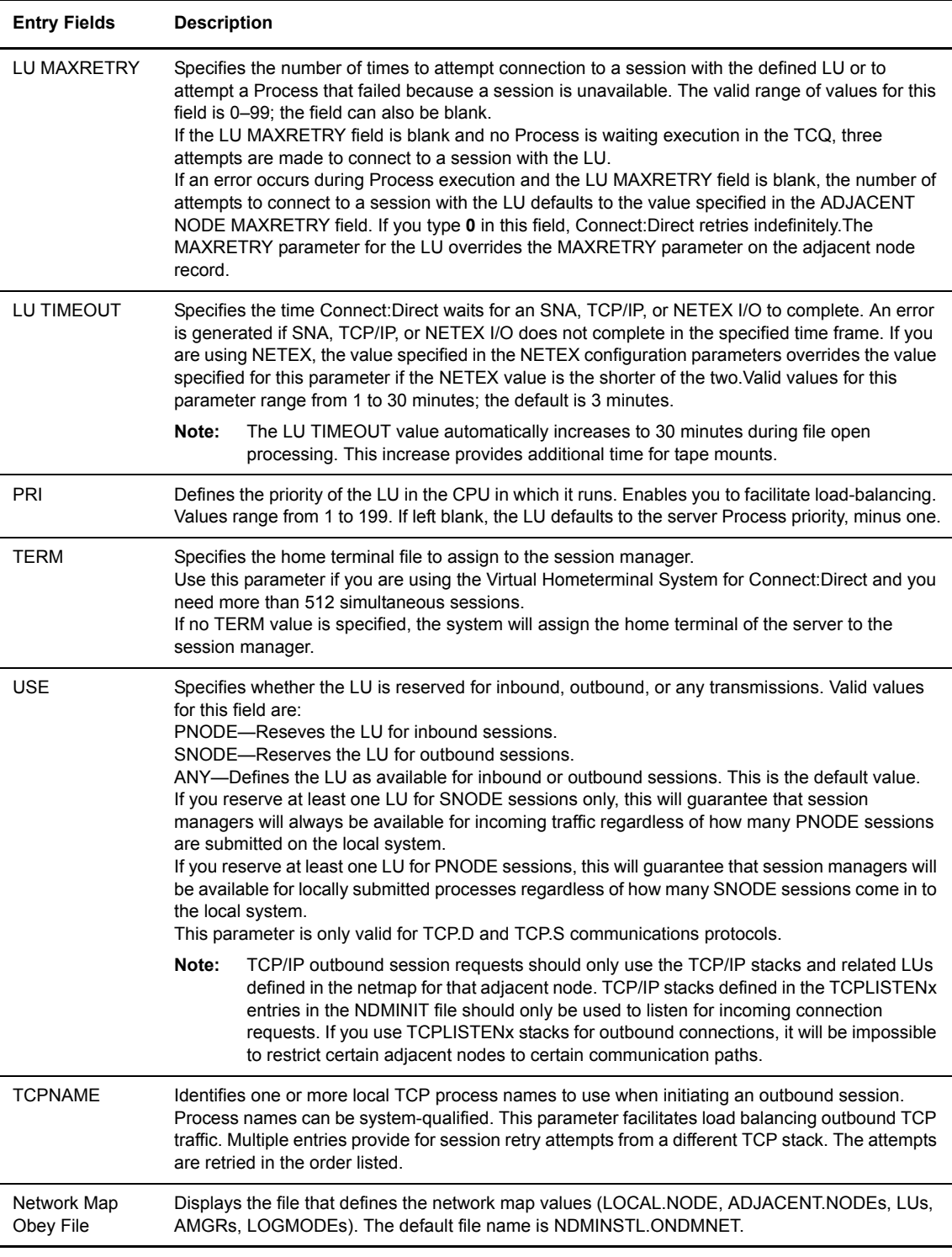

- 3. Save the specified data to your network map obey file by pressing **SF2**. Bypass this screen by pressing **F16**.
- 4. Repeat this procedure to define multiple LUs and press **SF2** to save each LU definition.
If you are running Connect:Direct with any LUs defined as SNA, refer to *[Enter LOGMODE Information](#page-77-0)* on [page 78](#page-77-0) to build LOGMODE records, or you can load the default LOGMODE records provided with the product. Refer to the *[Load the Default LOGMODE Records](#page-88-0)* on page 89 to review the default LOGMODE records.

**Note:** For SNA LUs, ensure that the LU is defined to a line through SCF prior to its insertion in the network map.

#### **Enter API Information**

Option 1.4.4 generates API Manager definitions for the network map. This option defines the TCP/IP connection between the AMGR used for communications between the adjacent node and the external application. Complete the following procedure to define AMGR information:

1. From the **Enter Adjacent Node Information** panel, press **F16** to open the Enter API mgr Information panel

```
===============================================================================
 06.03.2008 Connect:Direct HP NonStop 02:36:22 PM
 3.5.00 Automated Installation & Management System (AIMS)
 ===============================================================================
 Current Option -> 1.4.4 Enter API mgr Information Quick Path -> 1.4.5
            AMGR :
            CPU :
            PRI :
           TCPNAME :
            PORT NUMBER :
            TERM :
           TIMEOUT :
   Network Map Obey File: $DSMSCM.NDMINSTL.ONDMNET
\mathcal{L}_\mathcal{L} <F16>=Quick Path
  SF1=Help SF2=Save SF3=Prev Option SF4=Main Menu SF5=Print SF16=Exit
```
2. Provide the following information for each AMGR:

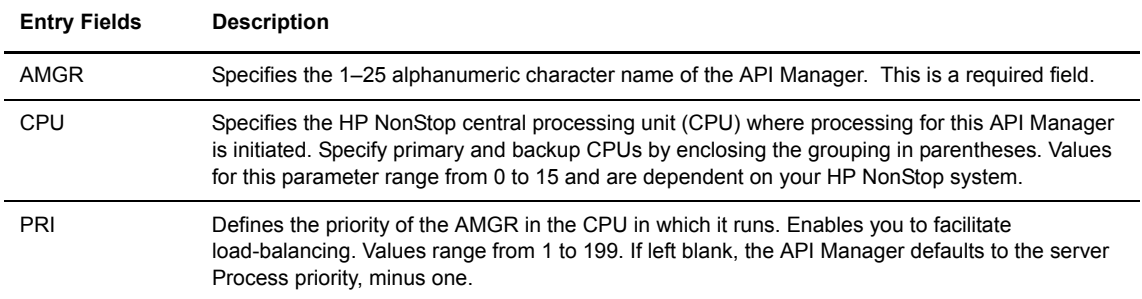

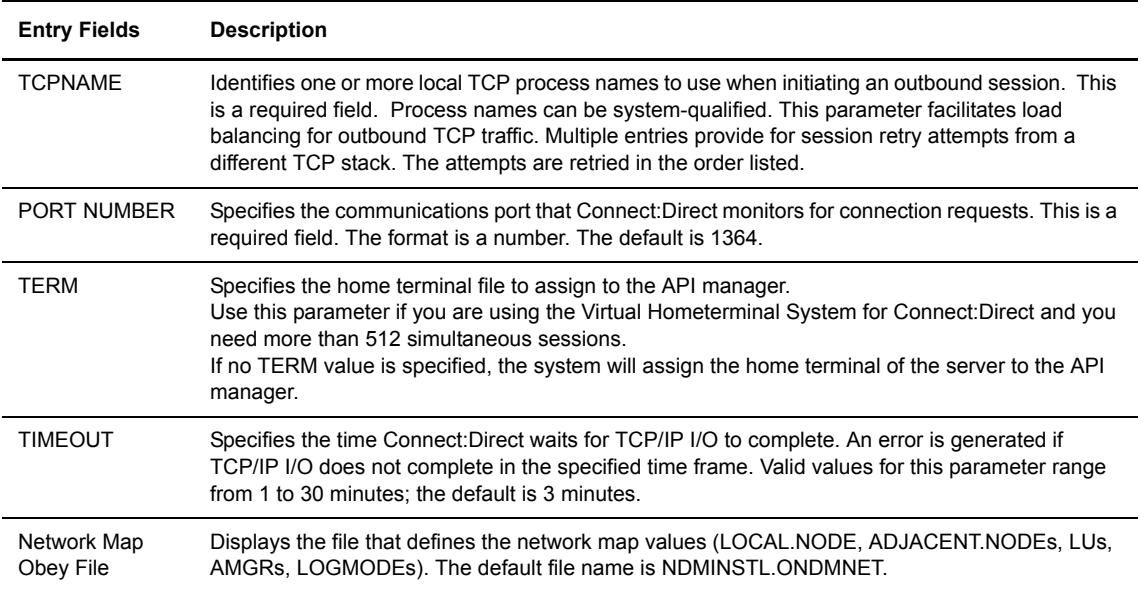

## **Relate Adjacent Nodes with LUs**

The next step in defining the network map is to relate the LUs to the adjacent nodes with which they communicate. Option 1.4.5 links adjacent nodes and the LUs they use to communicate. Multiple LUs are related to the same adjacent node. Complete the following procedure to activate option 1.4.4 and relate the LUs to the adjacent nodes:

1. Press **F16** to select option 1.4.5 and associate adjacent nodes with the LUs with which they communicate. The Relate Adjacent Nodes with LUs panel displays:

```
 ===============================================================================
08.03.2008 Connect:Direct HP NonStop 10:07:02 AM<br>3.5.00 Automated Installation & Management System (AIMS)
              Automated Installation & Management System (AIMS)
 ===============================================================================
 Current Option -> 1.4.5 Relate Adjacent Nodes Quick Path -> 1.4.6
                                       with LUs
                ADJACENT.NODE :
               \label{eq:1.1} \begin{array}{lll} \text{LU} & \qquad & \text{:} \end{array} Network Map Obey File: $DSMSCM.NDMINSTL.ONDMNET
\mathcal{L}_\mathcal{L} = \mathcal{L}_\mathcal{L} <F16>=Quick Path
  SF1=Help SF2=Save SF3=Prev Option SF4=Main Menu SF5=Print SF16=Exit
```
2. Provide the name of an adjacent node and the name of the LU you want to relate to it. Following is a description of each entry field:

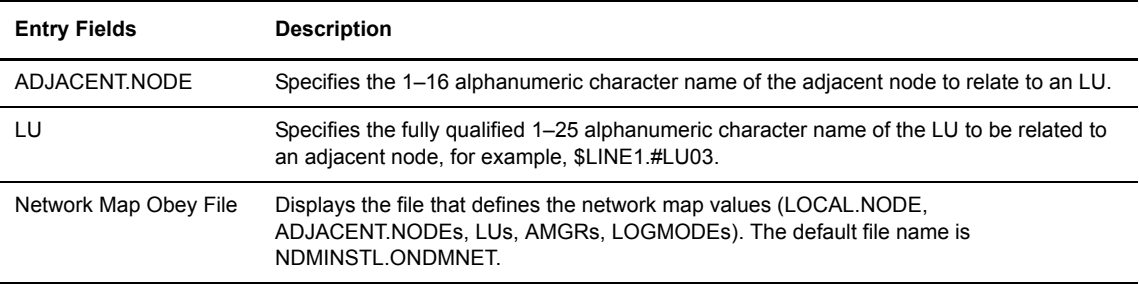

You can only relate adjacent nodes to LUs of the same type. For example, you cannot relate an adjacent node with a TYPE parameter of PNODESNODE to an LU with a TYPE of SNA.S. The following table shows valid relationships between LUs and adjacent nodes:

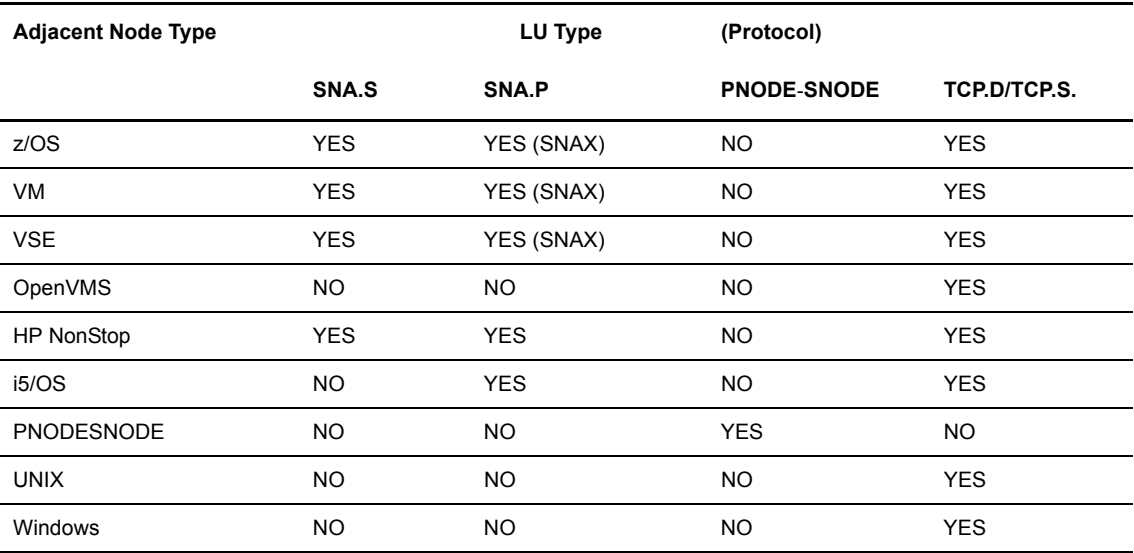

**Note:** You can only relate the NDM.API type to API manager entries (AMGRs). To implement connections between Connect:Direct and Sterling Control Center or Connect:Direct Browser User Interface, use an AMGR definition.

- 3. Save the specified data to your network map obey file by pressing **SF2**. Bypass this screen by pressing **F16**.
- 4. Repeat this procedure as many times as necessary to relate multiple nodes to an LU or multiple LUs to an adjacent node.

#### **Relate Adjacent Nodes with AMGRs**

The next step in defining the network map is to relate AMGRs to the adjacent nodes with which they communicate. Option 1.4.6 links adjacent nodes and the AMGRs they use to communicate. Multiple AMGRs are related to the same adjacent node.

Complete the following procedure to activate option 1.4.6 and relate the LUs to the adjacent nodes:

1. Press **F16** to select option 1.4.6 and associate adjacent nodes with the AMGRs with which they communicate. The Relate API Nodes with API mgrs panel displays:

```
===============================================================================
 08.04.2008 Connect:Direct HP NonStop 10:23:57 AM
 3.5.00 Automated Installation & Management System (AIMS)
 ===============================================================================
 Current Option -> 1.4.6 Relate API Nodes with API mgrs Quick Path -> 1.4.7
              ADJACENT.NODE :
              APIMGR :
   Network Map Obey File: $DSMSCM.NDMINSTL.ONDMNET
\mathcal{L}_\mathcal{L} = \mathcal{L}_\mathcal{L}<F16>=Quick Path<br>SF5=Print SF16=Exit
 SF1=Help SF2=Save SF3=Prev Option SF4=Main Menu
```
2. Provide the name of an adjacent node and the name of the AMGR you want to relate to it. Following is a description of each entry field:

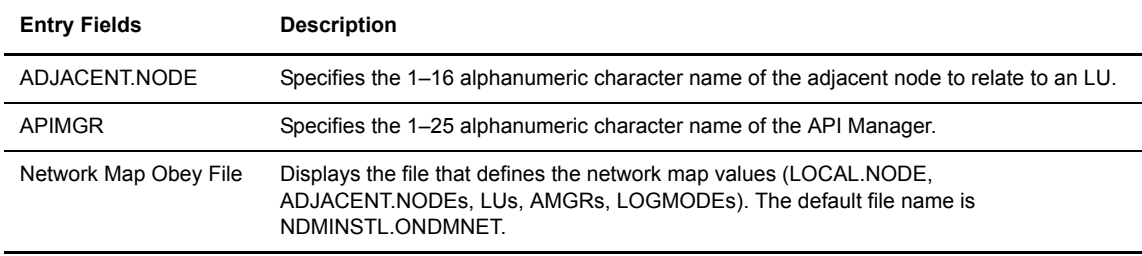

- 3. Save the specified data to your network map obey file by pressing **SF2**. Bypass this screen by pressing **F16**.
- 4. Repeat this procedure as many times as necessary to relate multiple nodes to an AMGR or multiple AMGRs to an adjacent node.

#### <span id="page-77-0"></span>**Enter LOGMODE Information**

Option 1.4.7 defines the LOGMODE attributes used by an LU to build a bind image when Connect:Direct HP NonStop is operating as an SNA primary node and is communicating with an OS/400 node or another HP NonStop node. The LOGMODE is not required if Connect:Direct is always the SNA secondary node or if TCP/IP is the only connection used. If you do not require these records, or if you prefer to use the values provided in the ONDMLOG file provided with the product (Option 2.4), bypass this option by pressing **F16**.

To create individualized tables, complete the following procedure to activate option 1.4.7 and define the LOGMODE attributes used by an LU:

1. Press **F5** to select option 1.4.7 and enter LOGMODE information. The Enter LOGMODE Information panel displays:

```
 ===============================================================================
 08.03.2008 Connect:Direct HP NonStop 10:09:46 AM
 3.5.00 Automated Installation & Management System (AIMS)
 ===============================================================================
 Current Option -> 1.4.7 Enter LOGMODE Information Quick Path -> 1.5
            LOGMODE :
RUSIZE : 8686
 PSNDPAC : 00
           SSNDPAC : 00
           SRCVPAC : 00
            PSERVIC : 000000000000000000000000
           TYPE :
           FMPROF : 04
            TSPROF : 04
            PRIPROT : B1
           SECPROT : B1
            COMPROT : 7080
  Network Map Obey File: $DSMSCM.NDMINSTL.ONDMNET
\mathcal{L}_\mathcal{L} <F16>=Quick Path
  SF1=Help SF2=Save SF3=Prev Option SF4=Main Menu SF5=Print SF16=Exit
```
2. Either press **F16** to bypass this panel and use the default settings or supply the following information:

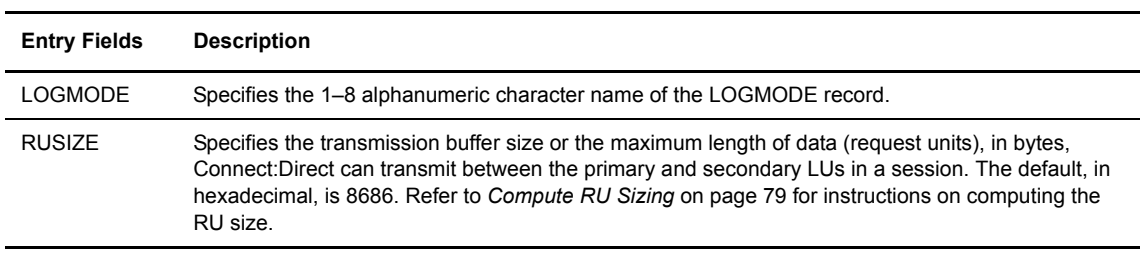

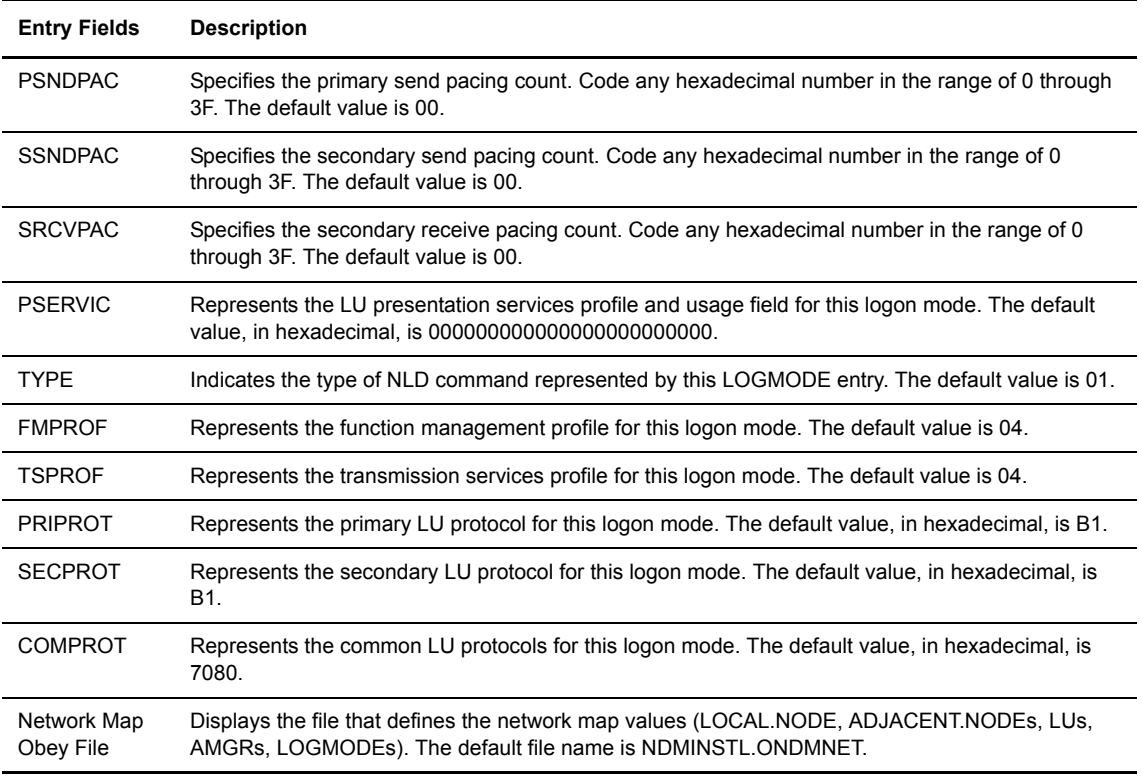

- 3. To save the specified data to your network map obey file, press **SF2**.
- 4. Repeat this procedure as necessary to define multiple LOGMODE records.

#### <span id="page-78-0"></span>**Compute RU Sizing**

RU sizing is assigned on the host node through the RUSIZE entry in the LOGMODE table. The first two digits of the RUSIZE value (RUSIZE =  $X$ 'abab') apply to the secondary logical unit (LU); the last two digits apply to the primary LU.

The formula that enables you to compute RUSIZE is a  $x 2<sup>b</sup>$ . The following table shows valid values for the RUSIZE parameter. For example, a primary and secondary RU size of 256 is expressed as RUSIZE=X'8585', or 8 x 2<sup>5</sup>.

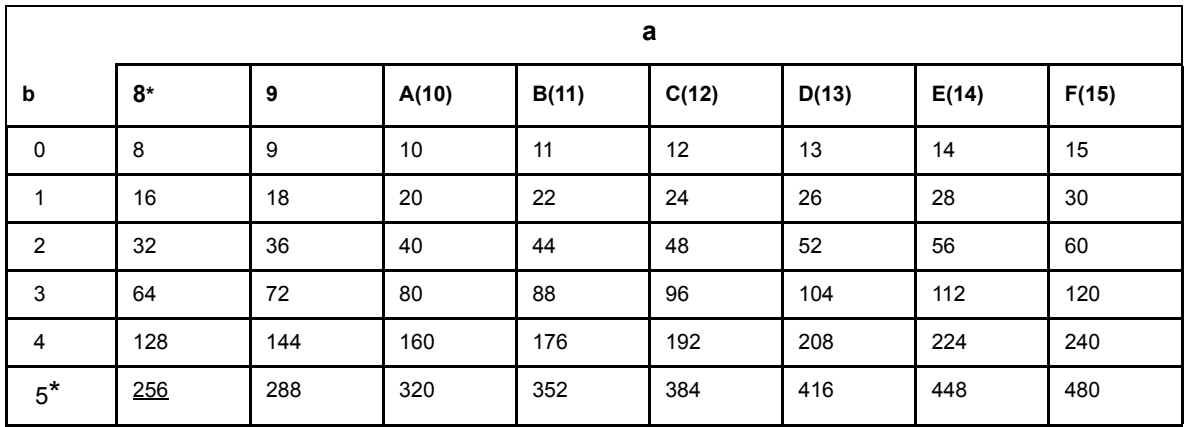

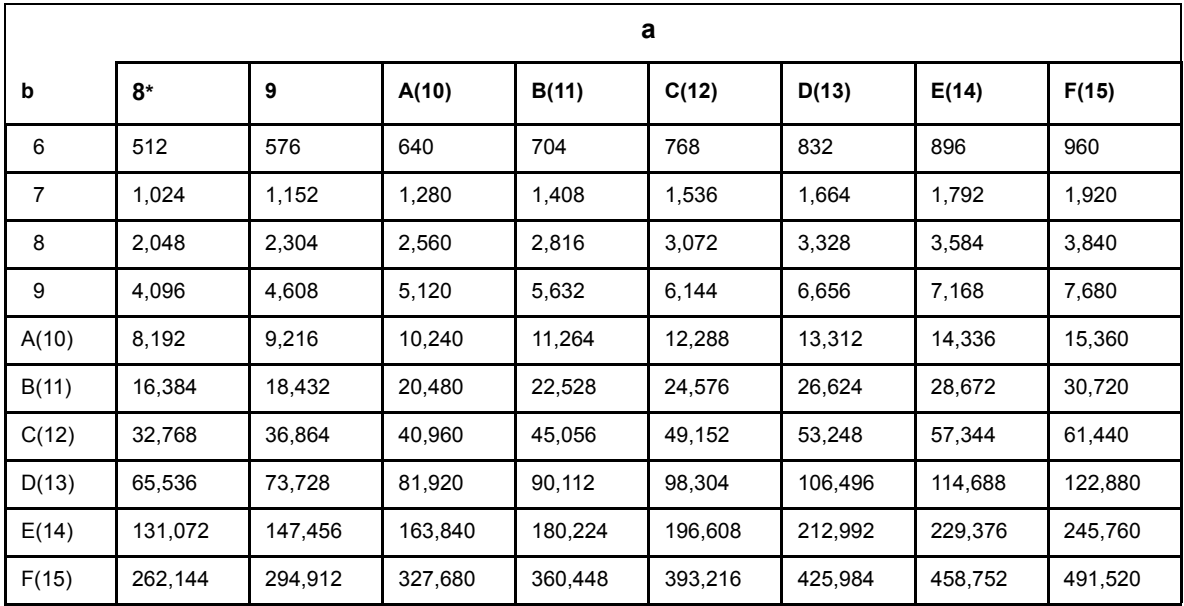

#### **Create Data Files**

Option 1.5 creates data files required to run Connect:Direct. These files include AUTHFILE, CKPTFILE, INFOFILE, MSGFILE, NDMCDL, NETFILE, SECFILE, STATFILE, STATSRCH, TCQFILE, TCQXFILE, TYPEFILE, and XLFILE. When you extracted the installation files, a file containing FUP control statements that defines all of your files in a subvolume named NDMFILES was also included. This option invokes FUP and defines and creates these files.

Complete the following procedure to activate option 1.5 and create data files:

1. Press **F16** to select 1.5. The Create Files panel displays:

```
 ===============================================================================
 08.03.2008 Connect:Direct HP NonStop 10:12:26 AM
 3.5.00 Automated Installation & Management System (AIMS)
 ===============================================================================
Current Option -> 1.5 Create Files Quick Path -> 2
            NDMFUPIN File : $DSMSCM.NDMINSTL.NDMFUPIN
            FUP Out File : $S.#NDM.FUP
\mathcal{L}_\mathcal{L} <F16>=Quick Path
  SF1=Help SF2=Execute SF3=Prev Option SF4=Main Menu SF5=Print SF16=Exit
```
2. To change the subvolume for these files, edit the NDMFUPIN file and modify the specified subvolume. You can invoke the editor through Quick Path Option U.

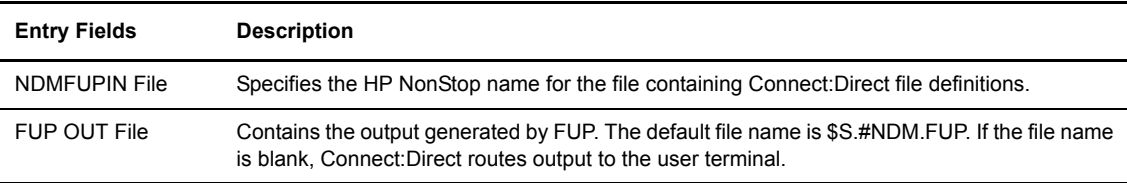

The FUP Out file name is a default name that you can modify at this screen. This spooler file is used for the report generated by FUP as your files are defined. If you do not specify a value for the output file, FUP routes messages to your terminal.

3. To execute the HP NonStop FUP utility, press **SF2**. Bypass this screen by pressing F16. When AIMS is creating these files, your screen temporarily goes blank and enters conversational mode. Connect:Direct generates a message indicating that the NDMFUPIN Obey File is executing. Upon completion, a prompt directs you to *Press <ENTER> or <RETURN> to continue*.

## **Modify the Installation for NETEX Users**

Because of the migration of Connect:Direct to Native C, the application installation procedures for NETEX users have changed. The executable files for the NDMSMGR, NDMNTXK, and NDMNTXO modules must be relinked with local versions of the NETEX API libraries. Connect:Direct HP NonStop requires using the Native Mode Linker (NLD) instead of the BIND utility.

1. After you complete the installation, modify the parameters in each of the three NLD script files, located in the NDMNETEX subvolume, as follows:

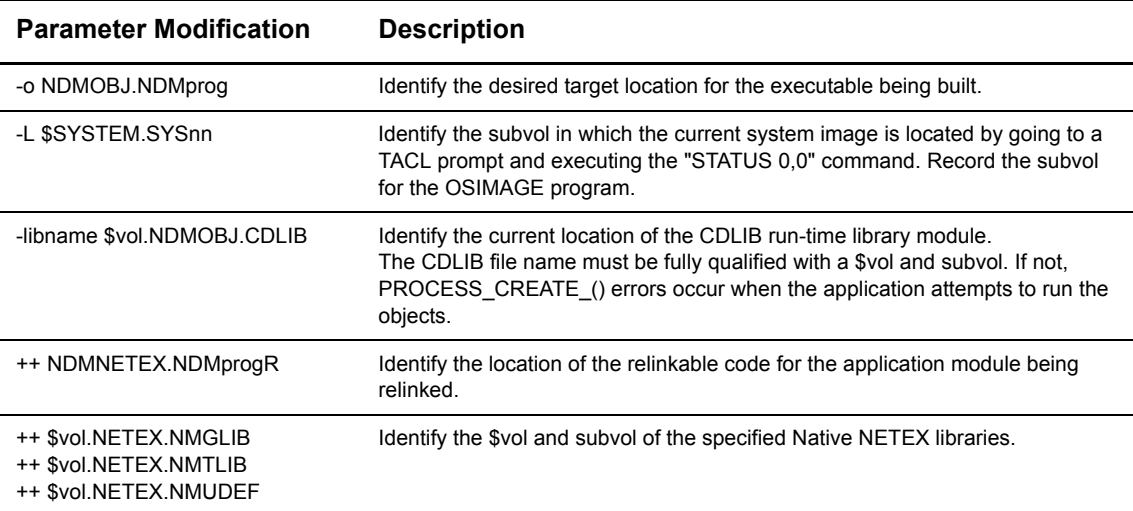

- 2. Run the NLD scripts to create the updated Connect:Direct files called NDMSMGR, NDMNTXK, and NDMNTXO.
- 3. Start Connect:Direct HP NonStop.

### **Start Connect:Direct HP NonStop**

Option 2 starts Connect:Direct. The final portion of the installation procedure consists of the following tasks:

- Resolving library references in Connect:Direct executables
- Loading optional translation files in the Xlate file—See Chapter 6, *Defining Character Translation Tables*, in *Connect:Direct HP NonStop Administration Guide*.
- Starting the Connect:Direct server Process—NDMSRVR is created and monitored by a fault-tolerant program named NDMMON. When an abnormal end (ABEND) occurs on the NDMSRVR process or the CPU executing the NDMSRVR process fails, NDMMON creates a new NDMSRVR process, retaining the original name and parameters. The NDMMON process terminates when the NDMSRVR process is stopped with a Connect:Direct STOP ALL command or a HP NonStop STOP Process command. It is not required that you run NDMMON. NDMMON ensures fault-tolerant processing.
- Loading the optional NDM.DEFAULT user to the AUTHFILE—Obey File to add both the installer and the NDM.DEFAULT records in the AUTHFILE. After running the NDMSRVR process, load the default user to the authorization file and insert a record that defines the installer as the Connect:Direct system administrator and the NDM.DEFAULT record. See Chapter 2, Defining and Maintaining Security, in *Connect:Direct HP NonStop Administration Guide*.
- Loading network map definitions into the NETFILE
- Loading optional LOGMODE records provided with the product into the NETFILE. This step is only required if Connect:Direct HP NonStop is used as an SNA primary node with i5/OS or another HP NonStop.
	- **Note:** Before continuing the installation, make sure you have identified the location of the initialization parameters file for this node. Settings defined in the parameter definitions called NDMNTXO, NDMNTXK, NDMSTDL, NDMSMGR, and STUTIL are resolved during the following procedure.

Complete the following steps to start Connect:Direct HP NonStop:

1. Press **F2** to select the Start Connect:Direct option. The Start Connect:Direct panel displays:.

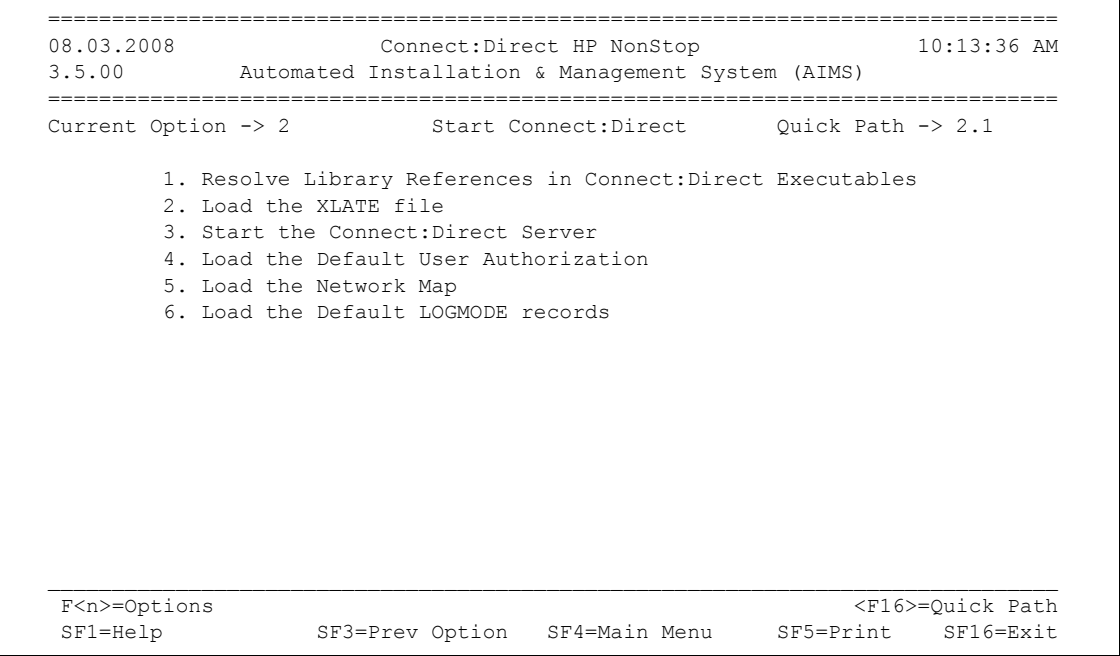

2. Press **F1** to select option 1. This option enables you to map required Connect:Direct components to the executable files that use these components to run Connect:Direct. The Resolve User Library References panel displays:

```
 ==============================================================================
 03.06.2008 Connect:Direct HP NonStop 10:14:15 AM
 3.5.00 Automated Installation & Management System (AIMS)
 ==============================================================================
 Current Option -> 2.1 Resolve User Library References Quick Path -> 2.2
   It is necessary to execute this step after installing or updating
  any Connect:Direct object module(s), or fatal errors will result!.
   NOTE: 1. All Connect:Direct Processes must be stopped
         2. The user executing NDMAIMS must have WRITE
 access to the Connect:Direct executables.
CDLIB : $DSMSCM.NDMOBJ.CDLIB
 NDMMON Object Name : $DSMSCM.NDMOBJ.NDMMON
Server Object Name : $DSMSCM.NDMOBJ.NDMSRVR
 NDMCOM Object Name : $DSMSCM.NDMOBJ.NDMCOM
 NDMMSG Object Name : $DSMSCM.NDMOBJ.NDMMSG
   NDMXLATE Object Name : $DSMSCM.NDMOBJ.NDMSPL
  NDMSPL Object Name : $DSMSCM.NDMOBJ.NDMXLATE
 CDLIBRES File : $DSMSCM.NDMINSTL.CDLIBRES
 Lib Res OUT File : $S.#LIBOUT
\mathcal{L}_\text{max} <F16>=Quick Path
  SF1=Help SF2=Execute SF3=Prev Option SF4=Main Menu SF5=Print SF16=Exit
```
3. Identify the location of the following files:

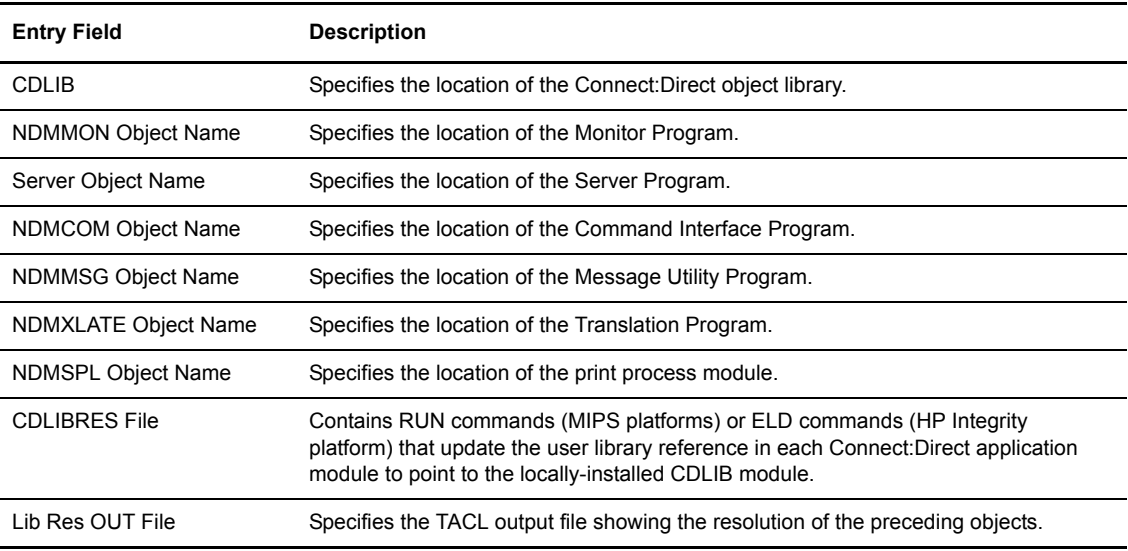

4. To load the XLATE file, press **F2** to activate Option 2.2 and execute the Xlate facility to load any user-defined character translation tables into the file created. The Load optional Xlate Tables panel displays:

```
 ===============================================================================
 08.03.2008 Connect:Direct HP NonStop 10:15:15 AM
 3.5.00 Automated Installation & Management System (AIMS)
 ===============================================================================
Current Option -> 2.2 Load the Xlate File Quick Path -> 2.3
             NDMXLATE Object File: NDMOBJ.NDMXLATE
            XLFILE : $DSMSCM.NDMINSTL.XLFILE
             NDMXLIN : NDMINSTL.NDMXLIN
             NDMXLATE Out File : $S.#NDMAIMS.XLT
\mathcal{L}_\mathcal{L} = \mathcal{L}_\mathcal{L} <F16>=Quick Path
  SF1=Help SF2=Execute SF3=Prev Option SF4=Main Menu SF5=Print SF16=Exit
```
5. Provide the following information to identify the translation table to load:

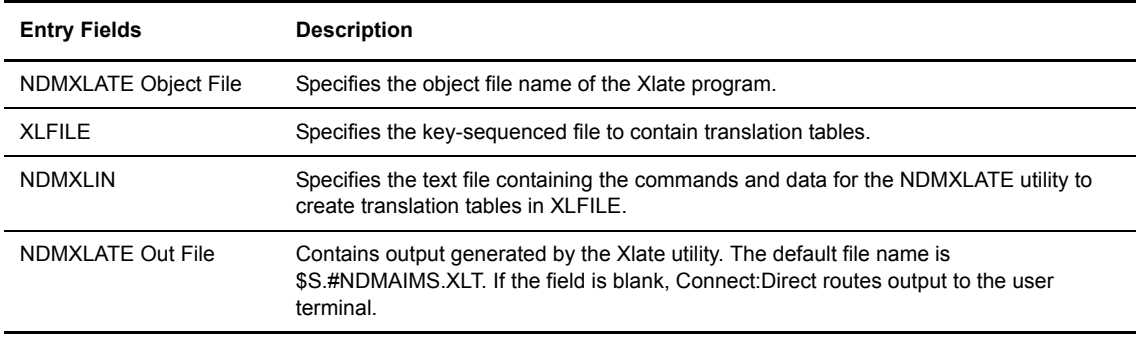

6. Press **SF2** to execute the Xlate load program. Bypass this screen by pressing **F16**.

When AIMS is loading the Xlate file, the screen temporarily goes blank and enters conversational mode. Connect:Direct generates a message indicating that the Xlate load is executing.

7. When the translation file is loaded, press **Enter** when prompted.

8. Press **F16** to go to the next step and start the Connect:Direct Server. Option 2.3 starts the Connect:Direct server (NDMSRVR) process and the associated NDMMON process. The Start the Connect:Direct Server panel displays:

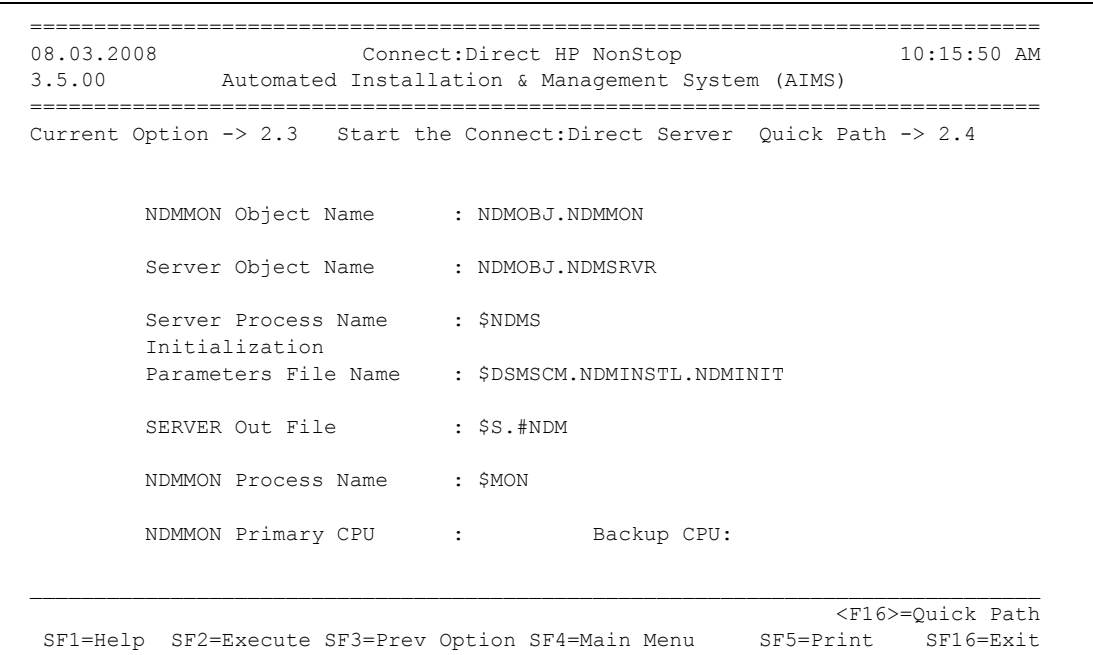

9. Specify values or accept the default values for the following parameters:

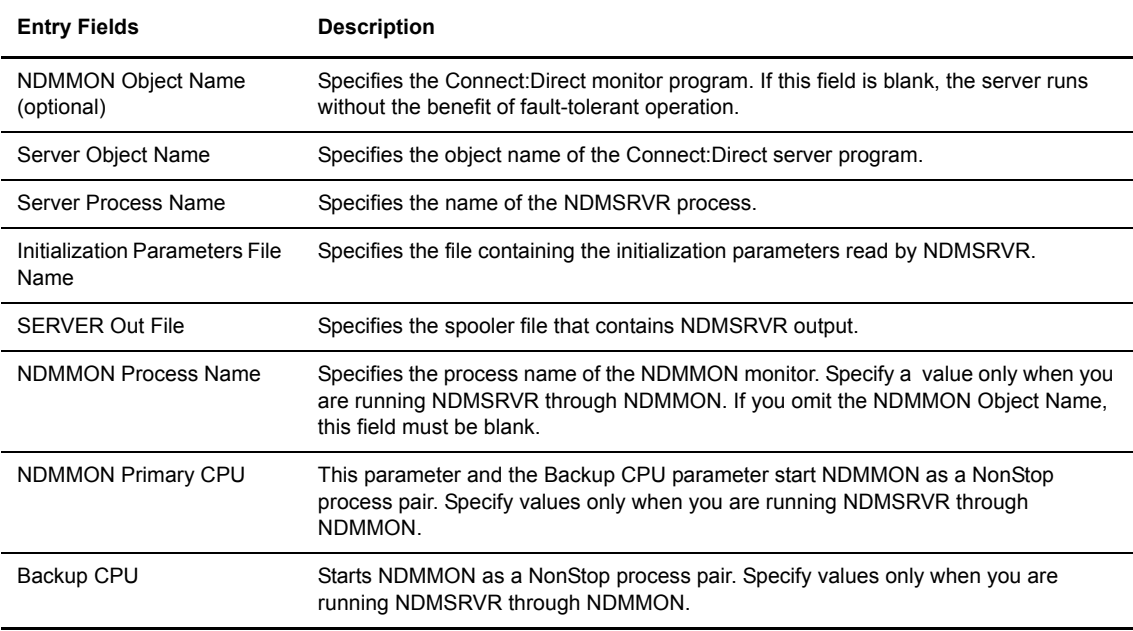

- 10. Press **SF2** to execute this option and start the Connect:Direct server. Bypass this screen by pressing **F16**.
- **Note:** If Connect:Direct generates a message indicating AIMS is unable to start the server, verify that the server and NDMMON processes are not currently running. In addition, check your output file and EMS log (\$0) for any other messages. If you do not specify an output file, Connect:Direct routes messages to the EMS log or your home terminal.
- 11. Press **F16** to select Option 2.4 and load the Default User Authorization. The Load the Default User Authorization panel displays:

```
 ===============================================================================
 08.03.2008 Connect:Direct HP NonStop 10:16:52 AM
 3.5.00 Automated Installation & Management System (AIMS)
 ===============================================================================
 Current Option -> 2.4 Load the Default User Quick Path -> 2.5
                             Authorization
         Server Process Name : $NDMS
         User Definitions
        Obey File : $DSMSCM.NDMINSTL.ONDMUSER
         NDMCOM Object Name : NDMOBJ.NDMCOM
         NDMCOM Out File : $S.#NDMAIMS.DEFUSER
        Password : : (Password will not be displayed)
\mathcal{L}_\mathcal{L} = \mathcal{L}_\mathcal{L} <F16>=Quick Path
  SF1=Help SF2=Execute SF3=Prev Option SF4=Main Menu SF5=Print SF16=Exit
```
12. Provide the following information:

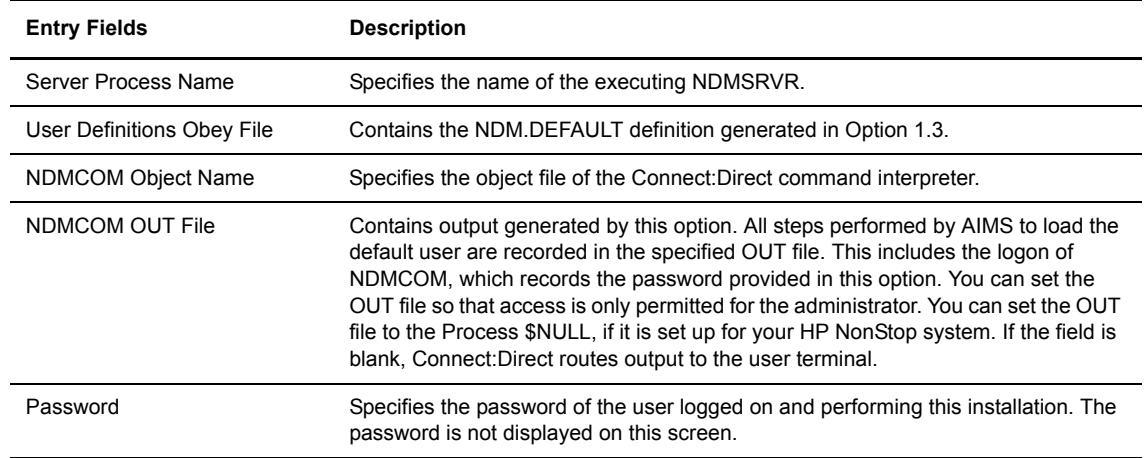

13. Type your password to allow AIMS to identify your user ID as the administrator in the AUTHFILE.

14. Press **SF2** to load the installer and NDM.DEFAULT records.

**Note:** You must run NDMSRVR before you execute this option.

Your screen temporarily goes blank and enters conversational mode during this step. Connect:Direct generates a message indicating that the option is executing.

15. When the default records are loaded, press **Enter** when prompted.

**Note:** To ensure sufficient authority to load the network map, LOGMODEs, and translation tables, run this option before proceeding with the remaining AIMS options.

#### **Load the Network Map**

The next step in the installation procedure is loading the network map definitions. Option 2.5 loads the network map entries that you defined during the installation. Complete the following steps to load the network map:

1. Press **F16** to activate option 2.5 and begin loading the network map. The Load the Network Map panel displays:

```
===============================================================================
 08.03.2008 Connect:Direct HP NonStop 10:17:25 AM
 3.5.00 Automated Installation & Management System (AIMS)
 ===============================================================================
Current Option \Rightarrow 2.5 Load the Network Map
         Server Process Name : $NDMS
         Network Map Obey File: $DSMSCM.NDMINSTL.ONDMNET
         NDMCOM Object Name : NDMOBJ.NDMCOM
        OUT File Name : $S.#NDMAIMS.NETMAP
\mathcal{L}_\mathcal{L} = \mathcal{L}_\mathcal{L} <F16>=Quick Path
  SF1=Help SF2=Execute SF3=Prev Option SF4=Main Menu SF5=Print SF16=Exit
```
2. Use the default names or supply the following information:

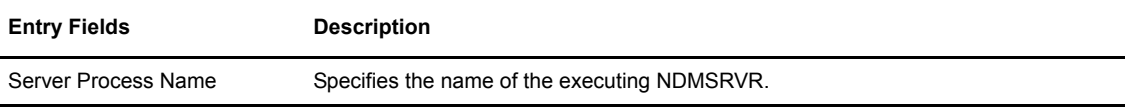

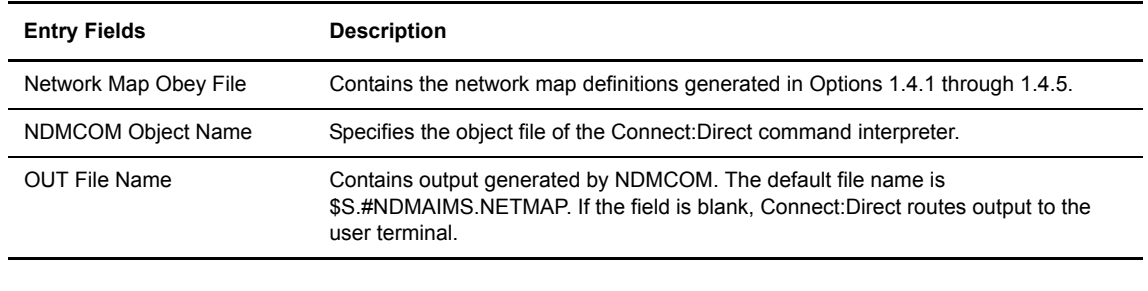

**Note:** You must run NDMSRVR before executing this option. Also, you must have NETMAP update authority; the installer automatically has this authority.

- 3. Press **SF2** to load the network map definitions. Bypass this screen by pressing F16.
- 4. When prompted, press **Enter** to continue.

## <span id="page-88-0"></span>**Load the Default LOGMODE Records**

The next step in the installation procedure is loading the LOGMODE records. Option 2.6 loads the LOGMODE records you defined and those provided with the product. Complete the following steps to load the LOGMODE records:

1. Press **F16** to select option 2.6 and load the LOGMODE records. The Load the default LOGMODE Records panel displays:

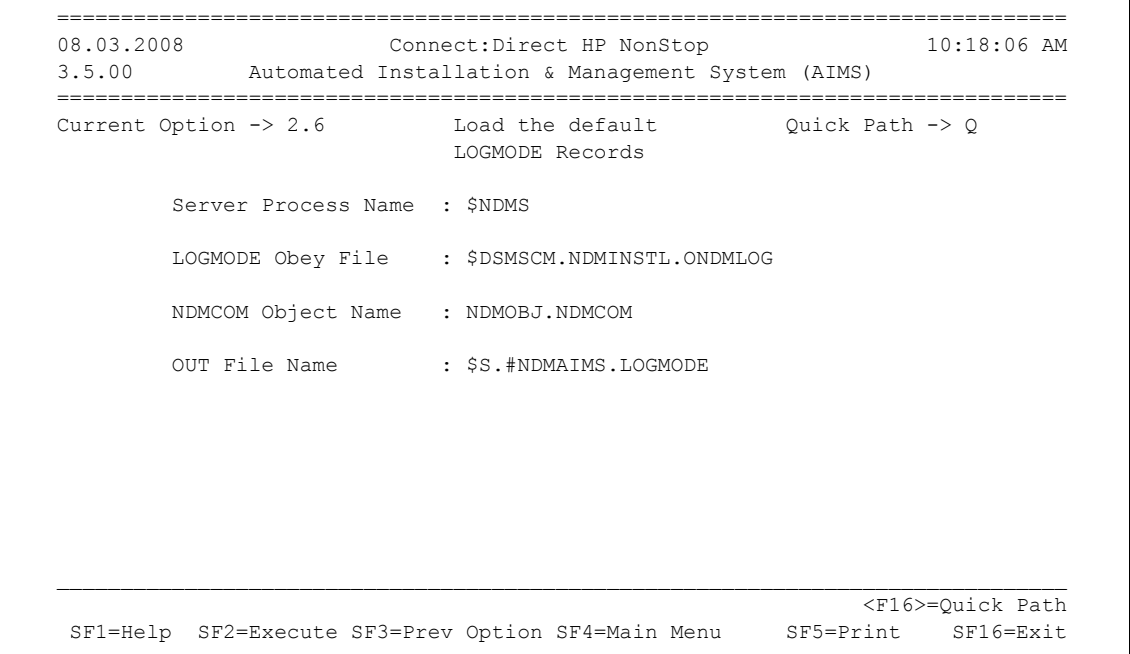

2. To load the default LOGMODE records, press F16 or change the following values:

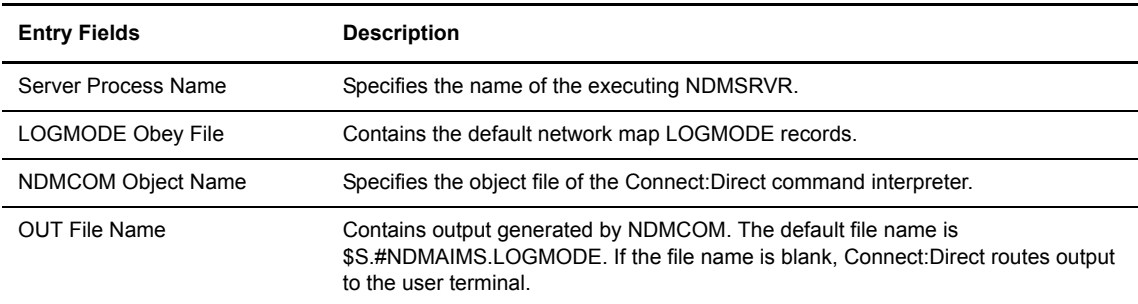

LOGMODE entries for iSeries and HP NonStop are defined in the LOGMODE Obey File as follows:

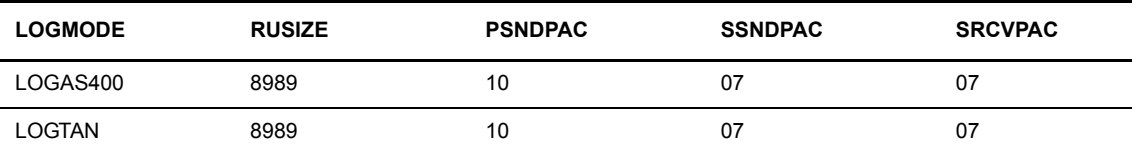

3. To load the LOGMODE entries, press **SF2**.

**Note:** You must run NDMSRVR before you execute this option.

- 4. When the LOGMODE record file is loaded, press **Enter** when prompted.
	- **Note:** If you have a Secure+ Option license, at this point you need to set up Secure+ Option before verifying the installation. After the Secure+ Option Parameters File (SPNODES File) is synched up with the network map, you can continue with the next procedure, *Verifying the Installation*. See the *Connect:Direct HP NonStop Secure+ Option Implementation Guide* for more information.

## **Verify the Installation**

Perform the following steps to verify the installation:

- 1. Press **SF16** to exit AIMS.
- 2. Change to the volume where the NDMCOM object file resides.
- 3. Type RUN NDMCOM at the TACL prompt. If you changed the default server name, issue the command as RUN NDMCOM server-name.
- 4. Execute Connect:Direct commands, such as SELECT USER and SELECT NETMAP, to ensure that the installation was successful.

## **Update the License Key**

To replace a temporary key with a permanent key, or to update an existing key, perform the following procedure.

- 1. Upload the license key file using FTP ASCII (text) mode in the ASCII mode to the subvolume where the NDMINIT file is located. Name the new license key LICENSEN.
- 2. Start NDMAIMS.
- 3. From the Main AIMS panel, type **L** (for License Management) in the **Quick Path** field and press **F16** to display the License Verification panel. If you have a license key installed, the values in existing license key are displayed:

```
12.03.2008 Connect:Direct HP NonStop 06:35:30 PM
 3.5.00 Automated Installation & Management System (AIMS)
 ===============================================================================
Current Option -> L License Verification Panel Quick Path -> 2
\mathcal{L}_\mathcal{L} = \mathcal{L}_\mathcal{L} Current License LICENSE New License 
  LICENSE-ID 92391 
  TCPIP YES 
  SNA YES 
  NETEX NO 
  Secure+ NO 
                Valid License 
\mathcal{L}_\mathcal{L} <F16>=Quick Path
  SF1=Help SF2=Execute SF3=Prev Option SF4=Main Menu SF5=Print SF16=Exit
```
4. Type **LICENSEN** as the name of the new license key file in the field next to **New License** and press **SF2**. The new license is displayed as shown below. (In this example, the Secure+ feature has been enabled in the new license key.)

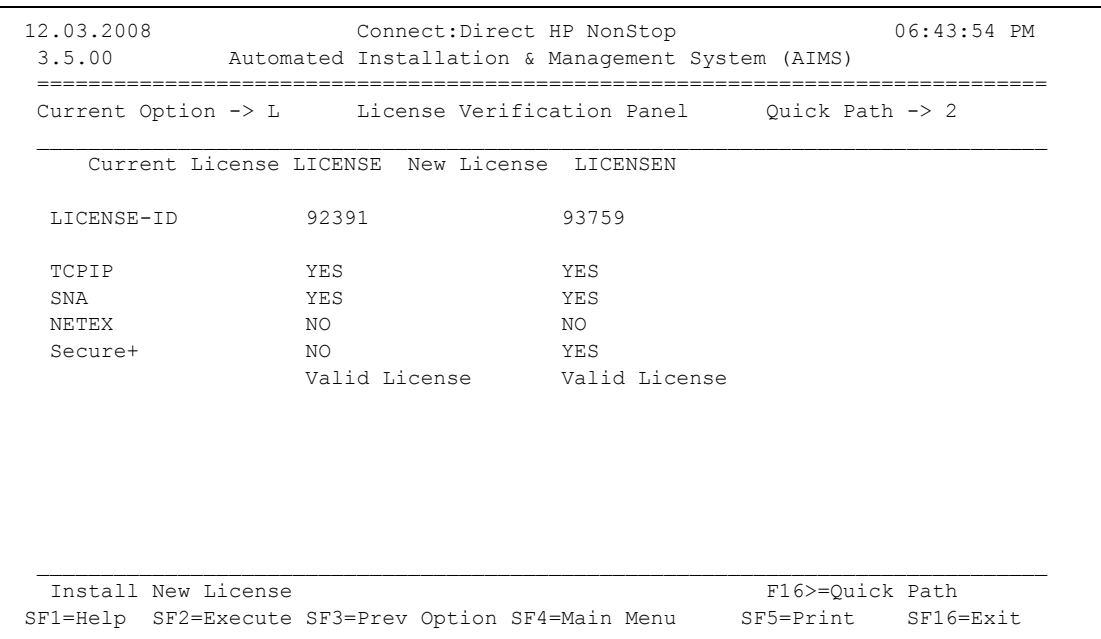

- 5. To install the new key, type **X** in the field next to **Install New License**, and press **SF2**. After you do this, Connect:Direct performs the following actions:
	- a. Purges the file named LICENSEO, if it exists.
	- b. Renames the current license file LICENSE, to file LICENSEO.
	- c. Renames the new license, LICENSEN, to file LICENSE.
	- d. If the Connect:Direct server is running, the AIMS program attempts to open the server process and directs it to update the active license. If the server process is not running, the new license key will take effect after you start Connect:Direct.

**Note:** If the server process name is not named \$NDMS, you must have started the server process at least once from AIMS in screen 2.3 in order for AIMS to open the server process. The server process name is defined to AIMS in that screen.

The following panel is an example of an updated license:

```
12.03.2008 Connect:Direct HP NonStop 06:52:00 PM
 3.5.00 Automated Installation & Management System (AIMS)
 ===============================================================================
Current Option -> L License Verification Panel Quick Path -> 2
\mathcal{L}_\mathcal{L} Current License LICENSE New License
  LICENSE-ID 93759
 TCPIP YES<br>SNA YES
 SNANETEX NO<br>Secure+ YES
 Secure+
                Valid License
\mathcal{L}_\mathcal{L} = \mathcal{L}_\mathcal{L} <F16>=Quick Path
  SF1=Help SF2=Execute SF3=Prev Option SF4=Main Menu SF5=Print SF16=Exit
```
*Connect:Direct HP NonStop Installation Guide*

# **Starting and Stopping Connect:Direct HP NonStop**

This chapter provides the information to perform the following tasks:

- Starting Connect:Direct HP NonStop
- Changing initialization parameters
- Stopping Connect:Direct HP NonStop

## **Starting Connect:Direct HP NonStop**

A fault-tolerant program named NDMMON creates and monitors the NDMSRVR Process. NDMMON provides for constant availability of the server. When an ABEND occurs on the NDMSRVR Process or the CPU executing the NDMSRVR Process fails, NDMMON creates a new NDMSRVR Process, retaining the original NDMSRVR Process name and parameters.

Connect:Direct HP NonStop supports high-PIN processing for NDMMON and NDMSRVR.

The NDMMON Process only terminates when the NDMSRVR Process is stopped with a Connect:Direct STOP ALL command or a HP NonStop STOP PROCESS command.

**Note:** Refer to the *Connect:Direct HP NonStop User Guide and Reference* for instructions on starting NDMCOM.

#### **Starting Connect:Direct HP NonStop Manually**

Issue the following command to start NDMMON and NDMSRVR outside of AIMS:

```
RUN NDMMON /IN ndminitfile , OUT spooler-file-name ,
TERM hometerm , NAME ndmmon-process-name , CPU number (primary),
nowait/ backup CPU number|? ndmsrvr-process-name|?
ndmsrvr-object-file|?
```
Following is a description of the NDMMON parameters:

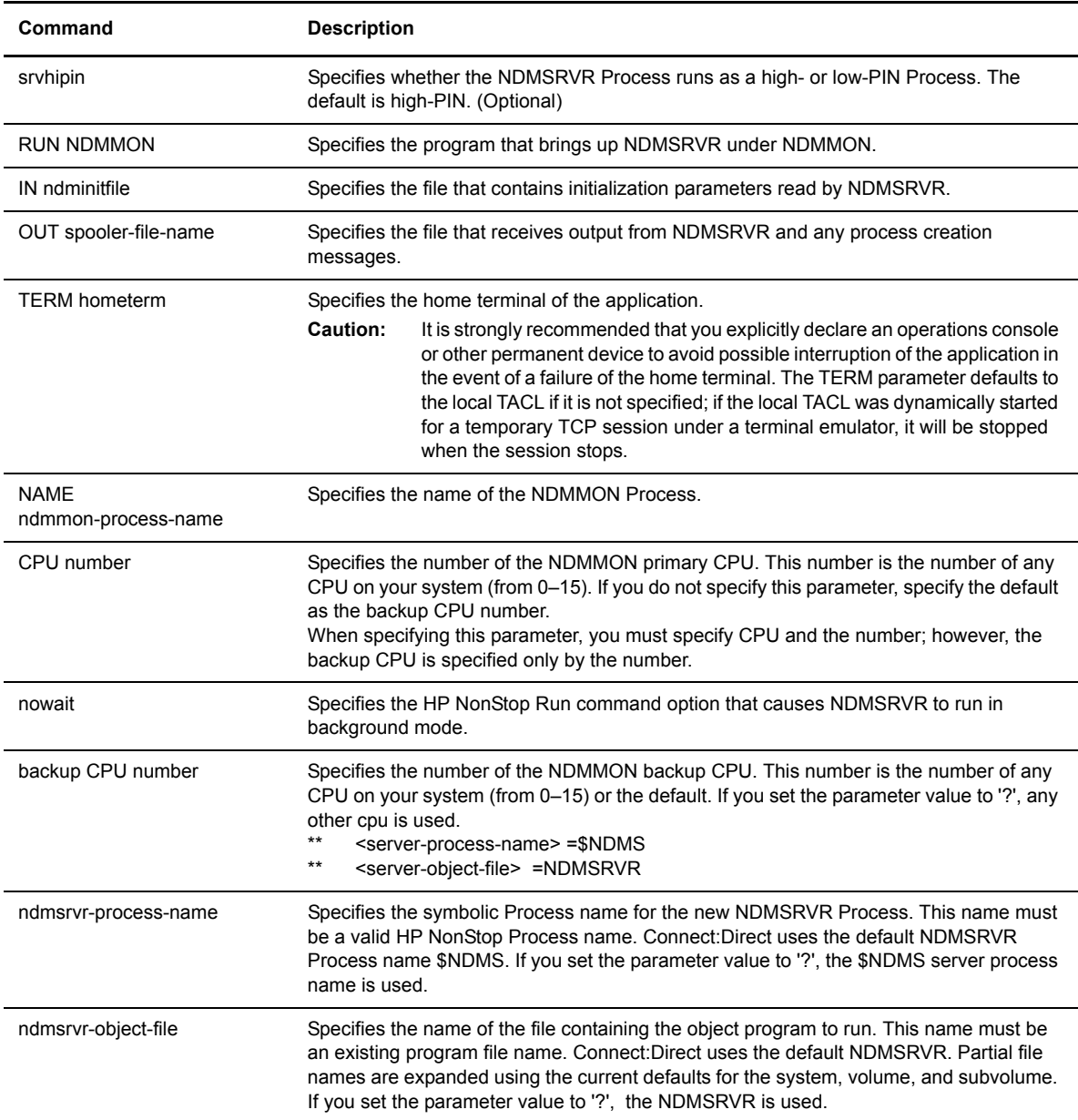

## **Starting Connect:Direct HP NonStop Automatically**

Startup commands for the HP NonStop system are typically in \$SYSTEM.STARTUP.CIIN. After the HP NonStop system is cold-started, the file executes automatically. Include Connect:Direct startup commands in the file to eliminate any additional operator intervention.

**Note:** To increase automation, set the value for QUIESCE in the NDMINIT file to NO, which starts the session managers automatically.

## **Modifying Initialization Parameters with the UPDATE PARM Command**

Connect:Direct processes initialization parameters during startup. Initially, you set these parameters when you install Connect:Direct HP NonStop. However, after installation, you can modify some of the parameters.

Use the UPDATE PARM command to dynamically alter the operating parameters from the NDMINIT file without restarting Connect:Direct HP NonStop. When you restart the application, the operating parameters will be reset to their original values.

**Note:** To save the current operating parameters permanently to a file, issue the following NDMCOM command,

CD.5.>DISPLAY PARM OUT filename

For more information, see *Saving Changes to the Initialization Parameters File* in the *Connect:Direct HP NonStop User Guide and Reference*.

#### **Format**

Following is the UPDATE PARM command format:

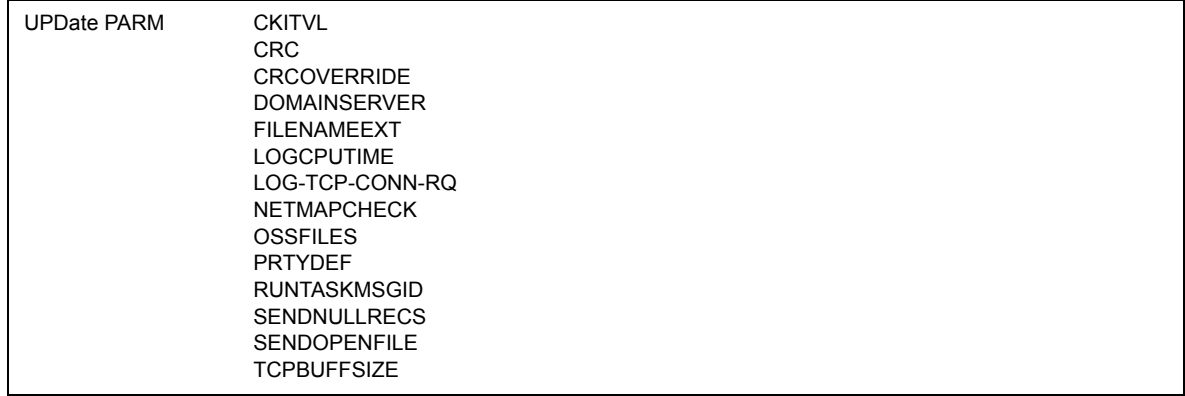

#### **Required Parameters**

The UPDATE PARM command has no required parameters.

#### **Optional Parameters**

Optional parameters for the UPDATE PARM command are as follows:

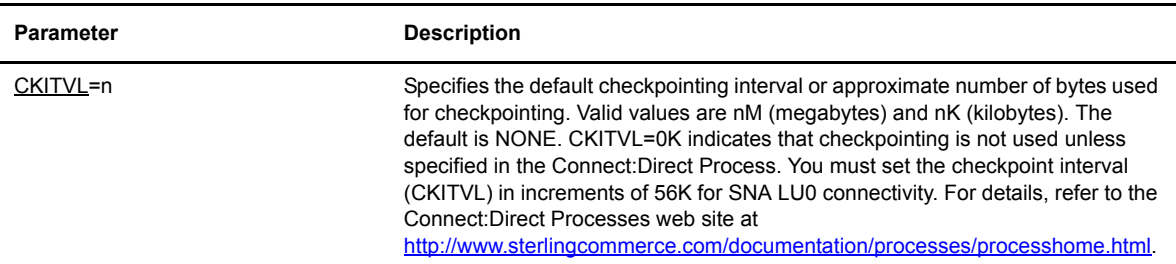

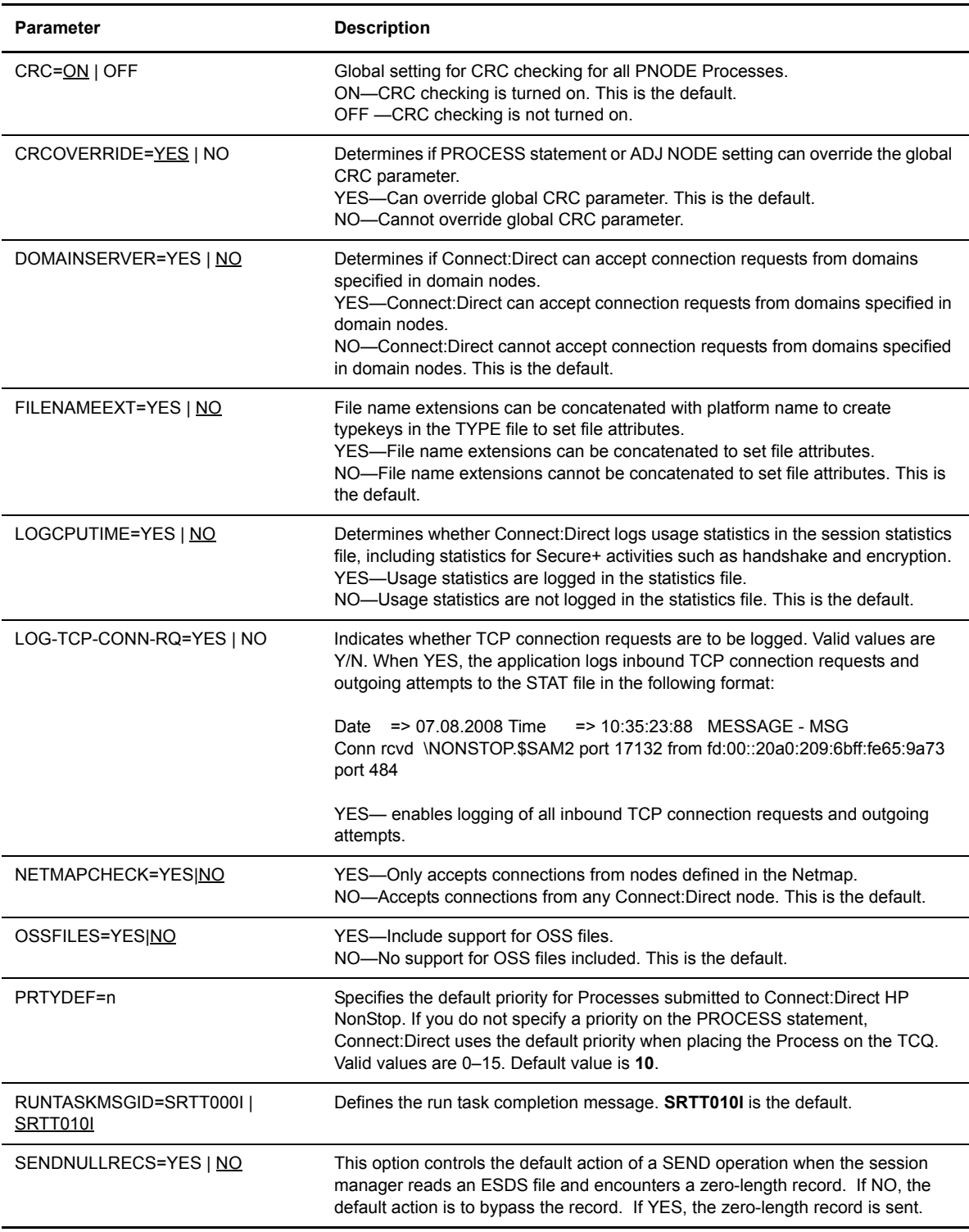

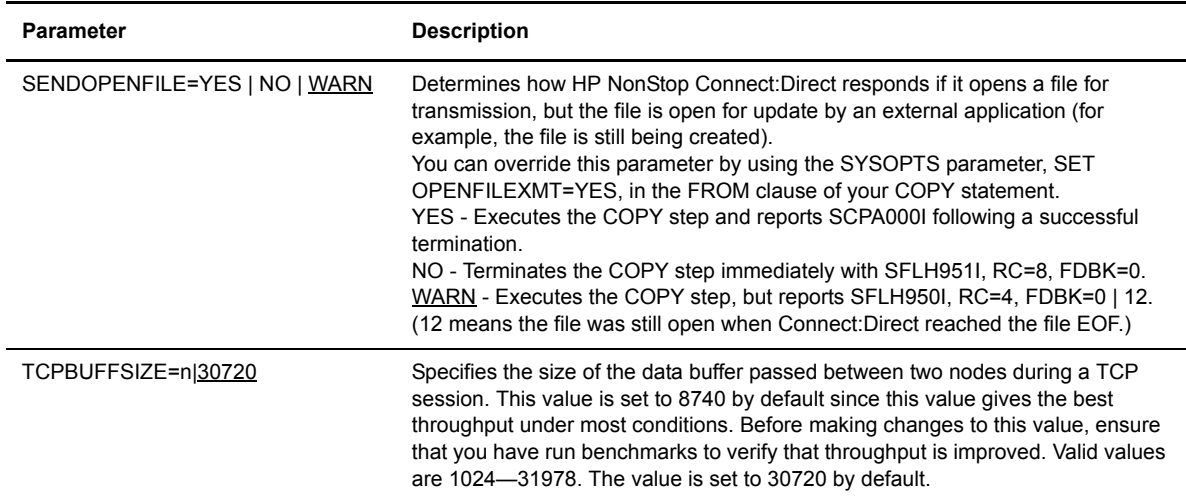

#### **Examples**

The following command updates the TCPBUFFSIZE:

```
CD.4.>upd parm tcpbuffsize 16000
   SAPI210I: (RC=0, FDBK="0"}
UPDate command successfully completed.
```
#### **Editing the Initialization Parameters file**

You can also change system settings by editing the initialization parameters file. Any changes made in the initialization parameters file take effect only after you stop and then start NDMSRVR. Ensure that any file names you specify correspond to the files created during installation. Fully qualify the file names if the files are on a different volume than the NDMINIT file.

**Note:** NDMINSTL.NDMINIT is the default file name of the initialization parameters file unless you change the name during installation.

The following table describes initialization parameters and the values set when you start Connect:Direct:

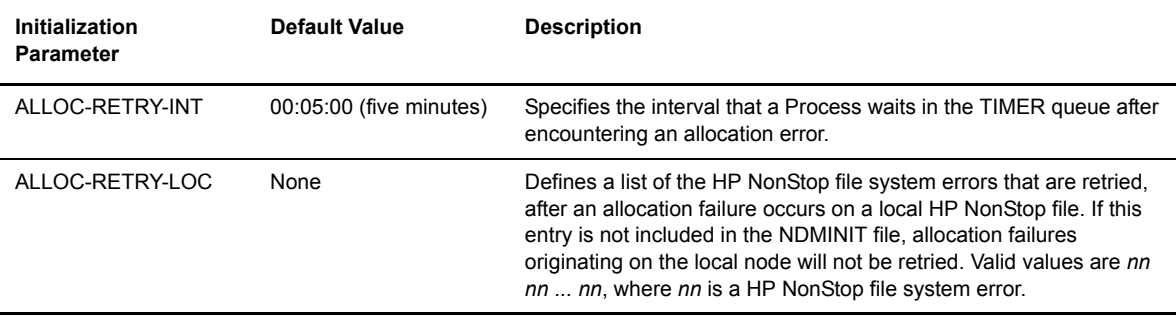

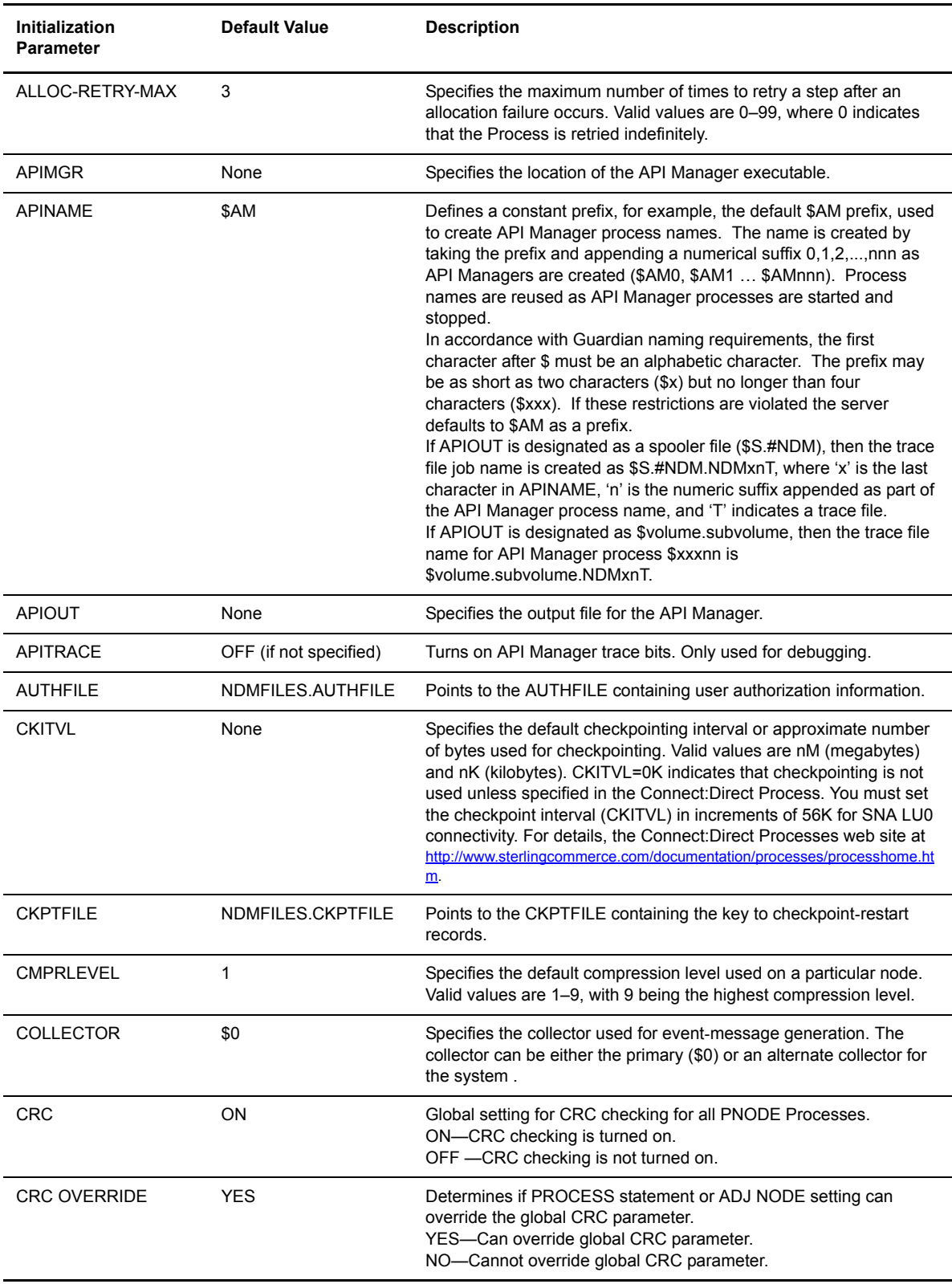

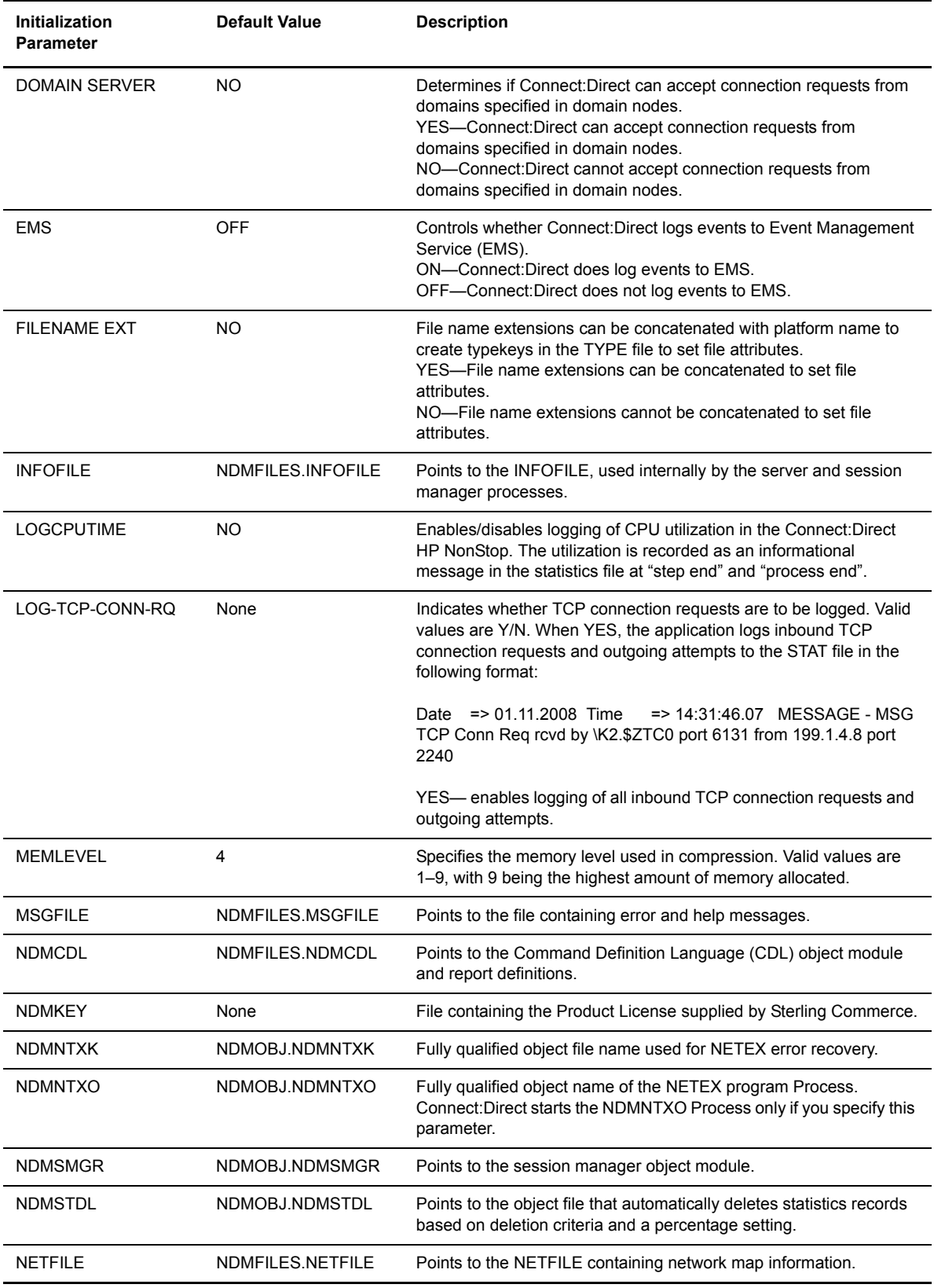

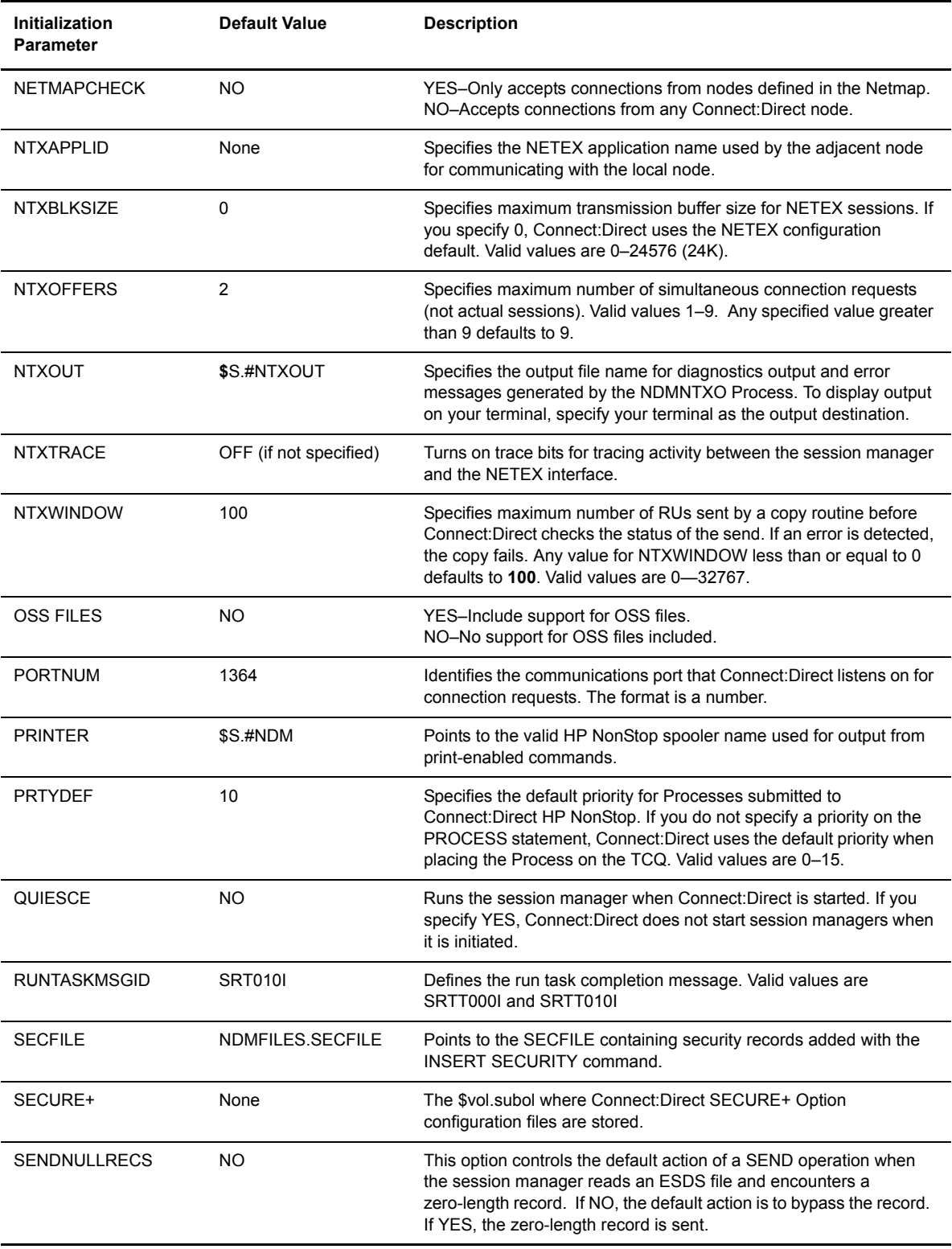

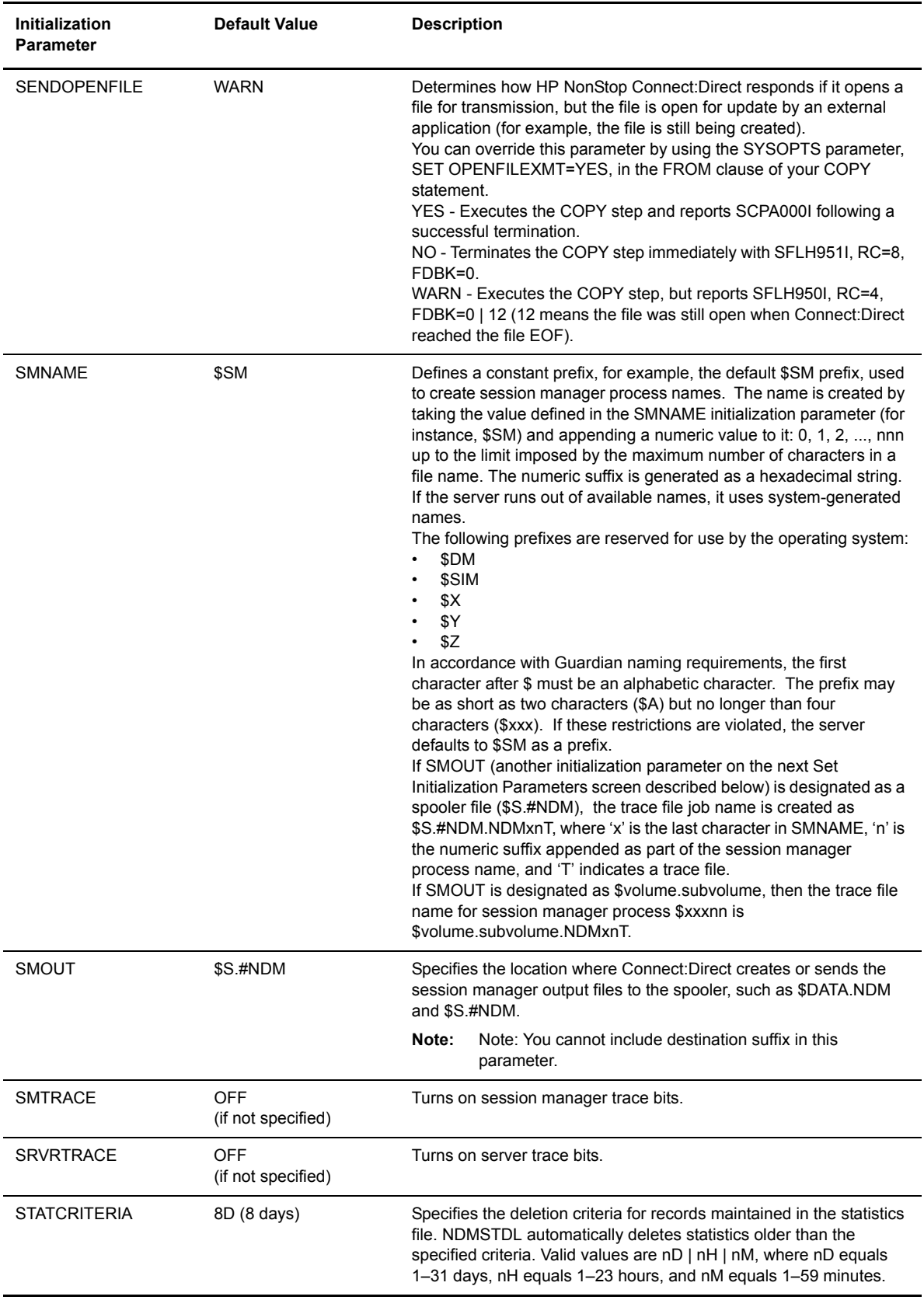

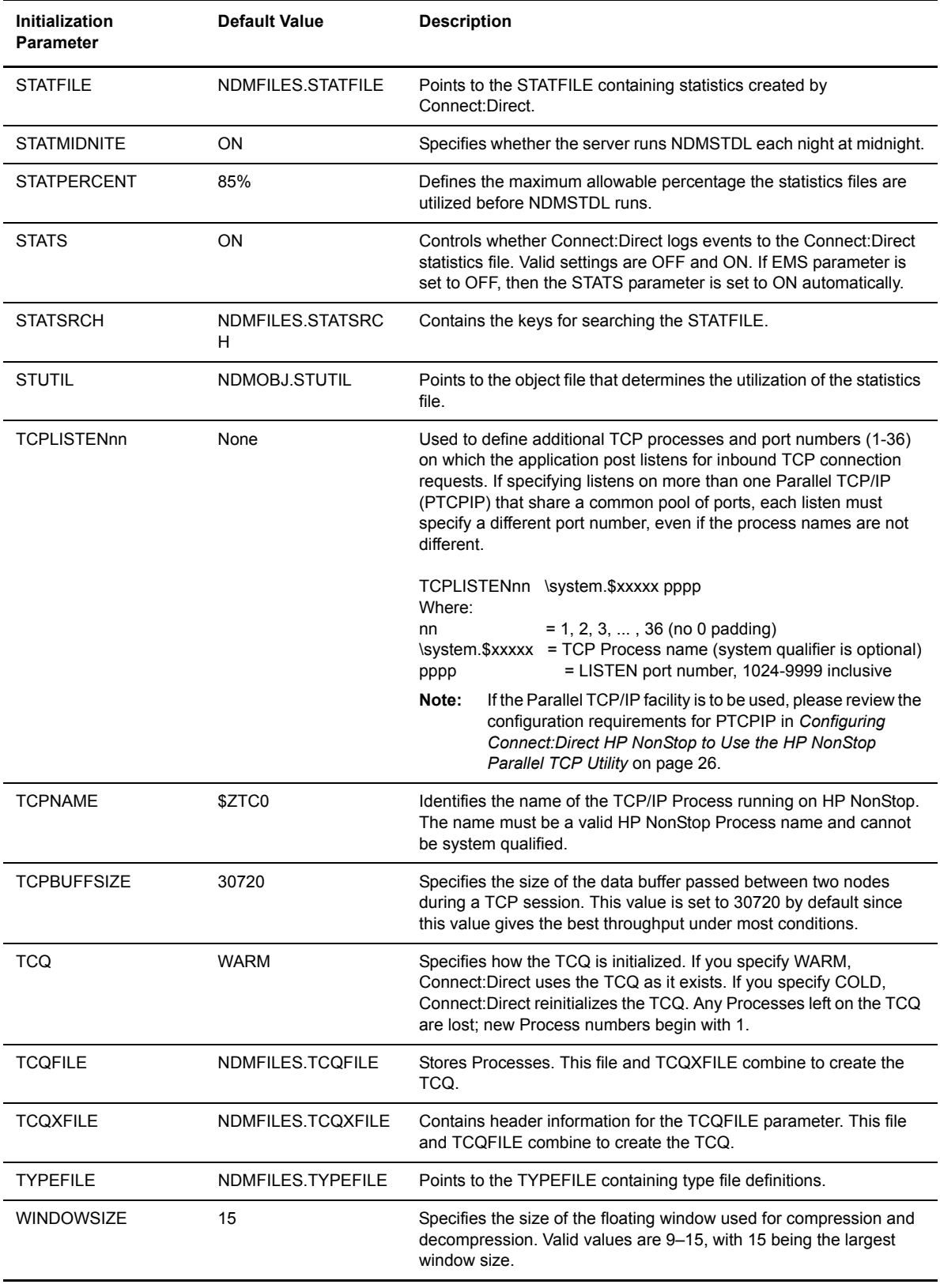

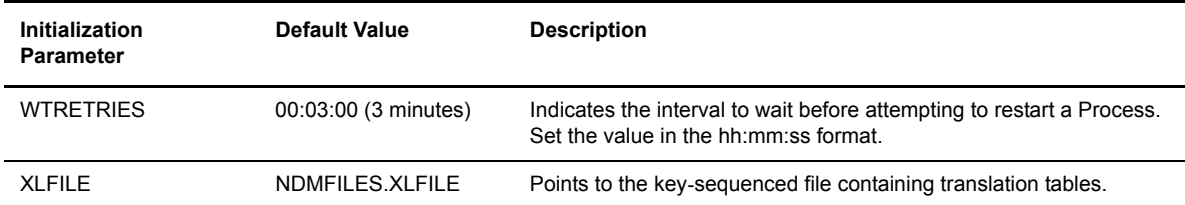

#### **Overriding Initialization Parameters with TACL PARAM Commands**

To override initialization parameters without changing the NDMINIT file, you can set TACL PARAMs prior to starting Connect:Direct.

For example, if you specified STATFILE \$VOL.NDMFILES.STATFILE in the initialization parameters file and later type PARAM STATFILE \$VOL.TEMPFILE.STATFILE from your terminal, Connect:Direct opens the statistics file on \$VOL.TEMPFILE when it opens the statistics file.

You can only use TACL PARAM commands if you start Connect:Direct HP NonStop from the terminal where you type the PARAM command. You cannot log off that terminal or issue a CLEAR PARAM STATFILE or CLEAR ALL PARAM before startup. The CLEAR command or logging off erases previous PARAM commands.

To revert to the original parameter, specify STOP ALL I from NDMCOM and restart without the PARAM settings.

**Note:** Type PARAM from TACL to display the parameters that are currently set on that terminal.

#### **Exceptions to TACL PARAM Commands**

The following initialization parameters cannot be overridden by a TACL PARAM command and are specified only in the NDMINIT file:

- NTXWINDOW
- **\*** NTXBLKSIZE
- **\*** NTXAPPLID
- $\bullet$  NTXOFFERS
- ◆ CKPTFILE
- SECFILE
- XLFILE
- $\div$  TYPEFILE
- **\*** INFOFILE

## **Stopping Connect:Direct HP NonStop**

Use the STOP ALL command to stop Connect:Direct. Connect:Direct issues a message informing you of the pending shutdown except when you specify a forced shutdown.

Following is the STOP ALL command format:

```
STOP ALL Force
                  Immediate
                  Quiesce
                  Step
```
#### **Required Parameters**

The STOP ALL command has no required parameters.

## **Optional Parameters**

The optional parameters for the STOP ALL command are:

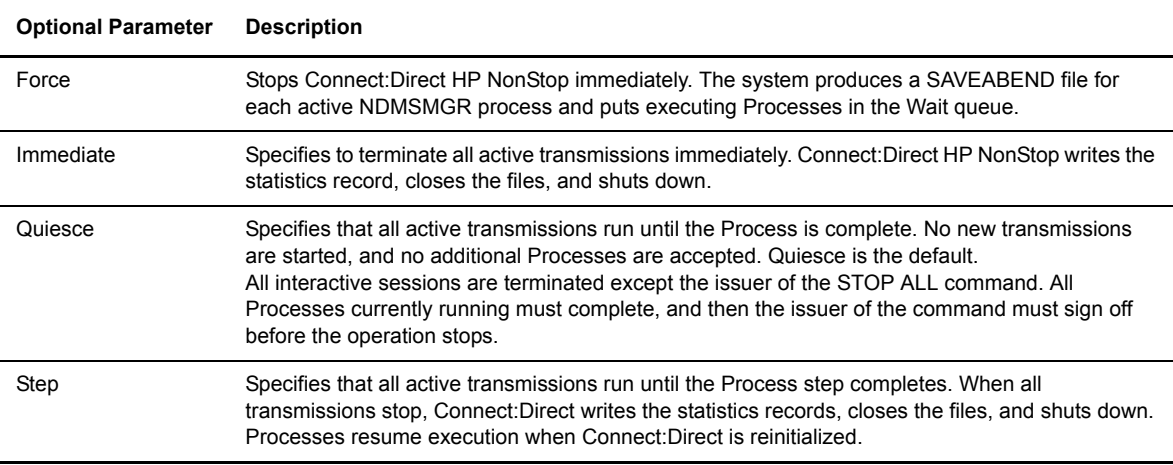

#### **Samples**

The following command stops Connect:Direct HP NonStop, produces a SAVEABEND file for each session manager, and places an executing Process in the Wait queue:

STOP ALL FORCE

## **Appendix A**

## **Defining HP NonStop as the SNA Primary Environment**

This appendix contains sample definitions for receiving connections for leased and switched lines and HP NonStop Environment Definitions Worksheets. Additional connectivity considerations are also addressed.

Supported receiving connections are as follows:

- HP NonStop to i5/OS (using LU0)
- HP NonStop to HP NonStop (using LU0)

To coordinate compatible definitions between the operating system environments, use the information in this chapter in conjunction with the appropriate worksheets discussed in Chapter 3, *[Installing and Configuring](#page-46-0)  [Connect:Direct HP NonStop](#page-46-0)*.

## **Receiving Connectivity for Leased Lines**

The following figure shows a sample configuration for connectivity through synchronous data link controller (SDLC) leased lines between two HP NonStop nodes and between a HP NonStop node and an i5/OS node:

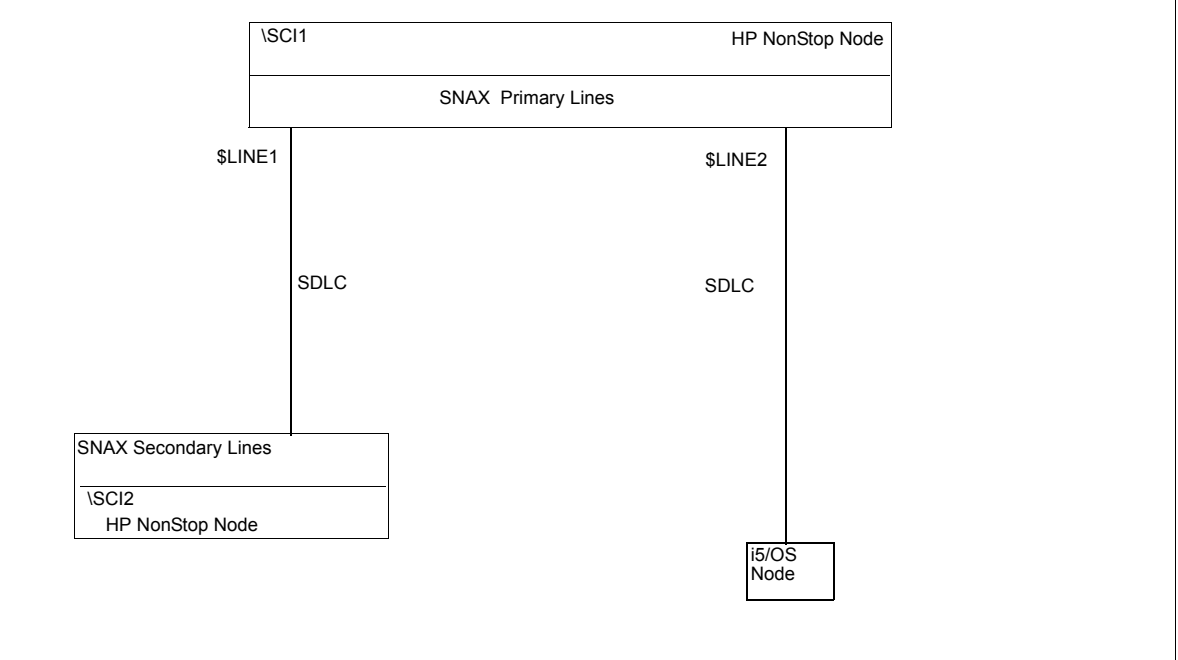

The SYSGEN and Subsystem Communication Facility (SCF) definitions for receiving connectivity over SDLC leased lines follow. They define the HP NonStop node connected to:

- A HP NonStop node through an SDLC leased line (\$LINE1)
- An i5/OS operating system through an SDLC leased line (\$LINE2)

#### **Define HP NonStop Line Attributes**

Communication lines on HP NonStop are defined in the peripheral paragraph located in the HP NonStop configuration (CONFTEXT) file. The CONFTEXT file contains system-specific information used by the HP NonStop INSTALL program to create an operating system image.

The following figure shows sample SNAX peripheral definitions for a bit-synchronous controller, followed by an explanation of the parameters. Modify the definitions as appropriate; however, the fields in **BOLD** are required and must not be modified.

The SNA^SCCP (\$SSCP) Process is a required Process for all types of SNAX lines. SNASVM, TYPE, and SUBTYPE have required values included in the following figure. RSIZE can be modified as required for your environment. Refer to the HP NonStop documentation if you require additional information.

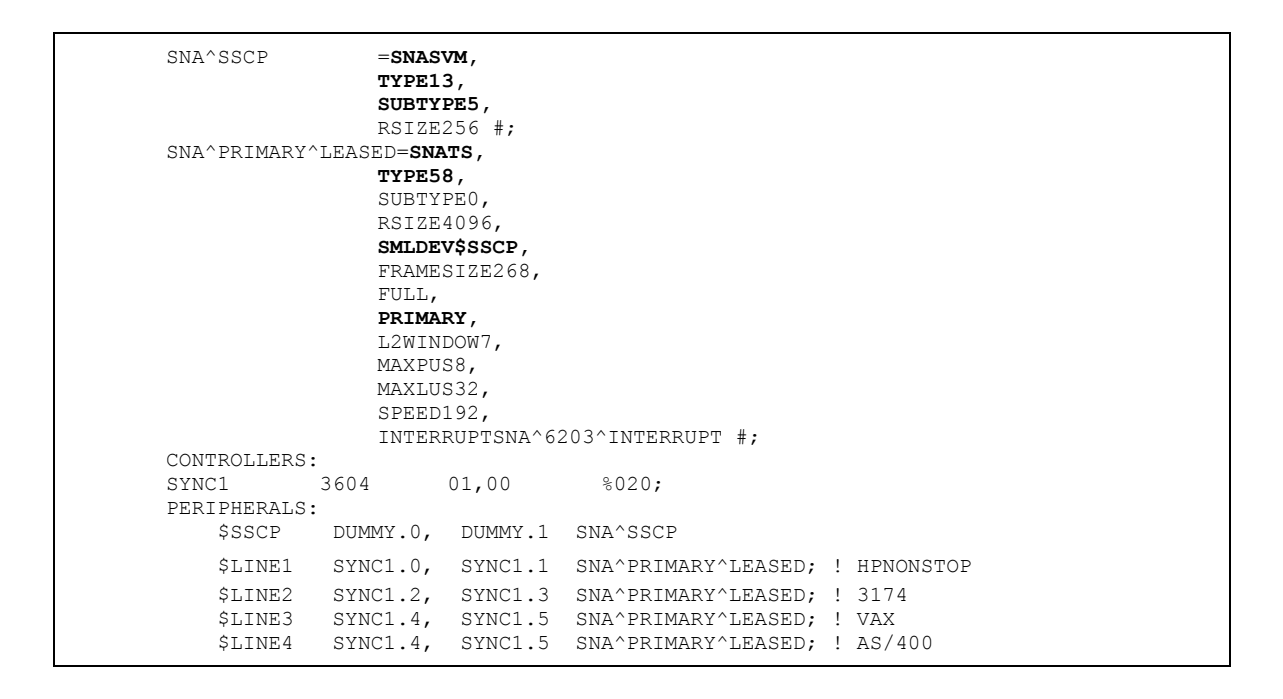

Below is a description of the fields in the SNA^SCCP (\$SSCP) Process:

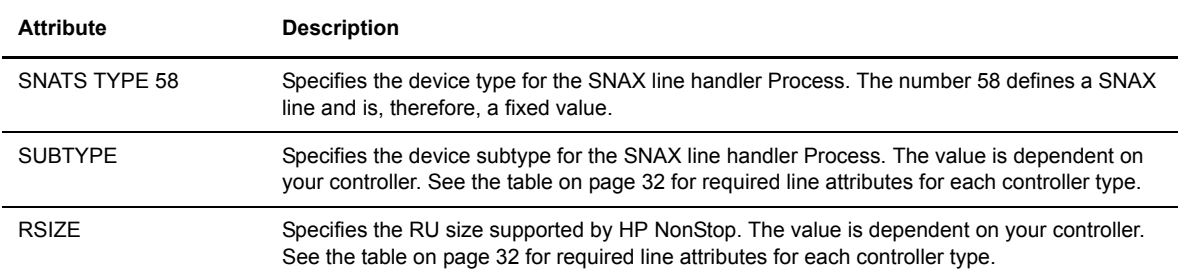
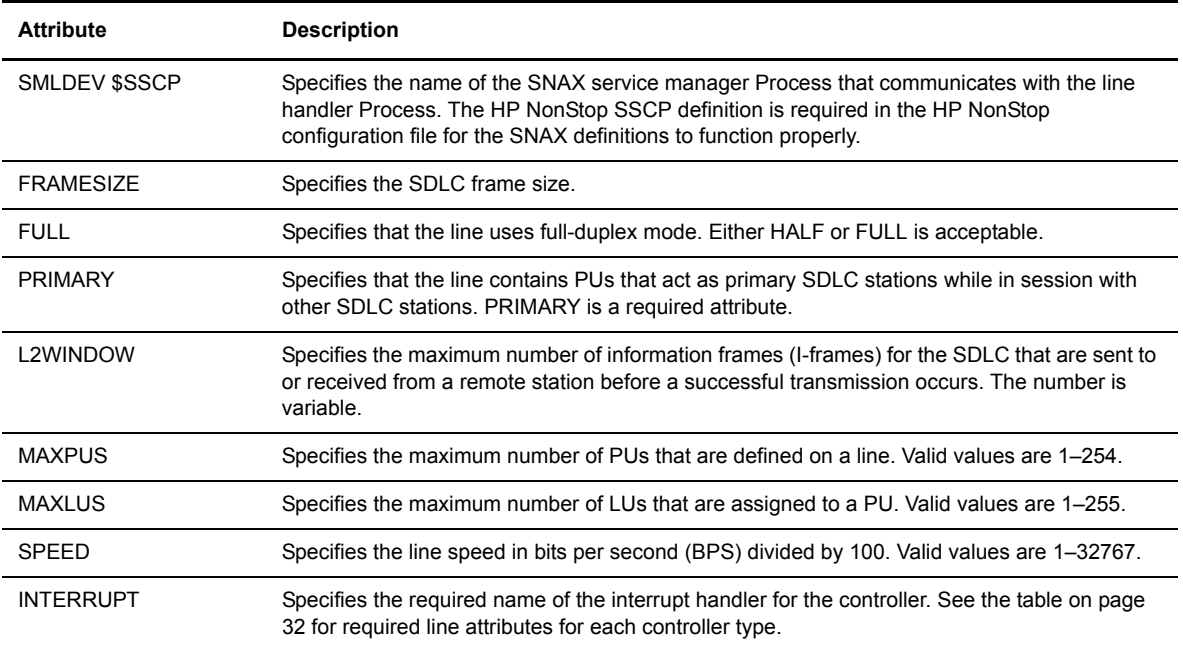

#### **Define HP NonStop PUs and LUs**

PUs and LUs on the HP NonStop node are dynamically assigned through SCF. The maximum number of PUs and LUs assigned is specified when communications lines are configured.

Sample SCF definitions for PUs and LUs used in Connect:Direct HP NonStop communications follow. You can specify additional attributes as required by your environment.

```
First line (to HP NonStop)........................
assume line $LINE1<br>add line $LINE1
             line $LINE1, characterset ascii
add pu #P1, type(13,2), recsize 265, maxlus 32, &
address 1, window 7<br>add 102, type (14,2), puname
                   #102, type(14,2), puname #P1, protocol SNALU, &
 recsize 265, address 2
                   #103, type(14,2), puname #P1, protocol SNALU, &
                           recsize 265, address 3
add lu #104, type(14,2), puname #P1, protocol SNALU, &
                   recsize 265, address 4<br>SLINE1
assume line
start, sub all
Third line (to iSeries)..........................<br>assume line SLINE3
assume line<br>add line
add line $LINE3, characterset ascii<br>add pu #P1, type(13,2), recsize
            pu #P1, type(13,2), recsize 265, maxlus 32, &
address 1, window 7<br>add 1u +102, type(14,2), puname
             lu #102, type(14,2), puname #P1, protocol SNALU, &
                           recsize 265, address 2
add lu #103, type(14,2), puname #P1, protocol SNALU, &
 recsize 265, address 3
                   #104, type(14,2), puname #P1, protocol SNALU, &
             recsize 265, address 4<br>line $LINE3
assume line $LINE3
start, sub all
```
## Description of Line Attribute

Following is a description of the line attribute:

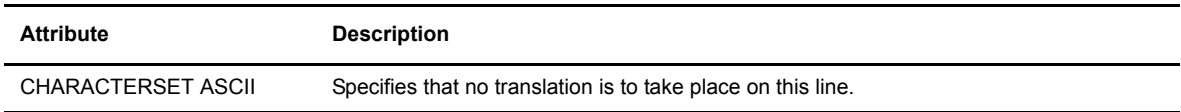

## Description of PU Attributes

Following is a description of the PU attributes:

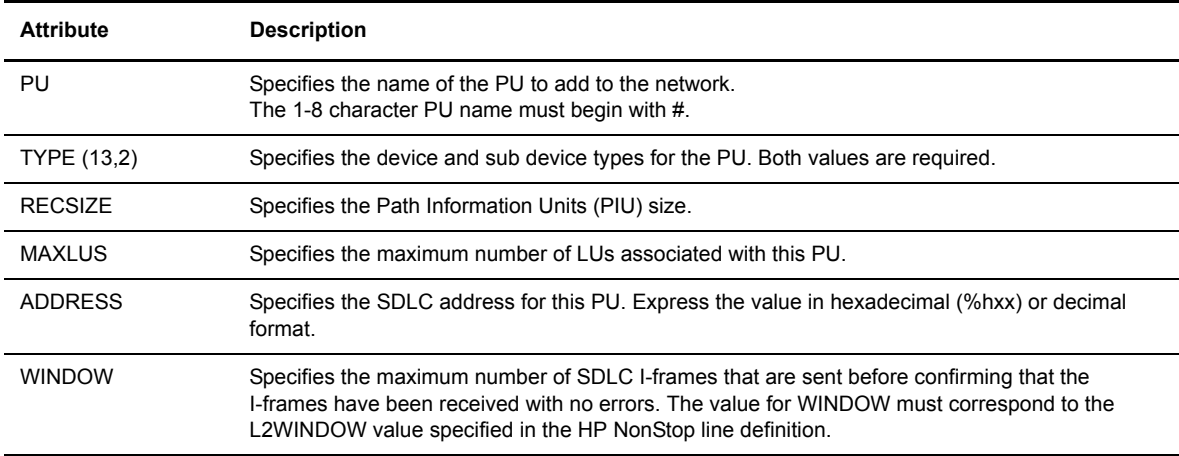

## Description of LU Attributes

Following is a description of the LU attributes:

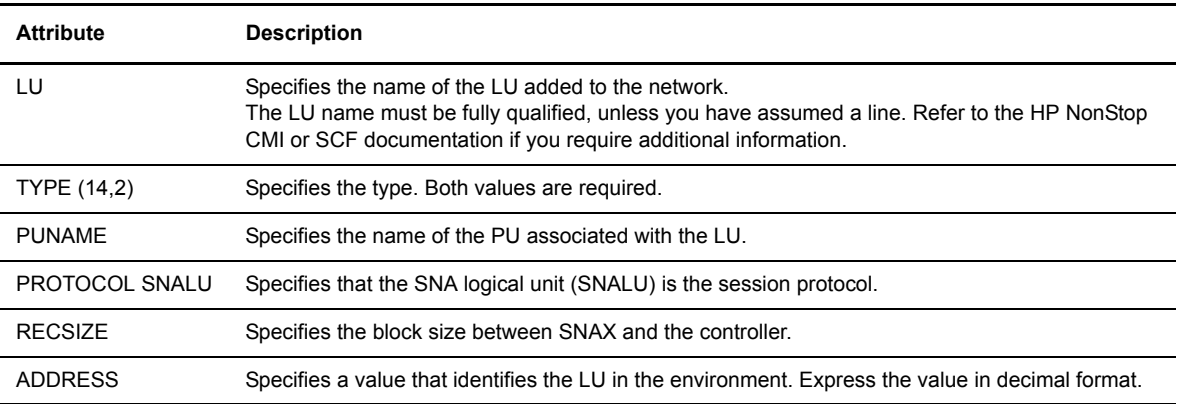

## **Receiving Connectivity for Switched Lines (SDLC)**

Following is a sample configuration for an SDLC switched line between a HP NonStop node and an i5/OS node:

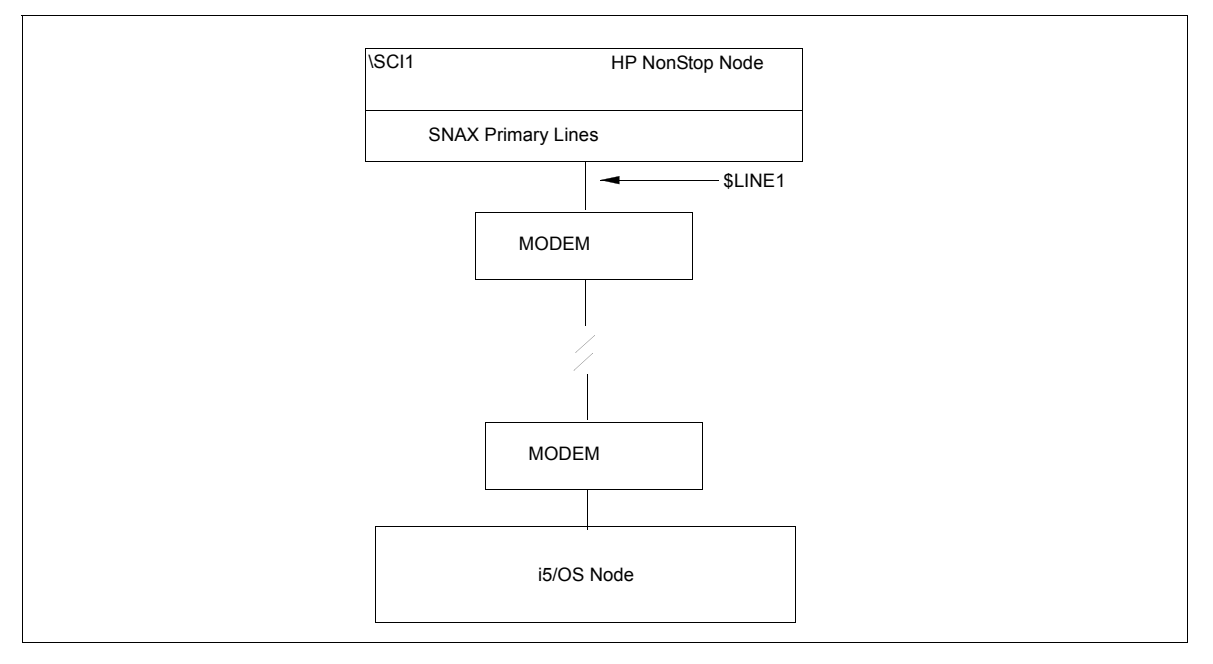

The SYSGEN and SCF definitions for receiving connectivity over SDLC switched lines follow. They define the HP NonStop node connected with a switched line connection to an i5/OS node with a synchronous communications board ready to dial in to the HP NonStop node.

## **Define HP NonStop Line Attributes**

Communication lines on HP NonStop are defined in the peripheral paragraph located in the HP NonStop configuration (CONFTEXT) file. The CONFTEXT file contains system-specific information used by the HP NonStop INSTALL program to create an operating system image.

In all cases, physical SNA connections must be established manually due to SNAX limitations.

The following figure shows sample SNAX peripheral definitions for a bit-synchronous controller, followed by an explanation of the parameters. Modify definitions as appropriate; however, fields in **BOLD** are required and must not be modified.

The SNA^SCCP (\$SSCP) Process is a required Process for all types of SNAX lines. SNASVM, TYPE, and SUBTYPE have required values included in the following figure. Modify RSIZE as required for your environment. Refer to the HP NonStop documentation if you require additional information.

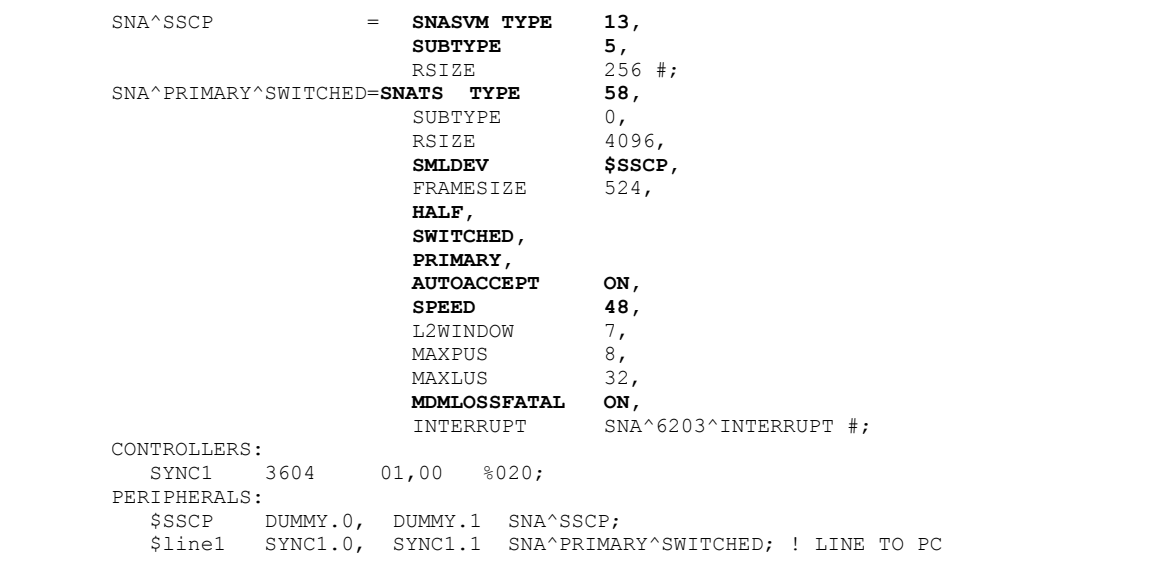

Following is an explanation of the paramters in the SNAX peripheral definitions:

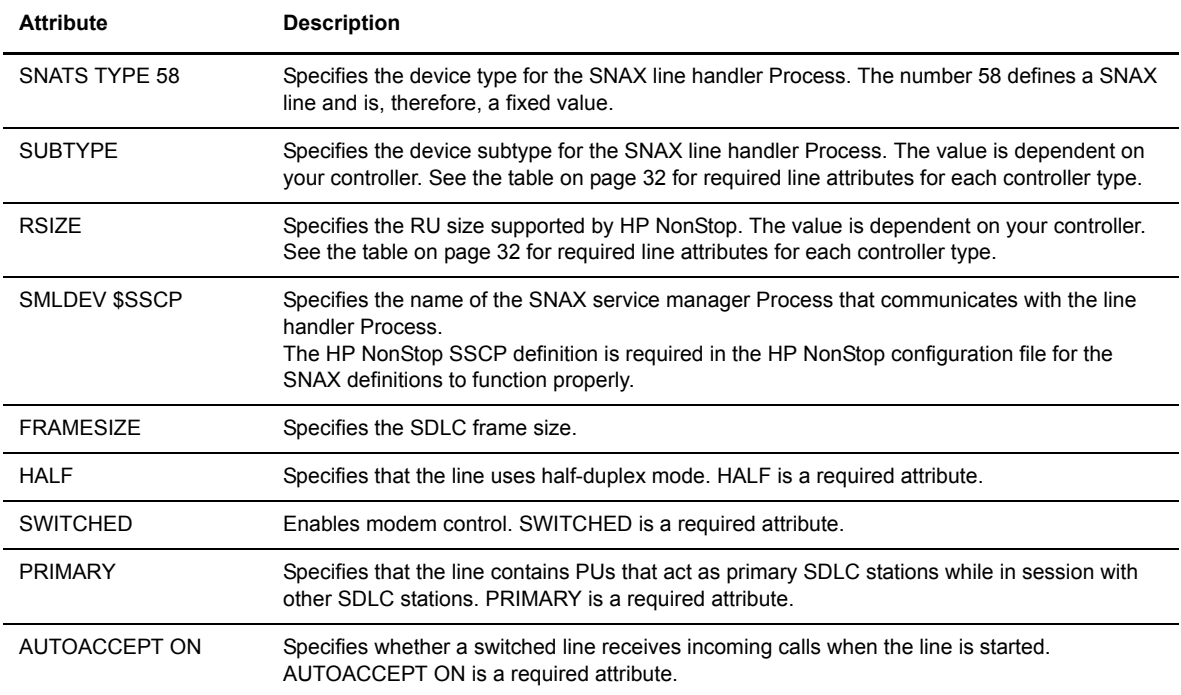

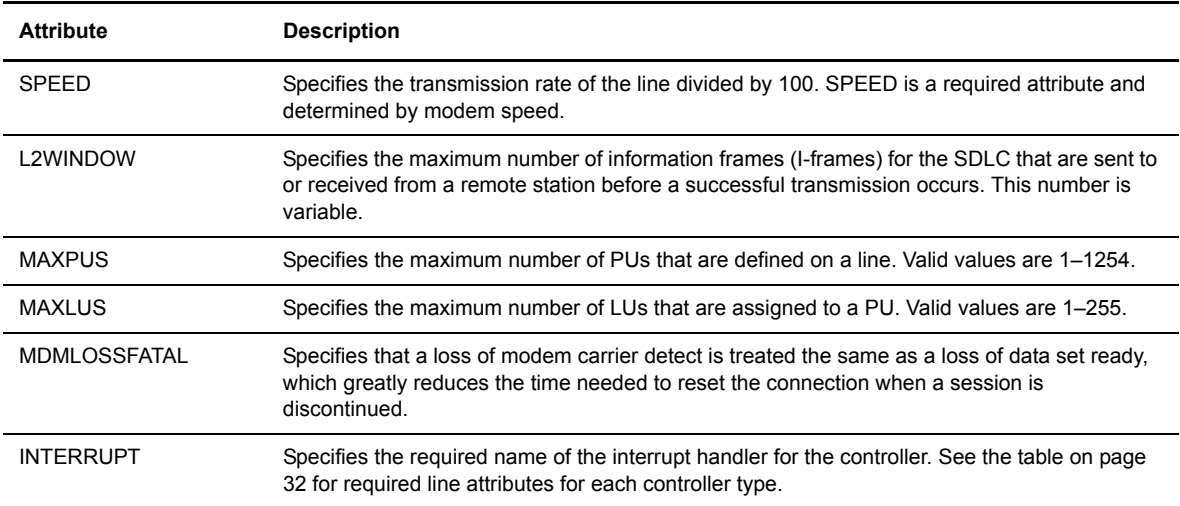

## **Define HP NonStop PUs and LUs**

PUs and LUs on the HP NonStop node are dynamically assigned through SCF. The maximum number of PUs and LUs assigned is specified when communications lines are configured.

Sample SCF definitions for PUs and LUs used in Connect:Direct HP NonStop communications follow. You can specify additional attributes as required by your environment.

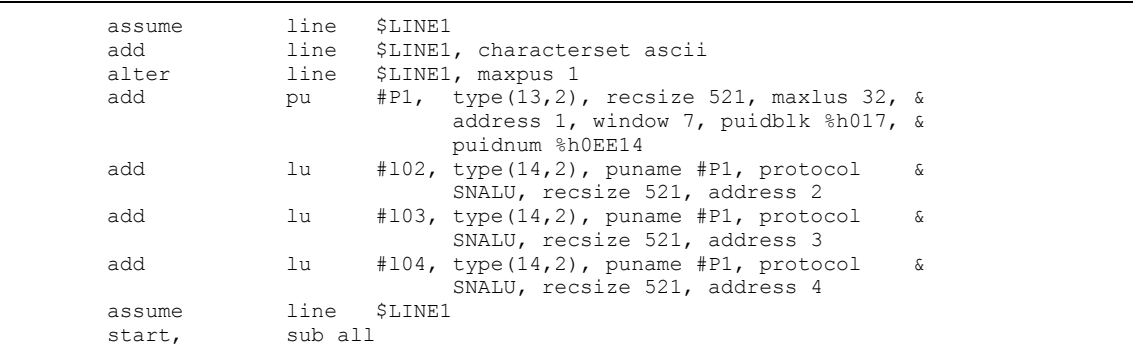

## Description of the Line Attribute

Following is a description of the line attribute in the SCF definition:

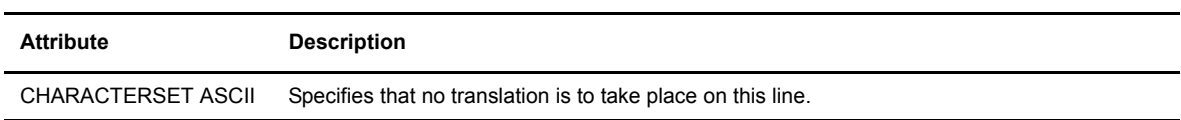

## Description of PU Attributes

Following is a description of the PU attributes in the SCF definition:

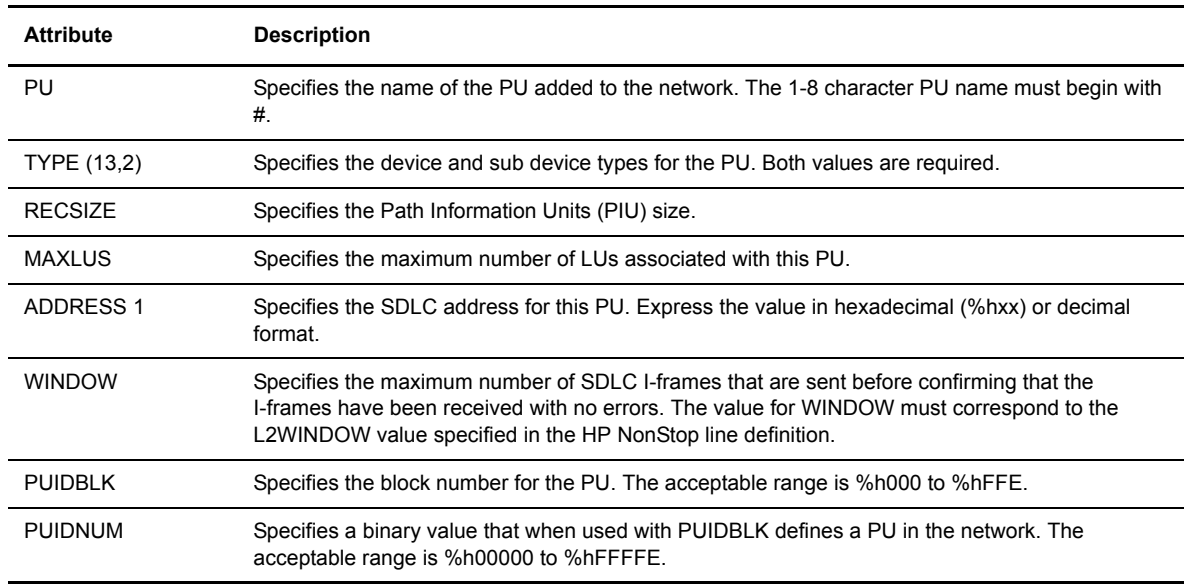

## Description of LU Attributes

Following is a description of the PU attributes in the SCF definition::

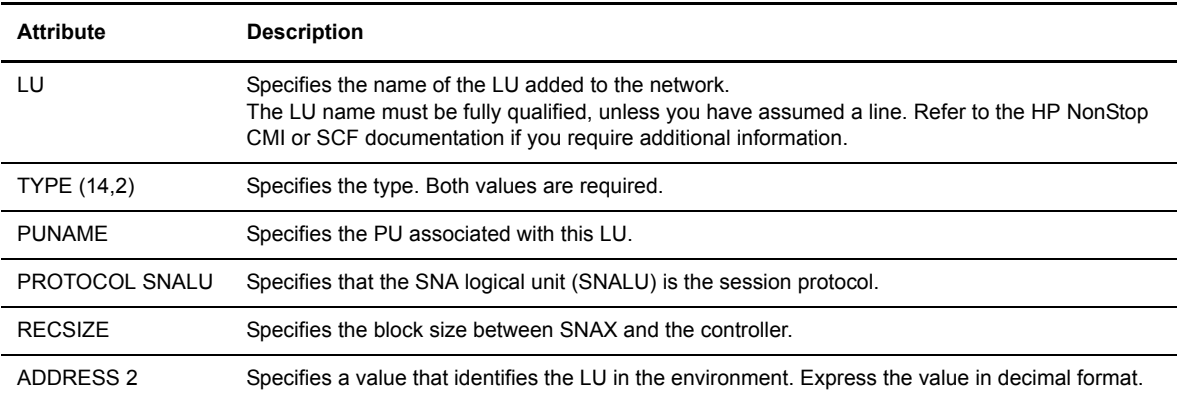

## **HP NonStop to i5/OS Connectivity Considerations**

Because Connect:Direct i5/OS is SNODE only for SNA LU0, you must define at least one LU for 3270 emulation to submit any Processes from an attached Connect:Direct for i5/OS node. This requires logging on to a HP NonStop node to submit the Process. You do not need the 3270 emulation LU if you are only submitting Processes from the HP NonStop node. A sample 3270 emulation LU definition follows:

```
add lu #l05, type(14,2), puname #P1, protocol ITI, &
             recsize 80, address 2, devtype 3278-2, &
             characterset ebcdic
```
The attribute PROTOCOL ITI specifies to use the LU for 3270 emulation.

For connectivity between HP NonStop and i5/OS, the network map parameter, NDM400.LIBRARY, is required.

## **HP NonStop Environment Definitions Worksheets**

Use the following worksheets to gather the information necessary to define the receiving environment.

## **HP NonStop Environment Definitions (for Connectivity Between HP NonStop and i5/OS Nodes Using LU0)**

The HP NonStop administrator completes this worksheet and passes it to the i5/OS administrator, who uses the values to set corresponding attributes as appropriate.

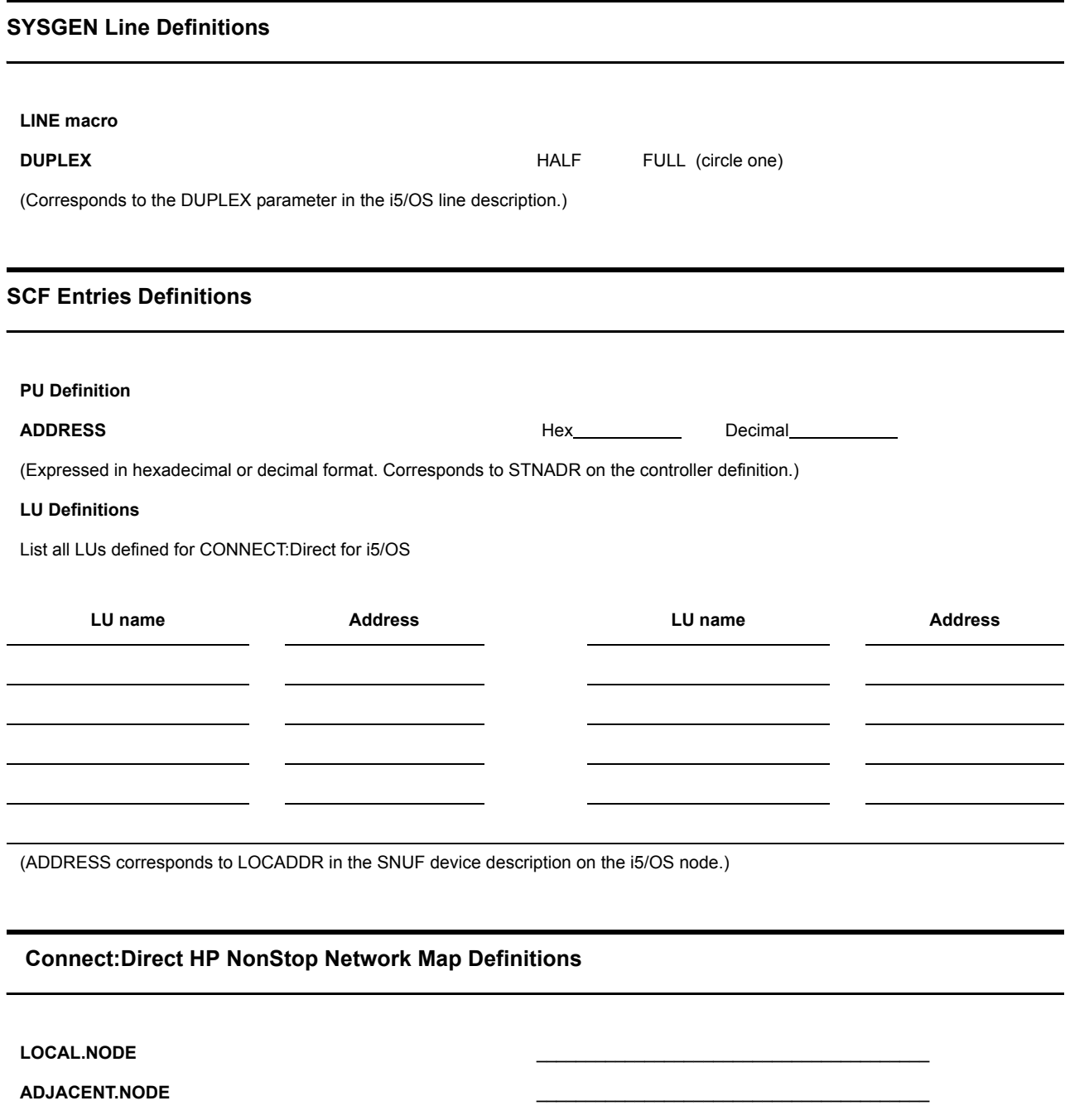

**NDM400.LIBRARY** \_\_\_\_\_\_\_\_\_\_\_\_\_\_\_\_\_\_\_\_\_\_\_\_\_\_\_\_\_\_\_\_\_\_\_\_\_\_\_\_

(Corresponds to the library name for Connect:Direct on the i5/OS node.)

## **HP NonStop Environment Definitions (for Connectivity Between HP NonStop Nodes Using LU0)**

This worksheet is used by administrators of both HP NonStop nodes to ensure connectivity. Values on both HP NonStop nodes need to correspond.

See [page 33](#page-32-0) for a description of the HP NonStop parameters used when defining lines, PUs, and LUs.

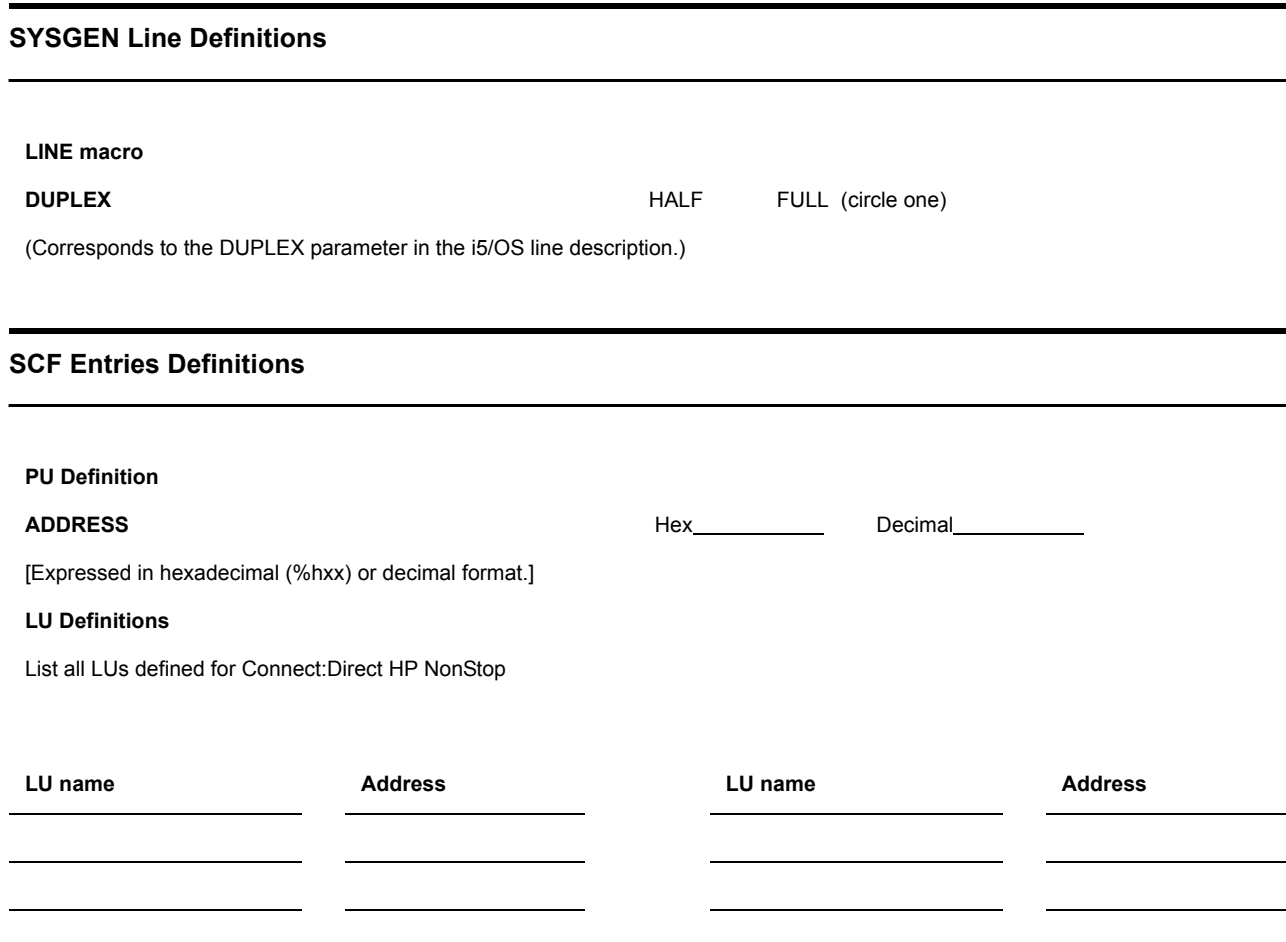

#### **Connect:Direct HP NonStop Network Map Definitions**

#### LOCAL.NODE

(Corresponds to the ADJACENT.NODE parameter in the other network map.)

#### **ADJACENT.NODE** \_\_\_\_\_\_\_\_\_\_\_\_\_\_\_\_\_\_\_\_\_\_\_\_\_\_\_\_\_\_\_\_\_\_\_\_\_\_\_\_

(Corresponds to the LOCAL.NODE parameter in the other network map.)

#### **LUs**

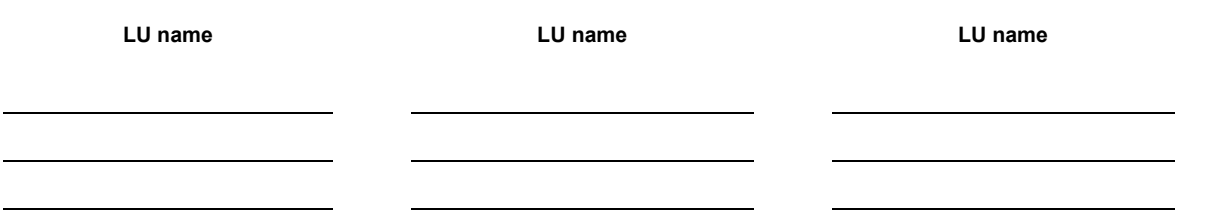

## **Appendix B**

# **Defining HP NonStop as the SNA Secondary Environment**

This appendix contains worksheets and sample definitions for sending connections between HP NonStop and IBM 370 nodes.

Use the *IBM Environment Information* worksheet and *HP NonStop Environment Information (for Connectivity Between HP NonStop and IBM 370 Nodes)* worksheet, in conjunction with the information presented in this appendix, to coordinate compatible definitions between the operating system environments.

## **Summary of Required Definitions for Sending Connections**

The following table provides a summary of required definitions and specifies where they are defined on the HP NonStop and IBM 370 nodes:

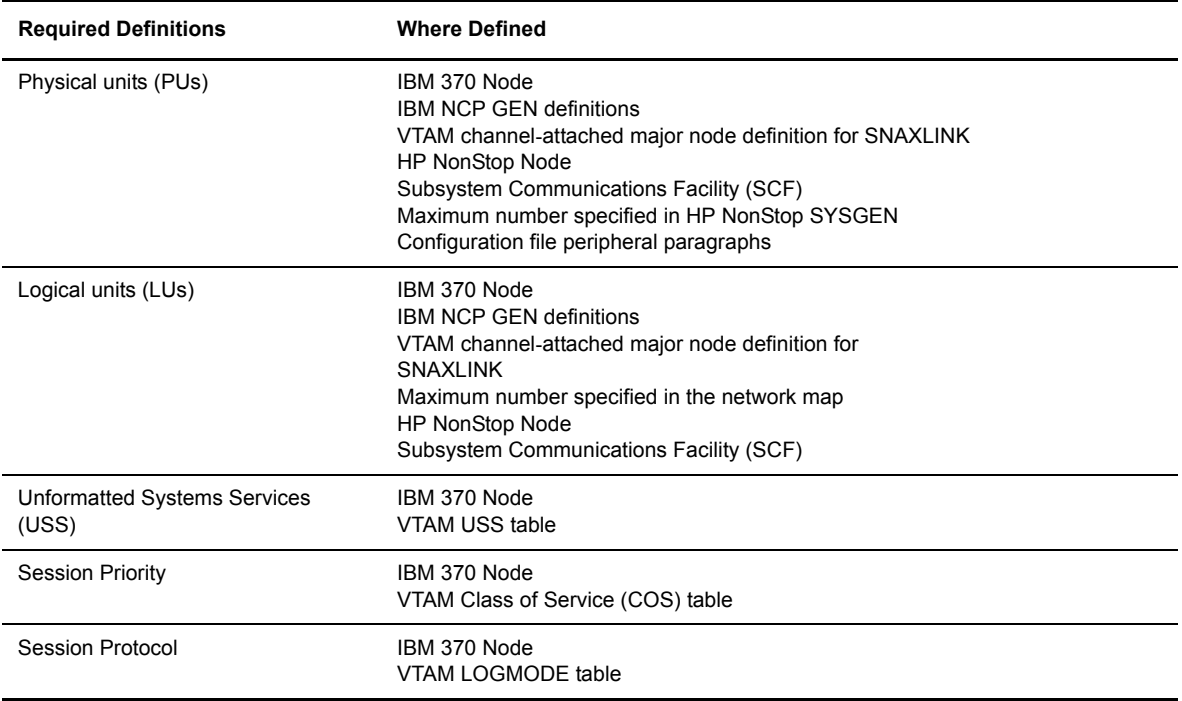

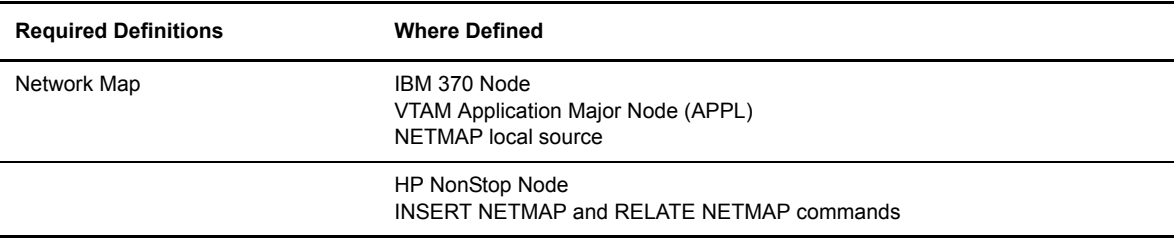

## **Define the IBM 370 Environment**

This section gives samples of the IBM NCP and VTAM definitions required for network connectivity between IBM 370 and HP NonStop nodes. The accompanying text discusses any required values or any values that must correspond at the HP NonStop node.

If you are using SNAXLINK to connect the HP NonStop system directly to an IBM channel, refer to *[VTAM](#page-120-0)  [Channel-Attached Major Node Definition for SNAXLINK](#page-120-0)* on page 121.

#### **NCP Definitions**

Data transferred between an IBM 370 node and HP NonStop is routed through the Network Control Program (NCP).

Sample NCP definitions for sending connections between IBM and HP NonStop nodes follow.

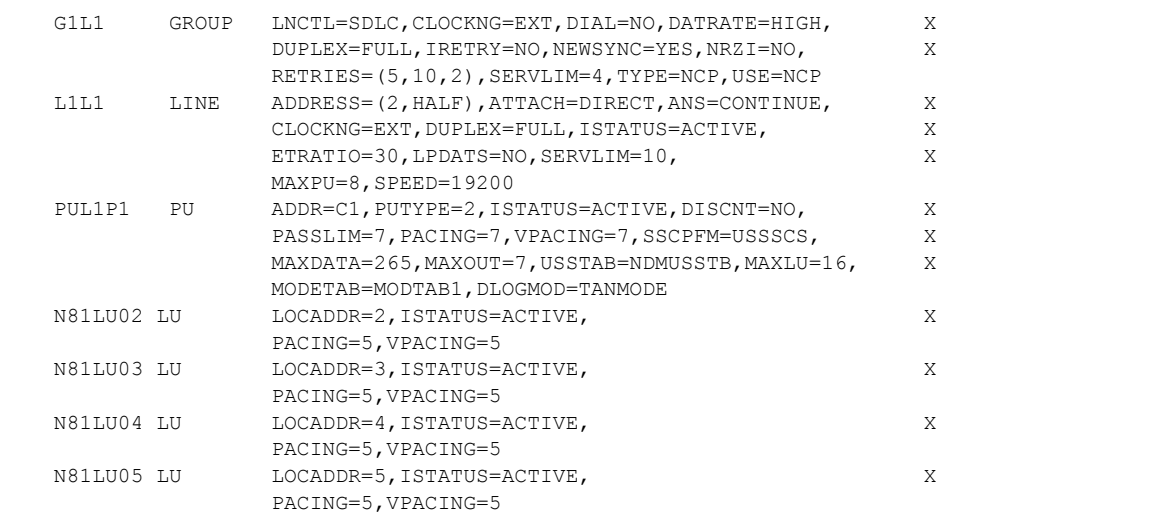

#### NCP Line Definitions

VTAM uses the line definition to define the line that communicates with HP NonStop. CLOCKNG must always equal EXT, indicating to the NCP that the modem attached to the link supplies the clocking. By coding CLOCKNG=EXT, the generation procedure ignores any values that are specified for speed. Also, the value for NRZI is always NO.

#### NCP PU Definition

Define PUs on the IBM node through the PU macro in the NCP GEN definitions. Note that the values for MODETAB and DLOGMOD correspond to a VTAM LOGMODE table entry, and the value for USSTAB corresponds to a VTAM USS table entry.

#### NCP LU Definition

Define LUs on the IBM node by specifying the LU macro in the NCP GEN definition. The value for LOCADDR must correspond to the value for ADDRESS in the HP NonStop LU definition.

#### <span id="page-120-0"></span>**VTAM Channel-Attached Major Node Definition for SNAXLINK**

A SNAXLINK connection is not defined to the NCP but requires a VTAM channel-attached major node definition. Note that CUADDR is the actual physical channel address for SNAXLINK. The value for CUADDR must correspond to the value for IBMCUADDR on the HP NonStop node. A sample VTAM channel-attached major node definition for SNAXLINK follows.

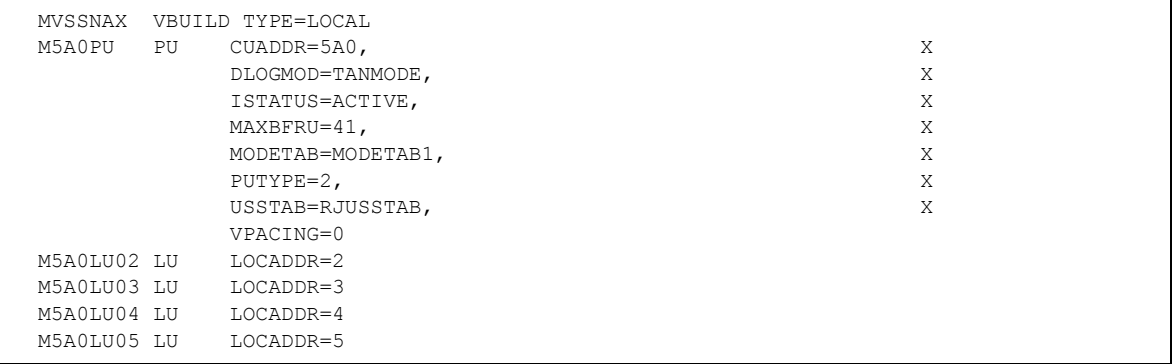

## **VTAM LOGMODE Table Entries**

Set session protocol through a logon mode table. Note that HP NonStop requires that the RUSIZES entry be no larger than 4K. Pacing values (PSNDPAC, SRCVPAC, and SSNDPAC) and RUSIZES are used for tuning and performance. Sample VTAM LOGMODE table entries for IBM-to-HP NonStop sending connections follow.

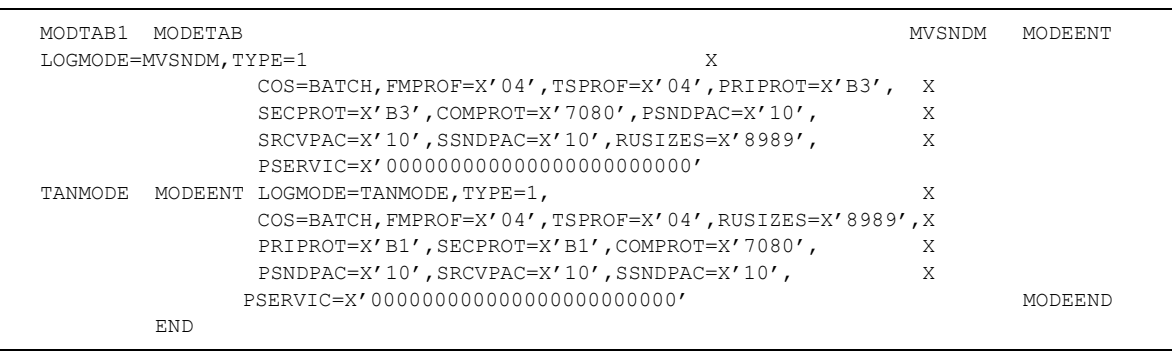

#### **VTAM USS Table Entry**

On the PU level, point SNA LUs to a VTAM USS table (USSTAB) to avoid session and SNAX errors.

**WARNING:** To accommodate SNAX lines, do not code a message 10 entry. Pointing to a USS table with a message 10 entry results in the termination of Connect:Direct operations.

Sample VTAM LOGMODE table entries for IBM-to-HP NonStop sending connections follow.

```
NDMUSSTB USSTAB 
LOGON USSCMD CMD=LOGON,FORMAT=PL1 
          USSPARM PARM=APPLID 
          USSPARM PARM=LOGMODE 
          USSPARM PARM=DATA 
END USSEND 
          END
```
## **VTAM COS Table Entry**

Define an IBM VTAM Class of Service (COS) table for use with Connect:Direct HP NonStop so that file transfers use the lowest priority (0) on any session. In the following sample COS table, BATCH is the entry defined for use with Connect:Direct HP NonStop. The entry name must also correspond to the COS entry in the VTAM LOGMODE table.

```
ISTSDCOS COSTAB 
      COS VR=((0,1),(1,1),(2,1),(3,1),(0,0)) ISVTCOS COS
VR = ((0,2), (1,2), (2,2), (3,2), (0,0)) NJE COS
VR=((0,0),(1,0),(2,0),(3,0),(0,0)) IBMINNJE COS 
VR = ((0,0), (1,0), (2,0), (3,0), (4,0)) BATCH COS
VR = ( (0,0), (1,0), (2,0), (3,0), (0,0) ) COSEND
        END
```
## **Define the HP NonStop Environment**

This section describes how communications lines, PUs, and LUs are defined at the HP NonStop node prior to Connect:Directinstallation.

Prior to defining communications lines by editing the CONFTEXT file, review the HP NonStop documentation.

For more specific information on SNAXLINK, refer to the SNAX documentation. This manual also gives general information on the HP NonStop and the SNA environments.

#### **Configure HP NonStop SNA Communication Lines**

SNA communications lines are defined on HP NonStop in the peripheral paragraph located in the HP NonStop configuration (CONFTEXT) file. The CONFTEXT file contains system-specific information used by the HP NonStop INSTALL program to create an operating system image.

**Note:** For switched lines, physical SNA connections must be established manually due to SNAX limitations.

Lines must be defined and are required. Note that some of the attributes are altered dynamically through SCF, and others require a SYSGEN. Refer to the HP NonStop documentation to determine those attributes requiring a SYSGEN.

Because the line contains one or more SDLC secondary stations (PUs) that are polled by an SNA host, specify the SECONDARY attribute, which requires the attributes defined in the following table:

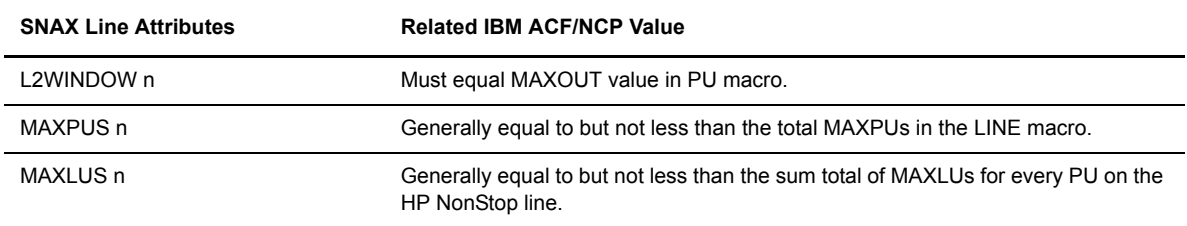

The following figure shows sample SNAX peripheral definitions for a bit-synchronous controller, followed by an explanation of the parameters. Fields in **BOLD** are required and cannot be modified. Specify additional attributes as required by your environment.

The SNA^SCCP (\$SSCP) Process is required for all types of SNAX lines. SNASVM, TYPE, and SUBTYPE have required values listed in the following figure. Modify RSIZE as required for your environment. Refer to your HP NonStop documentation for additional information.

**Note:** Switched line connections require the parameters SWITCHED and AUTOACCEPT ON. SWITCHED enables modem control, and AUTOACCEPT ON specifies whether a switched line receives incoming calls when the line is started.

```
SNA^SSCP SNASVM,
           TYPE 13,
           SUBTYPE 5,
          RSIZE 256 #;
$L1 PSYNCO.0SNATS TYPE 58,
      SUBTYPE 0,
      RSIZE 4096,
      SMLDEV $SSCP,
      INTERRUPT SNA^6203^INTERRUPT,
      SECONDARY,
      L2WINDOW 7,
      MAXPUS 8,
      MAXLUS 32,
      FRAMESIZE 267,
      FULL,
      SPEED 192;
```
For details on specific attributes, see *[SNAX Line Attributes](#page-31-0)* on page 32. Following is a description of the SNA^SCCP (\$SSCP) Process values:

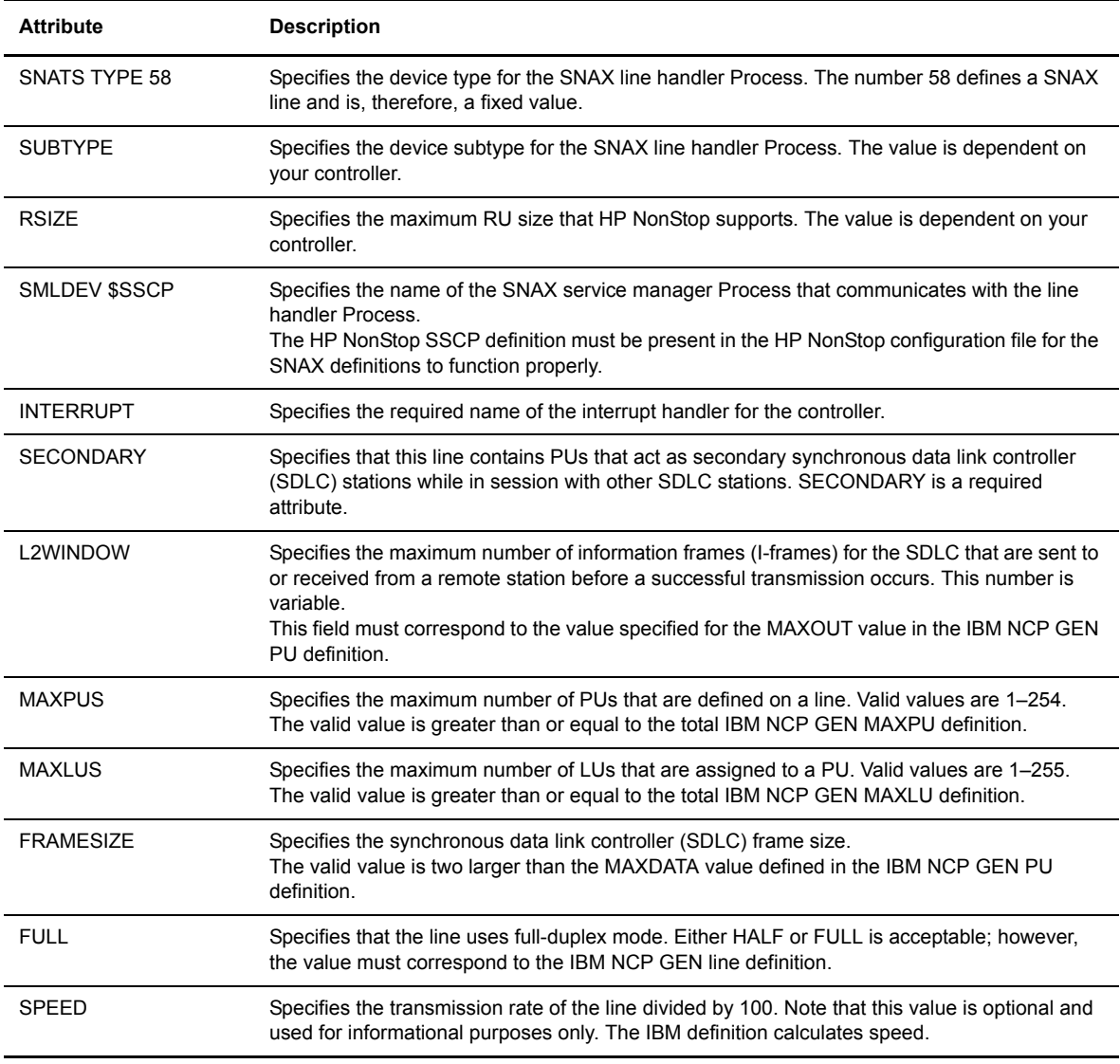

## **Define HP NonStop Line**

A sample SCF command string that defines the HP NonStop line for Connect:Direct HP NonStop sending communications follows.

ADD LINE \$L1, characterset ascii

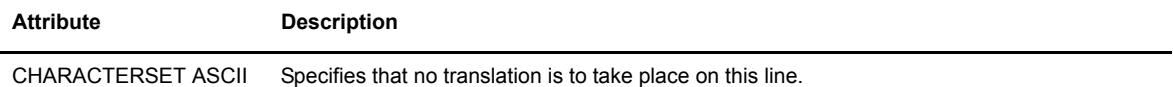

## **Define HP NonStop PUs**

PUs on the HP NonStop node are dynamically assigned through SCF. You specified the maximum assignable number of PUs when you configured your communications lines.

A sample SCF command string that defines the PUs used in Connect:Direct HP NonStop sending communications follows. Specify additional attributes as required by your environment.

```
ADD PU $L1.#P1, TYPE(13,2), RECSIZE 265, ADDRESS %hC1, WINDOW 7, &
MAXLUS 16
```
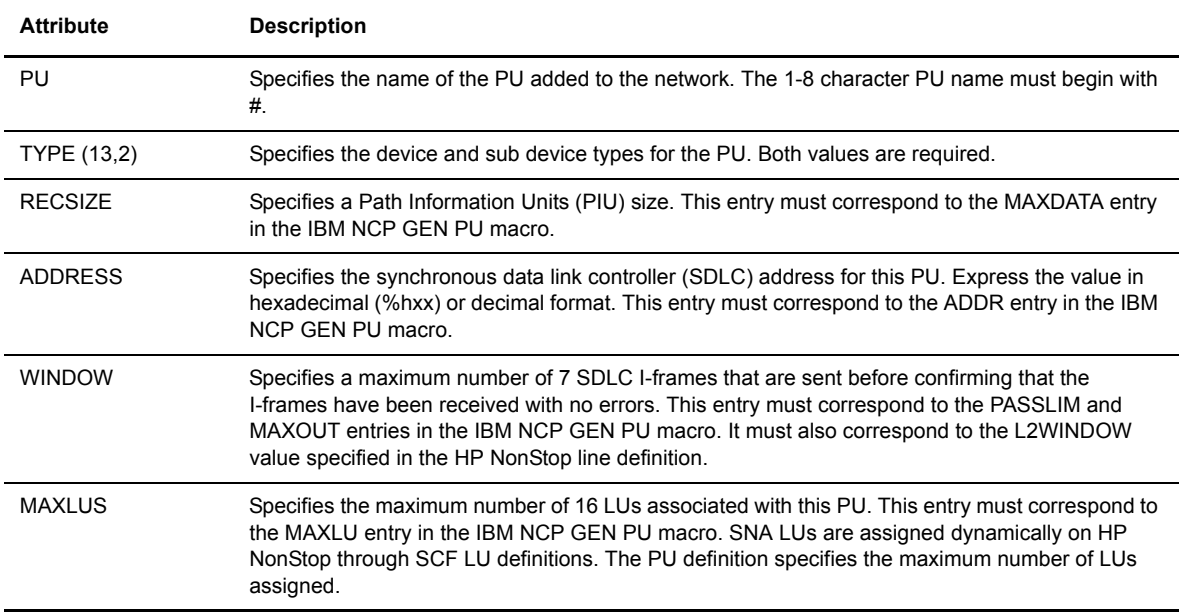

## **Define HP NonStop LUs**

A sample SCF definition for SNA LUs on HP NonStop follows.

```
ADD LU $L1.#L02, TYPE(14,0), PUNAME #P1, PROTOCOL SNALU, &
RECSIZE 4096, CHARACTERSET ASCII, ADDRESS 2
```
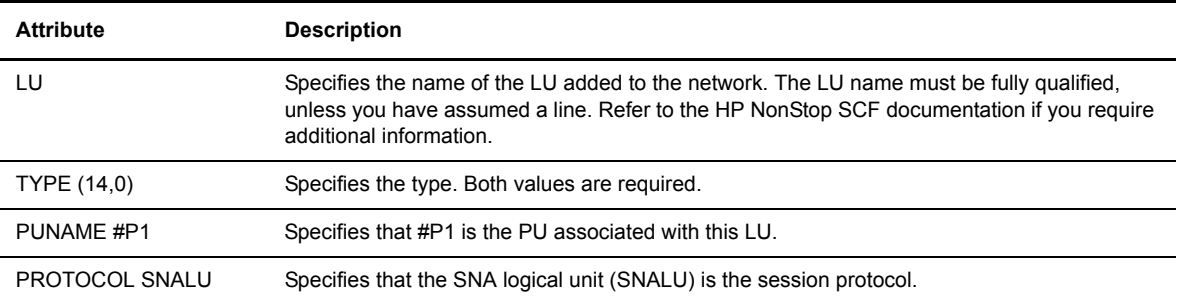

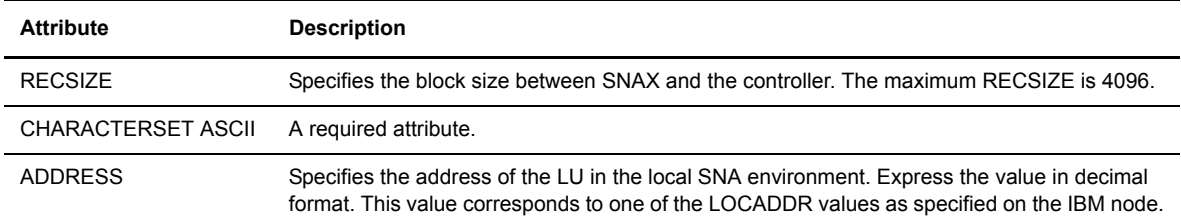

## **Starting a SNAX/VTAM Link**

Starting a SNAX/VTAM link requires the following steps:

- 1. Start the lines, PUs, and LUs for the SNAX devices located throughout the HP NonStop network. Lines, PUs, and LUs must be activated through SCF in a particular order. Note that the PUs and LUs are in the starting state until activation of the IBM-defined PUs and LUs, when their status changes to Started.
- 2. At the IBM node, activate the IBM-defined PUs and LUs using the IBM VTAM VARY NET,ACT command.

## **HP NonStop Environment Definitions Worksheets**

Use the following worksheets to gather the information necessary to define your sending environment.

## **IBM Environment Information**

If your HP NonStop connection to another node is sending (to an IBM node through SNAX) or peer-to-peer ICE), the IBM node is responsible for network management and user interconnection functions. Therefore, various definitions for the HP NonStop node must conform to values specified at the IBM node. It is critical to coordinate the initial values and any subsequent changes with the administrators of both nodes.

The IBM administrator completes this worksheet and passes it to the HP NonStop administrator, who uses the values to set corresponding HP NonStop attributes as appropriate.

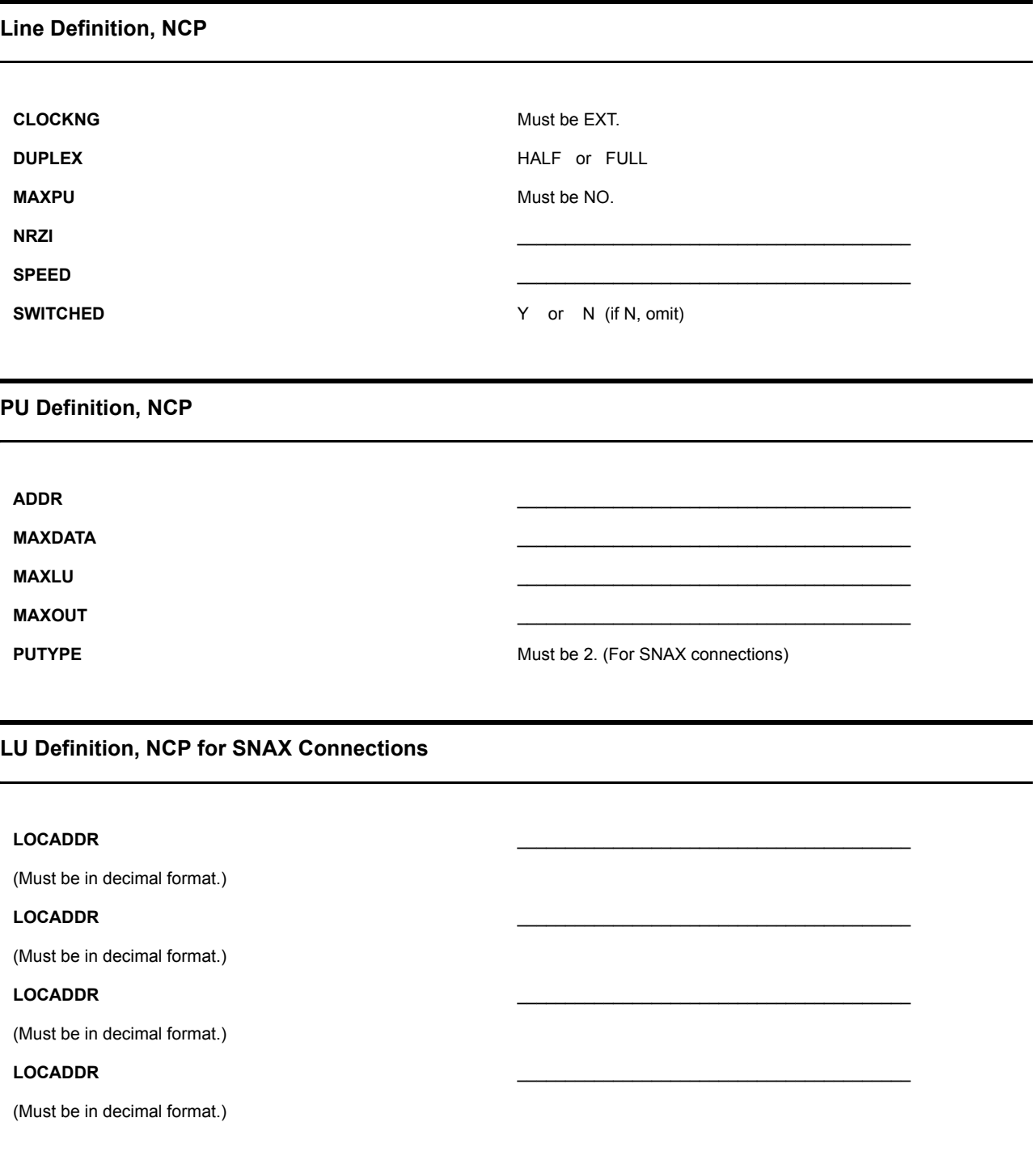

#### **VTAM Channel**-**Attached Major Node Definition (for SNAXLINK only)**

#### **CUADDR** \_\_\_\_\_\_\_\_\_\_\_\_\_\_\_\_\_\_\_\_\_\_\_\_\_\_\_\_\_\_\_\_\_\_\_\_\_\_\_\_\_

(IBM control unit address. Corresponds to IBMCUADDR in the HP NonStop SCF PU definition control unit address. Complete this field only if the controller is SNAXLINK.)

#### **Network Map Definitions for the z/OS, VM, or VSE Nodes**

#### **LOCAL NODE** \_\_\_\_\_\_\_\_\_\_\_\_\_\_\_\_\_\_\_\_\_\_\_\_\_\_\_\_\_\_\_\_\_\_\_\_\_\_\_\_\_

(Name of the OS/390, VM, or VSE local node.)

#### **ADJACENT.NODE** \_\_\_\_\_\_\_\_\_\_\_\_\_\_\_\_\_\_\_\_\_\_\_\_\_\_\_\_\_\_\_\_\_\_\_\_\_\_\_\_\_

(Adjacent node name defined for the HP NonStop node.)

#### **APPLID** \_\_\_\_\_\_\_\_\_\_\_\_\_\_\_\_\_\_\_\_\_\_\_\_\_\_\_\_\_\_\_\_\_\_\_\_\_\_\_\_\_

(VTAM application identifier (APPLID) associated with the z/OS, VM, or VSE node.)

#### **PARSESS** \_\_\_\_\_\_\_\_\_\_\_\_\_\_\_\_\_\_\_\_\_\_\_\_\_\_\_\_\_\_\_\_\_\_\_\_\_\_\_\_\_

(Default class for Processes submitted to run on the z/OS, VM, or VSE node.)

#### **SNODE.LUs**

**LU name LU name LU name**

## **HP NonStop Environment Information (for Connectivity Between HP NonStop and IBM 370 Nodes)**

Use this worksheet in conjunction with the *IBM Environment Information* worksheet to ensure connectivity between IBM and HP NonStop nodes.

After the IBM administrator has returned the completed *IBM Environment Information* worksheet, the HP NonStop administrator uses the values to set the corresponding HP NonStop attributes as appropriate.

#### **SYSGEN Line Definitions**

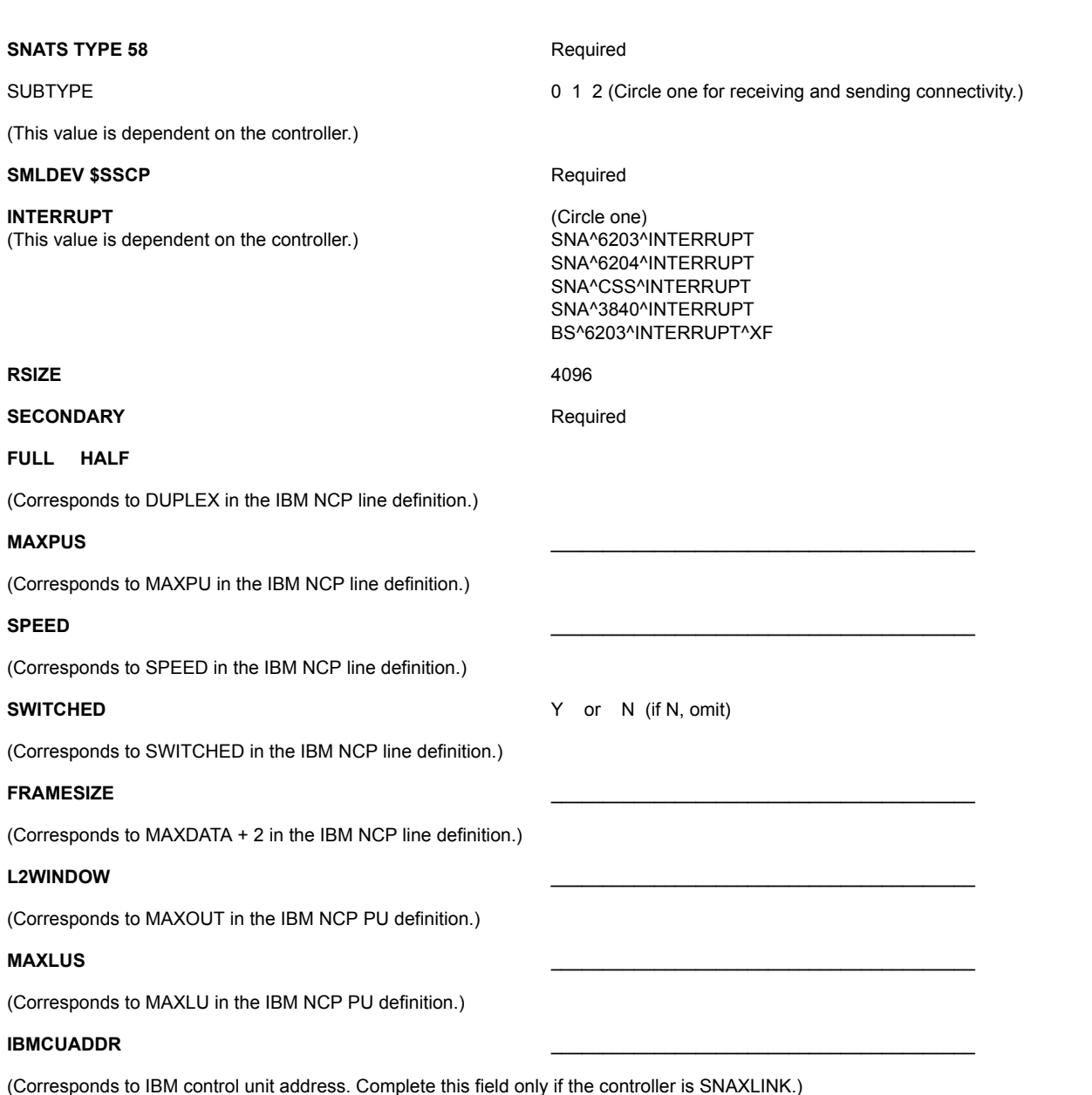

## **SCF Entries Definitions for LU0**

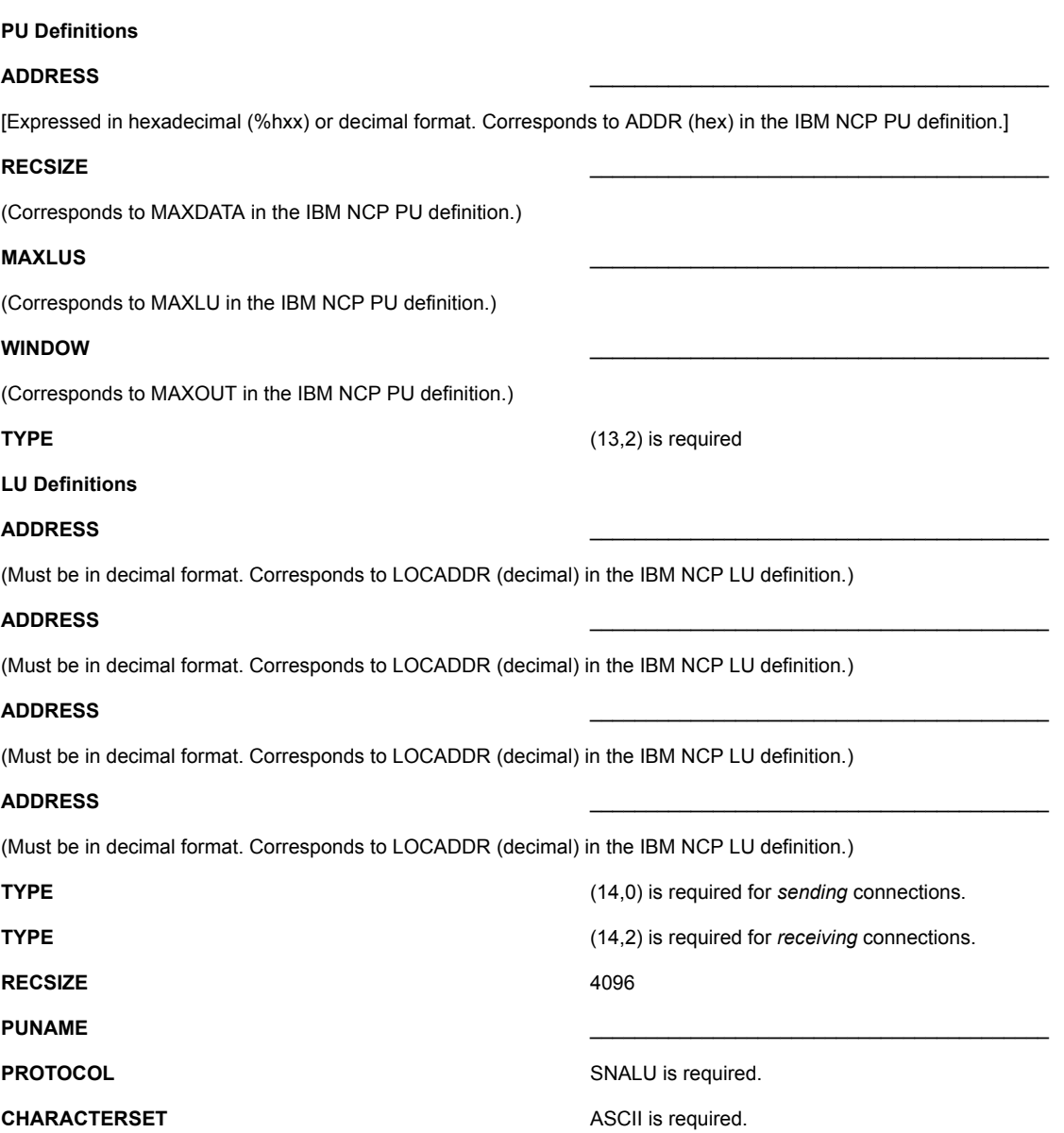

#### **Connect:Direct HP NonStop Network Map Definitions**

#### LOCAL.NODE

(Corresponds to the ADJACENT.NODE parameter in the OS/390, VM, or VSE network map.)

#### **ADJACENT.NODE** \_\_\_\_\_\_\_\_\_\_\_\_\_\_\_\_\_\_\_\_\_\_\_\_\_\_\_\_\_\_\_\_\_\_\_\_\_\_\_\_\_

(Corresponds to the LOCAL.NODE parameter in the OS/390, VM, or VSE network map.)

#### **AMGR**

(Corresponds to the API Manager name)

#### **LU**

(Corresponds to the SNODE.LUS in the OS/390, VM, or VSE network map.)

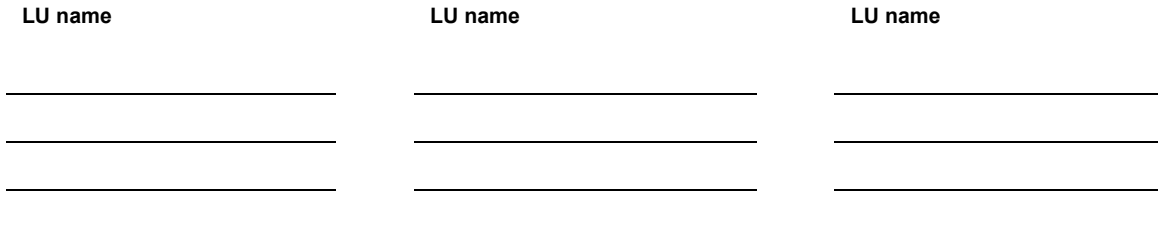

#### *Connect:Direct HP NonStop Installation Guide*

## **Appendix C**

# **Defining TCP/IP Connectivity**

Connect:Direct connects to and transports data across a Transmission Control Protocol/Internet Protocol (TCP/IP) network. Implementation of this protocol provides TCP/IP connectivity between HP NonStop and UNIX, z/OS, VSE, OpenVMS, i5/OS, VM, Windows, and other HP NonStop systems.

This appendix describes:

- [Requirements for TCP/IP Connectivity](#page-132-0)
- [TCP/IP for Connect:Direct HP NonStop](#page-132-1)
- Support for Multiple HP NonStop TCP stacks
- [Sample Network Definitions](#page-135-0)

## <span id="page-132-0"></span>**Requirements for TCP/IP Connectivity**

Transmission to an IBM OS/390, UNIX, VSE, OpenVMS, i5/OS, VM, Windows, or another HP NonStop system using TCP/IP protocol requires the HP NonStop TCP/IP product. The TLAM product requires a LAN-based CSMA/CD controller.

## <span id="page-132-1"></span>**TCP/IP for Connect:Direct HP NonStop**

TCP/IP connections within a network are identified by a host name/IP address and well-known port number. The host name/IP address is a unique identifier for an application, like Connect:Direct. The well-known port number connects Connect:Direct to TCP. The host name/IP address and port number for adjacent nodes are defined in the network map.

The following figure shows connectivity options for a Connect:Direct TCP/IP connection, where Connect:Direct HP NonStop, OS/390, and UNIX are interconnected.

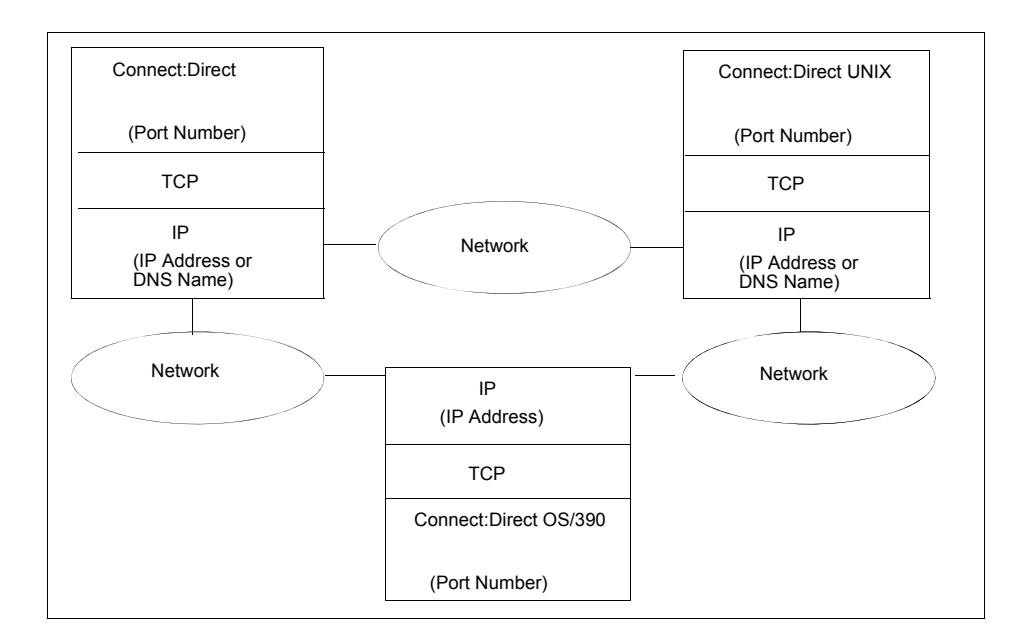

#### **LUs in the Connect:Direct HP NonStop TCP/IP Environment**

In the Connect:Direct TCP/IP environment, the session manager is the connection between the server and the adjacent node. As in the Connect:Direct SNA LU0 environment, you define LUs in the network map; however, in the TCP/IP environment, the name of the LU has no correlation to any defined device. Each LU, or session manager Process, is a separate connection to a node.

**Note:** The terms LU and session manager are used interchangeably in the Connect:Direct HP NonStop TCP/IP environment.

You can define LUs as either static or dynamic. Static LUs are user-controlled and are quiesced and resumed with the MODIFY command.

Dynamic LUs are started by Connect:Direct as needed and automatically stopped upon Process completion. You cannot issue the MODIFY command to start dynamic session managers. If you define dynamic LUs, you are not required to monitor whether the LUs are active before a connection can occur. You control the number of session managers defined to each node and the CPUs in which the session managers run through network map definitions.

#### **Flow of Operation**

At startup, the server reads the initialization parameters file and opens the specified TCP/IP Process. The Connect:Direct server retries a failed TCP/IP connection one time, upon initialization, if TCP/IP is in the license key. If the TCP/IP can not be opened, the connection is retried every three minutes until a connection is established.

The server monitors for connection requests on a single well-known port number that is known to the adjacent nodes. When the server (listener Process) receives a connection request or when you submit a Process, Connect:Direct attempts to route the request to a static LU. If no static LUs are available and the dynamic LUs relate to the specified adjacent node, Connect:Direct starts a session manager Process.

The session manager is then responsible for data transfer operations using the host name/IP address of the requester defined in the network map.

A sample configuration for a Connect:Direct TCP/IP connection follows:

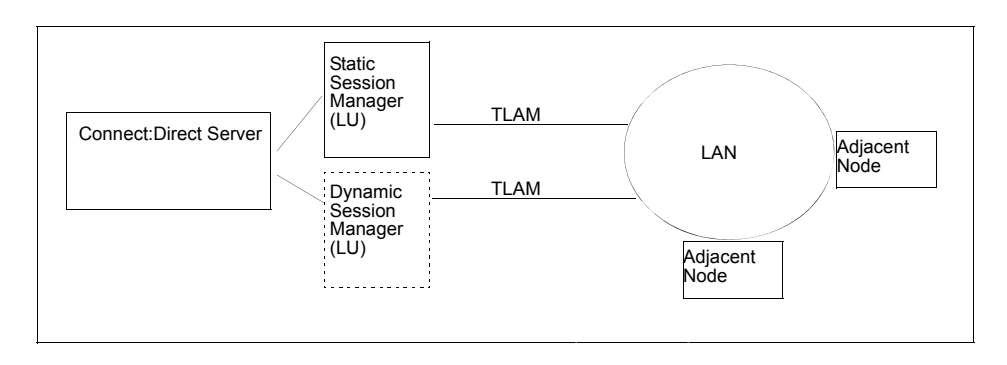

## **Support for Multiple HP NonStop TCP Stacks**

Connect:Direct HP NonStop can use multiple, system-qualified TCP processes within a network of HP NonStop nodes to facilitate greater flexibility in load balancing.

## **NDMINIT Initialization Parameters for Multiple HP NonStop TCP Stacks**

To handle inbound connection requests (SNODE Processes), up to 36 additional TCP listen process/port pairs can be defined in the NDMINIT file using the following parameters:

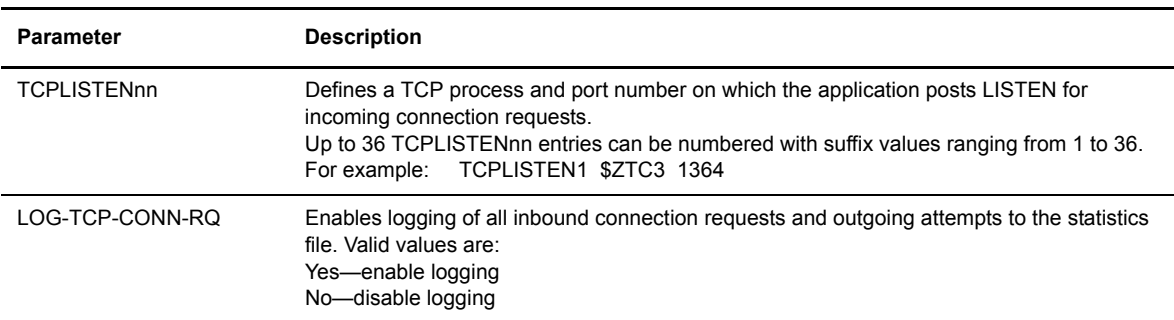

## **TCPNAME Network Map Parameters**

To handle outbound connection requests (PNODE Processes), the TCPNAME parameter can be defined in the LU and/or ADJ NODE records to control the TCP process used for initiating an outbound session.

The following parameter can be included when you add an ADJ NODE definition or when you add an LU definition.

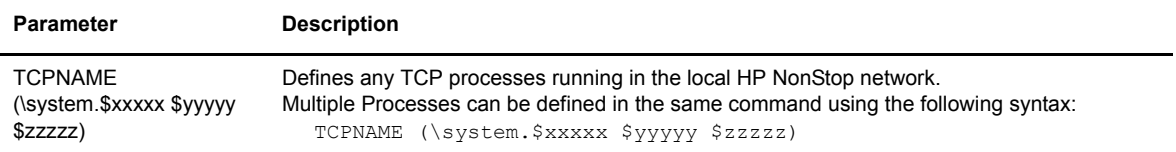

## <span id="page-135-0"></span>**Sample Network Definitions**

When installing Connect:Direct HP NonStop for a TCP/IP connection, refer to the following sample network definitions.

## **SCF Startup File for a Standard TCP/IP Connection**

The following figure shows a sample Subsystem Communications Facility (SCF) startup file for a standard TCP/IP connection. Note that the values used in the sample definitions are not necessarily the values you will assign to attributes in your environment. Specify additional attributes as required by your environment.

You can configure other files for a TCP/IP connection. Refer to the HP NonStop documentation for instructions.

```
#set #inlineprefix @
clear all
param tcpip^process^name $ztc0
param tcpip^host^file $system.ztcpip.hosts
== start mlman
mlman /name $zlmg, cpu 1, nowait/ 0
scf /inline/
@ == initialize tlam ethernet ports
@ allow all errors
@ allow all warnings
@
@ == start confiq@ assume line $tcp1
@
@ == stop all ports
@ stop port *
@ stop line $tcp1
@ delete port *
@
@ add port #ip, type ethernet, address %h800, dataforwardtime 0.01, dataforwardcount 
\mathcal{R}@ add port #arp, type ethernet, address %h806
@
@ start line $tcp1, sel not started
@ start port (#ip, #arp)
@ exit
== initialize tcpip
tcpip /name $ztc0, cpu 1, nowait, pri 180/
scf /inline/
@ == initialize subnets
@ allow all errors
@ allow all warnings
@
@ assume process $ztc0
@ alter, hostname "cycr"
@ stop subnet *
@ stop route *
@ == add subnets
@ add subnet #sub01, type ethernet, devicename $tcp1, ipaddress 199.1.4.8
@ == alter subnet #sub01, subnetmask %hfffffc00
@ alter subnet #loop0, ipaddress 127.1
@ == add routes@ add route #rt0a, destination 199.1.6.0, gateway 199.1.4.1
@ alter, tcpsendspace 12288
@ alter, tcprecvspace 12288
@ alter, udpsendspace 12288
@ alter, udprecvspace 12288
@ start subnet *
@ start route *
@ exit
== starts designated processes on the port
listener /name $lsn0, cpu 1, nowait, pri 162/
run $system.ztcpip.telserv /name $ztn0, cpu 1, nowait, pri 170/
```
#### **Sample Network Map Definitions**

The following figure shows Connect:Direct network map definitions for TCP/IP connections with OS/390, UNIX, and another HP NonStop node. The PORTNUM and IPADDR parameters on the adjacent node definitions and the TYPE parameter on the LU definitions are pertinent to TCP/IP connectivity.

```
* LOCAL NODE*
INSERT NETMAP LOCAL.NODE=CD.TAN.TCP
*
* ADJACENT NODES*
INSERT NETMAP ADJACENT.NODE=CD.MVS.TCP, TYPE=NDM.MVS &
   PARSESS=1, PORTNUM=1364 IPADDR=102.6.44.32, APPLID=dummy
INSERT NETMAP ADJACENT.NODE=CD.UNIX.TCP, PARSESS=1, &
    TYPE=NDM.UNIX PORTNUM=1364 IPADDR=UNIXSYS1
INSERT NETMAP ADJACENT.NODE=CD.TAN1.TCP, PARSESS=1,&
    TYPE=NDM.NONSTOP, PORTNUM=1364 IPADDR=132.1.4.63
* LUS FOR COPIES BETWEEN ADJACENT.NODES*
INSERT NETMAP LU=$TCP.#TCPLU01, TYPE=TCP.D
INSERT NETMAP LU=$TCP.#TCPLU02, TYPE=TCP.D
INSERT NETMAP LU=$TCP.#TCPLU03, TYPE=TCP.S
*
* LUS ASSIGNED TO SPECIFIC NODES*
RELATE NETMAP ADJACENT.NODE=CD.MVS.TCP, LU=$TCP.#TCPLU01
RELATE NETMAP ADJACENT.NODE=CD.UNIX.TCP, LU=$TCP.#TCPLU02
RELATE NETMAP ADJACENT.NODE=CD.TAN1.TCP, LU=$TCP.#TCPLU03
```
## **Appendix D**

# **Defining ICE Connectivity**

ICE software is an option for connectivity between a secondary HP NonStop node and a z/OS SNA environment. Connect:Direct supports two configurations of ICE:

- $\triangleleft$  Intersystem Logon Propagation (ILP)
- Connection Manager (CM)

ICE establishes a session through a Connection Manager (CM) at each node. After a session is established, Connect:Direct transfers data using an LU0 connection through a Systems Network Logical Unit (SNALU) interface over an SDLC line.

If you choose to configure ICE without CM, you can use Intersystem Logon Propagation (ILP). ILP offers a simpler configuration, but CM is required in some circumstances. Consult your ICE software documentation to determine which configuration is best for your environment.

Connect:Direct can support both SDLC and Ethernet links with ICE.

**Note:** Connect:Direct does not support the ICE API that enables node type 2.1 connectivity.

This appendix provides sample network definitions as required for ICE connectivity between HP NonStop and z/OS nodes. Refer to the *ICE Administrator Manual* for complete configuration instructions for configuring the ICE process.

## **HP NonStop Definitions**

This section provides sample HP NonStop definitions for ICE connectivity over an SDLC line. The first sample uses Intersystem Logon Propagation; the second sample uses Connection Manager.

#### **Using Intersystem Logon Propagation**

A sample input file (ADDICE) for configuring ICE with the Intersystem Logon Propagation (ILP) Option in a Connect:Direct HP NonStop environment follows. Commands are executed through the Node Operator Facility (NOF), an ICE utility.

```
== Configure a primary node
assume process $ICC
== Define a logical line 
add line line1, tndm $ICE, type SECONDARY, protocol sdlc, &
                idblk 111
== Define a logical PU that is associated with the logical line
== defined above.
add pu PU1, address 1, line line1, IDNUM 1
== Define a Connection Manager that is associated with the logical 
== PU defined above.
add mode NONSTOP5, COSNAME #BATCH, COMPROT 7080, FMPROF 4, TSPROF 4, & 
     PRIPROT B3, SECPROT B3, PSERVIC 000000000000000000000000, &
     SSNDPAC 7, SRCVPAC 4, RUSIZE 1024, adaptive no
== Define local APPLs
add appl appl1, OPENNAME #APPL1, protocol SNALU, llu D1IR41I1, mode &
                NONSTOP05 
add appl appl2, OPENNAME #APPL2, protocol SNALU, llu D1IR41I2, mode &
                NONSTOP05 
== Define the remote task between the Connection Manager and the 
== APPLID at the remote node.
add rlu NMVSD08,pu pu1 uss no, mode NONSTOP 
START LINE LINE1
START PU PU1
STATUS APPL *
```
A description of the relationship between elements in the configuration follows:

- $\div$  SICC is the Process name associated with ICE and corresponds to the high-level qualifier of the LU as defined in the Connect:Direct HP NonStop network map.
- \$ICE is the HP NonStop line name. Define a different line for each line type that you intend to use (SDLC or Ethernet). In this sample, the line type is SDLC.
- PU1 is a logical PU name that associates the PU with the HP NonStop line name (\$ICE). Define one PU for each line type.
- You must define a mode entry to identify LOGMODE parameters used between Connect:Direct HP NonStop and Connect:Direct for z/OS. Add this mode name to the ADD APPL and ADD RLU statements; it is also the LOGMODE name for the ICE LU in the Connect:Direct HP NonStop network map.
- The APPL name APPL1 is a logical name. The OPENNAME #APPL1 corresponds to the sub device of the LU as defined in the Connect:Direct HP NonStop network map. The protocol is always SNALU. The local LU (LLU) is an independent LU in the VTAM NCP definitions for z/OS. In this sample, D1IR41I1 is the LLU.

 You must define a remote task between Connect:Direct and the z/OS node to copy files from HP NonStop to z/OS.

**Note:** This definition is not required for ILP; it is only applicable for Connection Manager.

You must define a remote LU to correspond to the APPLID of the Connect:Direct for z/OS node.

#### **Using Connection Manager**

A sample input file (ADDICE) for configuring ICE with the Connection Manager option in a Connect:Direct HP NonStop environment follows. Commands are executed through the Node Operator Facility (NOF), an ICE utility.

```
== Configure a primary node
assume process $ICC
== Define a logical line 
add line line1, tndm $ICE, type SECONDARY, protocol sdlc, &
                 idblk 111
== Define a logical PU that is associated with the logical line
== defined above.
add pu PU1, address 1, line line1, IDNUM 1
== Define a Connection Manager that is associated with the logical 
== PU defined above.
add cm CMACB1, pu PU1
add mode NONSTOP05, COSNAME #BATCH, COMPROT 7080, FMPROF 4, TSPROF 4, &
    PRIPROT B3, SECPROT B3, PSERVIC 000000000000000000000000, &
     RUSIZE 1024, adaptive no
== Define local APPLs
add appl appl1, OPENNAME #APPL1, protocol SNALU, llu D1IR41I1, mode &
                NONSTOP05 
add appl appl2, OPENNAME #APPL2, protocol SNALU, llu D1IR41I2, mode &
                NONSTOP05 
== Define the remote LU between ILP and the APPLID at the 
== remote node.
add rtask NMVSD08,cm cmacb1
START LINE LINE1
START PU PU1
STATUS APPL *
```
A description of the relationship between elements in the configuration follows:

- $\div$  SICC is the Process name associated with ICE and corresponds to the high-level qualifier of the LU as defined in the Connect:Direct HP NonStop network map.
- $\div$  SICE is the HP NonStop line name. Define a different line for each line type that you intend to use (SDLC) or Ethernet). In this example, the line type is SDLC.
- $\bullet$  PU1 is a logical PU name that associates a CM to the HP NonStop line name (\$ICE). PU1 corresponds to the value specified in the definition of the remote CM for z/OS. Define one PU for each line type.
- $\div$  The CM is a dedicated LU on the z/OS node that is used for session establishment. The CM name CMACB1 corresponds to the VTAM ACB name for the MVS CM.
- You must define a mode entry to identify LOGMODE parameters used between Connect:Direct HP NonStop and Connect:Direct for z/OS. Add this mode name to the ADD APPL statement and to the LU entry in the Connect:Direct HP NonStop network map.
- The APPL name APPL1 is a logical name. The OPENNAME #APPL1 corresponds to the sub device of the LU as defined in the Connect:Direct HP NonStop network map. The protocol is always SNALU. The local LU (LLU) is an independent LU in the VTAM NCP definitions for z/OS. In this example, D1IR41I1 is the LLU.
- You must define a remote task between Connect:Direct and the z/OS CM to copy files from HP NonStop to z/OS. NMVSD08 corresponds to the APPLID of the Connect:Direct for z/OS node.

#### **Sample Line Definition**

You can define lines at the HP NonStop node using SYSGEN or Configuration Utility Program (COUP). A sample SYSGEN definition for the ENVOYACP/XF line named \$ICE follows. Refer to the HP NonStop SYSGEN documentation when defining the line.

```
C3604^\circ SDI.C = SDI.CXFTYPE 11, SUBTYPE 40,
             INTERRUPT BS^6203^INTERRUPT^XF,
             RSIZE 04105,<br>FRAMESIZE 2050,
             FRAMESIZE
              REJ, TWS,
              FULL #;
$ICE SYNC0.2, SYNCO.3 C3604^SDLC; ENVOYACP/XF lines
```
A sample COUP definition for the line named \$ICE follows:

```
INFO $ICE,DETAIL
       NAME $ICE
       MACRO SDLCXF
       CONTROLLERNAME SYNC0
       COUP FLAGS ( COUPED, STARTED )
       TYPE 11
       SUBTYPE 40
       RSIZE 04105
       UNIT ( 02, 03 )
       PROCESS IMAGE $SYSTEM.SYS03.ZZPIM000
       IOPOBJECT $SYSTEM.SYS03.BSPROCO
       IOPLIBRARY
       INTERRUPT BS^6203^INTERRUPT^XF
       MAXLOCALAREA 2048
       LOCALPOOLPAGES 60
       CSMLDEV 0
       PROGRAM
       PROGRAM1
       PROG9370
       PROG9367
       IOWORDS 20480
       IOPAGES 20
       XPAGES 255
       FRAMESIZE 2050
```
*Continued*

 RECRNRRETRY SENDRNRRETRY NRM ADDRESSSIZE 1 L1RETRY 3 L2RETRY 3 L2WINDOW 7 NOCONTCF IDLERESPRR BDCASTOFF STATISTICSOFF TWA NOSWITCH HALF SWINCARRIER ASCII AUTOLOAD RS232 PRIMARY SUPR TRNSOFFSET 0 TRNSLENGTH 0 THRESHOLD 500 XFERTIMER 0 T1TIMER 500 IDLETIMER 50 DSRTIMER 400 ADDRESS1 193 ADDRESS2 0 ADDRESS3 0 ADDRESS4 0 SPEED 96 RNRTIMER 0 DIALIN NONETID NOAUTOACCEPT NRDYUNCTRL MAXPUS 1 IBMSCNADDR 0 BURST 0 NOOPTION1 LINEBUFFERSIZE 20480 BUFFSIZE 20480 RETRIES 3 TIMEOUT 500 POLLINT 50 RNRRETRY WINDOW 7 DRIVER POLLCNT 0 PROTOCOL

#### **Sample Startup File for ICE**

The following figure shows a sample GOICE file, the startup file for ICE. The CMNAME parameter specifies the dedicated LU name used for CM-to-CM communication during session establishment. In this example, the value for the CMNAME parameter is D1IR41I4.

**Note:** If you are configuring ICE with the ILP option, do *not* use the CMNAME parameter.

The RUN statement names the ICE Process as \$ICC. The name must correspond to the Process name defined in the ADDICE file.

Refer to the ICE administration documentation for parameter descriptions.

```
?tacl macro
clear all
param backupcpu 1
param cinittimer 120
param cmname D1IR41I4 (Only used with CM)
param collector $0
param config icetcl
param cpname ICE1
param datapages 8
param dynamicrlu yes
param genesis $gen
param maxrcv 4096
param loglevel info
param netname SCINET
param password xxxxxxxxxxxxxxxxxxxx
param retrys1 5
param secuserid super.super
param startup %1%
param timer1 20
param timer2 300
param usstable default
run ice/name $ICC,nowait,CPU 0,pri 180/
```
## **Connect:Direct HP NonStop Network Map Definitions**

The following table shows a sample Connect:Direct HP NonStop network map definition of a z/OS adjacent node record configured for an ICE connection:

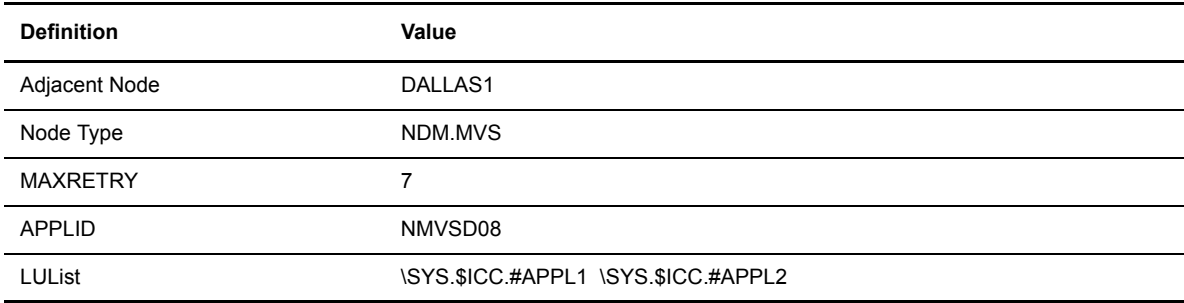

The following table shows a sample Connect:Direct HP NonStop network map definition of an LU configured for an ICE connection:

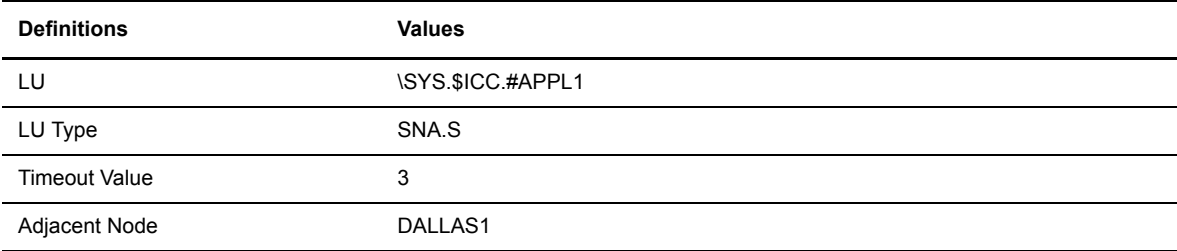
### **z/OS Definitions**

<span id="page-144-0"></span>This section provides sample z/OS definitions for ICE connectivity over an SDLC line. Refer to z/OS and ICE documentation when defining the z/OS environment for ICE connectivity.

### **Sample VTAM NCP Definition for an ICE Connection**

<span id="page-144-1"></span>A sample VTAM NCP definition for an ICE connection follows. The independent LUs, D1IR41I1 and D1IR41I2 are used for Connect:Direct transfers. D1IR41I4 is *only* used for sessions between the z/OS and HP NonStop Connection Managers. D1IR4199 is used for ILP sessions between Connect:Direct HP NonStop and Connect:Direct for z/OS.

```
D1IR4G GROUP LNCTL=SDLC, *
             DUPLEX=FULL,
             NRZI=NO,
PACING=7, \starVPACING=7,
             REPLYTO=1,
             RETRIES=(7, 4, 5),
             TYPE=NCP 
*
D1IR4 LINE ADDRESS=(8, FULL),
            ANS=CONTINUE,
             CLOCKNG=EXT,
             DUPLEX=FULL,
             ISTATUS=ACTIVE.
            ETRATIO=30,
            MAXPU=2,
            SERVLIM=10,
            SRT=(,64),
            SPRED=19200SERVICE ORDER=(D1IR41), MAXLIST=2
*
   * * * * * * * * * * * * * * * * * * * * * * * * * * * * * * * * * * *
*
D1IR41 PU ADDR=01,
             PUTYPE=2, *
            ANS=CONTINUE,
              ISTATUS=ACTIVE, *
             PASSLIM=8,
             DATMODE=FULL,
             DIST=(NO),
              MODETAB=DALLMTAB, *
              DLOGMOD=NONSTOP05, (4096K rusize) *
             SSCPFM=USSSCS,
             RETRIES=(1, 4),
              USSTAB=RSUSSTAB, *
            XID=YES, MAXDATA=4129,HP NonStop gen words:2050 = 4100 bytes) *
            MAXOUT=7 (4100 + 29 = 4129)
* INDEPENDENT LUS
D1IR41I1 LU LOCADDR=0,ISTATUS=ACTIVE
D1IR41I2 LU LOCADDR=0,ISTATUS=ACTIVE
* for CM-CM communications only
D1IR41I4 LU LOCADDR=0,ISTATUS=ACTIVE, *
             DLOGMOD=CMMODE
* dependent LU for ILP only
D1IR4199 LU LOCADDR=2, ISTATUS=ACTIVE
```
### **VTAM LOGMODE Table Entries**

<span id="page-145-1"></span>The following figure shows a sample LOGMODE table defining the session protocol for ICE connectivity. The send pacing (SSNDPAC) is 07. The LOGMODE CMMODE is an ICE requirement for connections with independent LUs.

```
DALLMTAB MODEENT LOGMODE=NONSTOP5,TYPE=1, *
 FMPROF=X'04', ^{\circ}TSPROF=X'04', *
 PRIPROT=X'B3', *
  SECPROT=X'B3', *
  COMPROT=X'7080'.
  RUSIZES=X'1024',
  SSNDPAC=X'07', *
  SRCVPAC=X'04', *
  PSERVIC=X'000000000000000000000000'*
   0 1 2 3 4 5 6 7 8 9 1011
CMMODE MODEENT LOGMODE=CMMODE
```
#### **Connection Manager Definition**

**Note:** This section only applies when you use the Connection Manager option.

<span id="page-145-0"></span>The following figure shows a sample definition for an ICE CM on the z/OS node. This configuration file must be assembled and linked for the ICE started task.

The ACB name CMACB1 for the z/OS CM corresponds to the value for CM specified in the ADDICE file on the HP NonStop node. The LU name for the z/OS CM, D1IR41I4, corresponds to the value for CMNAME specified in the GOICE file on the HP NonStop node.

```
 CMCFG ACB=CMACB2,SERIAL=1111,PASSWD=ABCDEFGH,EXPDATE=yyddd
CM1 CMSESS ACB=CMACB1,LU=D1IR41I4
         END
```
### **Sample VTAM Definition for a Connection Manager**

<span id="page-145-2"></span>The following figure shows a sample VTAM definition for ICE CM APPLIDs. CMACB1 is used for the CM-to-CM session with the remote node. CMACB2 accepts session requests from HP NonStop LUs.

```
 VBUILD TYPE=APPL
CMACB1 APPL AUTH=(ACQ,PASS),
                PARSESS=YES,
               FARS = 4.
                APPC=YES,
                MODETAB=DALLMTAB
CMACB2 APPL AUTH=(ACQ,PASS)
```
### **Connect:Direct for z/OS Network Map Definitions**

<span id="page-146-0"></span>The following table shows a sample Connect:Direct for z/OS network map definition of a HP NonStop adjacent node record configured for an ICE connection:

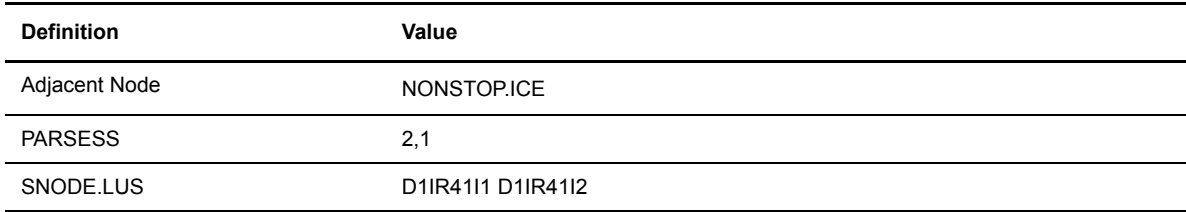

#### **Sample HP NonStop Network Map Entry**

Following is a sample HP NonStop network map entry.

```
======================================================================
            S E L E C T N E T W O R K M A P
======================================================================
Adjacent Node => QA.ZOS.V20100 <-- name of the z/OS Connect:Direct node
Node Type => NDM.zOS 
Maxretry => 7
Applid => M1CDD757 <-- dtf applid; matches the RLU entry above
LU List => \CYCR.$ICC.#APPL2 \CYCR.$ICC.#APPL3 
\mathcal{L}_\text{max}LU => \CYCR.$ICC.#APPL2 <-matches add appl stmt in ICE cnfg
LU Type => SNA.S
Timeout Value => 3
Maxretry => 5
Logmode => NONSTOP05 <-- must match the add mode in ICE config 
Adjacent Node => QA.ZOS.V20100
\mathcal{L}_\text{max}LU => \CYCR.$ICC.#APPL2 <-matches add appl stmt in ICE cnfg
LU Type => SNA.S
Timeout Value => 3
Maxretry => 5
Logmode => NONSTOP05 <-- must match the add mode in ICE config 
Adjacent Node => QA.ZOS.V20100
\mathcal{L}_\text{max}
```
### **Sample z/OS Network Map Entry**

Following is a z/OS network map entry sample:

```
ADJACENT.NODE = (( TAN2.BGK) - <-- name of the HP NonStop node 
PARSESS = (2 1) - <-- 1st parm=# of snode.lus, 2nd=def. class
SNODE.LUS = (M1IR51I2 M1IR51I3)) <-- matches llu entries in the HP NonStop ICE config
```
#### **Sample z/OS Resource Definitions**

Following is an example of z/OS resource definitions:

```
1. LLU M1IR51I2 <- matches with resource in 'add APPL2' in ADDICE defs
NAME = M1IR51I2, TYPE = CDRSC 
STATUS= ACTIV, DESIRED STATE= ACTIV 
REAL NAME = ***N+**MDLTAB=***NA*** ASLTAB=***NA*** 
ADJLIST = **NA***MODETAB=DALLMTAB USSTAB=***NA*** LOGTAB=***NA*** 
DLOGMOD=NONSTOP USS LANGTAB=***NA*** 
CAPABILITY-PLU ENABLED ,SLU ENABLED ,SESSION LIMIT NONE 
CDRSC MAJOR NODE = M1CDSIND 
ALSLIST = M1IRI1 
DEVICE = ILU/CDRSC 
I/O TRACE = OFF, BUFFER TRACE = OFF 
ACTIVE SESSIONS = 0000000000, SESSION REQUESTS = 0000000000
2. LINE M1IRI
IST097I DISPLAY ACCEPTED 
IST075I NAME = M1IRI, TYPE = LINE 
IST486I STATUS= ACTIV, DESIRED STATE= ACTIV 
IST087I TYPE = LEASED , CONTROL = SDLC
IST134I GROUP = G02SDLC, MAJOR NODE = NCP02G
3. PU M1IRI1
NAME = M1IRI1, TYPE = PU T2.1
STATUS= ACTIV, DESIRED STATE= ACTIV 
CP NAME = ICE1, CP NETID = CSDNET, DYNAMIC LU = NO 
LINE NAME = M1IRI, LINE GROUP = G02SDLC, MAJNOD = NCP02G 
I/O TRACE = OFF, BUFFER TRACE = OFF
4. DEPENDENT LU M1IRI198 - this must be subordinate to the z/OS pu,
                           but is otherwise not referenced in the 
                           netmaps or the ICE config file
NAME = CSDNET.M1IRI198, TYPE = LOGICAL UNIT 
STATUS= ACTIV, DESIRED STATE= ACTIV 
MDLTAB=***NA*** ASLTAB=***NA*** 
MODETAB=DALLMTAB USSTAB=RSNAUSS LOGTAB=***NA*** 
DLOGMOD=NONSTOP5 USS LANGTAB=***NA*** 
CAPABILITY-PLU ENABLED ,SLU INHIBITED,SESSION LIMIT 00000001
LINE NAME = M1IRI, LINE GROUP = G02SDLC, MAJNOD = NCP02G 
PHYSICAL UNIT = M1IRI1 
DEVICE = LU 
I/O TRACE = OFF, BUFFER TRACE = OFF 
ACTIVE SESSIONS = 0000000000, SESSION REQUESTS = 0000000000
```
### **Sample ICE Configurations**

Following are sample ICE configurations.

#### **Sample STARTICE File**

The following is an example of the startup macro STARTICE which invokes all ICE routines. Start it by typing STARTICE COLD from TACL.

```
?tacl routine
#OUTPUT THIS ROUTINE STARTS ICE. STOPS ANY CURRENT $GEN & $ICC, IF RUNNING
STOP $ICC
STOP $GEN
#FRAME
#PUSH :var1
#IF [#ARGUMENT/VALUE :var1/ KEYWORD/WORDLIST COLD COOL WARM/]
#IF [#ARGUMENT END]
#SET :var1 [#SHIFTSTRING [:var1]]
#OUTPUT Starting genesis
gogen [:var1] <-- see GOGEN below
#OUTPUT Starting ice
goice [:var1] <-- see GOICE below
#OUTPUT Starting nof
[#IF :var1 '=' "COLD" |then|<br>run nof/in addice/ \leftarrow-
                        run nof/in addice/ <-- run NOF process using ADDICE file below
]
#UNFRAME
```
### **Sample GOGEN File**

Following is the GOGEN file referenced in the previous example. It starts the program module GENESYS.

```
?tacl macro
clear all
param backupcpu 1
param collector $0
param config genctl
param datapages 64
param startup %1%
run genesis/name $GEN,nowait,term $trm0.#a,cpu 0,pri 180/
```
### **Sample GOICE File**

Following is the GOICE file referenced in the previous STARTICE example; it starts ICE.

?tacl macro clear all param backupcpu 1 param cinittimer 120 ========param cmname M1IR51I4 not used with ILP option param collector \$0 param config icectl param cpname ICE1 param datapages 64 param dynamicrlu yes param genesis \$gen **<--** name of the GENESYS process started above param maxrcv 4115 param loglevel info param netname csdnet param password nnnnnnnnnnnnnnnnn - supplied by vendor param retrys1 5 param secuserid super.super param startup %1% param timer1 20 param timer2 300 param usstable default run ice/name \$ICC,nowait,cpu 0,term \$trm0.#a,pri 180/

#### **Sample ADDICE File**

The ADDICE file contains the basic configuration. These definitions must correspond to various other definitions in the VTAM and Connect:Direct environments.

```
=== THIS IS THE ADDICE FILE FOR STARTING WITHOUT CONNECTION MANAGER
== Open the ICE and GENESIS processes
assume process $ICC - this is the name of the ICE process started above
== SDLC line to NCP with as a SECONDARY station
add line line1, tndm $ICE, type SECONDARY, protocol sdlc
== NCP is the primary
add pu pu1, address 1, line line1
== ADD MODE - this must match the LOGMODE referenced in the lu entry
             in the HP NonStop netmap
ADD MODE nonstop05, COSNAME #BATCH, COMPROT 7080, FMPROF 4, TSPROF 4, & 
    PRIPROT B3, SECPROT B3, PSERVIC 000000000000000000000000, &
    RUSIZE 1024, adaptive no
== Add the RLU's - this must match the dtf applid referenced in the
== adjacent node entry for the MVS node in the HP NonStop netmap
add RLU M1CDD757, pu pu1, uss no, mode nonstop05 
== Add the appls - the ICE process name and the OPENNAME (see add == 
appl, below) form the lu entry in the HP NonStop
== netmap. EX: $ICC.#APPL2. The llu entry matches the
== snode lu parm in the MVS netmap entry. The mode
== matches the addmode above 
add appl APPL2, OPENNAME #APPL2, protocol SNALU, llu M1IR51I2,mode nonstop05
add appl APPL3, OPENNAME #APPL3, protocol SNALU, llu M1IR51I3,mode nonstop05
START LINE LINE1
START PU PU1
```
#### *Connect:Direct HP NonStop Installation Guide*

# **Glossary**

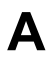

#### **Adjacent Node**

An adjacent node is an entry in the Network Map that defines a Connect:Direct HP NonStop node with which the local Connect:Direct HP NonStop node can communicate. The adjacent node is also called a remote node.

#### **AIMS**

The automated installation and management system (AIMS) is a menu-driven system that guides you through the installation procedure for Connect:Direct HP NonStop.

#### **Application Programming Interface (API)**

The Application Programming Interface (API) is a Connect:Direct HP NonStop component that accepts commands and places them in an executable format.

#### **API Manager**

An API manager is a network map entity, that handles communications sessions between Connect:Direct HP NonStop and external applications on a TCP/IP network. After the API manager has been set up, users of these other Sterling Commerce products can configure, control, and operate Connect:Direct HP NonStop from any host on a TCP/IP network.

#### **AUTHFILE**

The authorization file contains records of user attribute defaults. Each record defines the features of Connect:Direct HP NonStop that you can access.

### **B**

#### **Background Mode**

The background mode enables you to execute NDMCOM using a disk file containing Connect:Direct HP NonStop commands as input. All Connect:Direct HP NonStop commands, except the FC command, are used in this mode.

# **C**

#### **CB Function**

The CB (Control Block) function is a group of statements that performs a specific task and often returns a value to the statement that calls it.

#### **C-string Control Block**

The C-string control block (CB) is the data format that returns output generated by Connect:Direct HP NonStop Processes and commands to the API. A C-string control block consists of two or more fields.

#### **C-string Control Structure**

The C-string control structure groups one or more related C-string control blocks.

#### **Checkpoint Restart**

The checkpoint restart feature eliminates the need to retransmit an entire file in the event of a transmission failure. If a copy procedure is interrupted, Connect:Direct HP NonStop restarts that copy at the last checkpoint.

#### **Command Line Interface**

The command line interface is a Connect:Direct HP NonStop interface that enables you to submit Connect:Direct HP NonStop Processes and commands from your native command line environment.

#### **Commands**

Connect:Direct HP NonStop commands initiate and monitor activity within the Connect:Direct HP NonStop system.

#### **Connect:Direct HP NonStop Commands**

Connect:Direct HP NonStop commands use a command structure common to the rest of the Connect:Direct family of products. The commands are issued three ways: in interactive mode directly from the command line, in background mode by issuing the Connect:Direct HP NonStop OBEY command, or through an API.

#### **Connect:Direct HP NonStop Spooler Option**

The Connect:Direct HP NonStop spooler option is a Connect:Direct HP NonStop application that permits an installation to transfer output spooler jobs automatically from a Connect:Direct HP NonStop node to a disk file on an adjacent node.

#### **Connect:Direct/Plex**

Connect:Direct/Plex is a Connect:Direct for z/OS system consisting of a Connect:Direct/Manager and one or more Connect:Direct/Servers in a TCP/IP environment. Connect:Direct HP NonStop can establish sessions with Connect:Direct/Plex.

### **Cyclic Redundancy Checking (CRC)**

CRC is a method used to validate data integrity during data transfers between Connect:Direct nodes across a TCP/IP network. CRC can be controlled using any of the following options:

- $\triangle$  A global initialization parameter
- An adjacent node definition
- A Process statement parameter
- A SUBMIT command parameter

#### **Domain Server**

Connect:Direct HP NonStop can be configured to handle inbound connection requests from a TCP domain, that is, a range of IP addresses, using the ADJ NODE record type NDM.DOMAIN. This allows the application to recognize connection requests from IP addresses that are not explicitly configured in the network map, as long as they fall within one of the defined domains.

**D**

#### **Downstream Connection**

See Receiving Connection.

#### **Dynamic LUs**

Connect:Direct HP NonStop starts dynamic LUs as needed and automatically stops them upon Process completion. Dynamic LUs are options when using TCP/IP.

**E**

#### **EMS Filters**

The EMS filters provide a programmatic method for selecting events for processing.

#### **Environment Commands**

These commands enable you to perform various Connect:Direct HP NonStop functions, such as displaying environment values and invoking TEDIT. Some environment commands allow you to set specific environment parameter values in NDMCOM. These values remain in effect only for the duration of the current session, unless they are changed by you or another user logs on to the same NDMCOM.

#### **ERR Control Block**

The ERR control block is the first control block of an error control structure (ERRCS). The beginning and ending fields are: CB ! ERR ! and CBEND ! ERR !. The two other required fields in the ERR control block are: *N* (number) field and *T* (top message) field. *N* specifies the number of messages in the ERRCS; *T* specifies the number of the most important message.

#### **Error Control Structure (ERRCS)**

The error control structure (ERRCS) is a particular C-string control structure designed to identify the messages occurring when executing Connect:Direct HP NonStop Processes and commands.

#### **Event Management Service (EMS)**

Event management performs event-collection, logging, and distribution in the distributed systems management (DSM) environment.

**F**

#### **FASTLOAD**

This Connect:Direct HP NonStop function can reduce disk I/O overhead. It is used when the Connect:Direct HP NonStop node is the destination. With FASTLOAD, Connect:Direct HP NonStop passes data through SPI to FUP to load into a destination data file. The feature is particularly useful for key-sequenced files, but it is also supported for entry-sequenced and relative record files.

#### **Field**

A field is two null-terminated strings—key and data. Two or more fields make up a C-string control block.

**I**

#### **I/O Exit Support**

This support provides exit points for user-written programs to serve as application interfaces for data transfers.

#### **Interactive Mode**

This mode enables you to issue commands through NDMCOM and receive an immediate response.

**L**

**M**

### **Local Node**

The local node is the Connect:Direct HP NonStop server.

#### **Message Commands**

The message commands allow you to display, add, delete, modify, and print Connect:Direct HP NonStop messages from the command interpreter (TACL).

#### **Message Control Blocks**

Message control blocks are part of an ERRCS. These blocks are sequenced as they occur. The fields in a message control block are CB ! En !, FDBK ! fb !, RC ! rc !, MSGID ! msgid !, and OK ! od ! (optional keyword ! optional data !).

# **N**

#### **NDMCOM**

NDMCOM is the Connect:Direct HP NonStop user interface.

#### **NDMMON**

The monitor Process (NDMMON) ensures nonstop operation of Connect:Direct HP NonStop.

#### **NDMSTDL**

The statistics deletion program (NDMSTDL) ensures sufficient space is available to write statistics records in the statistics files. It deletes records from STATFILE and STATSRCH based on user-specified deletion criteria and maximum percentage of file capacity.

#### **NETEX Option**

NETEX is a connection option for Connect:Direct for z/OS.

#### **Network Map**

The network map (netmap) is a file that identifies all valid Connect:Direct nodes in the network. One network map is associated with each Connect:Direct HP NonStop local node. The netmap has one entry for each of the other Connect:Direct nodes to which the local Connect:Direct HP NonStop node communicates. The netmap entries also contain the rules or protocol that the nodes adhere to when communicating.

#### **Node**

A node is any site in a network from which information distribution is initiated.

### **P**

#### **Primary Node**

The primary node (PNODE) is the Connect:Direct HP NonStop node on which the Process is submitted. The primary node is also referred to as the controlling node or initiating node, but is not necessarily interpreted as the sending node, because PNODE can be the receiver. In every Process, one PNODE and one SNODE are specified. The submitter of a Process is always the PNODE.

#### **PNODE=SNODE Transmission**

This transmission enables you to create a Process to send data to another file on your node. In this type of transmission, your node is both the PNODE and the SNODE.

#### **Primary Logical Unit**

The primary logical unit (PLU) is the logical unit that controls an LU to LU session. The PLU formats and sends an NLD request that begins a session.

#### **Process (Source File)**

A Process is a series of statements that initiate Connect:Direct activity, such as copying files, running jobs, and so on.

#### **Process Statements**

Process statements are instructions for transferring files, running operating system jobs, executing programs, or submitting other Connect:Direct HP NonStop Processes. You use Process statements to build a Connect:Direct HP NonStop Process.

**R**

#### **Receiving Connection**

The receiving connection is a connection between Connect:Direct HP NonStop and other nodes (i5/OS—TCP only) where the Connect:Direct HP NonStop node supports the primary functions of the data link and the HP NonStop LU functions as a primary LU (PLU).

#### **Remote Node**

A remote node is an entry in the network map that defines a Connect:Direct node with which the local Connect:Direct HP NonStop node can communicate. The remote node is also called an adjacent node.

#### **Retry Interval**

The retry interval is the interval at which retries are performed as a part of the checkpoint-restart feature.

**S**

# **SECFILE**

The security file (SECFILE) relates the node name and user ID assigned to an incoming Connect:Direct HP NonStop operation to a HP NonStop user ID.

#### **Secondary Logical Unit**

The secondary logical unit (SLU) is the logical unit that functions under the control of a PLU. The SLU accepts the incoming NLD request from the PLU.

#### **Secondary Node**

The secondary node (SNODE) is the Connect:Direct HP NonStop node that interacts with the primary node (PNODE) during Process execution. SNODE is also referred to as the participating (non controlling) or partner node. Every Process has one PNODE and one SNODE.

#### **Secure Point of Entry**

The secure point of entry enables Processes from other nodes to be written without the use of passwords.

#### **Sending Connection**

The sending connection is between HP NonStop and the IBM 370 nodes (z/OS, VM, VSE) where the IBM node supports the primary functions of the data link and the IBM LU functions as a primary LU (PLU).

#### **Server**

The server (NDMSRVR) is responsible for processing command requests, communicating with the session manager when work is placed in the transmission control queue, and accepting session establishment requests from remote nodes.

#### **Session Manager**

The session manager (NDMSMGR) is responsible for establishing communication sessions, performing standard session management functions, and executing Processes.

#### **SNA (Systems Network Architecture)**

A network architecture designed to provide compatibility among a wide variety of hardware and software products that enable you to build complex networks. It defines protocols, standards, and message formats to which different hardware and software products must conform.

#### **SNA Primary**

SNA primary defines the LU as a primary LU (PLU).

#### **SNA Secondary**

SNA secondary defines the LU as a secondary LU (SLU).

#### **SNAX Passthrough**

SNAX passthrough is a function of the SNAX line access software that permits interaction between a host application program and an SNA device connected to a HP NonStop system. The Connect:Direct HP NonStop system, which is not a Connect:Direct HP NonStop node, appears to the host as a cluster controller.

#### **SNODE**

The secondary node (SNODE) is the node participating in Process execution initiated by another node (the PNODE).

#### **Statistics File**

The statistics file holds Connect:Direct HP NonStop statistics records that document the history of a Process.

#### **Statistics Facility**

The Connect:Direct HP NonStop statistics facility records Connect:Direct HP NonStop activities.

#### **Static LUs**

Static LUs are user-controlled and are quiesced and resumed with the MODIFY command. Static LUs are options when using TCP/IP.

# **T**

#### **Transmission Control Queue**

The Transmission Control Queue (TCQ) holds information about Connect:Direct HP NonStop Processes that are currently executing or scheduled to execute in the future.

### **TCP/IP Option**

TCP/IP is a connectivity option for Connect:Direct for z/OS, UNIX, OpenVMS, VSE, i5/OS, Stratus VOS, and Windows, and HP NonStop nodes.

### **Type File**

The type file contains records that define file attributes for new files.

## **U**

### **Upstream Connection**

See Sending Connection.

# **Index**

## **Symbols**

[#defines for C 30](#page-29-0)

## **A**

Activating [session manager trace bits 57](#page-56-0) [trace bits 57](#page-56-1) [ADDICE file, sample 142,](#page-139-0) [143](#page-140-0) [Adjacent node 68,](#page-67-0) [75,](#page-74-0) [77](#page-76-0) [creating 68](#page-67-1) [defining in network map 66](#page-65-0) [examples 140](#page-137-0) [loading in network map 88](#page-87-0) [Type 69](#page-68-0) [Administrator commands, STOP ALL 106](#page-104-0) AIMS (Automated Installation and Management System) description 13 [installation steps 47](#page-46-0) [using to install CONNECT:Direct 54](#page-53-0) [AIMS Network Map Definition Worksheet 33,](#page-32-0) [43](#page-42-0) [ALLOC.RETRY.ADJ 44,](#page-43-0) [70](#page-69-0) [ALLOC.RETRY.INIT, initialization parameter 99](#page-98-0) [ALLOC.RETRY.LOC, initialization parameter 100](#page-98-1) [ALLOC.RETRY.MAX, initialization parameter 100](#page-99-0) Allocation retry [ALLOC-RETRY-LOC 58](#page-57-0) [parameters 57](#page-56-2) [ALLOC-RETRY-INT, defining at installation 57](#page-56-3) [ALLOC-RETRY-LOC, defining during installation 58](#page-57-0) [ALLOC-RETRY-MAX, setting at installation 57](#page-56-2) Application Program Interface (API) 13 [APPLID, entry field 69](#page-68-1) [AUTHFILE, initialization parameter 61,](#page-60-0) [100](#page-99-1)

Authority level field [DEFAULT.AUTHORITY 64](#page-63-0) [UPDATE.LOGGING 65](#page-64-0) [UPDATE.STATISTICS 64](#page-63-1)

[Authorization, setting for default user 62](#page-61-0) [Automatic startup of NDMMON and NDMSRVR 96](#page-95-0)

### **B**

[Backup CPU, entry field 86](#page-85-0) [Building the API 29](#page-29-1)

## **C**

[CD macro 29](#page-28-0) [Checkpoint-restart initialization parameter 100](#page-99-2) **CKITVL** [defining at installation 57](#page-56-4) [initialization parameter 100](#page-99-2) [CKPTFILE, initialization parameter 61,](#page-60-1) [100](#page-99-3) [CMI entries, sending connectivity 127](#page-124-0) [CMPRLEVEL initialization parameter 58,](#page-57-1) [100](#page-99-4) [COLLECTOR, initialization parameter 59,](#page-58-0) [100](#page-99-5) Commands environment 22 general 20 message 23 [STOP ALL 106](#page-104-0) user and administrator 21 Components of Connect:Direct HP NonStop 11 [COMPROT entry field 79](#page-78-0) [Computing RU Sizing 79](#page-78-1) [Configuring network map 66](#page-65-1) Connect:Direct HP NonStop components 11

Connect:Direct HP NonStop (continued) concepts 14 flow of operations 23 Connect:Direct Secure+ Option 15, 17 Connect:Direct Spooler option description 13 Connect:Direct user interface 12 Connect:Direct/Plex 15 [Connection Manager definition sample 148](#page-145-0) Connectivity [receiving switched line connections 112](#page-110-0) [receiving, leased 107](#page-106-0) Connectivity options [ICE software 9,](#page-8-0) [141](#page-138-0) [sending, required definitions 121](#page-118-0) [TCP/IP 9](#page-8-1) [Connectivity, considerations for OS/400 nodes 115](#page-114-0) [Controllerdependent definitions 32](#page-31-0) [COS table entry 124](#page-121-0) [COUP entries, ICE software 144](#page-141-0) [CPU entry field 71,](#page-70-0) [73,](#page-72-0) [86](#page-85-0) [Creating Files 80](#page-79-0)

## **D**

Default user authorization [loading 87](#page-86-0) [setting 62](#page-61-0) [DEFAULT.AUTHORITY, authority level field 64](#page-63-0) [DEFINES for TAL 30](#page-29-2) Defining [allocation error interval 57](#page-56-5) [allocation failure retry attempts 57](#page-56-6) [checkpoint interval 57](#page-56-4) [errors on which to perform allocation retry](#page-57-0)  attempts 58 [maximum transmission buffer size 56](#page-55-0) [running of statistics utility 56](#page-55-1) [server trace bits 56](#page-55-2) [session manager at startup 57](#page-56-7) [session manager processes 56](#page-55-3) [session retry interval 57](#page-56-8) [Distribution, subvolumes and files 28](#page-27-0) Domain Nodes 15, [38](#page-37-0) [DYNAMIC DNS, entry field 70](#page-69-1)

#### [Dynamic LUs definition 136](#page-133-0)

## **E**

[EMS initialization parameter 59,](#page-58-1) [101](#page-100-0) [Enter LOCAL.NODE information 67](#page-66-0) [Entering ADJACENT.NODE information 68](#page-67-1) [Entering LOGMODE Information 78](#page-77-0) [Entering LU Information 71,](#page-70-1) [73](#page-72-1) Environment commands 22 [Environment menu 52](#page-51-0) [Example, STOP ALL command 106](#page-105-0) Exit I/O, description 13

## **F**

Files [AIMS environment 52](#page-51-1) [creation 80](#page-79-1) [FMPROF entry field 79](#page-78-2) [FORCE parameter, STOP ALL command 106](#page-105-1) [Function declarations 30](#page-29-3) [FUP OUT File entry field 81](#page-80-0)

## **G**

[GOICE file sample 145](#page-142-0)

# **H**

[Host name/IP address for TCP/IP connectivity 135](#page-132-0)

[HOSTNAME/IP ADDRESS entry field 69](#page-68-2)

HP NonStop configuration (CONFTEXT) file entries [receiving connectivity, leased lines 108](#page-107-0) [receiving connectivity, switched lines 112](#page-110-1) [sending connectivity 124](#page-121-1)

HP NonStop environment definitions [receiving connectivity 107](#page-106-0) [sending connectivity 124](#page-121-2)

[Connectivity 118](#page-116-0)

HP NonStop Environment Definitions worksheets [\(for Connectivity Between HP NonStop and iSeries](#page-115-0)  Nodes), LU0 Connectivity 117 [\(for Connectivity Between HP NonStop Nodes\), LU0](#page-116-0)  [HP NonStop Environment Information worksheet, \(for](#page-41-0)  Connectivity Between HP NonStop and IBM [Nodes\) 42,](#page-41-0) [131](#page-128-0)

[HP NonStop line definitions, sending connectivity 126](#page-123-0)

## **I**

I/O exit, description 13 [IBM Environment Information worksheet 129](#page-126-0) ICE software [general 9,](#page-8-0) [141](#page-138-0) [sample network definitions, HP NonStop 141](#page-138-1) [sample network definitions, MVS 147](#page-144-0) [IMMEDIATE parameter, STOP ALL command 106](#page-105-2) Initialization parameter [ALLOC.RETRY.INIT 99](#page-98-0) [ALLOC.RETRY.LOC 100](#page-98-1) [ALLOC.RETRY.MAX 100](#page-99-0) [AUTHFILE 61,](#page-60-0) [100](#page-99-1) [CKITVL 100](#page-99-2) [CKPTFILE 61,](#page-60-1) [100](#page-99-3) [CMPRLEVEL 100](#page-99-4) [COLLECTOR 59,](#page-58-0) [100](#page-99-5) [EMS 59,](#page-58-1) [101](#page-100-0) [INFOFILE 61,](#page-60-2) [101](#page-100-1) [MEMLEVEL 101](#page-100-2) [MSGFILE 61,](#page-60-3) [101](#page-100-3) [NDMCDL 61,](#page-60-4) [101](#page-100-4) [NDMNTXK 60,](#page-59-0) [101](#page-100-5) [NDMNTXO 60,](#page-59-1) [101](#page-100-6) [NDMSMGR 60,](#page-59-2) [101](#page-100-7) [NDMSTDL 60,](#page-59-3) [102](#page-100-8) [NETFILE 61,](#page-60-5) [102](#page-100-9) [NTXAPPLID 102](#page-101-0) [NTXBLKSIZE 102](#page-101-1) [NTXOFFERS 102](#page-101-2) [NTXOUT 60,](#page-59-4) [102](#page-101-3) [NTXTRACE 102](#page-101-4) [NTXWINDOW 102](#page-101-5) [overriding with TACL PARAM commands 105](#page-104-1) [overriding with UPDATE PARM command 97](#page-96-0) [PORTNUM 102](#page-101-6) [PRINTER 60,](#page-59-5) [102](#page-101-7) [PRTYDEF 102](#page-101-8) [QUIESCE 102](#page-101-9) [RUNTASKMSGID 102](#page-101-10) [SECFILE 61,](#page-60-6) [102](#page-101-11) [SENDNULLRECS 103](#page-101-12) [SENDOPENFILE 103](#page-102-0) [setting 54](#page-53-1)

Initialization parameter (continued) [SMNAME 103](#page-102-1) [SMOUT 59,](#page-58-2) [103](#page-102-2) [SMTRACE 103](#page-102-3) [SRVRTRACE 103](#page-102-4) [STATCRITERIA 104](#page-102-5) [STATFILE 61,](#page-60-7) [104](#page-103-0) [STATMIDNITE 104](#page-103-1) [STATPERCENT 104](#page-103-2) [STATS 59,](#page-58-3) [104](#page-103-3) [STATSRCH 61,](#page-60-8) [104](#page-103-4) [STUTIL 60,](#page-59-6) [104](#page-103-5) [TCPNAME 104](#page-103-6) [TCQ 104](#page-103-7) [TCQFILE 61,](#page-60-9) [104](#page-103-8) [TCQXFILE 61,](#page-60-10) [104](#page-103-9) [TYPEFILE 61,](#page-60-11) [104](#page-103-10) [updating 97](#page-96-1) [WINDOWSIZE 105](#page-103-11) [WTRETRIES 105](#page-104-2) [XLFILE 61,](#page-60-12) [105](#page-104-3) [ZLIBDFZLVL 58](#page-57-1) [ZLIBDFZMEM 58](#page-57-2) [ZLIBDFZWIN 58](#page-57-3) Initialization parameter file [entry field 86](#page-85-1) [file name 52](#page-51-2) Installation [steps 47](#page-46-0) [validating for CONNECT:Direct 90](#page-89-0)

## **K**

[Keyboard function keys 50](#page-49-0)

## **L**

[Leased line connections 107](#page-106-0) Line definitions [receiving connectivity, HP NonStop environment 107](#page-106-0) [receiving connectivity, leased lines 108](#page-107-0) [receiving connectivity, switched lines 112](#page-110-1) [sending connectivity 124](#page-121-1) [sending connectivity, HP NonStop environment 124](#page-121-2) [sending connectivity, MVS, VM, and VSE](#page-119-0)  environments 122 [Line, PU, and LU Definitions Worksheet 33](#page-32-0) List of

environment commands 22 user and administrator commands 21 Loading [network map definitions 88](#page-87-1) [the default LOGMODE records 89](#page-88-0) [the Default User Authorization 87](#page-86-1) [the Network Map 88](#page-87-1) Local node [creating 67](#page-66-0) [defining in network map 66](#page-65-0) [examples 140](#page-137-0) [loading in network map 88](#page-87-2) [LOCAL.NODE, entering 67](#page-66-0) [LOGCPUTIME, Include CPU use with session](#page-58-4)  statistics 59 LOGMODE entries [defining CONNECT:Direct 78](#page-77-0) [for ICE connectivity 148](#page-145-1) [loading default CONNECT:Direct 89](#page-88-1) [VTAM 123](#page-120-0) LOGMODE Obey File [entry field 90](#page-89-1) [field 52](#page-51-3) [LOGMODE, entry field 71,](#page-70-2) [78](#page-77-1) LU [defining in network map 66](#page-65-0) [entry field 71,](#page-70-3) [75](#page-74-1) [loading in network map 88](#page-87-0) [sending connectivity, HP NonStop environment 127](#page-124-1) [sending connectivity, MVS, VM, and VSE](#page-120-1)  environments 123 LU definitions [receiving connectivity, leased lines 110](#page-108-0) [receiving connectivity, switched lines 114](#page-112-0) [LU MAXRETRY entry field 72](#page-71-0) [LU network map definitions, generating 71,](#page-70-4) [73](#page-72-2) [LU TIMEOUT, entry field 72](#page-71-1) [LU TYPE entry field 71](#page-70-5)

## **M**

[Macros, TACLNDM 29](#page-28-1) [Manual startup of NDMMON and NDMSRVR 95](#page-94-0) [MEMLEVEL initialization parameter 58,](#page-57-2) [101](#page-100-2) Message commands 23 [Modifying initialization parameters 105](#page-104-1) [MSGFILE initialization parameter 61,](#page-60-3) [101](#page-100-3)

[MVS, VM, and VSE environment definitions, sending](#page-119-0)  connectivity 122

## **N**

NCP [and ICE 147](#page-144-1) [line definition, sample 122](#page-119-1) [LU definition sample 123](#page-120-1) [PU definition sample 123](#page-120-2) [NDM400.LIBRARY entry field 69](#page-68-3) [NDMA macro 29](#page-28-2) [NDMAIMS subvolume 30](#page-29-4) [NDMAPI subvolume 29](#page-29-5) [NDMCDL initialization parameter 61,](#page-60-4) [101](#page-100-4) NDMCOM, description 12 [NDMCOM Object Name entry field 87,](#page-86-2) [89,](#page-88-2) [90](#page-89-2) [NDMCOM OUT Name entry field 87](#page-86-3) NDMFUPIN File [entry field 81](#page-80-1) [file name 52](#page-51-4) [NDMINSTL subvolume 28](#page-28-3) NDMMON [automatic startup 96](#page-95-0) [manual startup 95](#page-94-0) [Object Name 86](#page-85-2) [NDMMON Process Name entry field 86](#page-85-3) NDMMON, description 12 [NDMNTXK initialization parameter 60,](#page-59-0) [101](#page-100-5) [NDMNTXO initialization parameter 60,](#page-59-1) [101](#page-100-6) [NDMOBJ subvolume 28](#page-27-0) [NDMRUN macro 29](#page-28-4) [NDMS macro 29](#page-28-5) [NDMSAMP subvolume 30](#page-29-6) NDMSMGR description 13 [NDMSMGR initialization parameter 60,](#page-59-2) [101](#page-100-7) [NDMSPL subvolume 31](#page-30-0) NDMSRVR [automatic startup 96](#page-95-0) description 12 [manual startup 95](#page-94-0) [starting 86](#page-85-4)

[NDMSTART macro 29](#page-28-6) NDMSTDL, description 13 [NDMSTDL initialization parameter 60,](#page-59-3) [102](#page-100-8) [NDMSTOP macro 29](#page-28-7) [NDMXLATE Object File entry field 85](#page-84-0) [NDMXLATE Out File entry field 85](#page-84-1) [NDMXLIN entry field 85](#page-84-2) NETEX [initialization parameters 101](#page-100-6) [timeouts 72](#page-71-2) [NETEX.HOSTID entry field 43,](#page-42-1) [69](#page-68-4) [NETFILE initialization parameter 61,](#page-60-5) [102](#page-100-9) Network [definitions, samples, ICE software 9,](#page-8-0) [141](#page-138-0) [definitions, samples, receiving](#page-8-2)  [connectivity 9,](#page-8-2) [107,](#page-106-1) [110,](#page-108-1) [112,](#page-110-2) [114](#page-112-0) [definitions, samples, sending connectivity 125,](#page-122-0) [127](#page-124-2) [definitions, samples, TCP/IP 9,](#page-8-1) [135,](#page-132-1) [138](#page-135-0) [definitions, samples,sending connectivity 122](#page-119-2) Network map [and TCP/IP connectivity 140](#page-137-1) [configuring 66](#page-65-1) [Connect:Direct for z/OS and ICE 149](#page-146-0) [Connect:Direct HP NonStop and ICE 146](#page-143-0) general 14 [loading 88](#page-87-1) [Obey File entry field 89](#page-88-3) NTXAPPLID [defined during installation 56](#page-55-4) [initialization parameter 102](#page-101-0) **NTXBLKSIZE** [defining during installation 56](#page-55-0) [initialization parameter 102](#page-101-1) **NTXOFFERS** [defining in installation 55](#page-54-0) [initialization parameter 102](#page-101-2) NTXOUT [defined during installation 60](#page-59-4) [initialization parameter 102](#page-101-3) NTXTRACE [defining at installation 57](#page-56-1) [initialization parameter 102](#page-101-4) NTXWINDOW [defining during installation 56](#page-55-5) [initialization parameter 102](#page-101-5)

## **O**

[OUT File Name entry field 89,](#page-88-4) [90](#page-89-3) [Overriding initialization parameters 105](#page-104-1)

## **P**

Parameters [FORCE, STOP ALL command 106](#page-105-1) [IMMEDIATE, STOP ALL command 106](#page-105-2) [STEP, STOP ALL command 106](#page-105-3) [PARSESS entry field 69](#page-68-5) [Password entry field 87](#page-86-4) [PNODESNODE facility description 26](#page-25-0) PORT NUMBER [defining in installation 55](#page-54-1) [entry field 70](#page-69-2) [Port number for TCP/IP connectivity 135](#page-132-2) [PORTNUM initialization parameter 102](#page-101-6) [Printer field 52](#page-51-5) [PRINTER initialization parameter 60,](#page-59-5) [102](#page-101-7) [PRIPROT entry field 79](#page-78-3) Process, language definition 14 PRTYDEF [defining priority during installation 55](#page-54-2) [initialization parameter 102](#page-101-8) [PSERVIC entry field 79](#page-78-4) [PSNDPAC entry field 79](#page-78-5) PU definitions [receiving connectivity, leased lines 110](#page-108-0) [receiving connectivity, switched lines 114](#page-112-0) [sending connectivity, HP NonStop environment 127](#page-124-3) [sending connectivity, MVS, VM, and VSE](#page-120-2)  environments 123

# **Q**

**OUIESCE** [defining during installation 57](#page-56-7) [initialization parameter 102](#page-101-9)

## **R**

Receiving connectivity [considerations for OS/400 nodes 115](#page-114-0) [leased 107](#page-106-0)

Receiving connectivity (continued) [switched line connections 112](#page-110-0) [Relate nodes, network map 74,](#page-73-0) [76](#page-75-0) [Relating ADJACENT.NODES with LUs 74,](#page-73-0) [76](#page-75-0) RUNTASKMSGID [defining during installation 56](#page-55-6) [initialization parameter 102](#page-101-10) [RUSIZE entry field 78](#page-77-2) **S** SCF entries [receiving connectivity, leased lines 110](#page-108-2) [receiving connectivity, switched lines 114](#page-112-1) [sending connectivity 127](#page-124-0) [SCF startup file, standard TCP/IP connection 138](#page-135-1) [SDLC lines, leased 107](#page-106-2) [SECFILE initialization parameter 61,](#page-60-6) [102](#page-101-11) [SECPROT entry field 79](#page-78-6) [Security user, setting 62](#page-61-0) [Security, loading default user authorization 87](#page-86-0) [Sending connectivity, required definitions 121](#page-118-0) [SENDNULLRECS, initialization parameter 58,](#page-57-4) [103](#page-101-12) SENDOPENFILE [initialization parameter 103](#page-102-0) [initilalization parameter 59](#page-58-5) Server (NDMSRVR) [automatic startup 96](#page-95-0) [manual startup 95](#page-94-0) [starting 86](#page-85-4) Server (NDMSRVR) description 12 [Server Object Name entry field 86](#page-85-5) [SERVER Out File entry field 86](#page-85-6) [Server Process Name entry field 86,](#page-85-7) [87,](#page-86-5) [88,](#page-87-3) [90](#page-89-4) Session manager (NDMSMGR), description 13 Session Redirection 15, [40](#page-39-0) [Setting default user authorization 62](#page-61-0) [Setting Initialization Parameters 54](#page-53-1) [Setting the AIMS Environment 52](#page-51-0) SMNAME

[defining during installation 56](#page-55-3) [initialization parameter 103](#page-102-1)

[SMOUT initialization parameter 59,](#page-58-2) [103](#page-102-2) SMTRACE [defining during installation 57](#page-56-0) [initialization parameter 103](#page-102-3) SNAX [peripheral definitions, receiving connectivity 108](#page-107-1) [peripheral definitions, sending connectivity 125](#page-122-0) [required attributes for sending connectivity 125](#page-122-1) [SNAX/VTAM link 128](#page-125-0) [SNAX/XF, installation verification 45](#page-45-0) [SNAXLINK, VTAM channel-attached major node](#page-120-3)  definition 123 [Software requirements, Connect:Direct HP NonStop 26](#page-25-1) [SRCVPAC entry field 79](#page-78-7) SRVRTRACE [defining during installation 56](#page-55-2) [initialization parameter 103](#page-102-4) [SSNDPAC entry field 79](#page-78-8) Starting Connect: Direct through AIMS 82 [Starting lines, PUs, and LUs 128](#page-125-0) Startup [automatic of NDMMON and NDMSRVR 96](#page-95-0) [manual of NDMMON and NDMSRVR 95](#page-94-0) STATCRITERIA [defining during installation 56](#page-55-7) [initialization parameter 104](#page-102-5) [STATFILE, initialization parameter 61,](#page-60-7) [104](#page-103-0) [Static LUs definition 136](#page-133-1) Statistics deletion program 13 STATMIDNITE [defining during installation 56](#page-55-1) [initialization parameter 104](#page-103-1) STATPERCENT [defining during installation 56](#page-55-8) [initialization parameter 104](#page-103-2) [STATS initialization parameter 59,](#page-58-3) [104](#page-103-3) [STATSRCH initialization parameter 61,](#page-60-8) [104](#page-103-4) [STEP parameter STOP ALL command 106](#page-105-3) STOP ALL command [examples 106](#page-105-0) [FORCE 106](#page-105-1) [format 106](#page-105-4) [general description 106](#page-104-0)

STOP ALL command (continued) [IMMEDIATE 106](#page-105-2) [STEP 106](#page-105-3)

[STUTIL initialization parameter 60,](#page-59-6) [104](#page-103-5)

[STUTIL subvolume 28](#page-27-1)

Summary of [installation 25](#page-24-0) [preinstallation 25](#page-24-0)

[Switched line connections 112](#page-110-0)

SYSGEN entries [ICE software 144](#page-141-1) [receiving connectivity, leased lines 108](#page-107-0) [receiving connectivity, switched lines 112](#page-110-1) [sending connectivity 124](#page-121-1)

# **T**

[TACLNDM macros 29](#page-28-1) [TAL \(Transaction Application Language\) 30](#page-29-7) [TCP PROCESS, defining value 55](#page-54-3)

TCP/IP connectivity [and the network map 140](#page-137-1) [connectivity options 136](#page-133-2) [flow of operation 136](#page-133-3) [general 9](#page-8-1) [LUs 136](#page-133-4) [overview of the CONNECT:Direct](#page-132-3)  implementation 135 [requirements 135](#page-132-4) [session managers 136](#page-133-4)

TCPNAME [entry fields 44,](#page-43-1) [72](#page-71-3) [initialization parameter 104](#page-103-6)

#### TCQ

[defining during installation 56](#page-55-9) [initialization parameter 104](#page-103-7)

[TCQFILE initialization parameter 61,](#page-60-9) [104](#page-103-8)

[TCQXFILE initialization parameter 61,](#page-60-10) [104](#page-103-9)

[TSPROF entry field 79](#page-78-9)

[TYPE entry field 79](#page-78-10)

[TYPEFILE initialization parameter 61,](#page-60-11) [104](#page-103-10)

## **U**

[UPDATE.LOGGING, authority level field 65](#page-64-0)

[UPDATE.STATISTICS, authority level field 64](#page-63-1) [USE entry field 72](#page-71-4) User and administrator commands 21 [User authorization, setting 62](#page-61-0) User Definitions Obey File [entry field 87](#page-86-6) [file name 52](#page-51-6) User interface 12

[USS table entry 124](#page-121-3)

## **V**

Validating installation [for Connect:Direct 90](#page-89-0) [of SNAX/XF 45](#page-45-0)

[Verifying installation of SNAX/XF 45](#page-45-0)

VTAM [channel-attached major node definition 123](#page-120-3) [COS table entry 124](#page-121-0) [ICE definitions 148](#page-145-2) [LOGMODE table entry 123](#page-120-0) [USS table entries 124](#page-121-3)

## **W**

[WINDOWSIZE initialization parameter 58,](#page-57-3) [105](#page-103-11) Worksheets [AIMS Network Map Definition Worksheet 33,](#page-32-0) [43](#page-42-0) [HP NonStop Environment Definitions for Connectivity](#page-115-0)  Between HP NonStop and iSeries Nodes 117 [HP NonStop Environment Definitions for Connectivity](#page-116-0)  Between HP NonStop Nodes 118 HP NonStop Environment Information, for [Connectivity Between HP NonStop and IBM](#page-128-0)  Nodes 131 [HP NonStop Environment Information for Connectivity](#page-41-0)  Between HP NonStop and IBM Nodes 42 [IBM Environment Information 129](#page-126-0) [Line, PU, and LU Definitions Worksheet 33](#page-32-0) **WTRETRIES** 

[defining during installation 57](#page-56-8) [initialization parameter 105](#page-104-2)

## **X**

XLFILE [entry field 85](#page-84-3) [initialization parameter 61,](#page-60-12) [105](#page-104-3)